# *Internet* **para pequenos negócios**

## **Ferramentas para Fazer Bons Negócios na** *Internet*

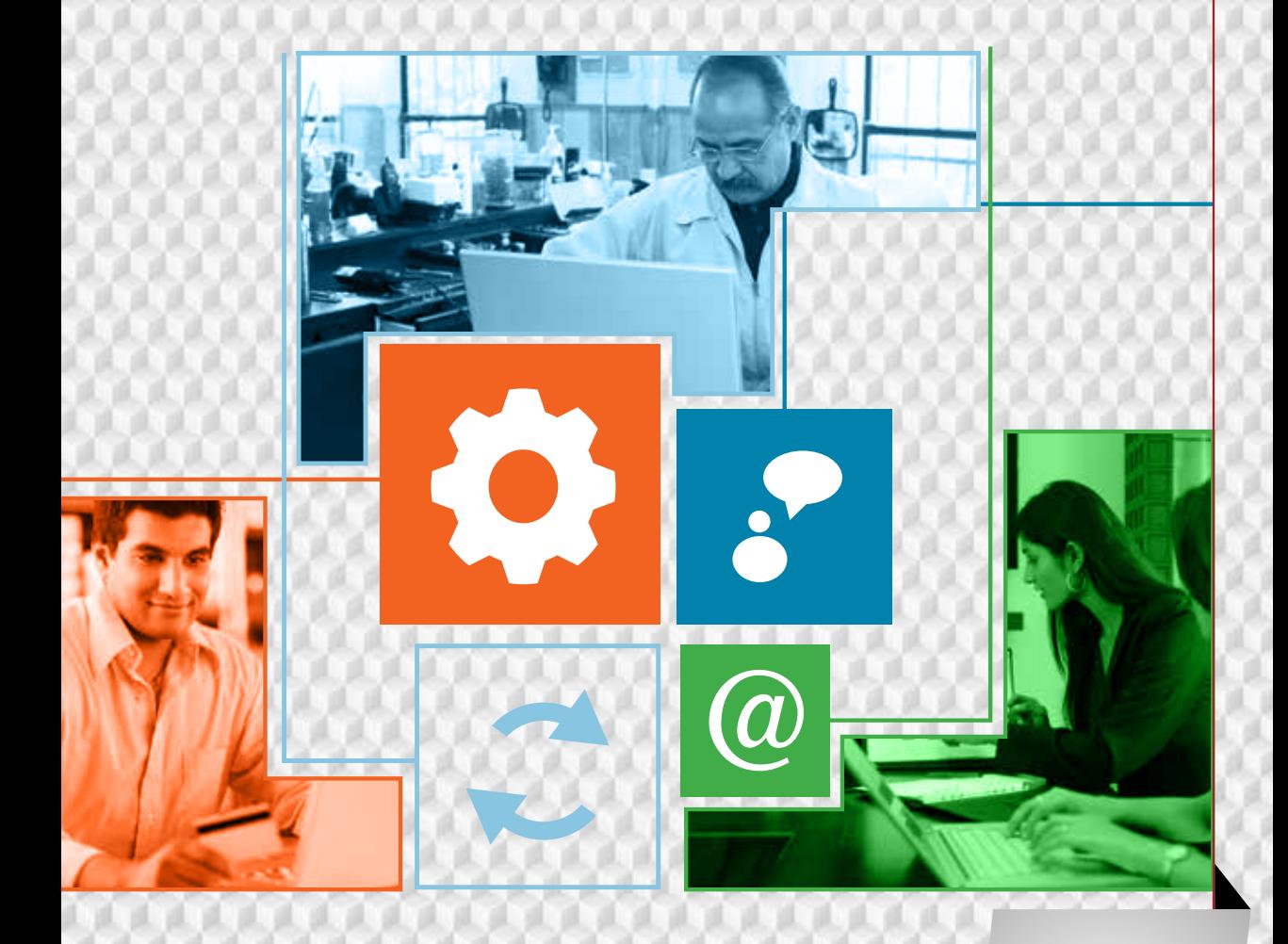

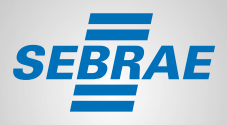

Quem tem conhecimento vai pra frente

 $\sim$ -18 行進に備い  $^{12}$ -18 摄 - 19. m  $-0.11$ u ш 90 79 准  $\mathbb{R}$ - 6 - 12 ж m **CONTRACTOR** 511 **SILLER** в л œ  $-0.00$  $0.0$ ua. 良良良良良 38. 13 设 -18. - 69. 8 M いほし 詩 讽 - a ш 我我说 **JACK IN IN** 医正线体肌关系 - DR 598. UU. 38. **COLLEGE** ля  $-0.01$ **BAS** - 19 顶 退 m. -38 œ 30 UB.

### *Internet* para pequenos negócios

Ferramentas para Fazer Bons Negócios na *Internet*

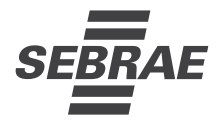

Serviço Brasileiro de Apoio às Micro e Pequenas Empresas – Sebrae

Informações para contato Serviço Brasileiro de Apoio às Micro e Pequenas Empresas – Sebrae Unidade de Capacitação Empresarial – UCE SGAS 605 – Conjunto A – Asa Sul CEP 70200-645 – Brasília/DF Telefone: 55 61 3348-7168 Portal Sebrae: www.sebrae.com.br

**Presidente do Conselho Deliberativo Nacional** Roberto Simões

**Diretor-Presidente** Luiz Eduardo Pereira Barretto Filho

**Diretor-Técnico** Carlos Alberto dos Santos

**Diretor de Administração e Finanças** José Claudio dos Santos

**Gerente da Unidade de Capacitação Empresarial**

Mirela Malvestiti

**Coordenação Nacional** Fernanda Vernieri Vivacqua da Costa Ferreira

#### **Consultor Conteudista e Redator**

Edgar Powarczuk – Powarczuk Estratégias de Relacionamento Ltda.

#### **Projeto Gráfico**

Grupo Informe Comunicação Integrada

#### **Revisão Ortográfica**

Grupo Informe Comunicação Integrada

P881i Powarczuk, Edgar. Internet para pequenos negócios: ferramentas para fazer bons negócios na internet / Edgar Powarczuk. -- Brasília: SEBRAE, 2012. 284 p. : il. Color. 1.Internet. 2.Oportunidade de negócio. 3.Redes sociais. I. Título. CDU 004.738.52

Todos os direitos reservados. A reprodução não autorizada desta publicação, no todo ou em parte, constitui violação dos direitos autorais (Lei nº 9610).

Empresas são pequenas apenas quando têm pouca ambição ou desconhecem o tamanho da oportunidade.

Se você tem ambições para sua empresa, a *internet* é hoje a mais apetitosa fonte de oportunidades, quase todas gratuitas.

A máquina silenciosamente ruidosa dessa rede que já liga muitos milhões de brasileiros poderá transformar o seu negócio. E até fazê-lo renascer globalmente.

Ao experimentá-la, você entenderá que a *internet* lhe exigirá, no entanto, um novo modelo de relacionamento com os clientes, uma nova forma de agir no mercado.

Mas, é questão de vontade de aprender. Como tudo nessa vida, é preciso desacomodar-se do "isso não é coisa pra mim" ou "estou velho pra essas coisas".

Neste momento, uma enorme legião de empresários – entre eles seus concorrentes – está tentando lidar com este elemento tão multifacetado e rápido.

#### **Comece! Aqui está a oportunidade.**

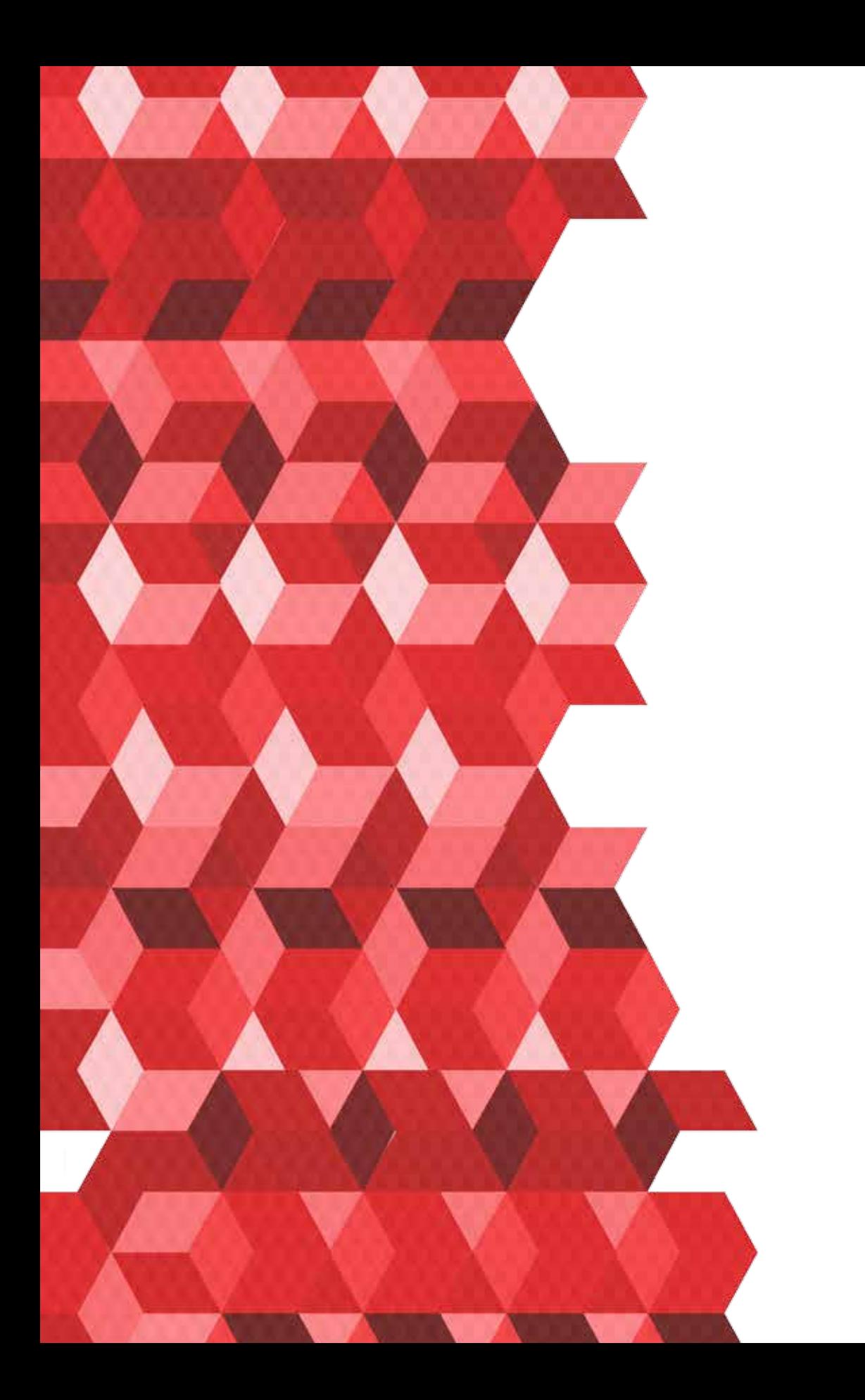

## SUMÁRIO

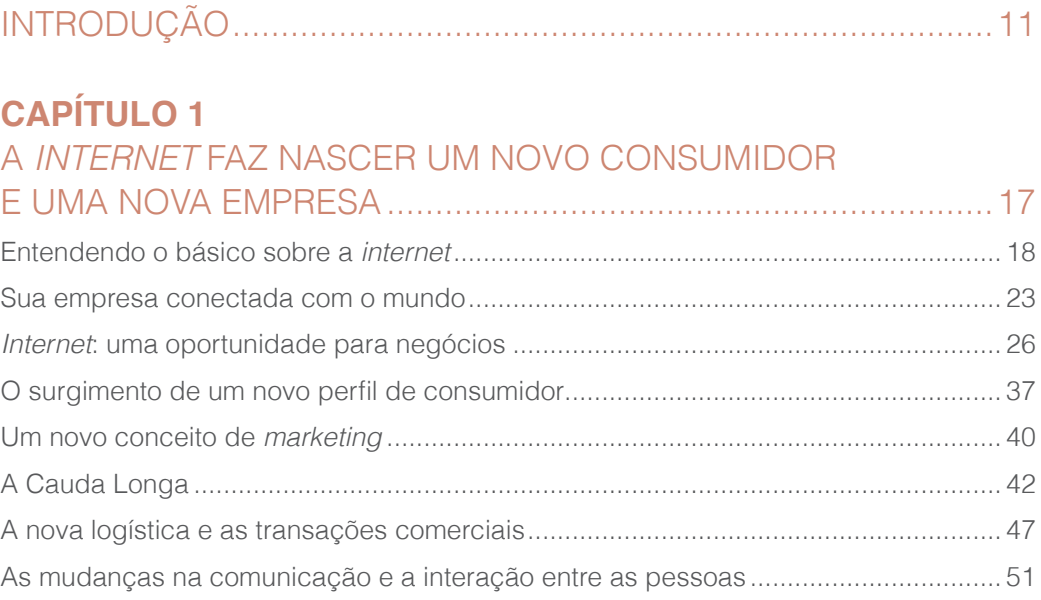

#### **CAPÍTULO 2** COMO ENCONTRAR E SER ENCONTRADO NA *INTERNET* .......59

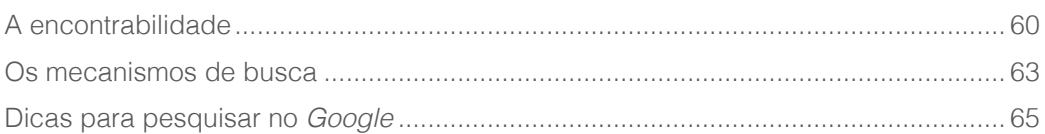

#### **CAPÍTULO 3** FERRAMENTAS PARA SE COMUNICAR E FAZER NEGOCIOS ...75

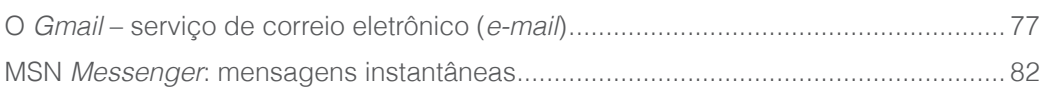

## SUMÁRIO

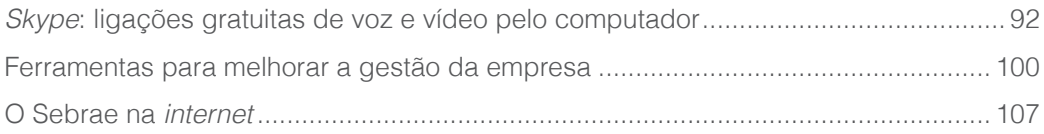

#### **CAPÍTULO 4** SUA EMPRESA NA *INTERNET*....................................................113

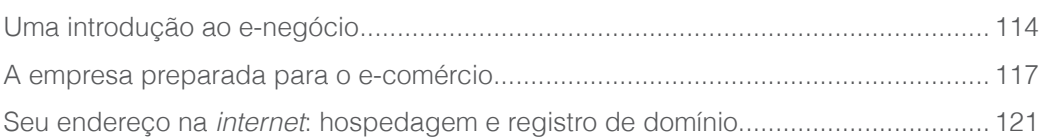

#### **CAPÍTULO 5** FERRAMENTAS PARA A MELHOR TÁTICA NA *INTERNET*.........127

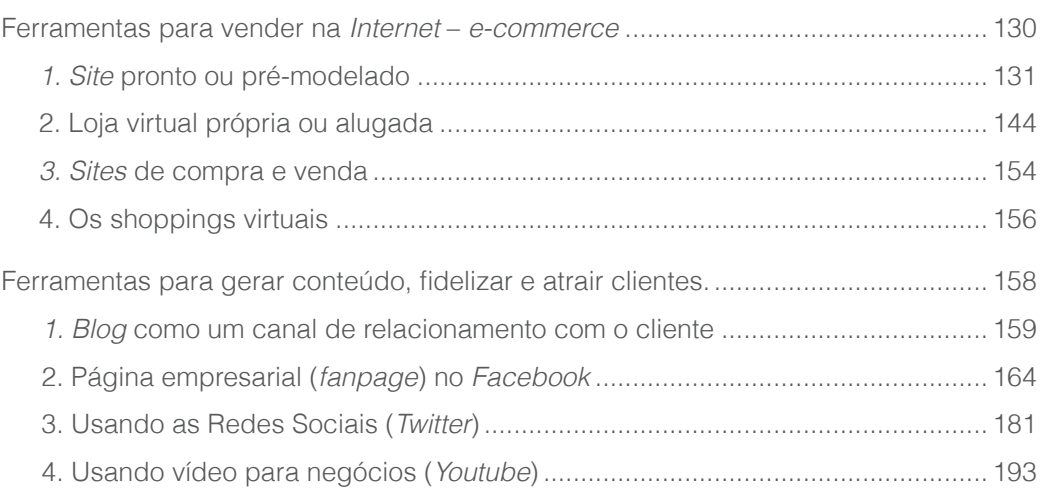

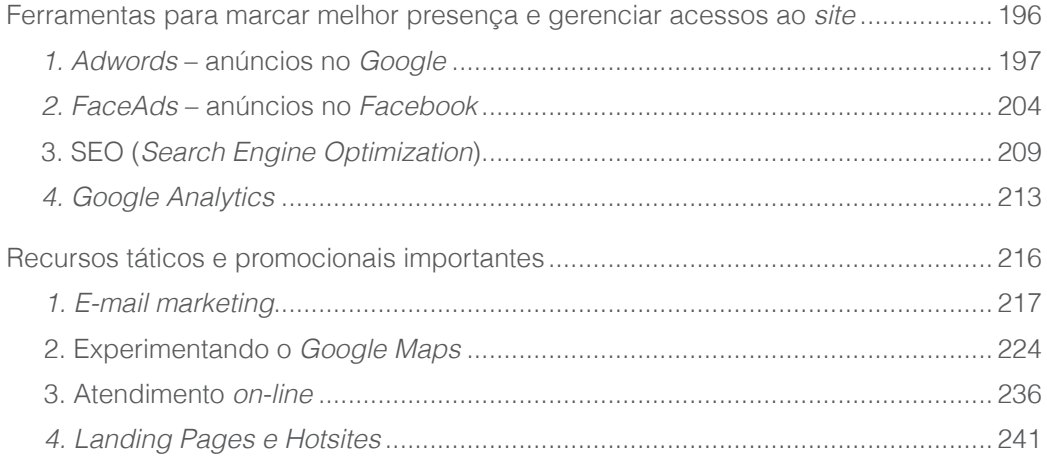

### **CAPÍTULO 6**

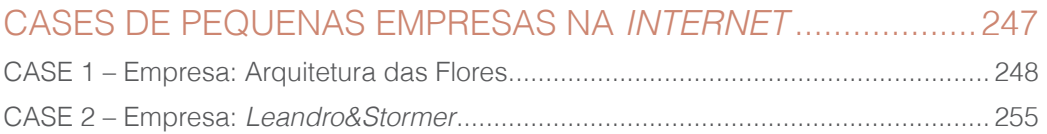

### **CAPÍTULO 7**

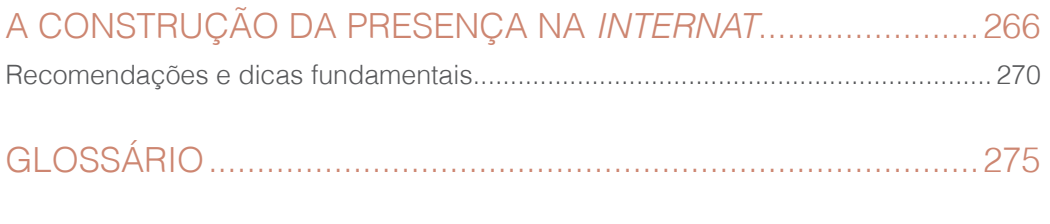

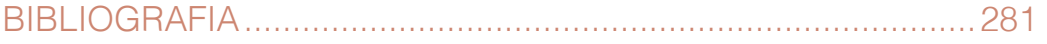

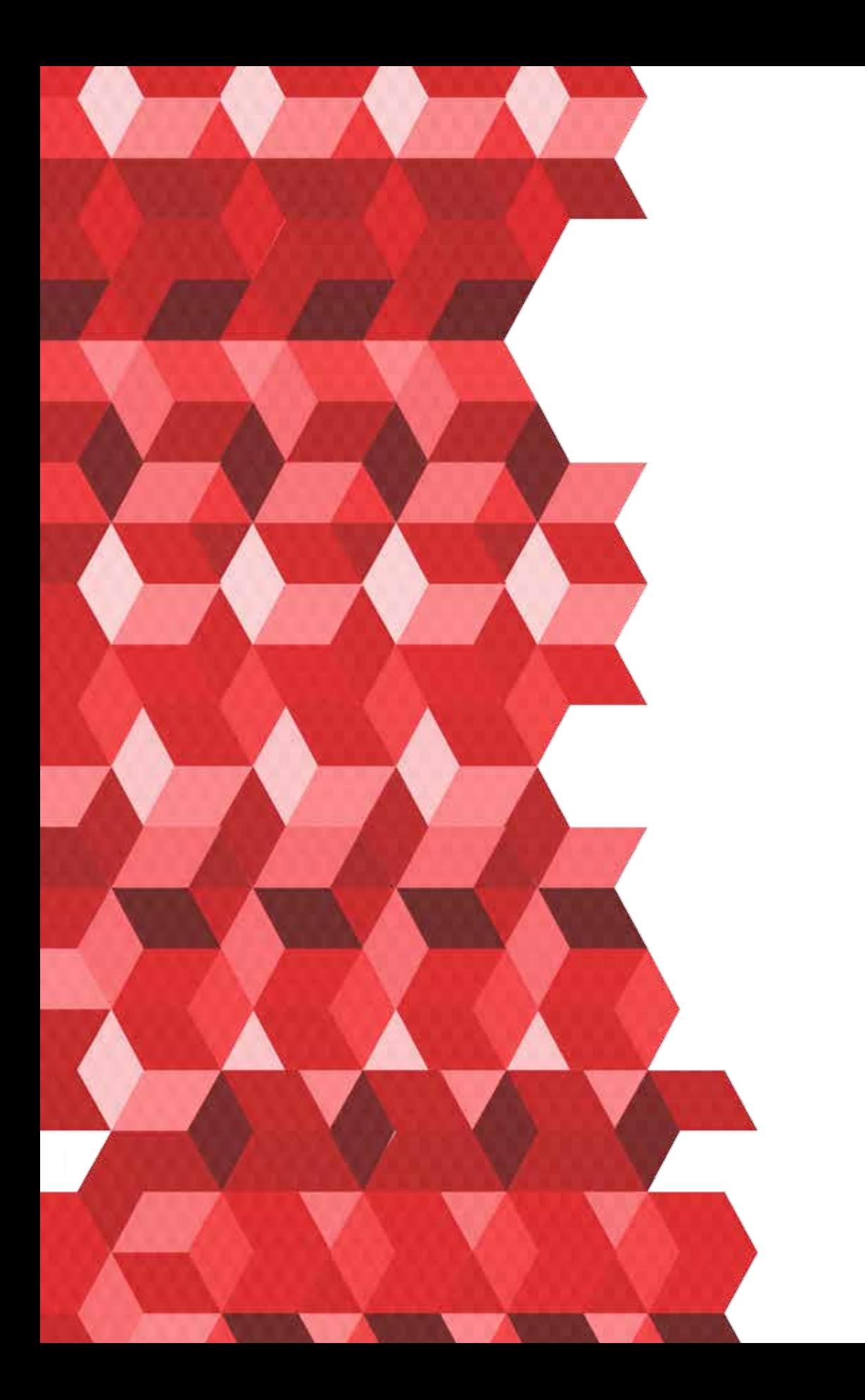

## INTRODUÇÃO

*"Você sabe onde posso encontrar mais informações sobre 'cera alveolada'"?* 

Foi assim que aquele senhor me abordou na Feira do Empresário. Era 2007 e eu estava ali com um enorme crachá me identificando como coordenador da Feira.

"Cera alveolada...humn...acho que não temos nenhum expositor oferecendo isso na Feira, senhor...mas podemos pesquisar melhor", respondi tentando ganhar tempo. Ao meu lado, vários computadores conectados à *internet* pareciam esquecidos, sem o uso que imaginávamos.

Vamos procurar no *Google*? Foi o que me ocorreu. Sentamos lado a lado diante do monitor. A busca rapidamente revelou centenas de *links* sobre cera alveolada. Ali estava uma tese de mestrado sobre o tema numa universidade da Paraíba, outros estudos e técnicas aplicativas, representantes comerciais e, destacadamente, fornecedores do produto. Eu começava a gostar daquilo, me interessando sobre o assunto, acessando os *links*. Ávido por filtrar o melhor conteúdo, perguntei se ele queria imprimir ou copiar os telefones para fazer um contato posterior wou se ele teria um endereço de *e-mail* para que eu pudesse lhe enviar os *links*.

Foi quando aquele senhor me interrompeu. Seus olhos estavam fixos na tela. E, então, meio constrangido, fez a seguinte pergunta:

#### O que você fez para a "setinha" se transformar em "mãozinha"?

Ora, se os negócios fervilham na *internet*, com milhões de consumidores *on-line*, porque apenas metade das empresas – especialmente as pequenas empresas – possui uma presença na *internet*? E, ainda assim, sem apresentar os recursos adequados? A resposta talvez esteja na falta de cultura, no medo da tecnologia, ou puro preconceito. Ou ainda – como aquele senhor me mostrou – por falta de educação específica, de treinamento, de conhecer os signos, de entender que por trás daquelas palavras sublinhadas em azul existe um vasto campo de exploração e oportunidades.

> A *internet* é um passaporte de cidadania do mundo. Não tem nacionalidade. Não tem *front*eira. Não tem dono, nem governo. Nela cabem todas as ideologias. Nela o *home*m é livre. E a mensagem, verdadeira.

Esta publicação é dirigida para brasileiros que foram atropelados pela *internet*. Estes que agora mesmo estão tentando recuperar um terreno – que na realidade nunca foi perdido – e entender a *internet* para poder acessar sua conta no banco, compartilhar as fotos dos filhos e netos, conectar-se, enfim, com o mundo.

Esta publicação é especialmente dirigida para os empresários brasileiros que precisam entender a *internet* e suas oportunidades, contextualizando-a no âmbito da gestão de sua pequena empresa.

Com o apoio de exemplos e dados, com a intenção de criar condições para que o empresário perceba no contexto da *internet* (bem como suas ferramentas e aplicações) as possibilidades de introdução de inovações de produto, serviço, processo, *marketing* e gestão organizacional da pequena empresa.

Você, empresário, perceberá que estas oportunidades estão ao seu alcance, bastando usar a curiosidade para buscar mais informações. Verá que muitos pequenos negócios como o seu já usam aplicações da *internet* para a administração, a comunicação e a logística do negócio, na maioria das vezes, sem gastar um centavo! Certamente, entre eles estará o seu concorrente.

Bem, mas o que é cera alveolada? Ora, pesquise no *Google*!!!

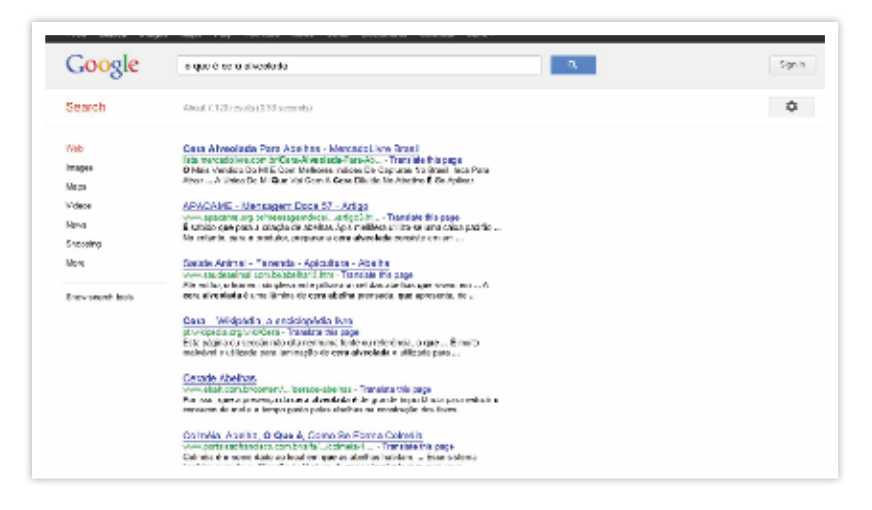

*https://www.Google.com/search?hl=en&q=NOTEBOOK#hl=en&sclient=psy-ab&q=o+que+%C3%A9+cera+alveolada&oq=o+que+%C3%A9+cera+alveolada&gs\_l=serp.2..0i30.1304392.1307732.1.1308260.22.10.0.4.4.1.944.2449.3- 1j1j1j1.4.0.les%3B..0.0...1c.1.Av6G14aSUr4&pbx=1&bav=on.2,or.r\_gc.r\_pw.r\_qf.& fp=ed03ce21ed67eb6a&bpcl=35243188&biw=1920&bih=898, acessado em 10/10/2012 às 16h16min.*

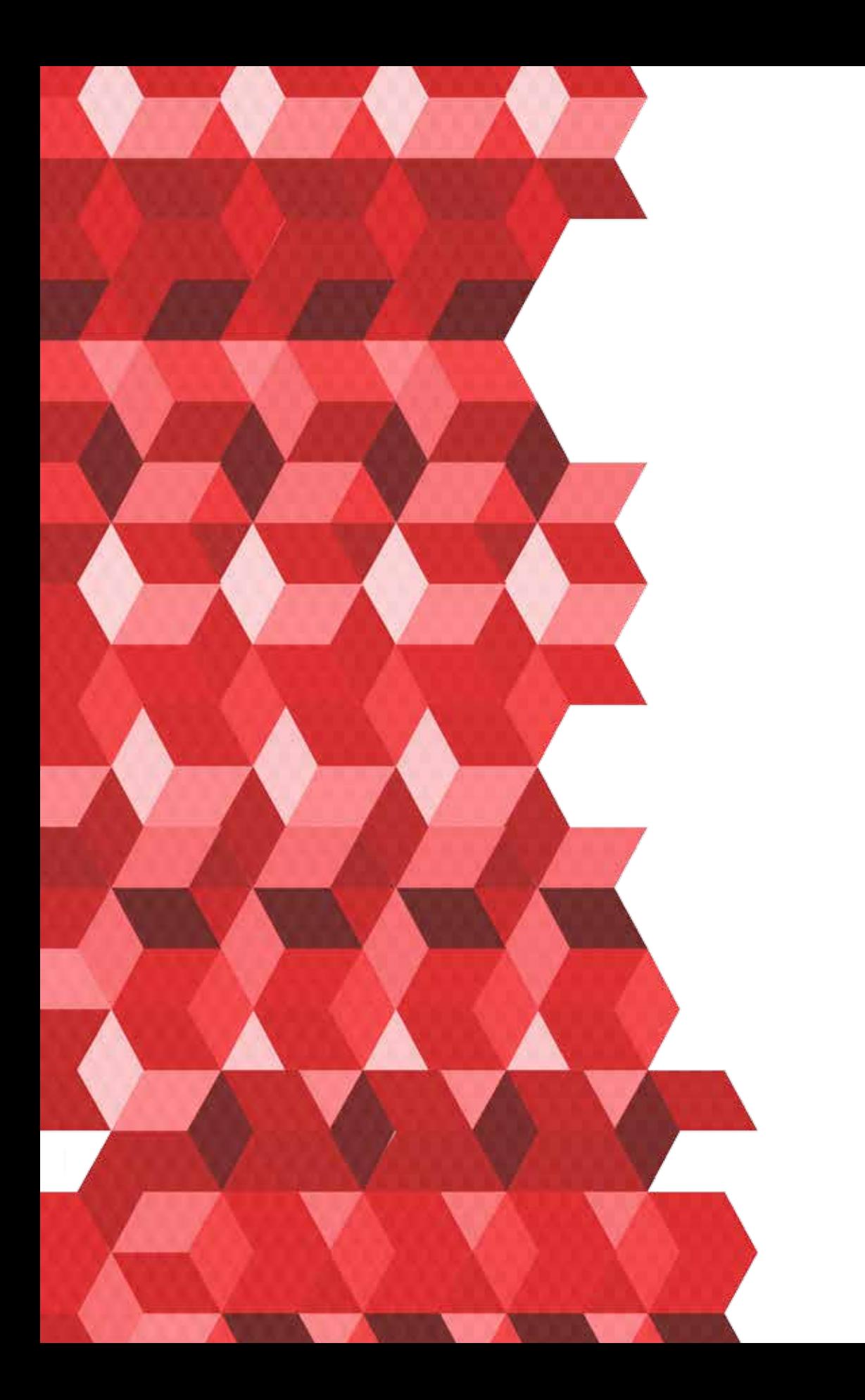

## A *INTERNET* FAZ NASCER UM NOVO CONSUMIDOR E UMA NOVA EMPRESA

11

A *internet* mudou a forma como as empresas podem ser gerenciadas e também a forma como se relacionam com os clientes. A praticidade, velocidade e confiabilidade da troca de informações tornaram anacrônicos alguns aparelhos, como o fax. A pesquisa por alguma informação de mercado ou da concorrência pode ser feita rapidamente pelos mecanismos de buscas. O acesso aos *e-mails* pelo telefone celular aumentou a produtividade e criou "dependentes". Enfim, a *internet* fez surgir um novo perfil de empresa, de clientes e de funcionários. As mudanças provocadas pela *internet* no mundo da gestão e do consumo são os assuntos abordados neste primeiro capitulo.

#### Entendendo o básico sobre a *internet*

Você já parou para tentar entender como funciona um aparelho de telefone celular? O que tem lá dentro daquele aparelhinho que nos conecta com pessoas do outro lado do planeta? Na verdade, a gente não precisa entender como funciona um aparelho celular para saber que podemos nos comunicar através dele, além, claro, de escutar música, enviar mensagens. Da mesma forma, vamos tentar entender como funciona a *internet*. Não vale a pena descrever a intrincada conexão de IPs e ISPs ao redor do mundo. O importante mesmo é entender que a *internet* nos conecta a outras pessoas e está transformando as relações entre todos.

Por isso, compreenda o básico: a *internet* é uma rede formada por milhões de computadores. Esta rede permite que todos os computadores (e os usuários) se comuniquem uns com os outros. Ou seja, ao se conectar com outros computadores você pode trocar informações, dados e documentos em forma de vídeos, sons, hipertextos e figuras.

Vamos alinhar o mínimo que você deve saber para entender a *internet* como usuário:

#### Tudo começa pelo computador

Que computador você precisa para acessar a *internet*? Primeiro, o computador precisa ter um sistema operacional. Os principais são o *Windows*, o *Linux* e o *Mac*. Todos os computadores vendidos hoje são adaptados para a *internet* e para ter um acesso mais rápido.

#### A *internet* no seu computador

Para ter acesso à *internet* é preciso que o computador tenha um Navegador e uma Conexão. O Navegador, também conhecido como *Web Browser* ou simplesmente *Browser*, termos em inglês, é um programa que vai habilitar o computador a interagir com a *internet*. Os principais navegadores são *Internet Explorer*, *Mozilla Firefox* e *Google Chrome*.

#### Conectar a *internet* na sua casa

Para navegar na *internet* é necessária uma conexão de acesso à *internet*. O computador residencial está ligado à *internet* usando um modem de linha telefônica, DSL ou modem de cabo. As diferenças entre essas formas de conexão são o custo e a velocidade. Com a conexão feita, você acessa a *internet* por meio de um provedor de serviços de *internet* (como Loca*web*, Terra, UOL, entre outros).

#### Conectar-se com o mundo

Um provedor de serviços de *internet* (em inglês, ISP) se conecta a ISPs maiores, e os maiores ISPs mantêm conexões de altíssima velocidade de fibra ótica (*Backbones*) para uma região maior. Os *Backbones* ao redor do mundo são conectados por meio de linhas de fibra ótica, cabos submarinos ou *links* de satélite. Desse modo, o computador e os computadores da sua empresa estão conectados a todos os outros computadores no mundo. Veja na Figura 1:

#### Conectar a *internet* na sua empresa

Por lidar com mais computadores e precisar de mais velocidade, sua empresa poderá conectar vários computadores diretamente a uma rede local (em inglês, LAN) dentro da empresa. A empresa pode então conectar sua rede local a um provedor de serviços usando uma linha telefônica de alta velocidade (banda larga).

#### O seu endereço na *internet*

O computador conectado à *internet* tem endereço e "código postal". Através do endereço você acha os outros computadores (pessoas e empresas) e vice-versa, permitindo o acesso a informações e todo tipo de transferência de dados. Esse endereço na *internet* é composto por uma série de números, chamados endereço IP (em inglês, Protocolo de *internet*). Como existem milhões de computadores, seria impossível lembrar-se de endereços formados por dezenas de números aleatórios. Por isso, foram criados os tais "nomes de domínio". Um nome de domínio usa palavras em vez de números para os endereços da *internet* e fica mais fácil de lembrar.

#### O servidor de *internet*

Um servidor de *internet* é um programa que responde ao pedido de uma página feito pelo navegador e lhe entrega a página pela *internet*. Imagine um servidor como um prédio de apartamentos, em que cada apartamento hospeda a página de *internet* de alguém. Para armazenar a página no prédio, você precisa pagar aluguel pelo espaço. As páginas que vivem neste prédio podem ser exibidas e visualizadas por qualquer pessoa no planeta. O proprietário dos apartamentos é chamado de host (ou aquele que hospeda) e o aluguel geralmente é chamado de taxa de hospedagem. Todos os dias, milhares de servidores de *internet* levam páginas aos navegadores de dezenas de milhões de pessoas por meio da rede que chamamos de *internet*.

#### O acesso remoto

De qualquer lugar do mundo conecte-se com o computador de casa ou do trabalho. Esse acesso remoto à distância pode ser feito de forma segura, com autenticação e criptografia de dados, se necessário. Isso permite novas formas de trabalho fora do ambiente comum do escritório. Seja em casa ou em uma viagem de negócios, você pode no computador, ter acesso a aplicações, *e-mail*s e outros dados.

#### A *internet* no bolso

Um celular é o suficiente para você acessar e responder seus *e-mail*s. Com um smartphone você pode escrever e editar arquivos de texto. Os modernos aparelhos celulares oferecem tantas possibilidades que se tornaram pequenos computadores, funcionando com sistemas operacionais como *Windows Mobile*, da *Microsoft,* ou o *Android*, da *Google*, e inclusive *internet* – e não precisam ser os aparelhos de última geração!

#### Existe um dono da *internet*?

Existem três respostas possíveis para essa pergunta:

#### Você é o dono

Você pode se considerar um dono da *internet*. Se você possui um computador para se conectar à *internet* significa que você se torna parte dessa enorme rede que se interliga. Dessa forma você tem sim uma pequena parte da *internet*.

#### Ninguém é dono

Da mesma maneira que acontece com o sistema telefônico, ninguém pode ser considerado dono do sistema inteiro. Existem instituições que determinam a estrutura da *internet* e como ela funciona, mas elas não são donas da *internet*. Nenhum governo ou empresa pode se considerar dono da *internet*.

#### Várias pessoas são donas

Por outro lado, podemos entender que a *internet* consiste em várias partes diferentes e cada uma delas tem um dono. Alguns desses "donos" podem controlar a qualidade e o nível de acesso, podendo influenciar na experiência que os usuários têm com a *internet*. Dessa forma, milhares de pessoas e empresas são donas da *internet*.

#### Sua empresa conectada com o mundo

Essa publicação não visa de forma alguma ensinar tecnologia. Porém, é importante você entender como funciona a *internet*, para compreender todo o percurso que a informação passa para chegar do seu cliente até você.

Entender como funciona o caminho dos bits pela rede mundial de computadores também pode servir para você ter um melhor sistema de gestão interna, entendendo como uma rede (LAN) funciona e a forma como ela pode ajudar no fluxo de trabalho.

**Conexão –** é a maneira como o computador ou a rede está ligada à *internet*. Atualmente, existem vários tipos de conexão, variando em estabilidade, velocidade, entre outros recursos. Confira como funciona a conexão comum por meio de uma rede com o auxílio das Figuras 1 e 2, respectivamente.

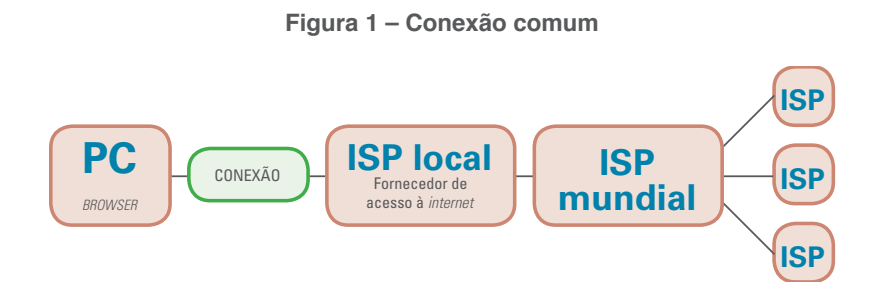

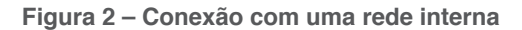

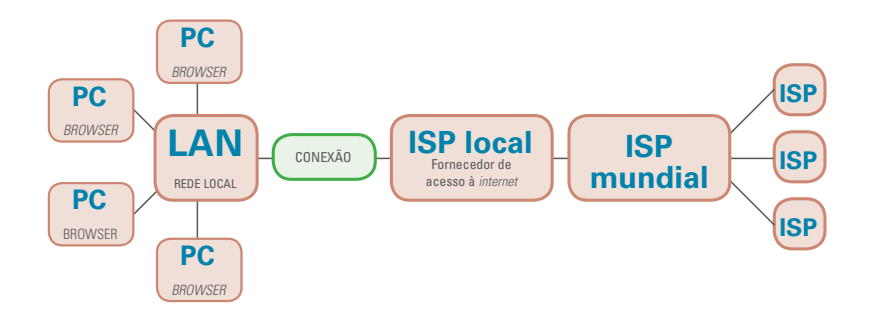

#### **Traduzindo:**

**PC –** em inglês, *Personal Computer*. É o computador do usuário.

**ISP –** Além da tecnologia de conexão com a *internet* é necessário contratar um serviço de ISP (do inglês *Internet Service Provider*). Esse é o serviço que faz com que a conexão seja autorizada a fazer *download* de páginas da *internet*, além de oferecer outros serviços relacionados, como contas de *e-mail*, hospedagem de *sites*, *blogs*, etc. Existem empresas que cobram por este serviço (Terra, Uol, etc.) e outras gratuitas (IG).

*Browser* **–** também conhecido como navegador, ele é um programa de computador que busca as páginas que estão hospedadas nos servidores. Exemplos: *Internet Explorer*, *Mozilla Firefox*, *Google Chrome*, Opera.

**LAN –** é uma rede local, ou seja, conexão entre vários computadores. Isso possibilita o compartilhamento de arquivos e dados. Ela pode ter um servidor próprio para armazenamento de arquivos/dados, o que aumenta a velocidade de acesso das máquinas à rede.

Existem diferentes formas de se conectar a *internet*:

- **Linha discada:** é o primeiro tipo de conexão a se popularizar no Brasil. Porém, ela era cara, lenta e mantinha a linha telefônica ocupada durante o acesso, o que fez com que o avanço das tecnologias a transformasse em uma conexão obsoleta;
- **DSL:** é a evolução da conexão por linha discada. Apesar de ser um acesso à *internet* via telefone, é mais rápida, não ocupa a rede telefônica e tem bom custo-benefício. A transmissão dos dados ocorre de forma digital;
- **Cabo:** este tipo de conexão utiliza a mesma tecnologia de transmissão de dados da TV a cabo. Ela está conectada 100% do tempo e exige que você tenha uma peça chamada cable modem, que geralmente é fornecida pelas empresas que vendem este tipo de serviço;
- *Wireless* **(WLAN** *Wireless Local Area Network***):** *internet* sem fio. É uma rede de curto alcance com ondas de *internet* via rádio. Para ter acesso é necessária uma peça que capte essas ondas. Os notebooks atuais já contêm de fábrica. Como o sistema de rede local fica na mesma plataforma que o de acesso à *internet*, é possível também criar uma LAN sem fio;
- **Roteador:** é um equipamento usado para fazer a comunicação entre diferentes redes, interligando computadores distantes entre si. É o aparelho que transforma o sinal normal de *internet* em ondas de rede *Wireless* possibilitando que os computadores da empresa fiquem conectados sem fio;
- **3G:** é o tipo de conexão com a *internet* mais utilizada e adequada para celulares. Ela é a "terceira geração" de padrões e tecnologia de aparelhos móveis e funciona de forma similar à rede *Wireless*, mas com acessos de longo alcance e baixa performance;
- **Acesso Remoto:** é o acesso a arquivos e documentos do PC por meio de outro computador. Por um sistema de rede, o acesso pode ser feito a distância.

#### *Internet:* uma oportunidade para **NEGÓCIOS**

Algumas empresas ainda têm uma percepção subestimada sobre as oportunidades da *internet*. É hora de descomplicar estas aparentes dificuldades da *internet* e demonstrar que já se foi o tempo de achar que a *internet* é um privilégio de poucos. Pesquisas mostram o crescimento formidável de pessoas acessando a *internet*, especialmente entre as classes menos favorecidas. Se os negócios (e os clientes) estão na *internet* é fundamental que você (sua empresa) também esteja.

O empresário precisa superar alguns obstáculos para usar melhor a *internet* nos negócios. Estes obstáculos podem ter várias origens, desde a falta de estrutura tecnológica, desconhecimento técnico até a incapacidade operacional da empresa.

Mas também existem alguns pontos de vista que podem ser desfeitos, com base em números, pesquisas e informações. Esta nova visão ajudará você a construir um novo entendimento sobre a *internet*.

Hoje, existem muitas instituições nacionais e internacionais monitorando e pesquisando a *internet*. Desde 2000, institutos de pesquisas usam rigor metodológico e capacidade tecnológica, permitindo o fornecimento dos dados completos e precisos sobre a utilização da *internet* no Brasil. Destacamse institutos como *Nielsen Norman Group*, Ibope, *Target Group Index* (TGI), *Internet World Stats*, e ainda a Câmara Brasileira de Comércio Eletrônico, Comitê Gestor da *Internet*, E-Bit no Brasil, entre outros, que disponibilizam aferição de audiência domiciliar, hábitos de consumo e usabilidade em *internet*.

O conjunto das informações geradas converge, cada vez mais, para o entendimento do comportamento dos usuários e para a projeção de tendências que norteiam iniciativas públicas e privadas de todos os países. Bem, se você ainda tem dúvidas sobre o que a *internet* pode fazer pela sua empresa veja alguns dados e não perca as oportunidades!

#### Tem pouca gente na *internet*?

A *internet* é um meio de comunicação participativo, compartilhado, acessível e cada vez mais presente na vida dos brasileiros. Desde os primeiros passos, lá em 1995, a *internet* passou por grandes mudanças no Brasil e explodiu como um fenômeno que já se integrou às nossas vidas, pessoal e profissionalmente. Hoje, o Brasil tem posição vantajosa entre os países com maior número de usuários da *internet*. Veja abaixo:

#### **América Latina – dados e fatos1**

- 96% usam ou participam de redes sociais;
- 81% já realizaram uma compra *on-line*;
- 53,9 milhões de acessos a banda larga;
- US\$ 42 bilhões gastos em compras pela *internet*;

*<sup>1</sup> Fonte: comScore Latin America Social Networking Study (set/2011); The Nielsen Company (jun/2010); Teleco World (2011), disponível em http://www.teleco.com.br/pais/ alatina\_blarga.asp, acesso em 16/10/2012 às 17h20min.; Visa (mai/2012).* 

#### **Brasil – dados e fatos2**

- 83,4 milhões de usuários de *internet*;
- 42,2% de penetração;
- 66% dos usuários acessam diariamente;
- 40% das empresas com acesso à *internet* não possuem um *site*;
- 10,2 bilhões em vendas *on-line* no primeiro semestre de 2012.

#### **Brasil: quinto maior país em número de usuários**

Hoje, o Brasil tem mais internautas que a população da Austrália, por exemplo. A Tabela 1 mostra que o país fechou o ano de 2011 com mais de 81 milhões de pessoas com acesso a *internet*, sendo o quinto maior em número de usuários no mundo. E é o primeiro disparado na América Latina. Estes atualmente 83,4 milhões de internautas estão distribuídos quase linearmente pelas principais faixas etárias, excluindo-se as crianças e os idosos. Segundo o Ibope, mais de 50 milhões acessam regularmente. Olhando de outra forma, as pessoas entre 18 e 64 anos (os chamados "economicamente ativos") representam 68% dos internautas no Brasil. Confira na Tabela 1:

*<sup>2</sup> Fonte: IBOPE Nielsen On-line (out/2012); CGI.br – TIC Domicílios e Empresas 2011; Webshoppers 26ª edição; www.Internetworldstats.com (2011);* 

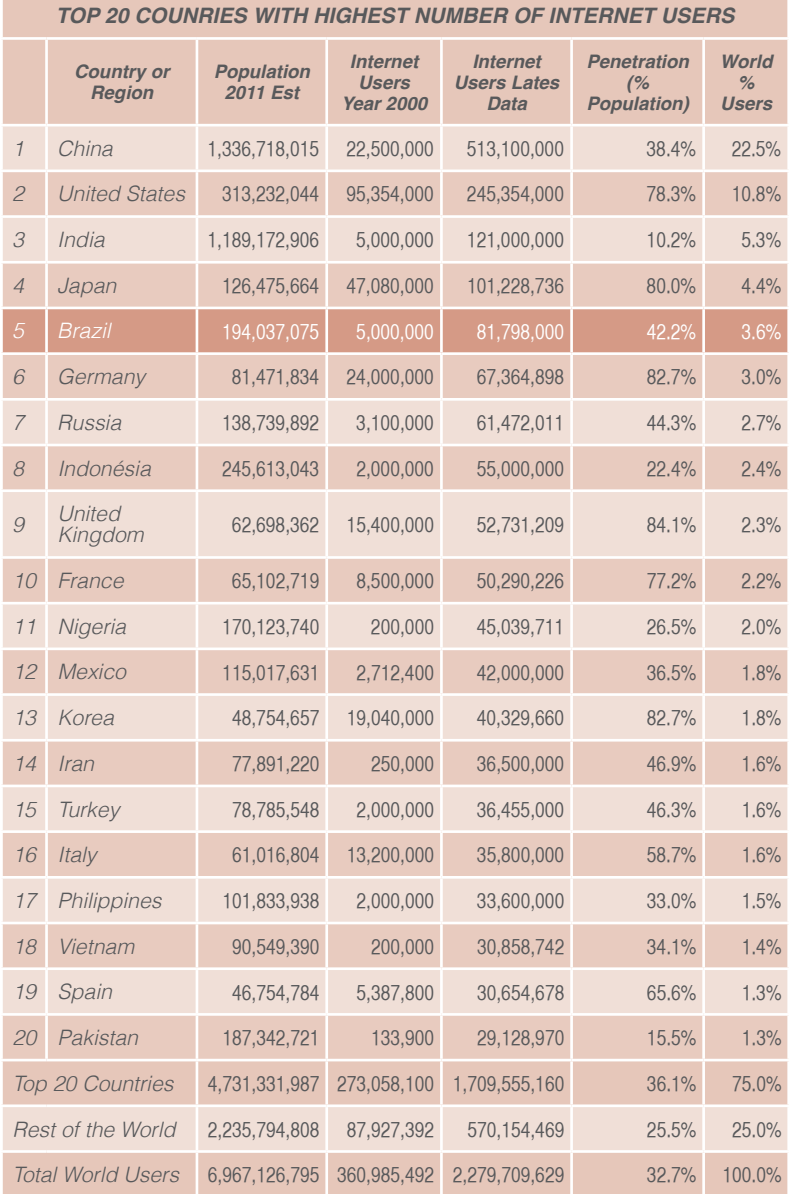

#### **Tabela 1 - Brasil: quinto maior país em número de usuários**

*http://www.internetworldstats.com/top20.htm, acessado em 16/10/2012 às 14h32min.*

#### Brasileiros têm o maior tempo de uso da *internet*

O brasileiro é o que fica mais tempo conectado à *internet*. O internauta brasileiro passa mais de 48 horas por mês na frente do computador, navegando na *internet*. A maior média de tempo do mundo!

O relacionamento com amigos, a curiosidade por novas experiências e a queda por banalidades fazem parte da cultura do povo brasileiro. Estas características fazem nossos internautas ficarem tão atraídos por *sites* de relacionamento, como o *Facebook*. Este perfil de comportamento se reflete no consumo de tempo na *internet* e nos coloca à frente de países como França, EUA e Japão.

#### O Brasil terá um computador por habitante até 2018?

No início de 2012 o Brasil atingiu a marca de um computador para cada dois habitantes, o que equivale a 99 milhões de unidades em uso (corporativo e doméstico), devendo, até o final do ano, comercializar um total de 17,9 milhões de unidades, segundo estimativa da FGV, e deve atingir nos próximos 6 anos a marca de uma unidade por habitante. Com isso, o Brasil ocupa atualmente a nona posição mundial em número de computadores, ficando à frente de países como Austrália, Espanha e Canadá<sup>3</sup>.

A melhoria das condições gerais de acesso, as redes de varejo que facilitam a aquisição do computador, o aumento da renda da população e os diversos incentivos – dentre eles a isenção dos impostos PIS/COFINS e o crédito oferecido pelo governo por meio do "Computador para Todos" –, con-

*<sup>3</sup> Fonte: Computer Industry Almanac (fev/2012).*

tribuiu para um prodigioso cenário no Brasil. Se continuar assim, em breve o Brasil deverá ser o terceiro maior em vendas de computadores, atrás apenas dos EUA e da China.

O computador e a *internet*, que reinavam no mundo corporativo, agora penetram nos lares dos brasileiros. O acesso a *e-mail*s depois do trabalho, a dica de cinema, a consulta do clima para o final de semana, a pesquisa para o trabalho da escola, o game do filho, o namoro pelos *sites* de relacionamento e chats.

#### Mais computadores, mais acesso à *internet*

Em 2007, pela primeira vez na história do Brasil, o número de computadores vendidos ultrapassou o número de televisores4 – 10,7 milhões de unidades foram vendidas. O mesmo fenômeno aconteceu nos Estados Unidos há seis anos. Só no primeiro trimestre de 2008 foram vendidos 2,82 milhões de computadores. Ou seja, 21 computadores por minuto5 . O País terminou 2008 com 12,2 milhões de PCs vendidos, o que fez com que o Brasil garantisse a quarta posição no mercado mundial de computadores pessoais, superando a Inglaterra.

#### Então, você acha mesmo que tem pouca gente na *internet*?

• O Brasil passou dos 81 milhões de usuários da *inter*net em 2011 – 42,2 % da população<sup>6</sup>;

*<sup>4</sup> Fonte: International Data Corporation – IDC (2009).*

*<sup>5</sup> Este número baixou com a crise global. A perspectiva (IT DATA, a pedido da ABINEE) é 12 milhões em 2009. A evolução desse mercado no Brasil foi vigorosa nos últimos vinte anos, com uma média anual de crescimento de 19% (20ª Pesquisa anual da Fundação Getúlio Vargas sobre o Mercado Brasileiro de Informática e o seu Uso nas Empresas).* 

*<sup>6</sup> Fonte: http://www.Internetworldstats.com/top20.htm, acessado em 16/10/2011, às 17h05min.*

- O crescimento de usuários brasileiros da *internet* de 2000 para 2011 foi de 1,636%<sup>7</sup>;
- O País pode chegar a 100 milhões de usuários ainda em 2012;
- O brasileiro é quem fica mais tempo na *internet*, em termos mundiais;
- Computadores já são mais vendidos que televisores.

#### O fenômeno da *lan house*

Os "centros públicos de acesso pago", nome oficial para as populares "*lan houses*", estão ganhando cada vez mais espaço, especialmente na periferia dos grandes centros urbanos. O fenômeno é consequência natural do crescimento do acesso à *internet*. As pesquisas mostram que as "*lan houses*" são frequentadas pelo menos duas vezes por semana e o usuário passa navegando entre duas a quatro horas, preferencialmente internautas das classes C, D e E.

#### Local de acesso individual à *Internet* (%)8

Percentual sobre o total de usuários de *internet*:

- Em casa  $67\%$ :
- Centro público 34%;
- No trabalho 29%;
- Na casa de outra pessoa 28%;
- Na escola 16%;
- Celular  $15%$

*8 Fonte: Secundados (2011).*

*<sup>7</sup> Fonte: http://www.Internetworldstats.com/top20.htm, acessado em 04/04/2011, às 17h08min.*

#### As pessoas têm medo de comprar pela *internet*?

O brasileiro é naturalmente curioso por tecnologia e suas aplicações. A explosão do telefone celular é um exemplo disso. Hoje, o celular já faz parte do cotidiano das pessoas com menor poder aquisitivo, para agendar compromissos pessoais e profissionais. Em outubro de 2008, a Revista Veja publicou uma matéria mostrando que em apenas 15% das vezes, as pessoas recorrem ao celular por sua função básica, a de telefonar. Isso quer dizer que o celular é usado para ouvir música, fotografar, trocar mensagens e conectar à *internet*.

Outro exemplo emblemático da experiência tecnológica da população brasileira foi a adesão aos caixas eletrônicos nos bancos – que demandam cada vez menos assistência para o uso. A febre de consumo tecnológico de ricos ou pobres faz crescer o mercado brasileiro de celulares, de eletrônicos e também estimula a demanda por computadores. Na verdade, quanto mais cresce a intimidade do brasileiro com as novas tecnologias, mais o preconceito é minimizado. E, por consequência, contribui para a diminuição do medo de comprar pela *internet*.

Mas não é só isso. Impulsionados pela evolução das tecnologias, os meios de transação comercial se sofisticaram, devolvendo mais segurança às operações de compra pela *internet*. Os sistemas de pagamento seguro, as proteções contra vírus e blindagem de *sites*, a organização de instituições que garantem recomendações e chancelas às empresas que trabalham legalmente são mecanismos que fortaleceram o sistema de comércio pela *internet*. Tudo isso traz confiabilidade ao processo e diminui a preocupação do comprador.

E ainda – e talvez o mais importante – temos que lembrar que o Brasil é mundialmente reconhecido pela criatividade e empresárialismo. Esses fatores abrem um enorme campo de oportunidades para novos negócios e aplicações criativas

que vão atrair cada vez mais novos consumidores para o ecomércio, o comércio pela *internet*.

#### O crescimento dos investimentos em mídia *on-line*

Existe um grande potencial para a mídia *on-line* como veículo de marcas das empresas. Atualmente, ocorre um forte sintoma da tendência de aumento das compras pela *internet*: é o crescimento dos investimentos em mídia *on-line* (a mídia considerada *off line* é a mídia tradicional, veiculada em tv, rádio, jornal e revistas). Ou seja, se tem gente querendo comprar, tem vendedor querendo anunciar.

O *Interactive Advertising Bureau* (IAB Brasil), órgão representativo do segmento digital interativo do Brasil, apresentou em 2012 a projeção de quase 14% de crescimento de mercado de *internet*. Assim, esse tipo de mídia irá representar a segunda maior participação na publicidade brasileira, na frente inclusive dos jornais e revistas.

Então, pode até haver receio, mas as compras pela *internet* crescem muito no Brasil:

#### No primeiro semestre de 2012  $(01$  de jan a 30 jun $)^{9}$ :

• Compras pela *internet* crescem 21% em relação ao mesmo período de 2011;

- 10,2 bilhões de reais foram movimentados com *e-commerce* no semestre;
- O valor médio das compras foi de R\$ 346,00;
- 5,6 milhões de novos e-consumidores (primeira compra *on-line* efetuada no período), totalizando 37,6 milhões;
- O índice de compras *on-line* a partir de dispositivos móveis (celulares e tablets) aumentou de 0,3% em junho de 2011 para 1,3% em junho de 2012;
- Estimativa de faturamento ao final do ano de cerca de 22,5 bilhões de reais, com crescimento de 20% em relação ao ano passado.

#### O meu cliente não usa a *internet*?

O seu cliente usa a *internet*, sim. A *internet* é uma plataforma totalmente sem fronteiras no que diz respeito à localização.

Ao colocar o *site* da sua empresa na *internet*, um possível cliente lá na China pode acessar e até solicitar um serviço ou fazer uma compra. Esta característica "sem *front*eira" da *internet* coloca o seu negócio diante de um público potencial muito além do mercado de ação físico, presencial.

Pensando dessa forma, os clientes potenciais não precisam ser apenas os 75 milhões de brasileiros – que já é um enorme mercado –, mas podem incluir um contingente de quase dois bilhões e meio de pessoas trafegam pela *internet* no planeta<sup>10</sup>. Vai depender da sua ousadia.

Quase dois bilhões e meio de pessoas trafegam pela *internet* no planeta.

> Segundo pesquisa do Sebrae, 71% utilizam a *internet* como ferramenta de apoio ao negócio.

A adoção inicial da *internet* está consolidada nas empresas brasileiras. Segundo pesquisa do Sebrae, 71% utilizam a *internet* como ferramenta de apoio ao negócio.11 A pesquisa também mostra o crescimento acelerado do número de MPEs com acesso a computadores, que passou de 16%, em 1998, para 75% em 2011.

*11 Fonte: Sebrae, dezembro 2011 em http://www.mundosebrae.com.br/2008/12/ mais-de-70-das-mpes-usam-a-internet-como-apoio-ao-negocio/*
No entanto, as pequenas empresas brasileiras ainda não aproveitam completamente o potencial das ferramentas da *internet* para aperfeiçoar processos de administração e gestão da cadeia de fornecedores e clientes.

*Então, o seu cliente pode estar te procurando na internet e você ainda não sabe!*

# O surgimento de um novo perfil de consumidor

Há uma tendência a ver a *internet* como uma ferramenta de *marketing*, que ajuda principalmente na promoção da empresa, mas isso não é verdade. Essa ideia surge porque a *internet* é uma poderosa ferramenta para o relacionamento – mas todas as áreas da administração dependem das relações entre as pessoas.

Nos Recursos Humanos, por exemplo, é comum empresas disponibilizarem conteúdos em sistemas de Intranet (espécie de *internet* fechada somente para os colaboradores da empresa). Estes espaços são compartilhados com todos os funcionários e tornam-se o canal ideal para campanhas de incentivo e integração.

O relacionamento com fornecedores é outro exemplo. Empresas podem fazer compras por meio da *internet*, com praticidade e controle. Além de diminuir os custos, podem ser compartilhadas, de forma *on-line*, informações restritas com senha de acesso. Também é possível utilizar serviços específicos que disponibilizam *software*s gratuitos para a gestão financeira da empresa, como fluxo de caixa, cálculos trabalhistas e de financiamento. Existem *sites* que oferecem cartão-ponto *on-line*, onde o funcionário registra no *site* a hora que entrou e saiu, enquanto a empresa recebe um relatório desses períodos.

Imagine que há dez anos a realidade era totalmente diferente. Com a *internet*, o empresário tem ferramentas – em sua maioria disponibilizadas gratuitamente - que diminuem custos, dão agilidade aos processos de gestão e incrementam o relacionamento da empresa – além de mudar a forma como as pessoas se relacionam, inclusive os clientes.

## Consumi dor: de usuários passivos a agentes ativos

A *internet* vive o turbilhão do dinamismo, da personalização e da interação. Todo o conteúdo que circula na *internet* combina a construção de conteúdo e a opinião coletiva, isso porque os usuários já sabem das possibilidades de uso da *internet* e fazem nela uma colaboração direta.

A troca de informações entre as pessoas na *internet* acarretou o surgimento de comunidades virtuais, que talvez tenha sido um fator determinante e impulsionador desta nova era. Pela popularidade e necessidade de humanização, as comunidades permitiram que uma quantidade enorme de conteúdos fosse dinamizada conforme a opinião/necessidade dos usuários.

Essa nova *internet* é caracterizada pela interatividade, personalização de serviços e conteúdos gerados pelos próprios usuários. É formada por *blogs*, redes sociais – afetivas ou profissionais – como *Facebook*, *Youtube*, *sites* de compartilhamento de arquivos, etc. Nestes espaços – veremos adiante as "redes sociais"–, o próprio usuário cria, monta e se utiliza desses mecanismos conforme o interesse.

Se há poucos anos os *sites* das empresas na *internet* e *sites* pessoais praticamente não existiam, hoje eles são a porta de acesso e a conexão com outros *sites* de milhões de empresas e pessoas no mundo inteiro. Se aqueles *sites* não tinham movimento e eram quase padronizados, parecendo

a versão eletrônica do folder institucional impresso, dirigido para usuários (ou internautas) passivos, hoje técnicas de visibilidade estudam a melhor forma de dispor as informações e *design*ers fazem da *internet* uma nova especialidade.

Algo mudou na relação entre empresas e consumidores. Com a *internet*, consumidores passaram de usuários passivos a agentes ativos em relação ao que consomem. São estes consumidores que constroem o conteúdo que circula pela rede. Esta opinião coletiva determina a popularidade de *sites*, serviços e produtos.

Criou-se um ambiente onde não adianta mais apenas dizer: "o meu produto é bom". É preciso que a própria opinião coletiva diga isso. A decisão de compra cada vez mais se dá com base na opinião isenta e objetiva de outros consumidores com os mesmos anseios e preocupações. O comercial na TV ou o depoimento de uma celebridade pode ter menos impacto que um fórum de especialistas ou uma comunidade do *Facebook*. Como veremos adiante, este novo consumidor tem a sua disposição muitas ferramentas para ajudá-lo a pesquisar na *internet* o "melhor" produto antes de comprar.

Por isso, a *internet* vem se consolidando como um canal onde as empresas (pelo menos as mais antenadas com os novos tempos!) possam estreitar suas relações com os internautas e dinamizar seus negócios. Este contexto cria um mercado para profissionais especialistas no assunto, seja nas áreas de *marketing* ou de informática e acenam com ótimas oportunidades para as pequenas empresas.

Mas, para isso, é preciso revisar alguns conceitos mercadológicos, especialmente a forma como uma empresa se relaciona e se comunica com seus clientes. É preciso entender que uma informação específica, muitas vezes especializada, útil, em um tom pessoal e opinativo, é aquela que conquista a confiança dos leitores. Esse fator destaca as redes sociais e os *blogs* feitos pelos próprios internautas de outros veículos de mídia tradicionais.

# Um no vo conceito de *marketing*

Nós, os consumidores:

- Temos uma quantidade finita de dinheiro;
- Queremos ouvir uma opinião isenta antes de decidir comprar;
- Não temos disposição para dar atenção à publicidade.

A soma desses fatores é catalisada na *internet*. Afinal, ela nos permite:

- Encontrar o preço mais baixo;
- Consultar inúmeras experiências isentas antes de escolher;
- Comprar sem persuasão publicitária, sem "interrupção".

Ao assistir seu programa de TV preferido, o comercial lhe rouba o clímax da cena. Você é abordado por uma profissional de *telemarketing* lhe oferecendo algo que você não quer, num horário incômodo. Sua caixa de correio está lotada de malasdireta e panfletos promocionais que vão direto para o lixo. O volume do rádio aumenta no break comercial. Estas experiências lhe são familiares? Este é o *Marketing* de Interrupção, uma abordagem para interromper o que você está fazendo, desviando sua atenção e atraindo-a para a mensagem.

O fenômeno da *internet* está colocando o mercado tradicional da publicidade num sério dilema: quanto mais propaganda, menos ela funciona. As mídias tradicionais (tv, rádio, jornal, outdoor) sofrem de um congestionamento, uma saturação de informação. Para melhorar a conversão em compra, mais propaganda é veiculada, criando um circuito que invade insistentemente o nosso espaço, a nossa casa, o nosso cotidiano.

A *internet* consagra um novo modelo: o *Marketing* de Permissão (veja a Figura 3). Este modelo substitui a interrupção pela interação progressiva. Ou seja, se a empresa conseguir o direito de comunicar com a permissão do cliente potencial, você terá obtido o direito de usar a frequência<sup>12</sup>.

#### **Figura 3 – A interrupção versus a permissão**

Com base no livro "*Marketing* de Permissão", de Seth Godin

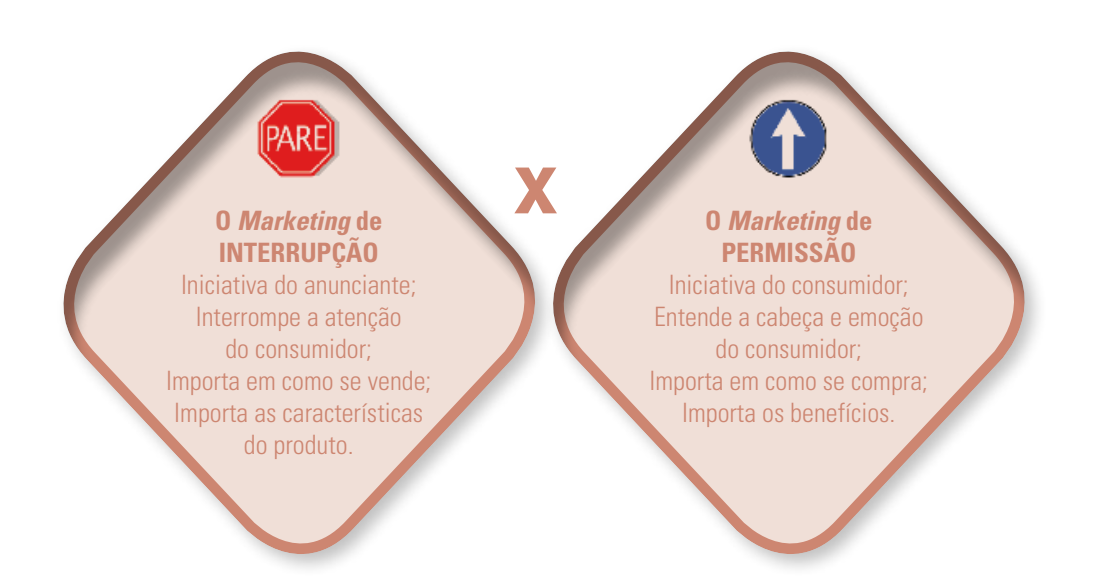

Com o *Marketing* de Permissão sua empresa dirigirá esforços para encontrar o maior número possível de clientes potenciais para, então, converter o maior número possível deles em consumidores. Depois, é só intensificar a permissão em base constante.

*<sup>12</sup> Leia mais em "Marketing de Permissão", de Seth Godin.*

O *Marketing* de Permissão tem características marcantes:

- Precisa oferecer incentivo e conteúdo relevante, ou seja, o *marketing* diz respeito a algo que o consumidor potencial esteja interessado;
- O consumidor é quem manda. Ele prestará atenção à mensagem se você lhe der uma boa razão;
- É um processo, não um momento: como um namoro – se conduzido adequadamente, o relacionamento prospera, senão, o diálogo acaba;
- Pode ser cancelado a qualquer instante. A comunicação precisa ser construída para assegurar que não seja a última.

# A Cauda Longa

#### O que é a "Cauda Longa"?

A Economia Tradicional (antes da *internet*) apresenta um modelo de mercado de consumo de bens onde há uma procura elevada por um número pequeno de produtos e uma procura muito reduzida por um número elevado de produtos. Esta procura dos consumidores pode ser representada num gráfico de distribuição de volume classificado em forma decrescente, onde a variável "procura elevada" (ou "popularidade") se cruza com a variável "número de produtos vendidos", formando uma "cauda longa", como mostra a Figura 4.

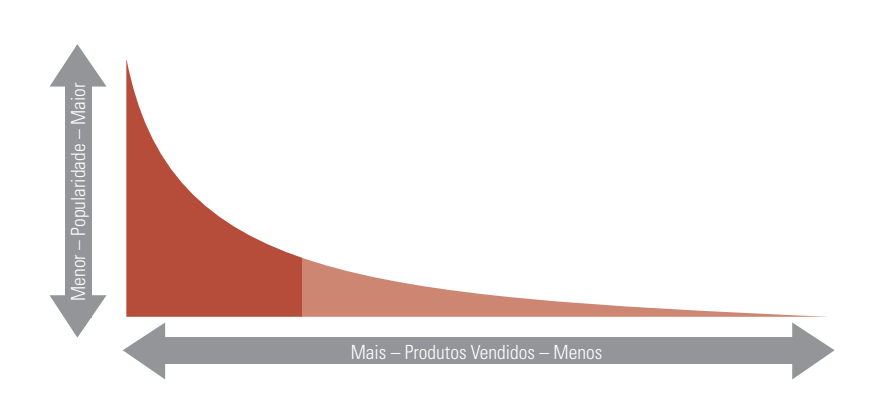

**Figura 4 – A Cauda Longa**

Neste modelo tradicional de mercado, a oferta de produtos é feita única e exclusivamente através de meios físicos: um produto físico, distribuído através de um modelo de distribuição físico, exposto em lojas físicas, que atendem os consumidores de determinada região. Com isso, a gôndola é finita e precisa ser explorada ao máximo. Ou seja, o varejista tem custos fixos altos e reserva o espaço na vitrine para ofertar um produto que tenha mais popularidade, que venda mais.

Com a *internet* (a Nova Economia) esta regra parece estar mudando, especialmente no caso dos produtos digitais. Isso porque, o custo de manutenção e distribuição de um produto muito procurado é igual ao custo de manutenção e distribuição de um produto procurado apenas por um número mínimo de consumidores.

A partir disso, passa a ser economicamente interessante apostar na Cauda Longa, ao contrário do que acontecia antes. No limite, os produtos que existem na zona da Cauda Longa têm um valor comercial equivalente aos dos produtos populares!

## A abrangência da *internet* diferenciando negócio s

O livro "A Cauda Longa" (do inglês *The Long Tail*), de Chris Anderson, mostra que o *marketing* **de massa** está migrando para o *marketing* **de nichos**, e a Regra de Pareto (veja em "Saiba Mais") já não se aplica em muitos mercados. Anderson mostra que a economia tradicional é obrigada a lidar com altos custos de armazenagem, distribuição e exposição dos produtos. Por isso, a saída é oferecer produtos que vendam mais, para o consumo de massa.

Este modelo acabou criando a cultura do "*hit*", ou seja, um modelo de mercado onde é mais vantajoso vender milhares de CDs de um único artista, por exemplo, do que vender poucos CDs de milhares de diferentes artistas. Este modelo, portanto, dá mais visibilidade para os CDs dos artistas mais populares, que são "*hit*s". (Figura 5)

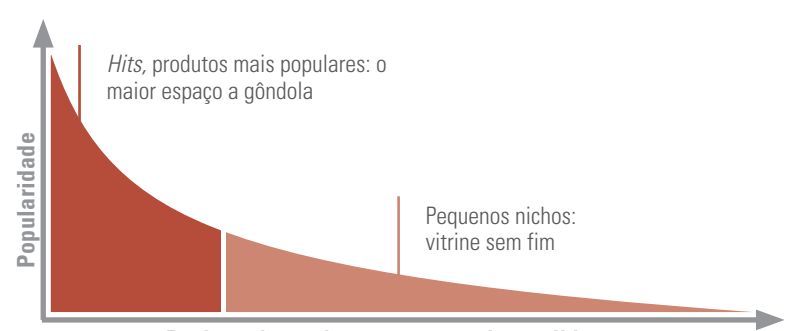

#### **Figura 5 – Na** *internet* **a vitrine é infinita**

**Posição do produto entre os mais vendidos**

#### **"Regra de Pareto"**

A Regra de Pareto foi criada no Séc. XIX por um economista italiano chamado Alfredo Pareto que, ao analisar a sociedade concluiu que grande parte da riqueza se encontrava nas mãos de um número demasiado reduzido de pessoas. É também conhecido como dos 20-80% e que significa que um pequeno número de causas (geralmente 20%) é responsável pela maioria dos problemas (geralmente 80%).

Há muito tempo a Regra de Pareto vem sendo utilizada no mundo dos negócios para definir prioridades de investimentos. Por exemplo, uma livraria não pode ter todos os títulos do mercado, portanto ela aplica a Regra de Pareto e foca em 20% dos títulos que geram 80% da receita.

A partir da convergência digital e da *Internet* – um novo modelo de distribuição de conteúdo e oferta de produtos – cresce um movimento migratório da cultura do *hit* para a cultura de nichos. Os nichos de mercado são formados por públicos muito segmentados em busca de produtos ou serviços muito específicos. Por isso, é crescente a visibilidade de milhares de novos artistas com pouca popularidade que surgem em qualquer lugar do planeta e conquistam e mantém pequenos grupos de fãs (nichos) também em qualquer lugar do planeta, conforme Figura 6.

#### **Figura 6 – A vitrine infinita dá lugar para pequenos nichos**

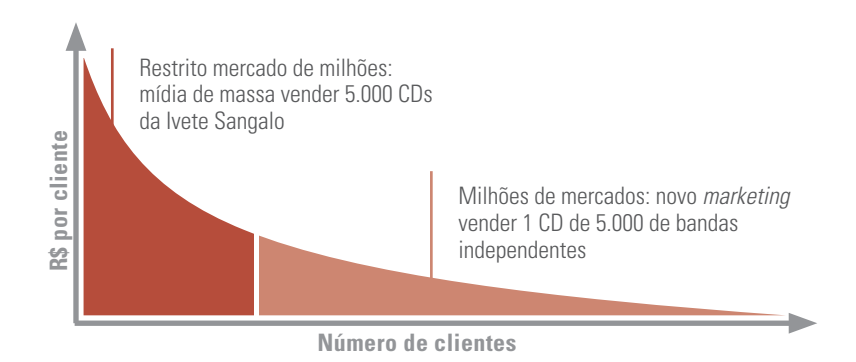

Com isso, os consumidores que antes tinham acesso a um número reduzido de conteúdos passaram a ter uma variedade quase que infinita de novas opções. E passaram a experimentar mais, consumir produtos que até então desconheciam. É essa variedade e essa nova experimentação que proporcionam as alterações no consumo tradicional. Não é à toa que a geração da *internet* é menos fiel às marcas e mais predisposta a consumir novos produtos.

*Sites* que vendem músicas são excelentes representantes do conceito da Cauda Longa, pois grande parte das receitas é proveniente de músicas cujas bandas são desconhecidas. No mundo virtual, o custo de manter uma música que tem poucos *download*s por mês é apenas o espaço no servidor, ou seja, quase zero. Neste caso, um novo mercado se abre, apresentando milhares e milhares de novas bandas e compositores, que, por sua vez, formam milhares e milhares de novos nichos de fãs.

A livraria americana **Amazon** tem mais de 3 milhões de livros em "estoque". Na realidade, ela mantém a maioria dos livros e filmes em forma digital, em arquivos de banco de dados até que sejam comprados. Ou seja, estoques que não ocu-

pam espaço nem geram custos. Em janeiro de 2011, a Amazon, pela primeira vez, vendeu mais livros digitais (*e-books*) que impressos em papel. Para cada 100 livros em papel foram vendidos 115 livros para serem lidos no computador.

Veja a Figura 7 e pense um instante: sua empresa pode reduzir os custos de aquisição e estoque?

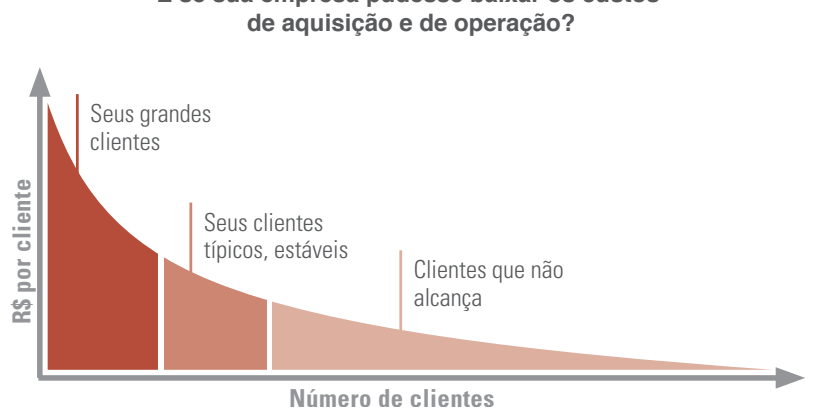

## **Figura 7 – Sua empresa na Causa Longa E se sua empresa pudesse baixar os custos**

# A nova logística e as transações **COMFRCIAIS**

A *internet* é o mundo da velocidade, onde o cliente não quer perder tempo. Se a página do *site* não carrega em três segundos, o cliente vai embora. Se ele for mal atendido, espalha para toda a sua rede de contatos em apenas dois minutos.

No entanto, se a sua empresa for rápida e falar pessoalmente com este cliente, a coisa toda pode mudar de figura. A velocidade é própria de pequenas estruturas, está do lado das pequenas empresas. O cliente recebe uma comunicação por *e-mail* e pensa: "bem, se eu comprar dessa empresa e der um problema eu nem sei com quem vou falar". Nestes casos, uma pequena empresa tem condições de prestar um atendimento muito mais rápido que as grandes estruturas corporativas. Então, veja algumas dicas importantes.

#### O mundo da velocidade e preço

Vivemos hoje em um mundo em que o consumidor diz o que quer, quando quer e como quer. Neste ambiente, a concorrência é centrada no tempo. A velocidade com que você entrega a mercadoria, às vezes é mais importante que o preço.

#### Logística e gestão da empresa

Um negócio significa comprar bem, vender e ter condições de entregar. Se este ciclo não for completo, ou seja, se todas as atividades não estiverem sendo bem desenvolvidas, não é possível atender o cliente, mesmo sendo pela *internet*.

## Logística Reversa

A devolução da mercadoria é garantida no caso de não satisfação do cliente, seja como forma de *marketing*, para fidelização ou até por questões legais. Ao abrir uma loja virtual para vender produtos, é preciso estar atento para a eventualidade da devolução. Isso é chamado "logística reversa".

#### Rastreamento e localização

Com a *internet* é possível rastrear automaticamente todo o processo de entrega e detectar quaisquer problemas antes que o cliente se dê conta de que a encomenda não chegou. Por exemplo: os sistemas de GPS em veículos e motocicletas – sistemas de geoposicionamento – permitem a localização de fretes que trazem segurança e qualidade de atendimento; a tecnologia de RFID – etiquetas de identificação por radiofrequência – permite localizar uma encomenda em depósitos.

#### Produção em vários lugares do planeta

Não se pode produzir um milhão de produtos em um único lugar de uma só vez. É preciso produzi-los depressa, geralmente em partes distintas do planeta. Muitas empresas constroem extranets. Uma extranet é aberta a fornecedores, clientes e outros parceiros de negócios selecionados, que acessam essa rede por meio da *internet*, mas é fechada ao público em geral.

Em paralelo, o avanço da tecnologia trouxe a possibilidade de se realizar pagamentos *on-line*. Hoje, o internauta pode realizar isso de várias formas, seja por acesso a contas no *site* do banco, sistemas de pagamento por cartão de crédito ou até pelo celular.

#### *Home Banking*

Pelo *home banking* pode-se fazer pagamento de faturas, contas, fornecedores, transferência de fundos, pagamento a funcionários, tudo sem sair do escritório. Para a empresa disponibilizar o acesso ao *home banking* é necessário somente uma conexão com a *internet*.

> *Em 2008, o Brasil teve mais de 23,5 milhões de usuários que acessavam suas contas bancárias pela internet*, conforme afirmou a Fede*-*

*ração Brasileira de Bancos (Febraban). Neste período, a instituição registrou um volume recorde de transações bancárias pela internet, que pela primeira vez, superaram a marca dos 7,8 bilhões de operações em um só ano. No total, as operações pela web representam 18,1%*  do total de operações financeiras feitas pelos *usuários.*

*Em 2010, a Caixa Econômica Federal registrou sozinha cerca de 500 milhões de transações realizadas por meio da internet. No mesmo ano, o número de usuários cadastrados no Internet Banking da empresa cresceu mais de 30%.* 

## Sistemas de pagamento seguro

São sistemas que garantem segurança em transações *on-line*. Já existem aplicações para pequenas empresas reduzirem custos operacionais e automatizarem os processos de cobrança. Estes sistemas permitem facilitar o processo de pagamento para os clientes, reduzir custos com maquinetas de cartão, aumentar a produtividade dos atendentes em tele*marketing*, vender mais sem precisar ampliar estrutura, fidelizar clientes e reduzir a inadimplência.

## Pagamento pelo celular

O serviço de pagamento pelo telefone celular, conhecido internacionalmente por "*M-Payment*", permite que o usuário realize compras em sistemas de autoatendimento, aproximando o aparelho móvel do terminal de compra.

O governo quer estimular as operações de compra por usuários do serviço de telefonia móvel e criar um sistema barato que permita interligar bancos, operadoras de telefonia e estabelecimentos comerciais. Para isso, está desenvolvendo a regulamentação desse serviço.

O usuário, por sua vez, ainda tem pouca informação sobre o assunto, mas se mostra disposto a usar a tecnologia. Segundo a 9ª edição da pesquisa Mavam Brasil, 46% dos usuários com conta bancária desconhecem os diferentes serviços de banco pelo celular e pagamento móvel, mas consideram positiva a possibilidade de utilizar o próprio celular como cartão de crédito.

Outro estudo, do *PayPal*, prevê que até 2016 as pessoas não precisarão mais de carteira e dinheiro para fazer compras.13

# As mudanças na comunicação e a interação entre as pessoas

- **"No futuro todos serão famosos por quinze minutos".** Andy Wahrol<sup>14</sup> – final da década de 60.
- **"No futuro todos serão famosos para quinze pessoas".** *Blog* Branco Leone, Revisitando Andy Wahrol – março de 2008.

Então, você liga o computador, abre o MSN *Messenger*, conecta-se ao *Skype*. Logo após, confere seu perfil no *Facebook*, dá uma olhada nos posts do *Twitter* e acaba vendo alguns vídeos no *Youtube*. O que tudo isso tem a ver? Todas estas ferramentas são redes sociais.

Já falamos que as pessoas passaram a utilizar ferramentas *on-line* para compartilhar conteúdo, perfis, opiniões, visões, experiências, perspectivas e mídia em si, facilitando assim conversas *on-line* e interação entre grupos de pessoas. Estas ferramentas formaram o que se chama de "rede

*<sup>13</sup> Revista Época Negócios http://epocanegocios.globo.com/Informacao/Acao/ noticia/2012/08/saiba-que-tipo-de-pagamento-ja-e-possivel-fazer-pelo-celular.html.*

*<sup>14</sup> Andy Warhol (Pittsburgh, 6 de Agosto de 1928 — Nova Jersey, 22 de*  Fevereiro de 1987) foi um pintor e cineasta norte-americano, bem como uma figura maior *do movimento de pop art.*

social", (Figura 8) uma mudança na maneira como as pessoas descobrem, leem e compartilham informações, notícias e conteúdos. É uma fusão social e tecnológica, transformando o que até então era um monólogo, em um diálogo.

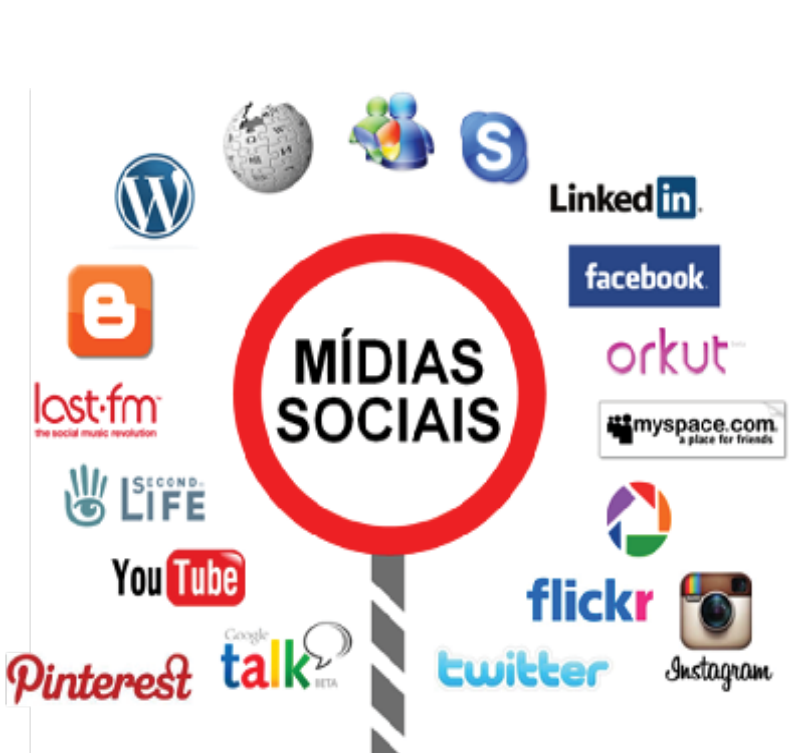

**Figura 8 – as mídias (ou redes) sociais**

As redes sociais influenciaram diretamente no surgimento de discussões e debates entre as pessoas. Fóruns em redes sociais, listas de discussão por *e-mail* e outras ferramentas associativas funcionam o tempo todo com comentários de pessoas. A dimensão do número de internautas que debatem cada tema faz com que as informações corram de uma forma muita rápida em um número muito grande de pessoas que estão acompanhando aquele assunto.

Com a popularização de *webcams*, por exemplo, é possível para qualquer pessoa tornar-se um fornecedor de conteúdo de áudio e vídeo pela *internet* em tempo real. *Blogs*, fotologs, fóruns, *podcasts*, comunidades, *wikis* e *microblogs* são outras mídias sociais que se somam à velocidade da informação no cenário digital.

Em 2012, o Brasil é o quinto entre os países com maior número de usuários da *Internet*15. Este movimento alcançou especialmente as camadas mais pobres da população, num processo de inclusão, demonstrado no crescimento dos *cybercafés* e *lan houses* na periferia das grandes cidades. O crescimento do acesso ao computador, pela população brasileira, em geral pode ser explicado pelos seguintes fatores:

- Melhoria das condições gerais de acesso;
- Redes de varejo que facilitam a aquisição do computador;
- Aumento da renda da população;
- Incentivos públicos.

As redes sociais são febre no Brasil e isso já tornou nosso país líder mundial quando se mede o tempo conectado em redes. Em proporção de internautas estamos na frente de grandes potenciais mundiais em tecnologia, como Estados Unidos, Japão e Alemanha.

Pesquisa da *Hi-Mídia*/*M.Sense* aponta que 95% dos usuários de *Internet* acessaram alguma rede social nos últimos 30 dias. Deste percentual, 72% dos internautas entram no *Facebook* pelo menos uma vez por dia, seguido pelos usuários do *Orkut*, em que 41% acessam diariamente, enquanto 39% se conectam no *Twitter* e 28% no *LinkedIn* com a mesma frequência.

Em relação ao local de acesso, a casa dos usuários é o principal ponto, no entanto, o *LinkedIn* é a rede social mais visitada no ambiente do trabalho (40%), em sequência aparecem o *Twitter* (37%), *Facebook* (35%) e *Orkut* (22%). Já por meio de dispositivos móveis quem está em primeiro é o *Twitter*, com 25%. No Brasil o *Facebook* se destaca, ultrapassando recentemente o *Orkut* em número de visitas.<sup>16</sup>

Mark Zuckerberg, fundador do *Facebook* em palestra ministrada em Harvard em novembro de 2011: "Os últimos cinco anos do *Facebook* foram focados em ajudar as pessoas a se inscreverem no *site* e encontrarem seus amigos. Mas acho que nos próximos 5 ou 10 anos serão para desenvolver diferentes produtos. As indústrias poderão repensar este espaço para conectar as pessoas."

A pesquisa da *Hi-Mídia*/*M.Sense* confirma que as redes sociais facilitam o relacionamento dos consumidores com as marcas. Mais da metade (65%) dos usuários comentam sobre a compra de algum produto ou serviço nas redes sociais. No *Facebook*, 57% das pessoas curtem alguma marca ou produto, com o principal intuito de receberem novidades (65%).

Mais da metade (65%) dos usuários comentam sobre a compra de algum produto ou serviço nas redes sociais.

Entre os produtos e serviços mais comentados nas redes estão os do setor de informática (57%), seguidos por eletrônicos (52%), livros e telefonia (empatados 38% cada), eletrodomésticos (36%) e diversão (34%).

O levantamento abordou ainda as diferenças dos usuários no *Facebook* e no *Twitter*. No *Facebook*, os internautas acessam a rede para se comunicarem com familiares e amigos (81%) e acompanhar o que acontece com seus contatos (59%). Para os seguidores do *Twitter*, os motivos são se atualizar com notícias (58%) e ler sobre assuntos que interessam (51%). O estudo aponta que os internautas no micro*blog* têm um perfil maior de espectadores (53%), isto é, só olham o que está acontecendo, enquanto os do *Facebook*, em grande parte (55%), são participantes, compartilham conteúdo e interagem.<sup>17</sup>

#### Números e dados complementares

A pesquisa da *Hi-Mídia*/*M.Sense* também aponta que o *Facebook* tem forte apelo para comunicação com amigos e familiares, segundo 81% de seus usuários. E mais:

- 57% dos usuários curtem alguma marca e buscam novidades sobre elas;
- 73% dos usuários comentam sobre suas compras quando são surpreendidos tanto positivamente como negativamente;
- 53% dos usuários do *Facebook* compartilham e interagem com os conteúdos publicados e valorizam muito este tipo de ação.
- Ver mais em: http://www.edialog.com.br/midia-social/numeros-do-*Facebook*-no-brasil/.
- Veja vídeo da Discovery Channel sobre a *Internet*, redes sociais e o *Facebook* no *link*: http://www.*Youtube*.com/watch?v=nNyOUjcP9e8.

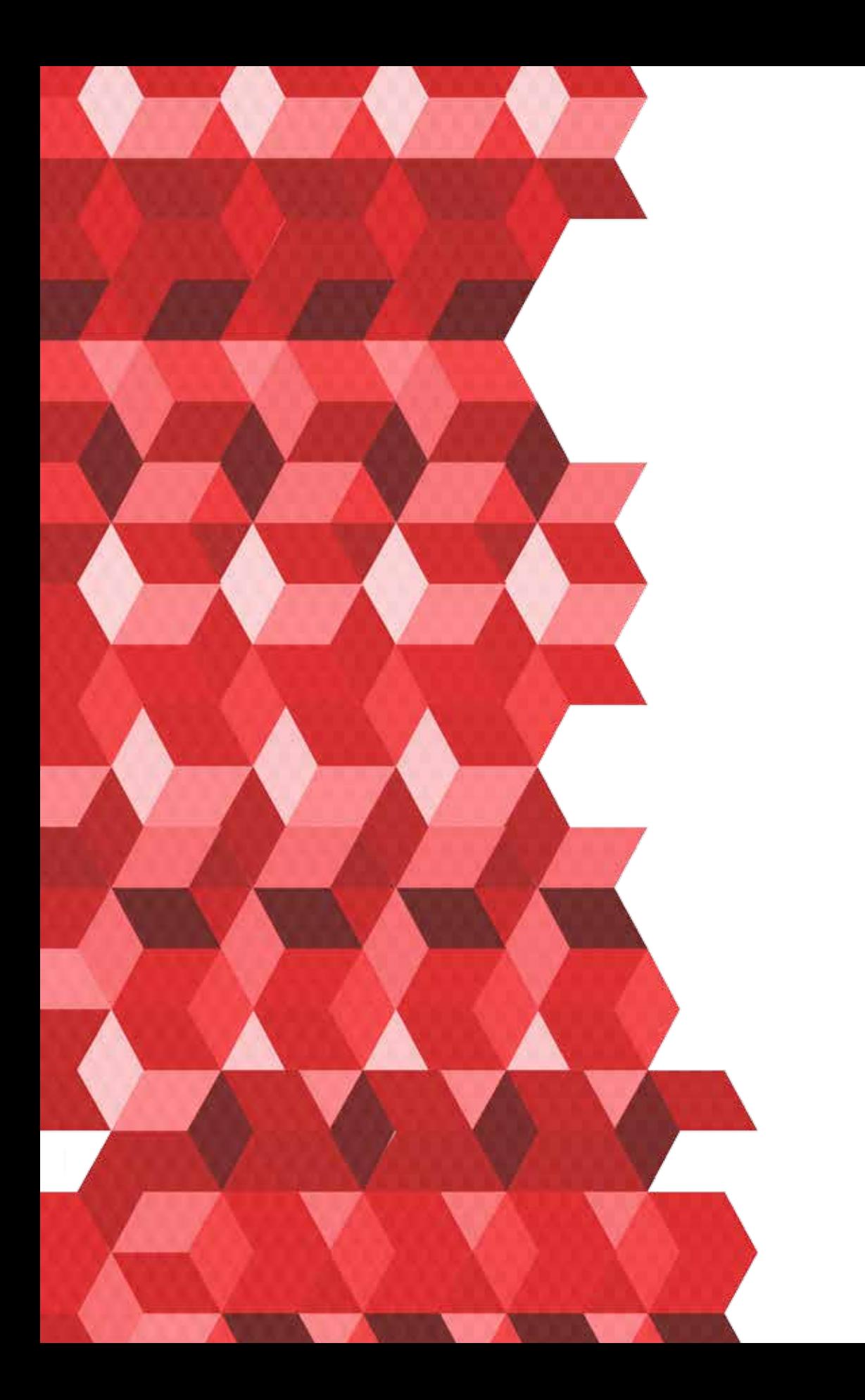

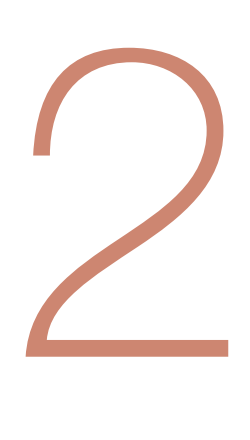

# COMO ENCONTRAR E SER ENCONTRADO NA *INTERNET*

Diante da quantidade descomunal de informações na *internet* – e que continuará a crescer – surge um novo conceito mercadológico: a encontrabilidade. Ou seja, mais importante que encontrar clientes é ser encontrado por eles. Afinal, de que adianta ter um conteúdo excepcional na *internet* se ninguém os encontra?

# A ENCONTRABILIDADE

Para um *site* de serviços ou informações ser bem-sucedido ele precisa ser encontrado como resultado de uma pesquisa realizada em um mecanismo de busca, como o *Google*, por exemplo. Se um usuário não consegue encontrar o que precisa, seja pela pesquisa, navegação ou solicitação, o *site* falha em seus objetivos. Em 2002, os autores Rosenfeld e Morville<sup>18</sup> chamaram esta propriedade de "findability" 19, ou seja, "encontrabilidade".

> Encontrabilidade é um conceito que trata de modelos de navegação que fazem com que os usuários encontrem o que precisam; e estuda o equilíbrio entre as necessidades do usuário e as necessidades daquele que oferta produtos ou serviços, o empresário.

*<sup>18</sup> ROSENFELD, L. ; MORVILLE, P. Information Architecture for the Word Wide Web. 2ed. Sebastopol: O'Reilly, 2002.*

*<sup>19</sup> O neologismo inglês "Findability" foi traduzido para "encontrabilidade" (BERTOLO, 2005) (WIKIPEDIA,2007).*

A Encontrabilidade usa técnicas para colocar o *site* da sua empresa em posição de destaque nos mecanismos de busca usados pelos potenciais clientes. Esta técnica é conhecida como SEO (*Seach Engine Optimization*) e procura obter o máximo de visibilidade para o *site* em mecanismos de busca como o *Google*, *Bing* e *Yahoo*.

A técnica SEO se desenvolve por aspectos técnicos e de codificação do *site* da empresa. O objetivo é que quando os potenciais clientes procuram na *Internet* pelos produtos e serviços que você oferece, eles encontrarão o seu *site* antes dos *sites* dos concorrentes. Alguns empresários baseiam suas estratégias de SEO para que o *website* alcance uma posição bem sucedida em resultados orgânicos de pesquisa para vários termos e palavras-chave.

Outra técnica importante para ampliar a presença nos mecanismos de busca é o SEM (*Search Engine Marketing*), que promove ações de *marketing* para vender através do *Google*, por exemplo. Estes anúncios são chamados de *links* patrocinados.

Para entender bem, uma "busca orgânica" é o processo de pesquisa dos mecanismos de busca, como o *Google*. Ao digitar o que você procura, aparece uma lista enorme de resultados. Essa lista é baseada na relevância de uma palavra-chave em uma página de um *website*. A lista que aparecerá para você terá um *ranking* otimizado, apresentando as melhores chances de sucesso (de sua busca) nas primeiras posições. Por isso, estar entre os primeiros deste *ranking* significa "ser encontrado".

Os *links* (ou anúncios) patrocinados, ao contrário da "busca orgânica", são resultados de publicidade paga e anúncios (pagos apenas se alguém clicar neles) exibidos entre os resultados de procura.

É importante saber que os internautas tendem a acessar primeiro os *hiperlinks* nos resultados de busca orgânica.

Eles acessam as páginas de anúncios pagos (anúncios patrocinados) quando não encontram o que procuram na busca "orgânica" (confira na Figura 9). Estudos comprovam que usuários em busca de transações comerciais veem mais resultados (9,9 em média, contra 8,5 dos usuários que apenas buscam informações).

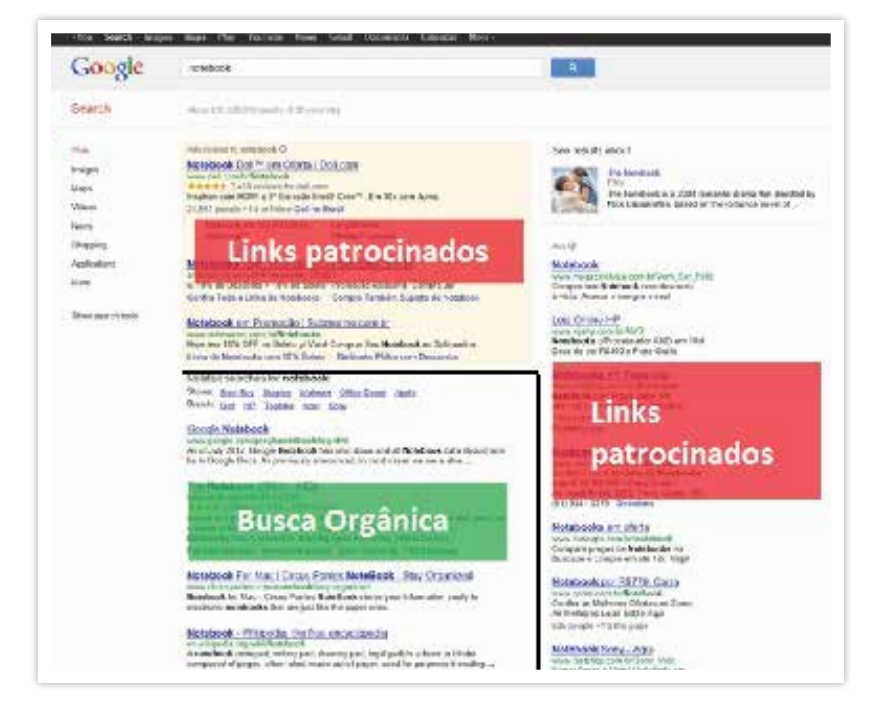

#### **Figura 9 – Otimização e** *Marketing* **no** *Google*

#### *https://www.Google.com.br/#hl=p-*

*t-BR&output=search&sclient=psy-ab&q=notebook&oq=notebook&gs\_l=hp.3.. 0l4.3989.5055.0.6584.8.6.0.2.2.1.351.1604.2-5j1.6.0...0.0...1c.1.dAJ9RyMJPwk& pbx=1&bav=on.2,or.r\_gc.r\_pw.r\_qf.&fp=6427422f1fd478a0&bpcl=35243188& biw=1536&bih=757, acessado em 10/10/2012 às 16h03min.*

# OS MECANISMOS DE BUSCA

O surgimento dos mecanismos de busca tem base na necessidade crescente de guias para fazer a triagem e a organização daquilo que buscamos num oceano de informações.

No Brasil, 90% das pessoas usam o *Google* como o mecanismo de busca para pesquisas. 98% das pessoas usam o *Google* para pesquisar antes de comprar.20 Por isso, é fundamental conhecer as técnicas específicas que podem ser utilizadas para que o *site* se destaque na primeira página do *Google*. Para isso, é essencial entender como funciona esse buscador *on-line*.

A partir de algoritmos guardados a sete chaves, os mecanismos de busca do *Google* são capazes de entregar, em segundos, a informação ou o produto que se busca. O nome *Google* foi escolhido devido à expressão "*googol*", que representa o número 1 seguido de 100 zeros, para demonstrar assim a imensidão da *internet*.

O *Google* hoje fornece dezenas de outros serviços *on-line*, em sua maioria gratuitos, que incluem serviço de *e-mail*, edição e compartilhamento de documentos e planilhas, rede social, comunicação instantânea, tradução, compartilhamento de fotos e vídeos, entre outros. Assim, como ferramentas de pesquisa especializada, que inclui, entre outras coisas, notícias, imagens, vídeos e artigos acadêmicos. A maior parte das receitas do *Google* provêm do serviço *Google Adwords*, que é voltado para a publicidade *on-line*, por meio de *links* patrocinados.

*<sup>20</sup> MarketingSherpa Benchmark Guide, Business Technology Marketing 2007-2008.* 

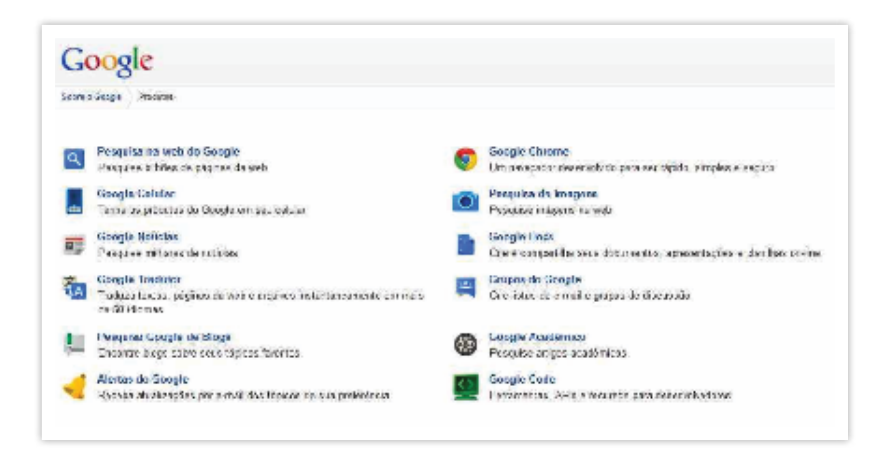

*http://www.Google.com/intl/pt-BR/about/products/ acessado em 15/10/2012, as 22h53min*

#### Alguns serviços do *Google*

- *Google Search* **–** Ferramenta de busca universal.
- *Google Docs* **–** Pacote de aplicativos *on-line*. Inclui editores e compartilhadores de texto, planilha e apresentação.
- *Google Answers* **–** Serviço no qual é possível lançar uma pergunta sobre um assunto qualquer e obter respostas de outros usuários.
- *Gmail* **–** Serviço de correio eletrônico.
- **Picasa** *Internet* **–** Compartilhamento de fotos.
- *Google Maps* **–** Visualizador de mapas e traçador de rotas com imagens reais detalhadas, que abrange o mundo todo.
- *Google* **Tradutor –** Serviço de tradução de textos da *internet*.
- *Google AdSense* **–** Administradores de *site* podem anunciar e ganhar dinheiro conforme a quantidades de cliques na publicidade.
- *Google Adwords* **–** Publicidade *on-line*, através de *links* patrocinados.
- *Google Talk* **–** Comunicador instantâneo, tendo suporte para integração com o *Gmail* e com o *Facebook*.
- *Google Chrome* **–** Navegador (*browser*) *internet*.
- *Google Earth* **–** Visualizador avançado de mapas para qualquer ponto do mundo.

# Dicas para pesquisar no *Google*

Saber usar o *Google* corretamente muitas vezes faz a diferença entre demorar duas horas ou dois segundos para achar a informação que você precisa para o trabalho ou pessoalmente. Saber usar a pesquisa do *Google* com as dicas abaixo vai lhe tornar muito mais eficiente e eficaz na *internet*. Quando você pesquisa por palavras no *Google*, a ferramenta de pesquisa procura por essas palavras em diversas áreas dos *websites*, incluindo o título, endereço, conteúdo, etc. das páginas na *internet*. As dicas a seguir são básicas, mas indispensáveis para uma boa pesquisa.

Só uma nota antes de começar: o *Google* não considera acentos e não faz diferença entre maiúsculas e minúsculas.

## Dica 1: use aspas (") para frases

Quando você coloca mais de uma palavra na pesquisa do *Google*, ele não necessariamente vai procurar essas palavras juntas. Por exemplo: procurando pelas palavras **[leite de soja]** (sem colchetes ou aspas), dá 3.050.000 resultados (em 25/04/11).

Mas procurando por **"leite de soja"** (com aspas) dá 194.000 resultados, muito menos, porque agora o *Google* só vai te mostrar páginas que tenham essas palavras nesta ordem específica e juntas.

Assim, quando você quer procurar por palavras que estejam juntas, como nomes próprios ou frases, use aspas para filtrar o lixo e conseguir resultados mais específicos.

#### Dica 2: coloque várias palavras na pesquisa

Essa dica parece básica demais, mas é comum o número de pessoas que só pesquisa colocando uma ou duas palavrinhas no *Google*. Se você for específico e incluir várias palavras, a chance é muito mais alta de você ter o *site* que procura na primeira página dos resultados.

Exemplo: se você quer procurar informações sobre aluguel de carro em Porto Alegre, no aeroporto, seja específico e coloque várias palavras. Procure por [aluguel carro "porto alegre" aeroporto].

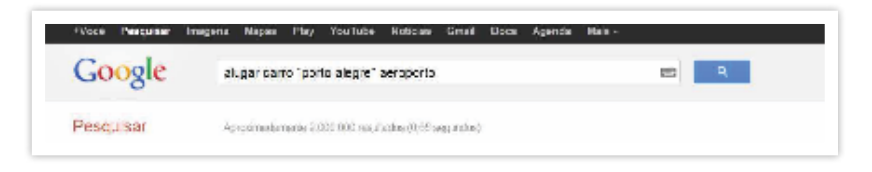

*http://www.Google.com.br/#q=alugar+carro+%22porto+alegre%22+aeroporto&hl=pt-BR&biw=1280&bih=631&fp=1&bav=on.2,or.r\_gc.r\_pw.r\_qf.&cad=b, acessado em 09/10/2012 às 10h41min.*

Note que aqui você também utiliza a Dica 1 para ser específico com o nome próprio de Porto Alegre.

#### Dica 3: use menos (-) para excluir palavras

Essa dica é útil principalmente para palavras com vários significados ou nomes muito populares. Ao utilizar o sinal de menos antes de um termo, a palavra-chave não aparecerá na pesquisa. Para utilizar o sinal menos (-), coloque-o antes da palavra que você quer excluir e não deixe espaço entre o sinal e a palavra.

#### Dica 4: use 'OR' para alternativas

Se você quiser pesquisar sobre diferentes portes de empresas (microempresa, pequena empresa, grande empresa etc.), como deve proceder?

Existem *sites* que utilizam a palavra 'empresa' e outros a palavra 'companhia' para se referir às instituições em questão. Para incluir todos esses *sites*, utilize o termo 'OR' (que quer dizer OU em inglês). Por exemplo:

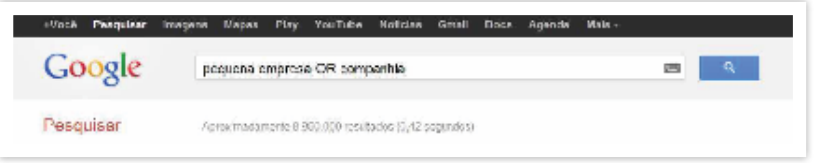

*http://www.Google.com.br/#hl=pt-BR&sclient=psy-ab&q=pequena+empresa+OR+companhia&oq=pequena+empresa+OR+companhia&gs\_l=serp.3...555387.560568.0.561431.28.27.0.0.0.0.425.8771.2-8j18j1.27.0...0.0...1c.1. 0guegW\_3ZEg&pbx=1&bav=on.2,or.r\_gc.r\_pw.r\_qf.&fp=a2e7587644b4de20& biw=1536&bih=757 acessado em 09/10/2012 às 10h47min.*

O *Google* vai procurar por *sites* que tenham a palavra 'pequena' e também a palavra 'empresa' ou a palavra 'companhia'.

> *O espaço entre as palavras faz o papel automaticamente do operador AND (que quer dizer 'e' em inglês).*

#### Dica 5: procure por imagens

No topo da página principal do *Google*, existem *links* para os serviços mais usados. Entre eles está a procura por imagens.

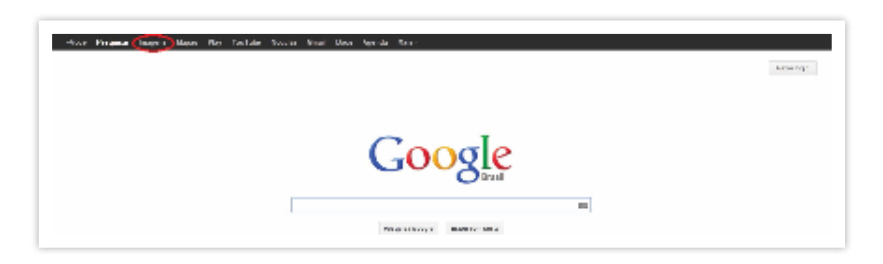

*http://www.Google.com.br/, acessado em 09/10/2012 às 11h39min.*

Para procurar por imagens, clique no *link* **'imagens'** e pesquise por palavras que definam o que você está procurando. Por exemplo:

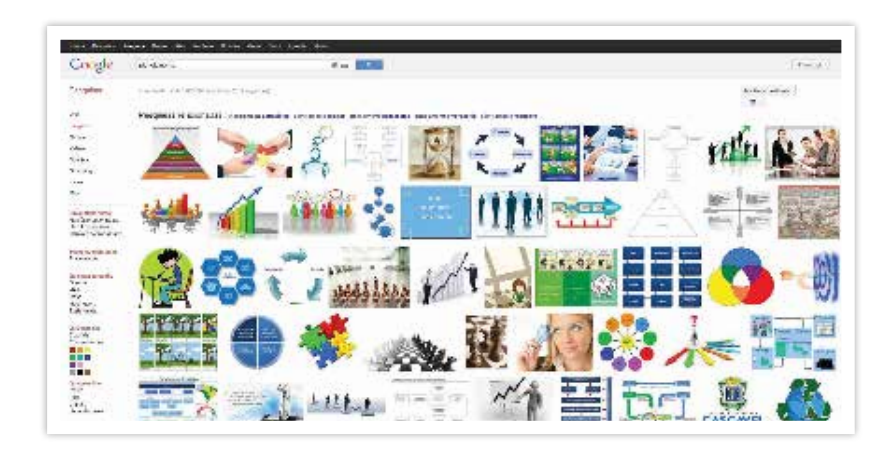

*http://www.Google.com.br/images?hl=pt-BR&q=planejamento&um=1&ie=UTF-8&source=og&sa=N&tab=wi&biw=1024& bih=677, acessado em 29/09/2010 às 13h07min.*

Quando achar uma imagem que goste, clique sobre ela para vê-la na página original em que está inserida.

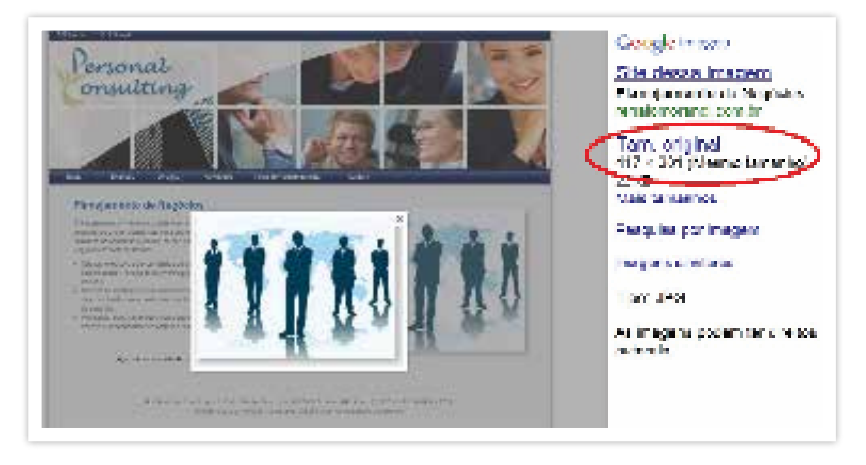

*http://www.Google.com.br/imgres?q=planejamento&num=10&hl=pt-BR&biw=2133&bih=1052&tbm=isch&tbnid=4DVEh47wTTJmcM:&imgrefurl=http://www.renatomorandi.com.br/index.php%3Fpage%3Dplanejamentode-negocios&docid=g3gxLfvNK39j5M&imgurl=http://www.renatomorandi.com.br/ images/cms/planejamento.jpg&w=417&h=301&ei=qzd0UJrWCNS60AGcg4DI-Bw&zoom=1&iact=hc&vpx=1080&vpy=351&dur=37&hovh=191&hovw=264& tx=145&ty=135&sig=111866423374607851878&page=1&tbnh=141&tbnw=192&start=0&ndsp=49&ved=1t:429,r:16,s:0,i:183 acessado em 09/10/2012 às 11h53min.*

Na tela você pode observar um *link* no topo indicando **'imagem em tamanho original'**. Clique nele para ver a imagem no tamanho original e numa nova tela.

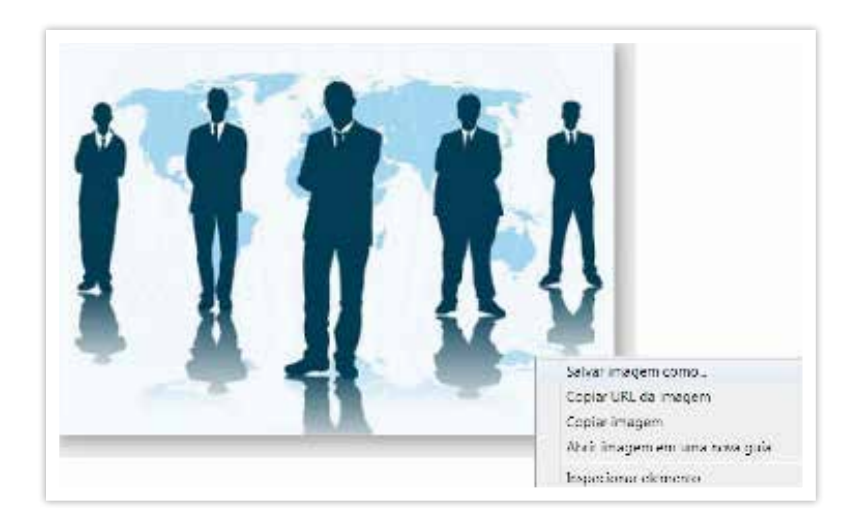

*http://www.renatomorandi.com.br/images/cms/planejamento.jpg, acessado em 09/10/2012 às 11h55min.*

Com essa imagem na tela, você pode clicar com o botão direito do mouse na imagem e salvá-la ou copiá-la para utilizá-la em apresentações ou documentos.

> *Muitas dessas imagens têm copyright (direitos autorais), portanto é sua a responsabilidade de respeitar esses direitos.*

#### Dica 6: outras pesquisas especializadas

Como na dica anterior, o *Google* tem várias outras ferramentas de pesquisa especializadas. As mais utilizadas são as pesquisas por notícias, mapas e publicações acadêmicas.

Para ver todos esses serviços, e muitos mais, na página principal do *Goggle*, clique em 'Mais' e depois 'Ainda mais'.

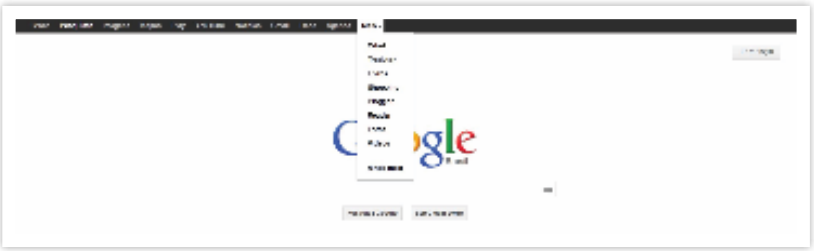

*http://www.Google.com.br/, acessado em 09/10/2012 às 12h01min.*

Existem outras funções adicionais de pesquisa, mas muitas delas só estão disponíveis no *Google* em Inglês.

## Dica 7: tradutor do *Google*

Ao acessar a página do *Google* (http://www.*Google*.com.br), clique em "Mais" e depois em "Tradutor".

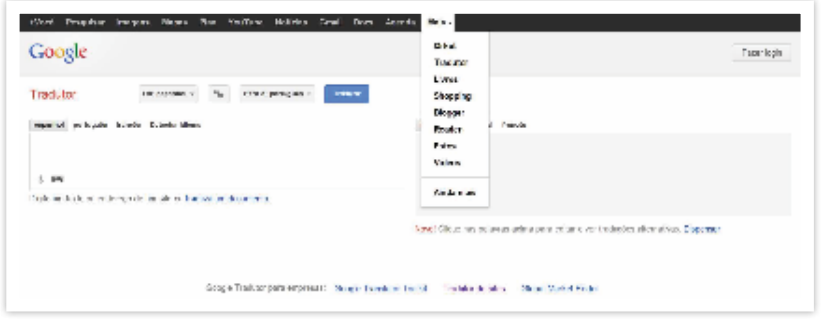

*http://www.Google.com.br/, acessado em 09/10/2012 às 16h30min.*

Após clicar, aparecerá uma página que oferecerá três excelentes serviços que podem ajudar no seu trabalho:

- **1. Traduzir um texto** na caixa, cole um texto em outra língua e faça a tradução para o idioma desejado.
- **2. Traduzir uma Página da** *Web* **–** para traduzir uma página em específico, digite na caixa a URL da página, selecione as opções de idiomas, e clique em "Traduzir". A página será aberta toda traduzida (exceto imagens). Há ainda a opção de alternar a visualização entre a página original e a tradução.

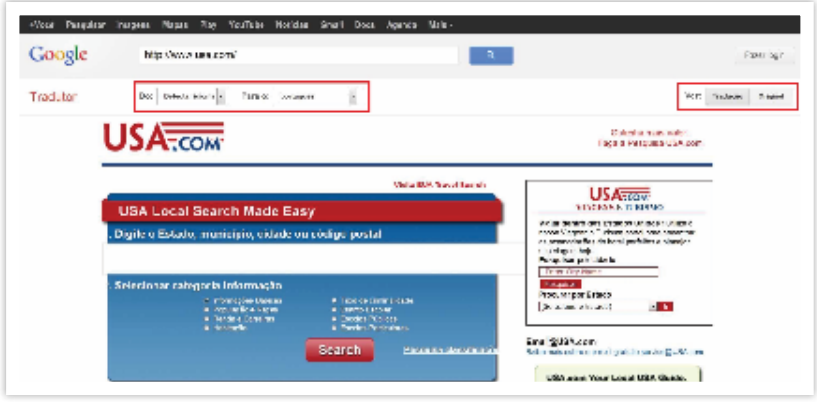

*http://translate.Google.com.br/translate?hl=pt-BR&sl=auto&tl=pt&u=http%3A%- 2F%2Fwww.usa.com%2F, acessado em 09/10/2012 às 16h44min.*

**3. Traduzir um documento –** para fazer a tradução de um documento do seu computador, clique na opção "traduza um documento", e depois em "Escolher arquivo" para selecionar o documento que você quer traduzir.
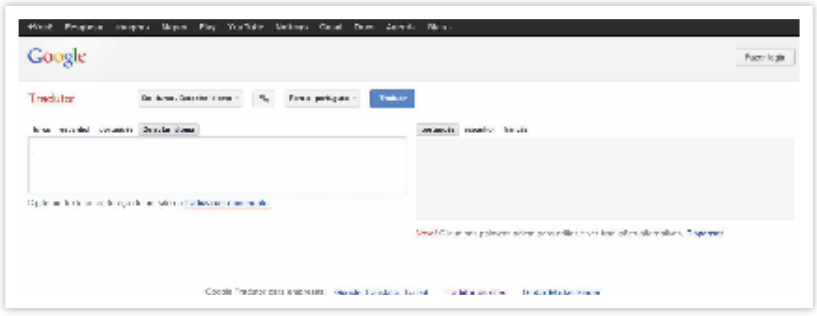

*http://translate.Google.com.br/?hl=pt-BR&tab=wT, acessado em 09/10/2012 às 16h58min.*

Após selecionar as opções de idiomas, é só clicar em "Traduzir", e o *Google* abrirá uma nova página com a versão traduzida do documento. É possível traduzir documentos nos formatos PDF, TXT, DOC, PPT, XLS ou RTF.

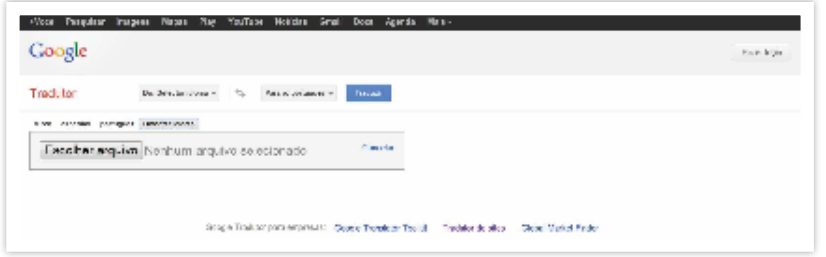

*http://translate.Google.com.br/?hl=pt-BR&tab=wT, acessado em 09/10/2012 às 17h01min.*

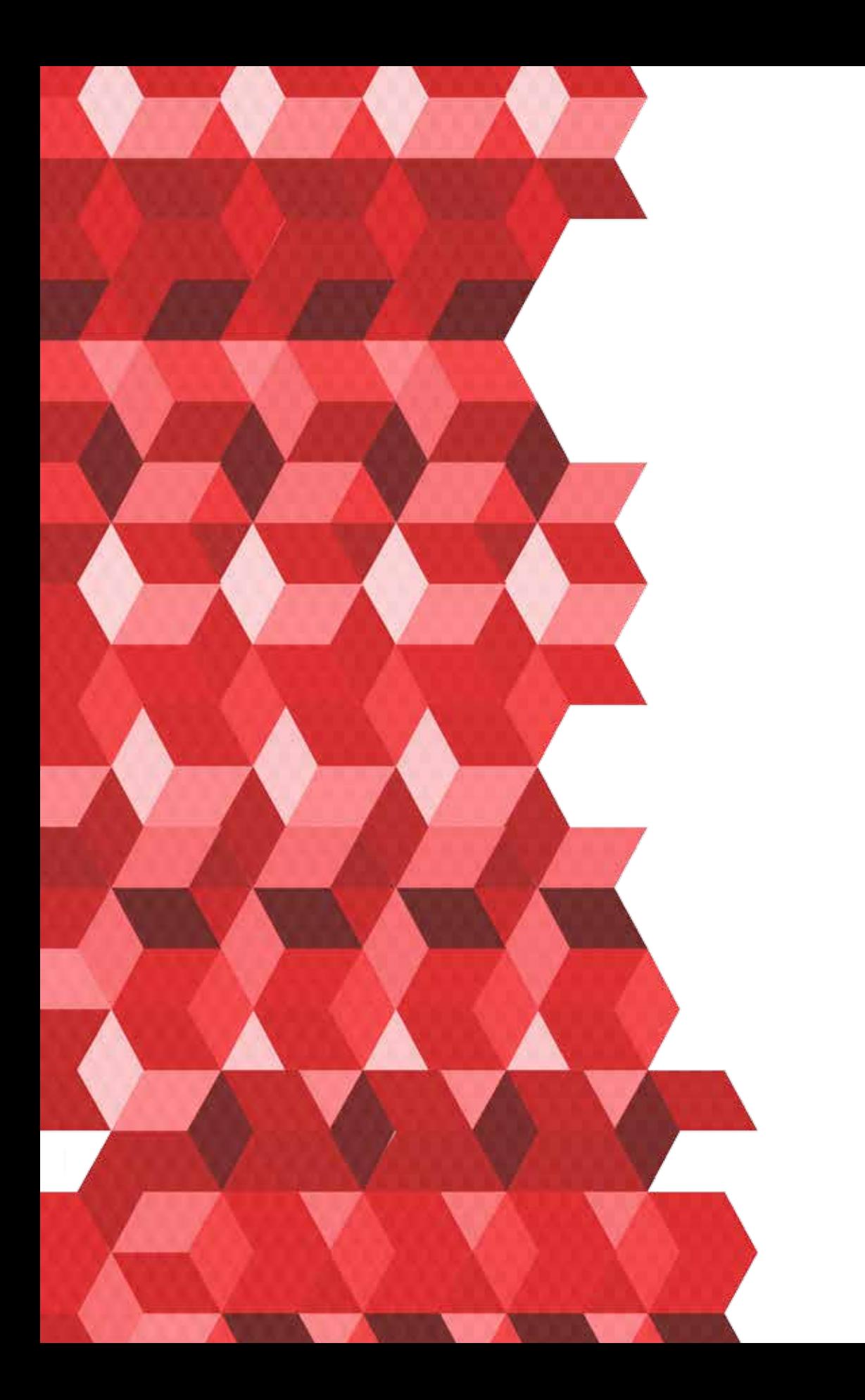

3

# FERRAMENTAS PARA SE COMUNICAR E FAZER NEGOCIOS

Com a *internet* você pode enviar um informativo para milhares de clientes em qualquer lugar do planeta. Com a *internet* você pode fazer uma pesquisa de preço e optar por comprar de um fornecedor no interior do Irã. Você pode contratar uma equipe de funcionários da Índia para trabalhar para você. Você pode usar a *internet* para fazer um treinamento virtual *on-line* ou pode falar com os funcionários sem sair de casa. Ao ganhar tempo e agilidade nas interações, você pode ampliar o desempenho da sua empresa, trazendo mais lucro.

Nem todas as pessoas conhecem, mas existem várias aplicações na *internet* que podem ser utilizadas na empresa. Isso vai desde editores de *sites* gratuitos até mecanismos que realizam cálculos de fluxo de caixa.

# Aprenda a usar três ferramentas para sua comunicação

As empresas usam cada vez menos papel e tinta para se comunicar, seja com os funcionários, clientes ou fornecedores. Na *internet* não há fronteiras geográficas e, quase que instantaneamente, possibilita aos empresários trocarem dados, informações, decisões e conhecimento de forma fantasticamente mais ágil, entre si e também, com os fornecedores, revendedores e clientes.

Há muito tempo sabe-se que o importante mesmo é o atendimento eficiente das necessidades do cliente, não é verdade? Uma antiga lei do *marketing* diz "faça um cliente satisfeito e seu negócio crescerá". Então, saiba que *internet* é o canal fundamental de interação com os clientes, atuais e futuros. Na interação por meio da *internet*, além de alcançar novos clientes em qualquer lugar do mundo, sua empresa poderá conhecer melhor os hábitos e antecipar necessidades, personalizando o atendimento. Por exemplo: "Escolha os nossos produtos e monte a sua própria cesta de Natal". E aperfeiçoar o processo logístico: "Veja aqui o andamento de seu pedido".

A *internet* pode ser uma grande aliada se sua empresa buscar melhorar a comunicação e interação com os clientes – basta saber utilizar as ferramentas certas com os devidos públicos. Falamos aprenderemos sobre três ferramentas fundamentais para a comunicação pela *internet*:

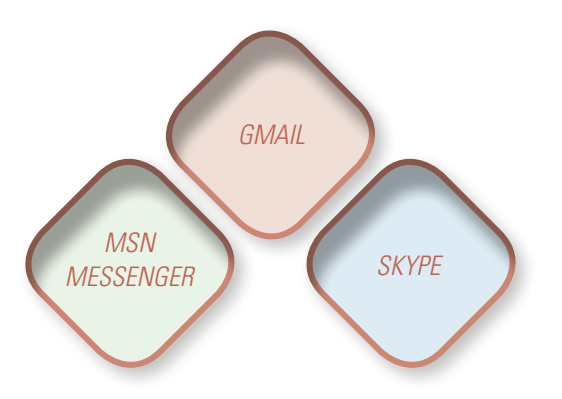

## 1. O *Gmail* – serviço de correio eletrônico (*e-mail*)

Simples, fácil e prático, o correio eletrônico (ou *e-mail*) é a forma de comunicação e interação da *internet* mais utilizada pelas empresas. Além de ser uma forma direta de se comunicar, o *e-mail* pode armazenar as mensagens enviadas para você manter um controle dos contatos que realizou via *internet*.

Vários portais da *internet* oferecem contas de *e-mail* gratuitas, com bastante espaço para armazenamento de mensagens. *Google*, *Yahoo*, *Hotmail* são alguns dos *sites* onde você pode entrar para criar um endereço de *e-mail*.

Geralmente, os serviços de *e-mail* também oferecem utilitários para que você possa armazenar os contatos das pessoas com quem troca informações pela *internet*; pastas para discriminar mensagens recebidas por assunto; ativar serviço anti-S-PAM (mensagens de massa não desejadas); dentre outros.

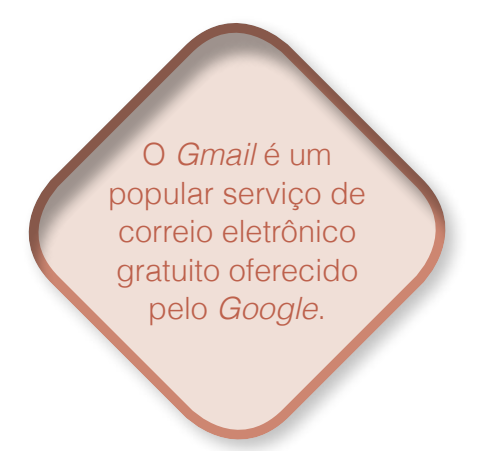

Desde 2004, o *Gmail* vem oferecendo armazenagem gratuita da ordem de um gigabyte, recursos de busca incorporados e grupos para listas de mensagens. Esses recursos garantiram ao *Gmail* posição de liderança entre os serviços

de *e-mail*. Em outubro de 2007, estimava-se que o *Gmail* fosse o terceiro maior entre os serviços mundiais de *e-mail* gratuito, com 87 milhões de usuários. O *Yahoo Mail* liderava o campo, com 262 milhões de usuários, seguido pelo MSN *Hotmail* (hoje *Windows Live e-mail*), com 256 milhões de usuários.21 O *Gmail* também oferece um serviço de mensagens em 40 idiomas e permite anexos de até 20 *megabytes*. 22

### 10 pontos positivos do Gmail

3

4

**Menos spam:** Bloqueia os spams antes que eles chequem à sua caixa de entrada;

**Pesquisa rápida:** Permite encontrar rapidamente a mensagem que você deseja;

**Exibição de conversa:** As mensagens são agrupadas com suas respostas relevantes para que você possa sempre ver as mensagens dentro do contexto;

**Bate-papo integrado:** Pode bater papo no Gmail ou conversar cara a cara usando o bate-papo por voz e vídeo;

**Em qualquer lugar:** Acesse o Gmail no seu celular em qualquer aparelho;

**Muito espaço:** Muito espaço de armazenamento gratuito – e pode comprar mais, se você precisar;

*21 Fonte:TechNewsWorld (em inglês), 2012.*

*22 Fonte: história do Google (em inglês), 2012.*

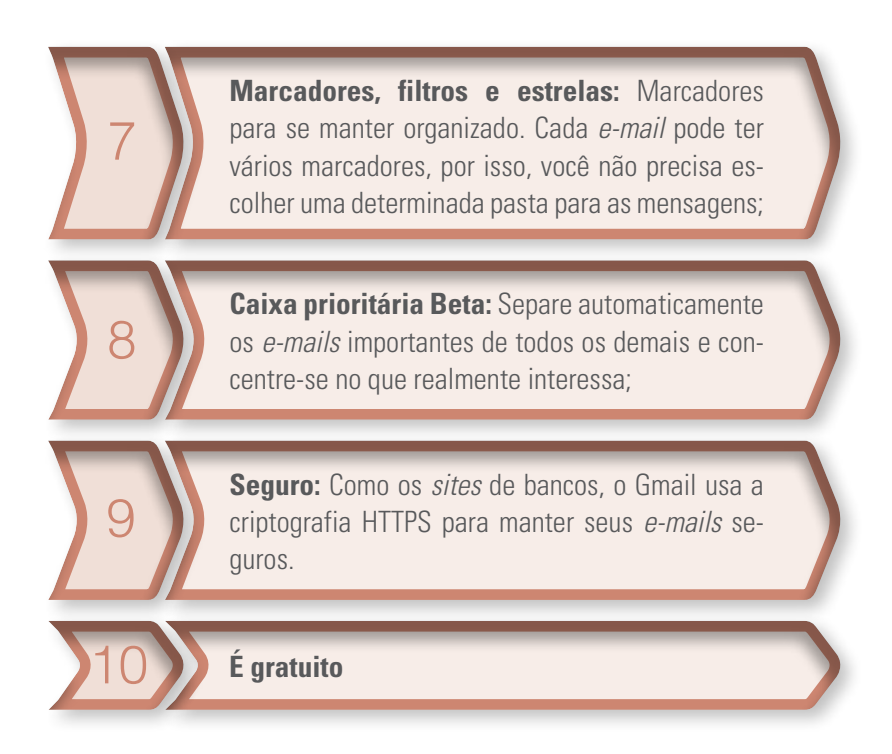

### Passo a passo para criar sua conta no *GMAIL*

#### **Passo 1**

• Acesse www.*gmail*.com e clique no botão "Criar uma conta".

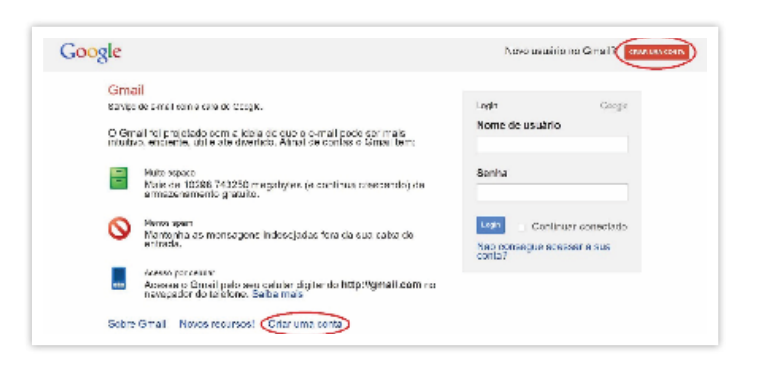

*http://www.Gmail.com, acessado em 09/10/2012 às 20h59min.*

• Preencha o formulário com dados como nome e sobrenome, nome de usuário, senha, dentre outros. Feito isso, clique em "Próxima Etapa".

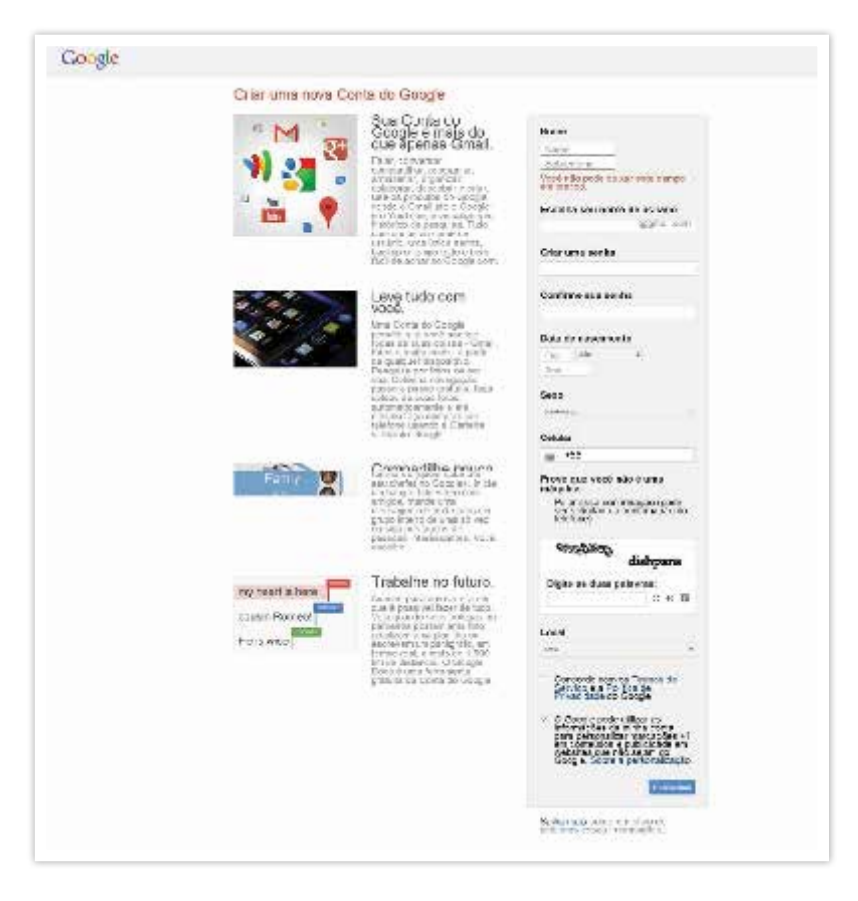

*https://accounts.Google.com/SignUp?service=mail&continue=https%3A%2F%- 2Fmail.Google.com%2Fmail%2F&ltmpl=default&hl=pt-BR,* 

*acessado em 09/10/2012 às 21h07min.*

• Aparecerá uma tela de boas-vindas confirmando seu endereço de *e-mail* criado. Clique em "Prosseguir para *Gmail"*.

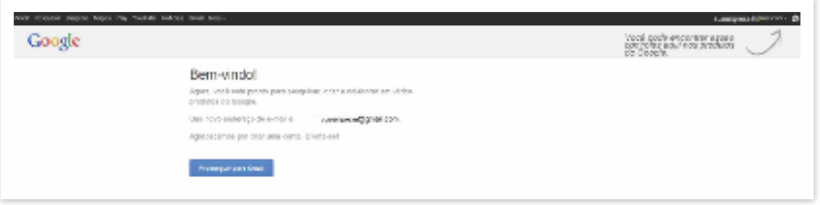

*https://accounts.Google.com/SignUpDone?continue=https%3A%2F%2Fmail.Google.com%2Fmail%2F&service=mail&fvi=IiwXH6esxa8S3mH9XDNYzWkAeAmQdAI&dsh=593926913636420939, acessado em 09/10/2012 às 21h20min.*

#### **Passo 4**

• Após você clicar para continuar, abrirá a sua caixa de *e-mail*s e estará criada a sua conta!

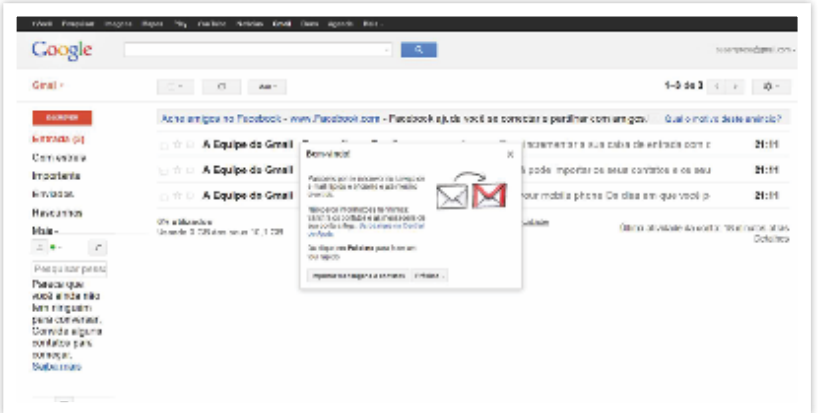

*https://mail.Google.com/mail/?shva=1#inbox, acessado em 09/10/2012 às 21h41min.*

### 2. MSN *Messenger*: mensagens instantâneas

Criado em 1999, o MSN *Messenger* é uma interface mais simples, com um sistema fácil de usar, o que fez com que ele aumentasse rapidamente o número de usuários e se tornasse a mais popular ferramenta de mensagens instantâneas da *internet*.

Em 2007, o Brasil se tornou o país com a maior base de usuários do MSN *Messenger* ativos no mundo, que na época eram 30 milhões. Hoje, o país já tem mais de 40 milhões de usuários, dentre pessoas e empresas.

Enquanto para muitas empresas o MSN *Messenger* é sinônimo de desvio do trabalho, para outras ela significa otimização dos recursos. Existem empresas que usam o *software* para se relacionar com fornecedores e outros públicos externos, evitando assim gastos com telefone.

Esta ferramenta pode render bons frutos para a sua empresa – sabendo utilizá-la. Para isso, saiba disponibilizar este *software* somente para quem vai usar para desenvolver os serviços da empresa (geralmente na área de relacionamento). Assim, ele se soma ao trabalho da equipe, ao invés de atrapalhar.

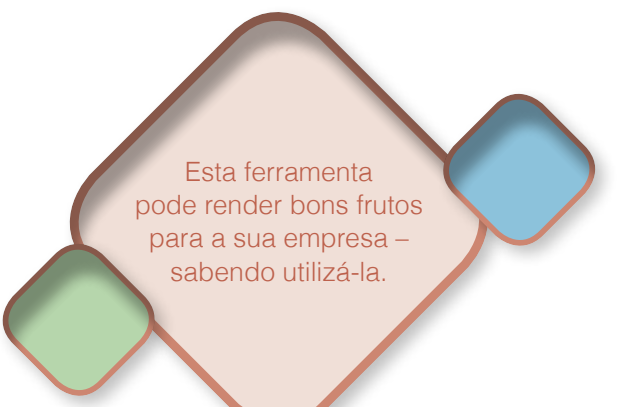

### Passo a passo para criar sua conta no MSN *Messenger*

#### **Passo 1**

• Acesse www.msn.com.

#### **Passo 2**

• Clique em "*Messenger"*, na parte direita da página.

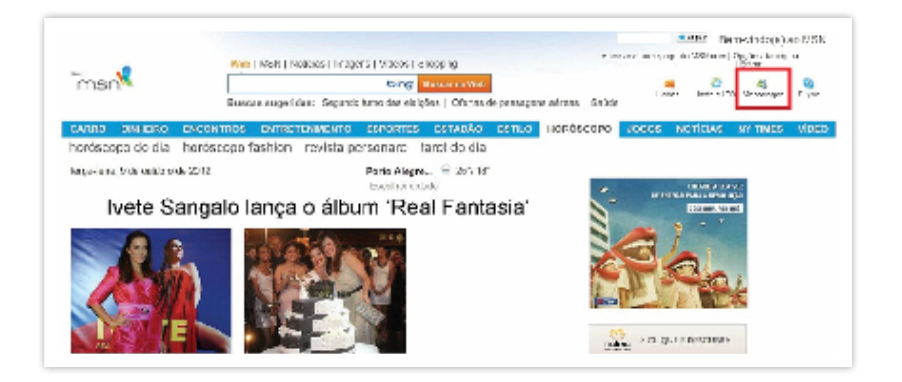

*http://br.msn.com/, acessado em 09/10/2012, às 21h48min.*

• Faça o *download* do programa de diálogo, na nova página que abrirá.

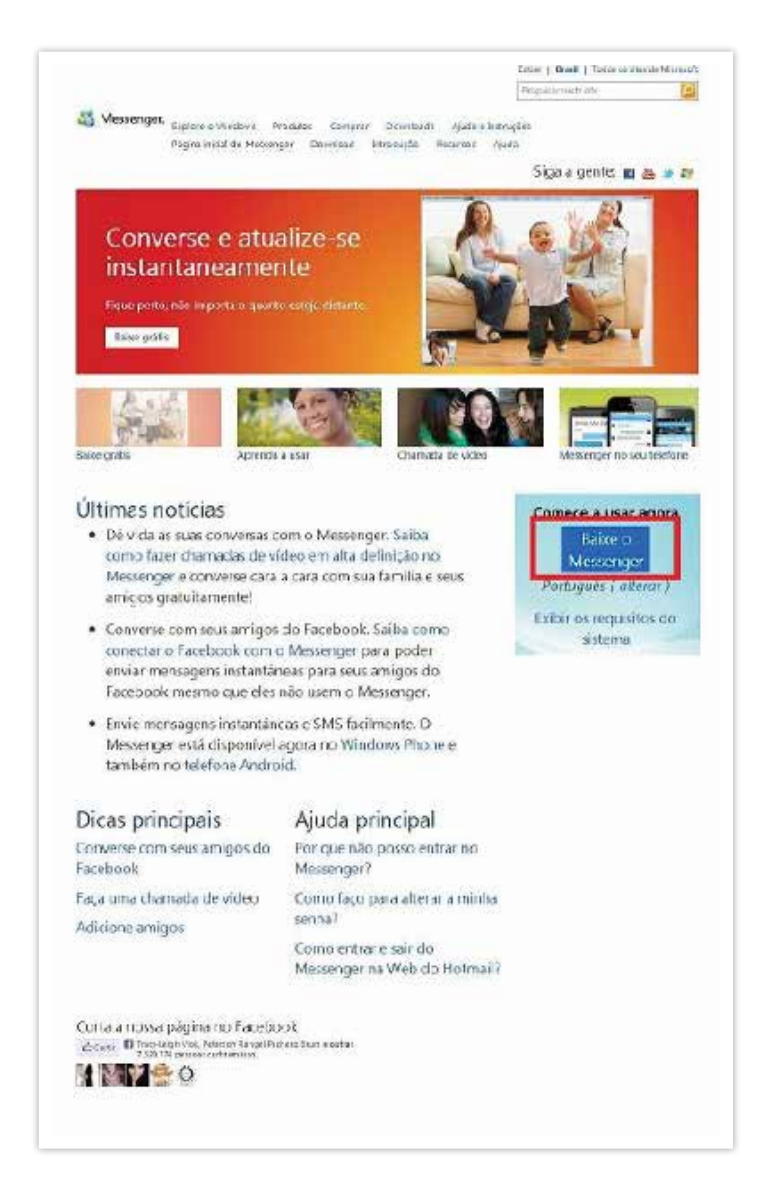

*http://Windows.microsoft.com/pt-BR/Messenger/home?WT.mc\_id=siteMSN\_Home-Page\_IconeMenuSuperior, acessado em 09/10/2012 às 22h07min.*

• Salve o arquivo em alguma pasta do computador. Este arquivo não é o programa, é o instalador dele.

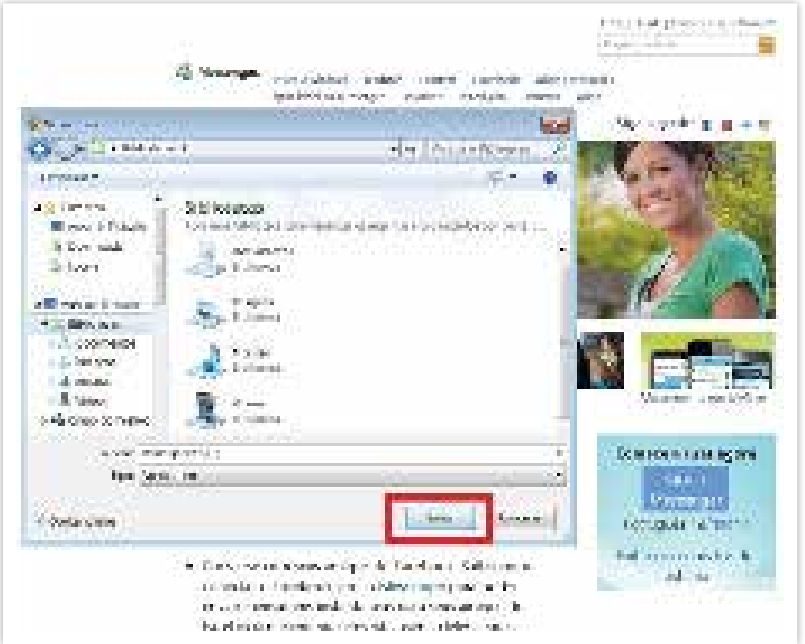

*http://Windows.microsoft.com/pt-BR/Messenger/home?WT.mc\_id=siteMSN\_Home-Page\_IconeMenuSuperior, acessado em 09/10/2012 às 22h07min.*

• Dê dois cliques no programa e siga as instruções de instalação, após salvar em sua máquina o arquivo. Feito isso, clique no ícone do MSN instalado e abra o programa.

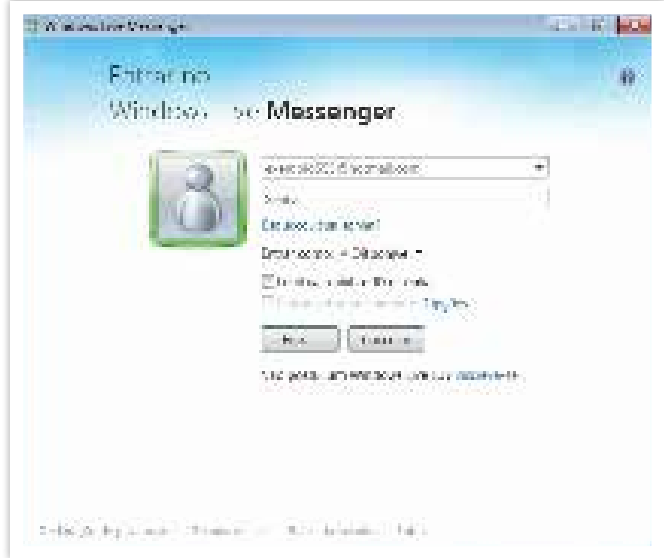

#### **Passo 6**

- Para utilizar o MSN seu endereço de *e-mail* precisa estar cadastrado no *Windows Live*. Caso você já tenha um *Windows Live* ID, siga para o Passo 09; do contrário, clique em "Inscreva-se";
- Abrirá uma página da *internet* para você cadastrar sua conta. Preencha os campos solicitados e clique em "Aceitar".

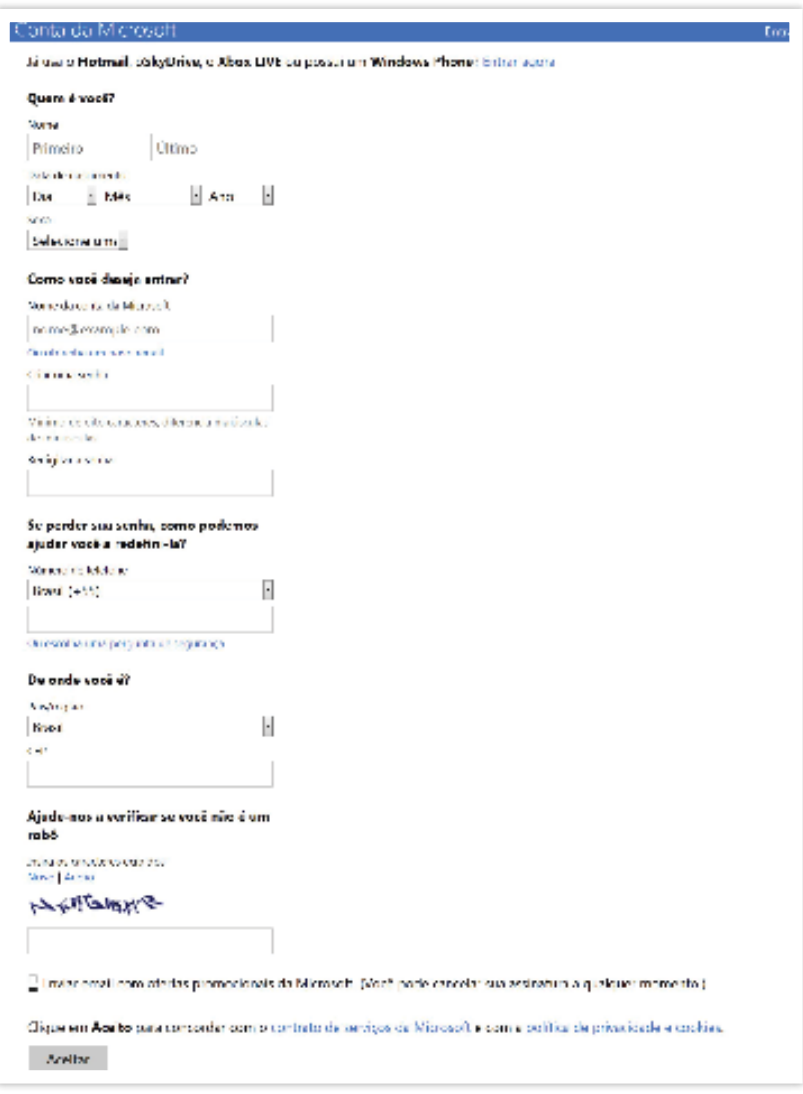

*https://signup.Live.com/signup.aspx?ru=http://home.live.com&rollrs=12&lic=1, acessado em 10/10/2012 às 17h55min.*

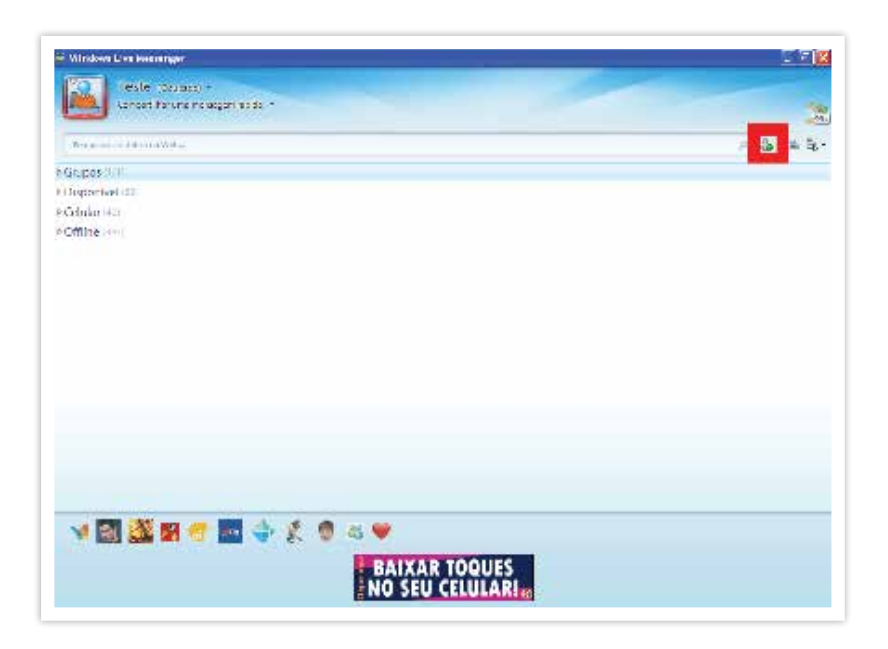

*http://Windowslive.com.br/public/product.aspx/view/2?form=MWGELB&publ=MS-NTOOL&crea=TEXT\_CIMS015889\_Messenger\_PT-BR\_0x0\_33490, acessado em 25/07/2011 às 13h02min.*

#### **Ok, sua conta no MSN** *Messenger* **foi criada.**

#### **Mas como conversar com as pessoas?**

Antes de tudo, lembre-se que a comunicação e a interação por meio da *internet* apenas se completa quando as "duas pontas da linha" estão cadastradas ou têm conta na ferramenta. No MSN *Messenger*, cada pessoa possui um endereço de *e-mail* que corresponde ao seu contato. Para conversar com alguém, você deve adicionar esta pessoa à sua conta. Você pode fazer isso clicando no botão à direita da janela do programa (marcado em vermelho na imagem anterior).

• Será enviado para seu endereço de *e-mail* uma mensagem de confirmação; Acesse a mensagem em sua caixa de correio e clique no botão "Confirmar" para finalizar sua inscrição no *Windows Live*.

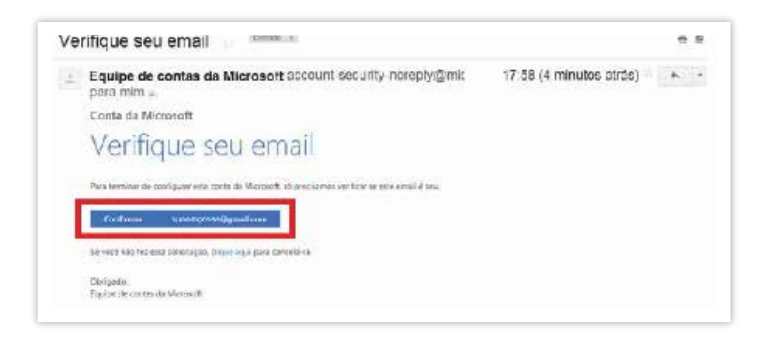

*https://mail.Google.com/mail/?ui=2&shva=1#inbox/13a4c78e9174652a, acessado em 10/10/2012 às 18h06min.*

Uma vez confirmado seu endereço de *e-mail*, sua conta no *Windows Live* estará ativada e você pode começar a usar o MSN *Messenger*.

As pessoas vão aparecer na página inicial, conforme o status de cada uma (*on-line* ou *off-line*). Para abrir uma caixa de diálogo e conversar com elas, dê dois cliques em cima do seu nome/apelido no MSN.

• No centro da tela inicial do MSN, há um box com algumas informações que devem ser preenchidas para o acesso ao programa.

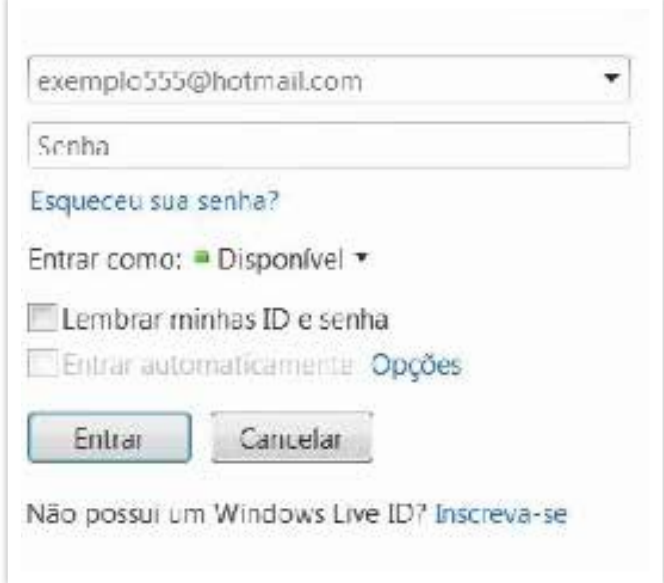

- **Endereço de** *e-mail:* seu endereço cadastrado no *Windows Live*; será o contato para que as pessoas lhe adicionem no MSN *Messenger*.
- **Senha:** senha do seu *Windows Live* ID, para acesso ao programa de diálogo.
- **Entrar como:** é o seu status no momento. Pode ser Disponível, Ausente, Ocupado ou Invisível.

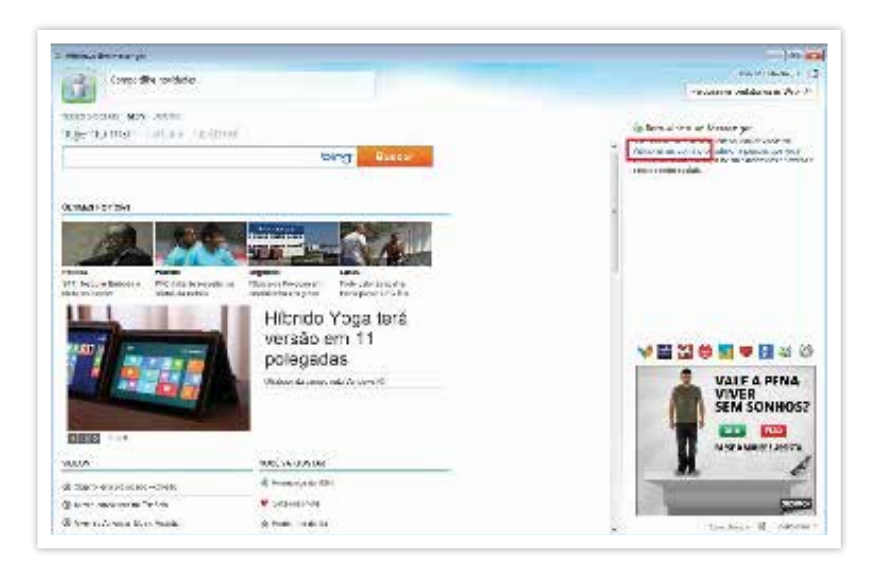

#### **Ok, sua conta no** *Windows Live* **foi criada.**

Antes de tudo, lembre-se que a comunicação e a interação por meio da *internet* apenas se completa quando as "duas pontas da linha" estão cadastradas ou têm conta na ferramenta. No MSN *Messenger*, cada pessoa possui um endereço de *e-mail* que corresponde ao seu contato. Para conversar com alguém, você deve adicionar esta pessoa à sua conta. Você pode fazer isso clicando em "Adicionar um contato" à direita da janela do programa (marcado em vermelho na imagem anterior).

• Clique e abra a janela a seguir, na qual você deve colocar obrigatoriamente (na parte circulada em vermelho) o contato do MSN da pessoa que você deseja adicionar. Após isso, clique em "Próximo".

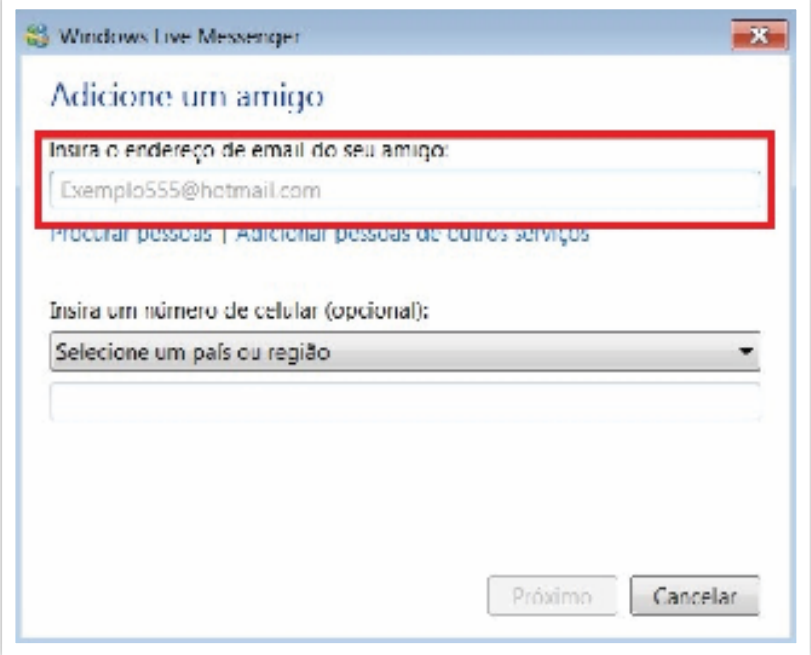

# *3. Skype*: ligações gratuitas de voz e vídeo pelo computador

Há quem diga que as ligações de telefone fixo estão com os dias contados. Independente de estarem ou não, o *Skype* surge como um *software* com grande qualidade no relacionamento baseado na voz sobre IP (VoIP). Com ele, você realiza ligações gratuitas para outros usuários que possuem o programa e evita gastos com ligações telefônicas.

Na verdade, o MSN *Messenger* também disponibiliza ligações de voz e de vídeo, mas não com a qualidade que o *Skype* proporciona – que pode ser até melhor do que o próprio telefone. Da mesma forma, você também pode usar o *Skype* para mensagens rápidas, mas vale lembrar que o MSN *Messenger* é mais popular, então você pode ter mais contatos se tiver ambos os programas.

### Passo a passo para criar sua conta no *SKYPE*

#### **Passo 1**

• Acesse www.*skype*.com e clique em "Baixar o *Skype"*.

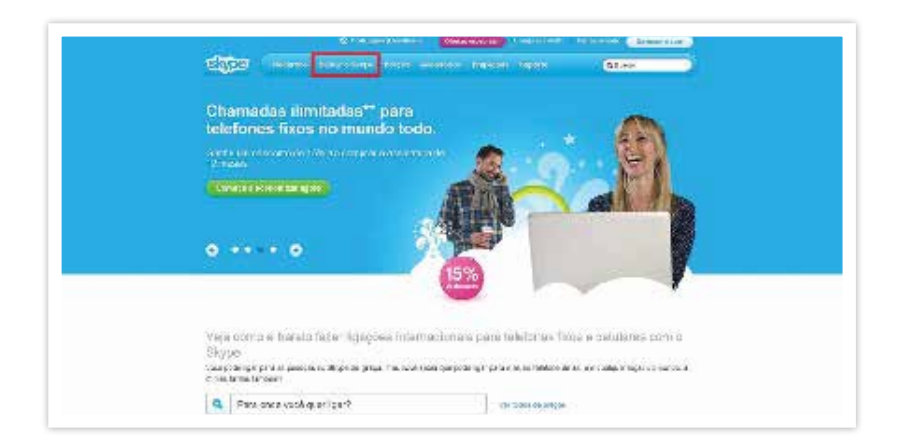

*http://www.Skype.com/intl/pt-br/home, acessado em 10/10/2012 às 23h21min.*

- Clique em "Baixe o *Skype* para *Windows*", se você usa o *Windows*. O *site* do *Skype* tem pré-selecionada a opção de *download* do programa para o sistema operacional *Windows*.
- Clique em "Outros *download*s", se você usa outro sistema operacional.

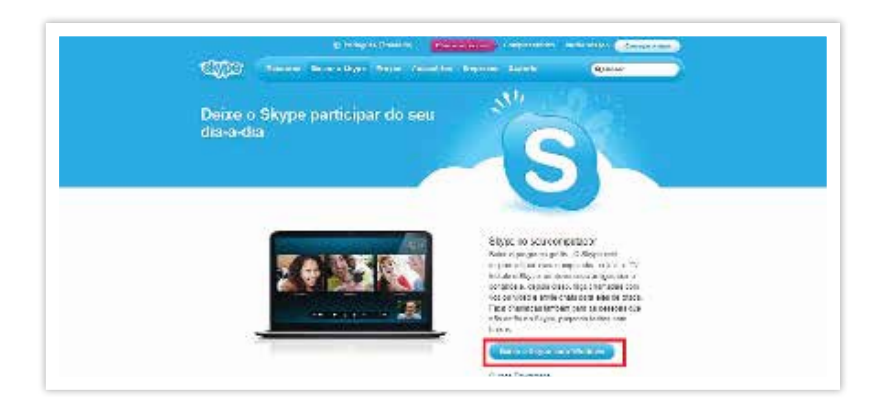

*http://www.Skype.com/intl/pt-br/get-Skype/, acessado em 10/10/2012 às 23h25min.*

- Baixe o programa ou compre créditos para utilizar em ligações telefônicas (que são pagas), se quiser ou precisar. A ligação de um usuário do *Skype* para outro é gratuita;
- Clique em "Baixar o *Skype"*.

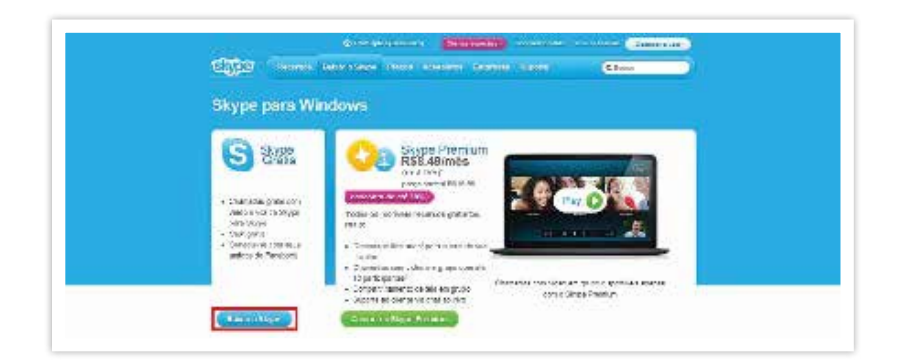

*http://www.Skype.com/intl/pt-br/get-Skype/on-your-computer/Windows/, acessado em 10/10/2012 às 23h35min.*

• Abrirá uma nova página para criar uma conta no *Skype*. Preencha os campos conforme solicitado e depois clique em "Concordo – Continuar" para baixar o arquivo de instalação do programa.

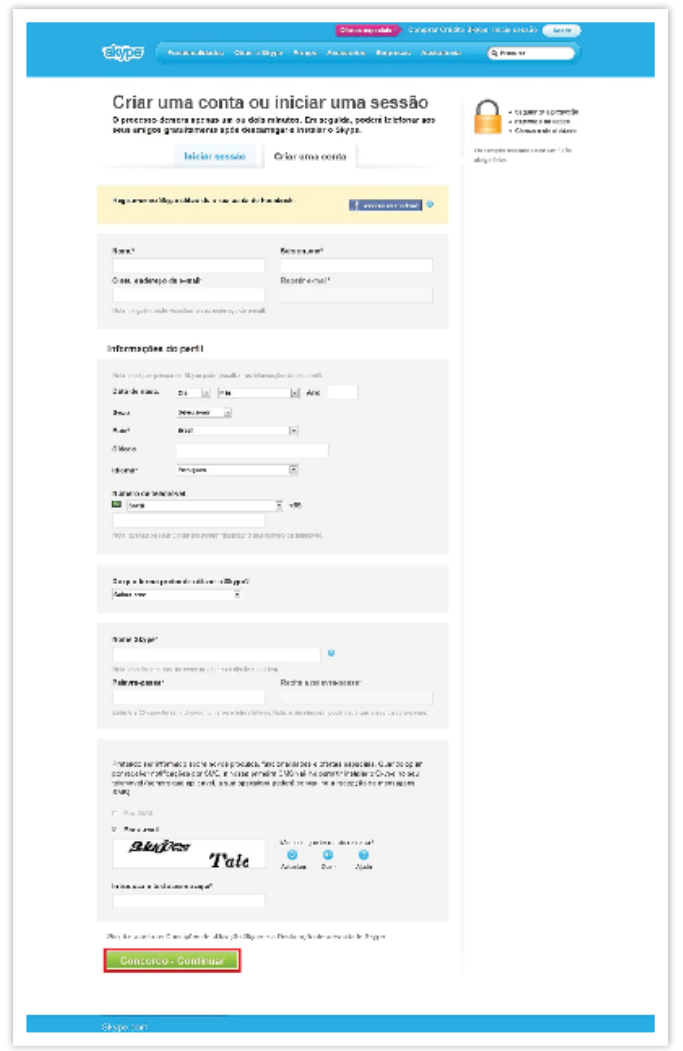

*https://login.Skype.com/account/signup-form?application=download&return\_url=http%3A%2F%2Fwww.Skype.com%2Fgo%2Fdownloading-page, acessado em 11/10/2012 às 00h14min.*

- Escolha uma pasta do seu computador, e clique em "Salvar" na janela que aparecerá em seguida para baixar o arquivo *Skype*Setup.exe. O *download* do arquivo deverá começar em alguns segundos;
- Clique em "Tentar de novo", caso não apareça em alguns segundos a tela solicitando o salvamento do arquivo.

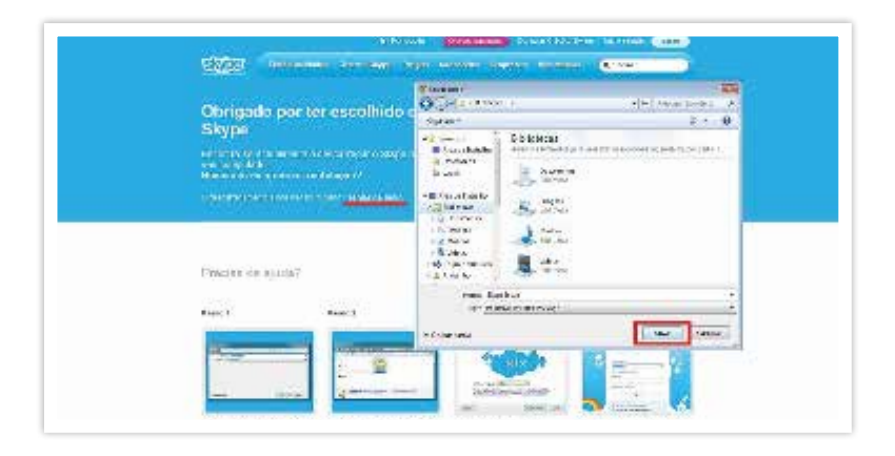

*http://www.Skype.com/intl/pt/business/download/downloading/?nonce=EGSPxvern46wwhMh7r9X&intended\_usage=business, acessado em 11/10/2012 às 00h28min.*

#### **Passo 5**

- Depois de terminado o *download*, vá até a pasta onde o arquivo foi salvo e clique duas vezes nele para abri-lo;
- Escolha que idioma quer instalar o programa. Depois clique em "Concordo-Avançar".

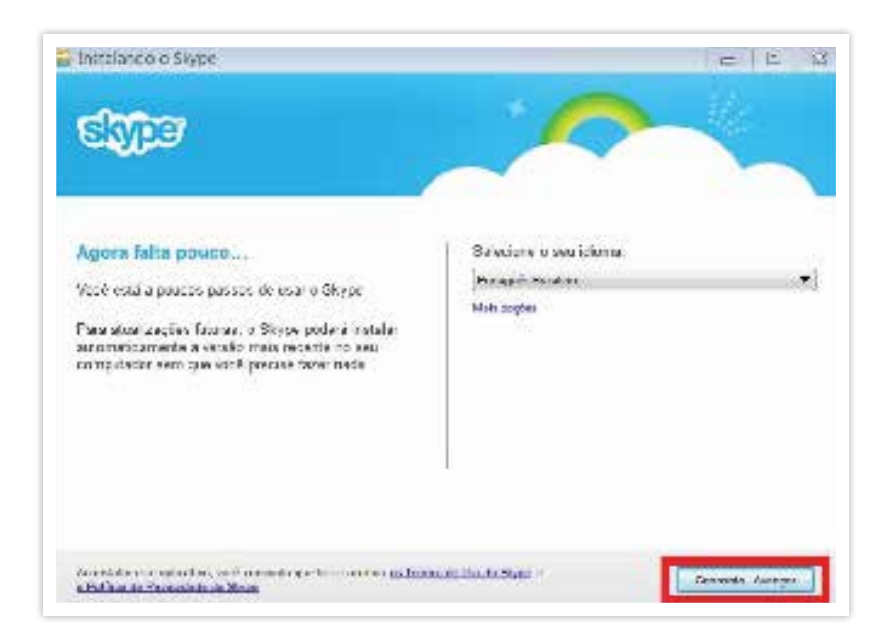

Aguarde, pois a instalação pode levar alguns minutos.

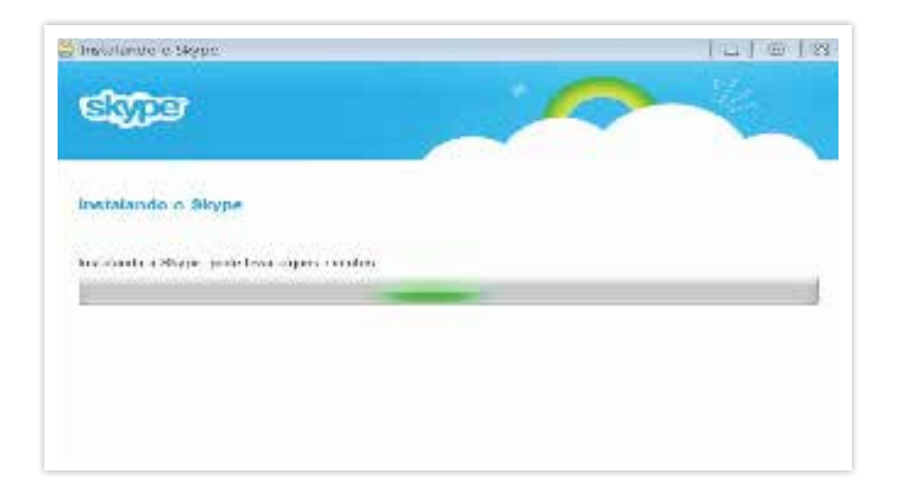

- Ao final da instalação o programa será automaticamente iniciado. Caso isso não ocorra você pode iniciá-lo clicando no ícone do programa na área de trabalho;
- Digite o Nome *Skype* e senha, conforme você cadastrou no *site* para baixar o arquivo de instalação, e clique em "conectar";

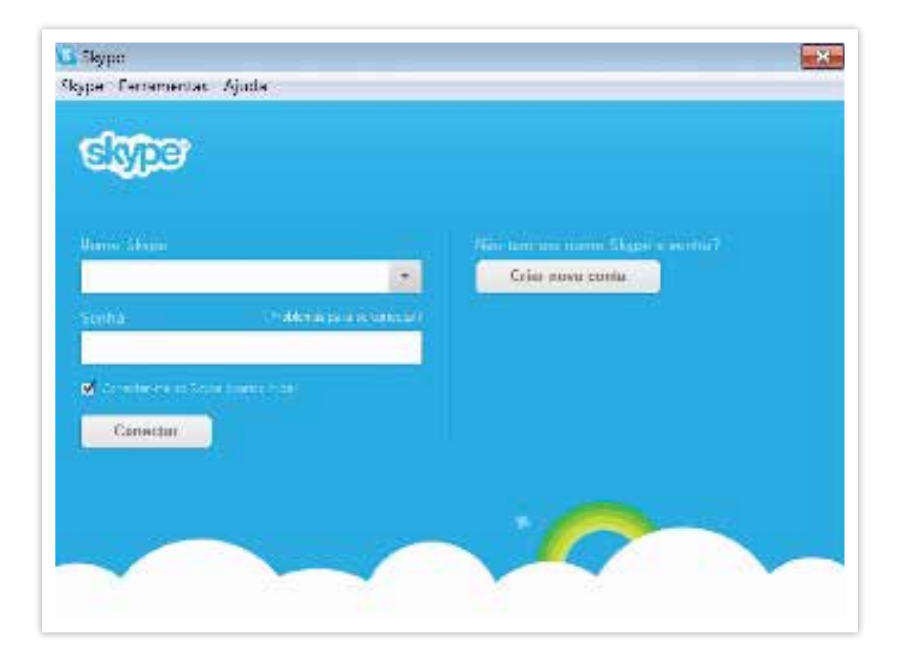

Na primeira inicialização de sua conta o programa pedirá para você configurar e testar seu microfone, caixas de som, e *webcam*, e também para definir uma foto ou imagem para o seu perfil. Siga as instruções em cada uma das telas e prossiga até concluir essa etapa. Não se preocupe se não tiver algum desses equipamentos instalado no momento, ou mesmo se não tiver uma imagem para o seu perfil, pois você poderá voltar a essas configurações novamente mais tarde.

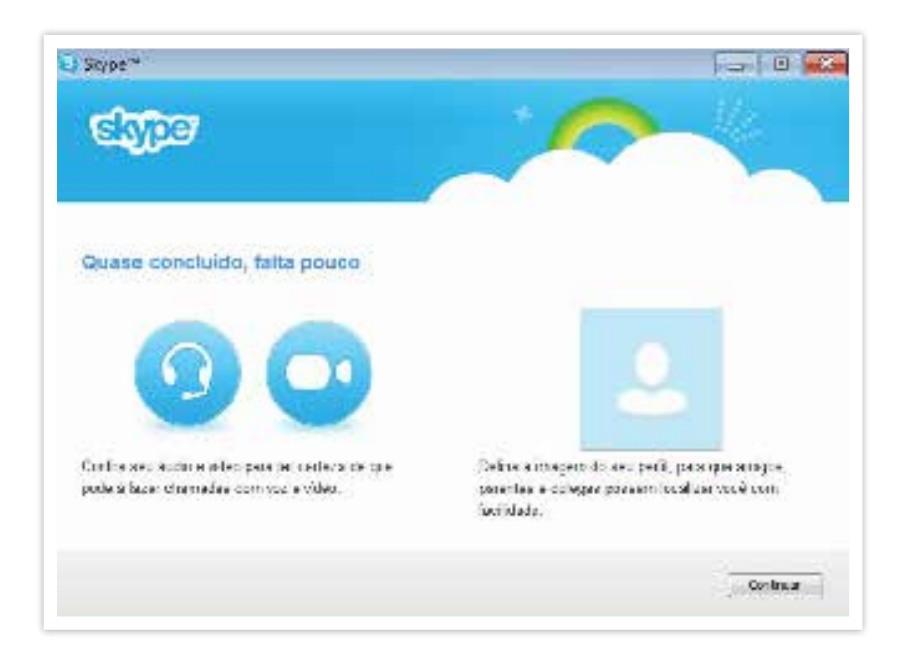

• Feitos todos estes procedimentos, você está apto a utilizar o *Skype*! Basta adicionar os seus contatos e começar um diálogo com eles.

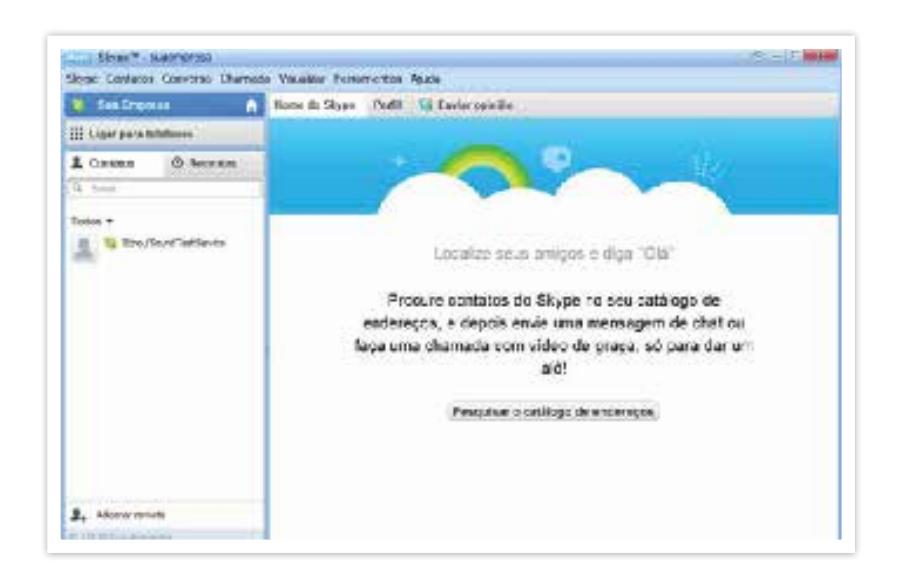

### FFRRAMENTAS PARA MEI HORAR A gestão da empresa

A *internet* oferece uma série de aplicativos (gratuitos e pagos) cujo objetivo é facilitar a gestão e monitoramento das atividades das pequenas e médias empresas. Estas ferramentas atendem a diferentes áreas, possibilitando o controle e a melhoria da gestão financeira e tributária, comercial, de estoque, de serviço e de projeto.

Muitos desses aplicativos possuem interface gráfica extremamente amigável e permitem a utilização de suas rotinas por quaisquer usuários sem a necessidade de um treinamento específico. Podem ser usados por várias pessoas ao mesmo tempo e não precisam de instalação de algum programa em seu computador.

A utilização destes aplicativos pode ser feita em qualquer lugar e em qualquer horário, bastando para isso que o usuário possua um ponto de acesso à *internet*.

Na maioria deles, você não precisa de nenhum investimento inicial para começar a usar e pode interromper os serviços a qualquer momento sem ter obrigações de fidelidade. Mesmo assim, como qualquer serviço pela *internet*, leia com cuidado os termos de adesão antes de fazer o *download* ou assinar alguma contratação.

Apontamos abaixo, algumas destas aplicações para ajudar você na pesquisa de soluções.

### Ferramentas para gerenciar projetos *on-line*

Normalmente, a maioria das pequenas empresas gerencia projetos usando o Excel (editor de planilhas da *Microsoft*). Nele, as atividades ficam listadas em arquivos, os arquivos organizados na rede interna da empresa e o *e-mail* é uma ferramenta de comunicação. Com isso, cresce o risco de um usuário alterar a planilha geral do projeto, sendo comum o retrabalho – para recuperar o arquivo original – ou a perda de arquivos. Além disso, este procedimento dificulta a visualização do andamento do projeto.

No entanto, como este tipo de procedimento necessita de acesso físico ao arquivo, quem atua fora da empresa não consegue visualizar o estágio de um projeto, apenas quando for dar expediente. Com o gerenciamento de projetos *on-line*, o profissional pode atuar normalmente em sua rotina externa e acessar de qualquer local o projeto, atualizando a sua parte, revendo detalhes, se programando para o próximo dia.

Estes programas *on-line* facilitam a comunicação entre os colaboradores remotos (que não estão no mesmo lugar físico), visualizando com facilidade o andamento dos projetos. Além disso, é uma solução de excelente custo/benefício, pois não há a necessidade de investimentos em programadores e podem ser implantados em poucos dias.

O gerenciador de projetos *on-line* fica hospedado em um servidor (computador ligado 24h na *internet*) e pode ser acessado a partir de qualquer computador conectado à *internet*. Isso quer dizer que você pode acompanhar um projeto e seu andamento de qualquer lugar do mundo que tenha *internet*.

Existem vários gerenciadores de projetos *on-line* gratuitos na *internet*. Os melhores têm estas funcionalidades:

- Cadastro de usuários que têm níveis de permissão diferentes;
- Cadastro de diversos projetos;
- Acompanhamento de tarefas;
- Possibilidade de anexar arquivos de qualquer formato;
- Gráfico de Gantt (Visualização gráfica do cronograma do projeto);
- Comentários de usuários;
- Planilha de horas gastas por usuário.

### Ferramentas para compartilhar arquivos na *internet*

Quando várias pessoas trabalham em um mesmo arquivo, é importante saber separar bem as versões anteriores da final, para que não se perca nenhuma informação no caminho e para ficar atento a quem já fez as devidas mudanças no documento. *Software*s de compartilhamento de arquivos na *internet* podem lhe ajudar a evitar essa desorganização, além de permitir trabalhar a distância.

Dentre os inúmeros aplicativos para criação e compartilhamento de documentos, o *Google Docs* (http://www.*google*.com/docs) é o mais conhecido e usado e gratuito.

Com ferramentas de compartilhamento de arquivos, tarefas básicas podem ser realizadas com facilidade:

- Criação de listas com marcadores;
- Classificação por colunas;
- Inclusão de tabelas, imagens, comentários e fórmulas;
- Alteração de fontes, etc.

Assim como o *Google Docs* existem outras ferramentas que ajudam na criação de documentos, planilhas e apresentações *on-line*. E gratuitas. Com elas, você poderá escolher quem pode acessar seus documentos. Bastará inserir os endereços de *e-mail* das pessoas com quem deseja compartilhar um determinado documento e enviar o convite.

O compartilhamento do arquivo é instantâneo, ou seja, qualquer pessoa convidada por você para editar ou visualizar um documento, uma planilha ou apresentação, pode acessá-lo logo após efetuar login (cadastro).

Você e seus convidados editam e apresentam em tempo real o documento. Várias pessoas podem visualizar e fazer alterações simultaneamente. As planilhas possuem uma janela de bate-papo na tela, e as revisões de documentos mostram exatamente quem alterou o quê e quando. Como qualquer pessoa que tenha se juntado à apresentação pode seguir automaticamente. Dessa forma, ver uma apresentação junto com um cliente em prospecção, por exemplo, é muito fácil.

### Soluções na *internet* para o seu próprio *Call Center on-line*

Utilizar ferramentas *on-line* pode ser uma alternativa barata e prática para tirar dúvidas de produtos, resolver problemas, falar com fornecedores, dentre outros.

Conforme já vimos, existem várias ferramentas para melhorar a comunicação, como o MSN, *Skype*, *Twitter* e outras. Mas que tal oferecer um *Call Center on-line* no seu *site*? Acredite, agregar isso no seu *site* é mais simples do que você imagina. Digite "*call center online*" no *Google* e veja quantas alternativas de serviços e preços diferenciados se apresentam. Geralmente, estes serviços de *Call Center on-line* têm um espaço exclusivo para que internautas entrem em contato com você, bastando ter um funcionário de atendimento à disposição para responder àquela pessoa.

Alguns exemplos de serviços de *call center on-line*:

- **Loca***web***:** www.loca*web*.com.br/VoIP.
- **Debit:** http://www.debit.com.br.
- *ClickTalk***:** http://www.*clicktalk*.com.br/.
- **AlertBrasil:** http://www.callcenteralertbrasil.com.br.

### Analise e faça cálculo de empréstimos antes de tomá-los

Você equilibrou a gestão financeira da empresa. Todas as áreas estão trabalhando de forma alinhada e a companhia já tem um bom lucro. O que fazer para crescer mais? Tomar um financiamento pode ser uma boa alternativa – ou um tiro no pé, se você não souber gerenciar bem o investimento que vai assumir.

É importante saber quanto o montante que você está prestes a fazer vai impulsionar a sua empresa. Saber qual o retorno que ele vai trazer faz parte da responsabilidade que você assume no momento da tomada do crédito, pois produzirá mais, mas também terá uma parcela, geralmente mensal, a pagar.

Logo, é essencial que você calcule o investimento e os juros, principalmente.

O Banco Central do Brasil, por exemplo, disponibiliza na *Internet* a "Calculadora do Cidadão", que permite várias simulações:

- Aplicação com depósitos regulares;
- Financiamento com prestações fixas;
- Valor futuro de um capital;
- Correção de valores por vários índices de preços.

#### Veja no *link*:

https://www3.bcb.gov.br/CALCIDADAO/jsp/index.jsp.

### Muitas aplicações gratuitas para a gestão da empresa

Com uma boa pesquisa na *internet* é possível descobrir muitas ferramentas para ajudar na gestão da empresa. Quase sempre estas ferramentas são gratuitas ou com planos de preço muito acessíveis. Uma boa fonte é apresentada pela UOL no *link* http://economia.uol.com.br/calculadoras/. Veja a quantidade de calculadoras e simuladores para você organizar a vida financeira pessoal e empresarial, estimar gastos, contas, poupança, para planejar seus investimentos e a aposentadoria, entre outros itens:

#### **Câmbio**

• Conversor de moedas.

#### **Inflação**

• Calculadora de índices.

#### **Casa própria**

- Que casa posso comprar?
- Financiamento imobiliário: comparando prestações;
- Devo entrar em consórcio ou poupar?
- Financiamento ou consórcio?
- Financiamento ou aluguel: como decidir?

#### **Orçamento**

- Que carro posso comprar?
- Faça o seu orçamento;
- Qual o valor da prestação do seu leasing?
- Devo consolidar minhas dívidas?
- Escolha seu cartão de crédito.

#### **Previdência**

- Planeje sua aposentadoria;
- Que seguro de vida preciso ter?
- Qual renda eu posso ter?

#### **Direitos**

- Calcule seu FGTS;
- Calcule o seu décimo terceiro;
- Calcule as suas férias;
- Calcule seu Seguro Desemprego.

#### **Empresas e Carreiras**

• Quanto custa o seu funcionário.

#### **Investimentos**

- Crie sua carteira de fundos com simulador do UOL;
- Que renda mensal posso ter com meu patrimônio atual?
- Como alcançar meu primeiro milhão;
- Calcule retorno de seus investimentos;
- Garantindo a faculdade de meu filho;
- Você vai alcançar seu objetivo?
- Devo entrar em consórcio ou poupar?

# O Sebrae na *internet*

O Sebrae tem presença destacada na *internet*, oferecendo um conjunto de informações aos empresários. Dicas de negócios, cursos *on-line*, Negócio Certo, Feira do Empresário *on-line* e *Twitter*, etc, são alguns exemplos dos serviços disponibilizados. Aqui destacamos a Bolsa de Negócios, a Bússola Sebrae e o *Click Marketing*.

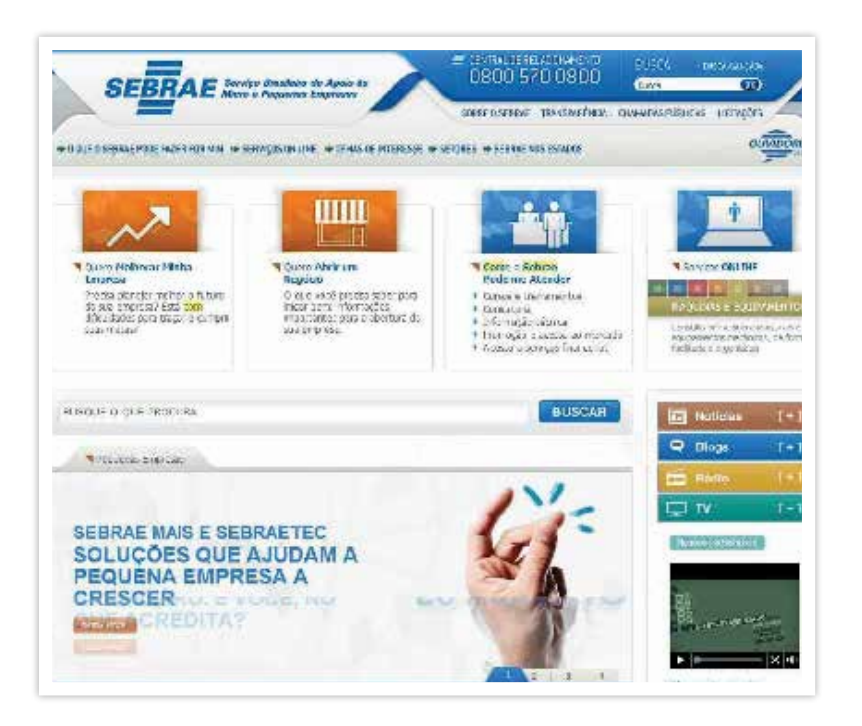

*http://www.sebrae.com.br/, acessado em 16 de outubro de 2012, as 20h52min*

### Bolsa de Negócios Sebrae

A Bolsa de Negócios é um serviço gratuito que divulga intenções de compra e venda de produtos e serviços. Por não ter a função de comercializar, a Bolsa democratiza o acesso das pequenas empresas ao mercado digital, criando novas perspectivas de negócios.

Vale ressaltar que os dados para contato com os parceiros encontrados são disponibilizados, porém a consulta de preços dos produtos e serviços e a transação comercial deverão ser feitas fora do ambiente da Bolsa de Negócios.

O cadastro é gratuito. Será necessário apenas aceitar um Termo de Utilização, que garante, principalmente, a não divulgação de produtos e serviços de conteúdo não publicável.

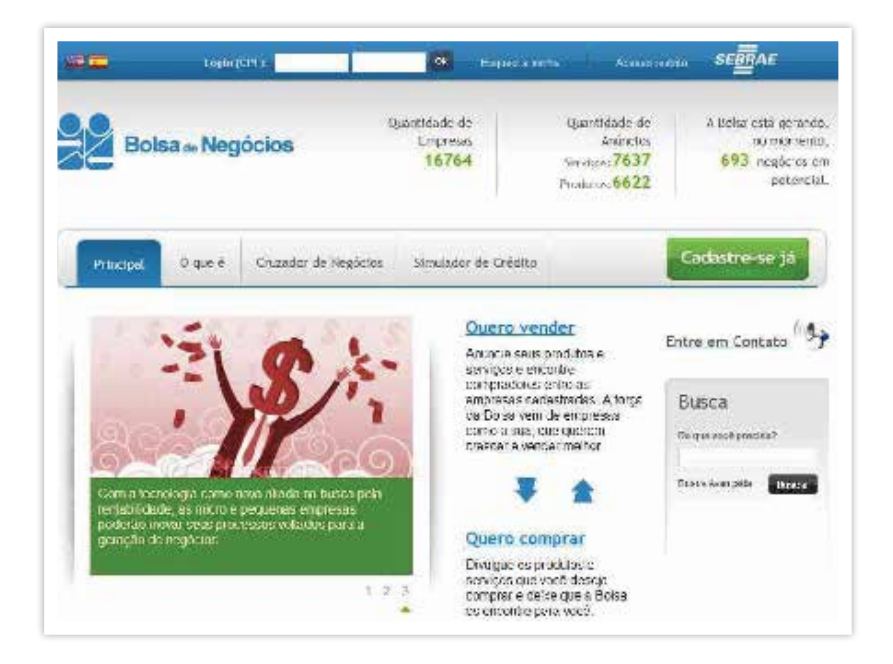

*http://www.bolsa.sebrae.com.br/, acessado em 16/10/2012 as 20h54min*

#### **Como participar?**

O *site* para efetivar o cadastro é www.bolsa.sebrae.com. br. Acesse, conheça mais, cadastre sua empresa e faça bons negócios.
## *Click Marketing*

O *Click Marketing* é uma ferramenta *on-line* para construção e acompanhamento de Plano de *Marketing*. Com esta ferramenta você faz o Plano de *Marketing* da sua empresa, entendendo tendências e oportunidades de mercado, e depois de pronto, pode enviar para o tutor analisar e ter o acompanhamento da entidade na execução do plano.

É possível acessar o seu plano, a qualquer momento, de onde estiver, pela *internet*. Sem pagar nada! Confira em http://www.*clickmarketing*.sebrae.com.br.

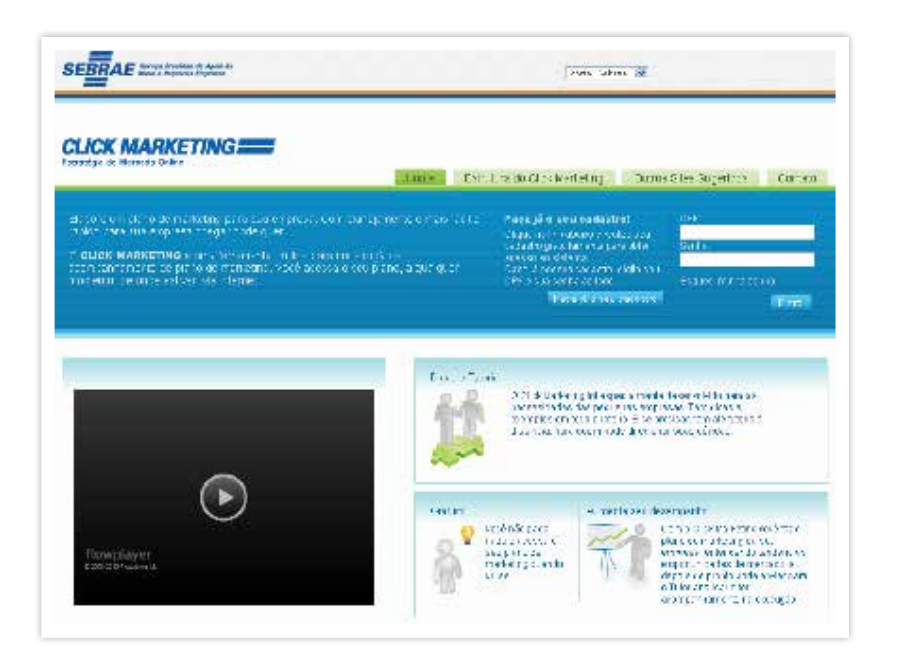

*http://www.clickmarketing.sebrae.com.br/, acessado em 16/10/2012 as 20h56min*

## Primeiro *E-commerce*

Resultado de uma parceria entre o Sebrae e o Merca-

doLivre, o projeto Primeiro *E-commerce* lança uma nova ferramenta de apoio aos pequenos negócios. É uma plataforma tecnológica que permite a criação simples e gratuita de uma loja virtual para micro e pequenas empresas. Com a iniciativa, o empresário terá a oportunidade de inserir seus produtos no maior *site* de compras do país e de ampliar seu negócio em âmbito nacional.

Com a ferramenta você poderá personalizar a aparência de seu *site* de acordo com o seu estilo e a sua marca. Usar backgrounds estilizados, com mais de 200 opções de imagens para personalizar o fundo do seu *site* e ferramenta para escolher a palheta de cores, fontes e estilos.

Criando seu *site*, você recebe de presente um bônus para criar anúncios de texto e promover seus produtos no MercadoAds, ferramenta de publicidade do MercadoLivre. Os anúncios de textos ficarão disponíveis nas listas de produtos semelhantes aos seus.

Além disso, você poderá divulgar seus produtos em três anúncios disponíveis gratuitamente na maior plataforma de *e-commerce* da América Latina, sendo exposto para mais de 70 milhões de possíveis compradores.

O projeto Primeiro *E-commerce* oferece todos os meios de pagamentos mais populares disponíveis no seu *site*, além da segurança no acompanhamento de suas negociações.

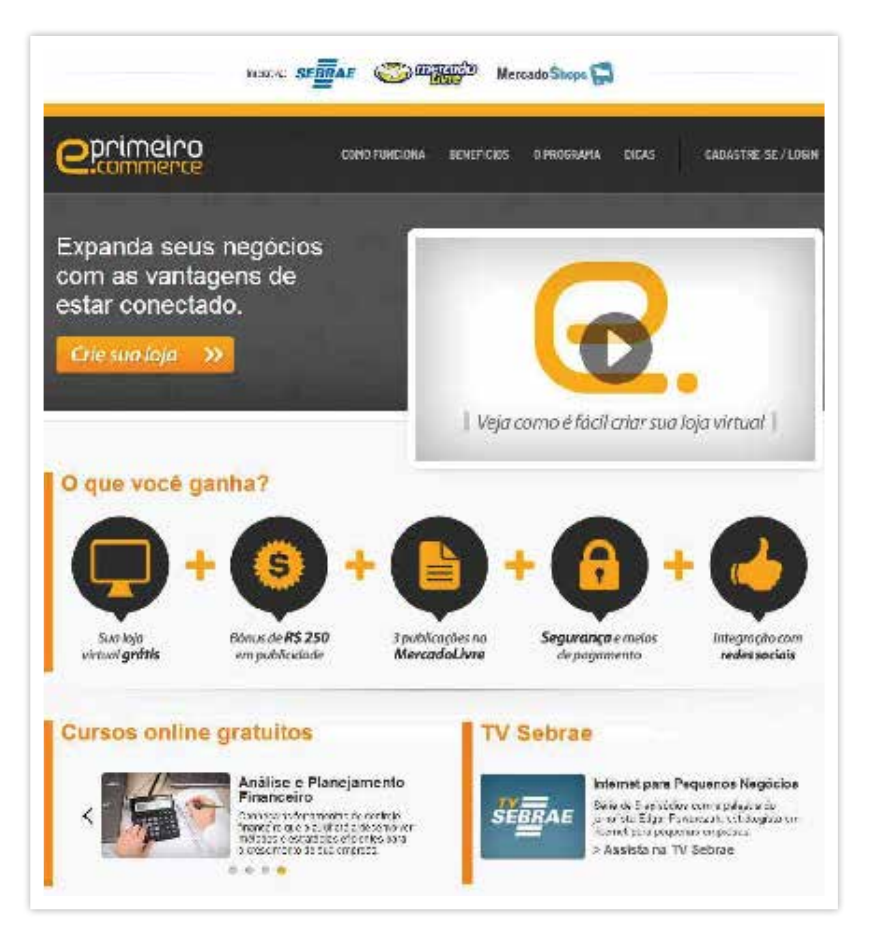

*http://www.primeiroecommerce.com.br/ acessado em 16/10/2012 as 21:00*

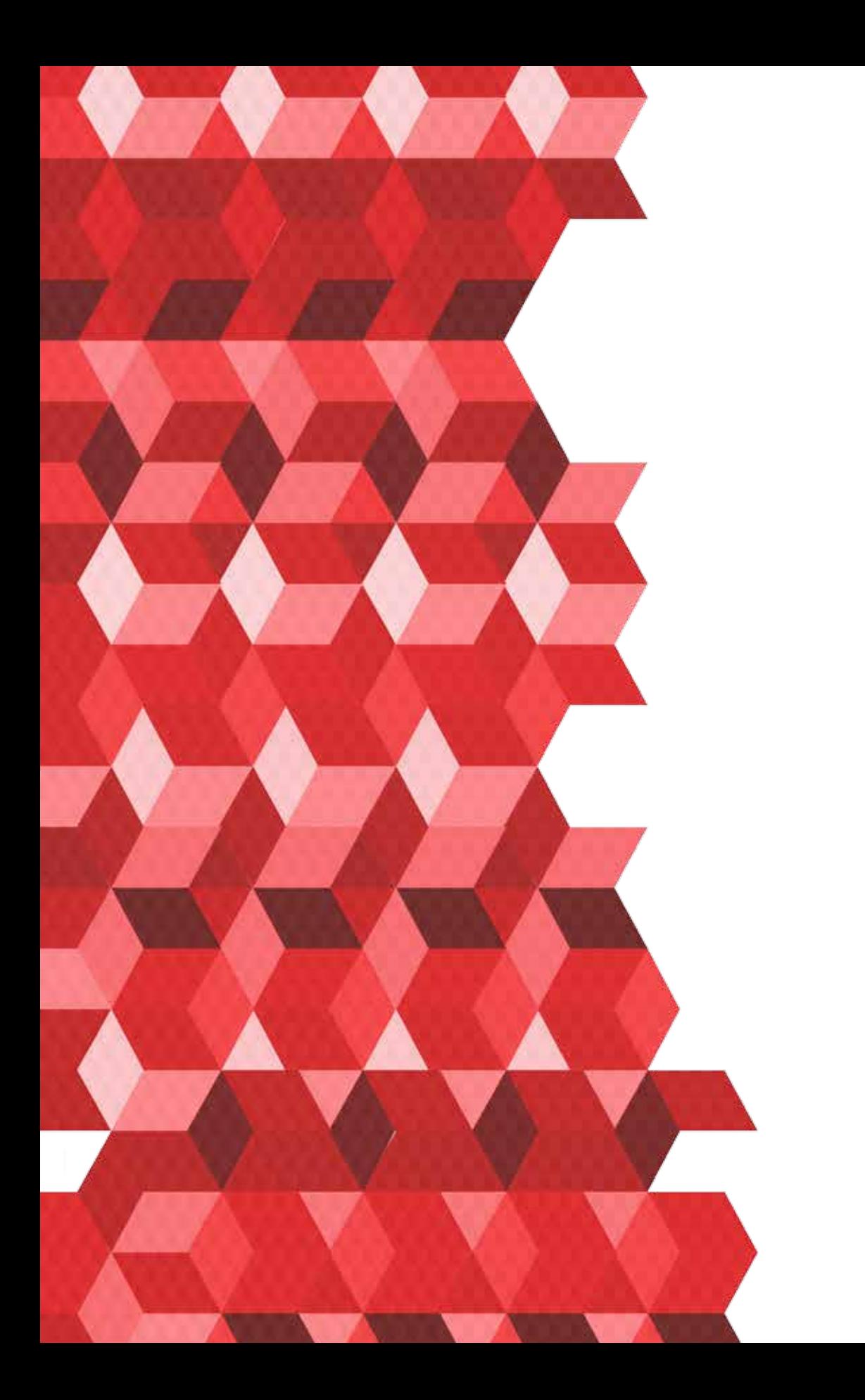

4

# SUA EMPRESA NA *INTERNET*

Antes de iniciar a empreitada no mundo virtual é fundamental olhar todos os processos da empresa. Numa visão geral, os cuidados têm dois focos de atenção: a frente e atrás do balcão. Ao iniciar um comércio na *internet*, o "e – negócio" é importante entender que, depois de criar seu *site*, será necessário que todos possam vê-lo. Para que sua empresa conquiste uma presença de sucesso na *internet* é preciso usar ferramentas alternativas que estejam adequadas às características de sua atuação no mercado. Cada ferramenta pode ajudar de uma forma diferente. Por isso, é importante ter bem delimitado qual é o negócio da sua empresa.

# Uma introdução ao e-negócio

De maneira bem geral, quando a empresa passa a usar aplicações baseadas nas tecnologias da informação e da comunicação ela está fazendo "*e-business*", ou "e-negócio" (letra "e" vem de "eletrônico"). Então, por exemplo, o uso do correio eletrônico (*mail*) para se comunicar com clientes é uma forma de e-negócio.

Um e-negócio não se aplica apenas às empresas virtuais, que baseiam o essencial da atividade na *internet*. Um e-negócio também pode se aplicar às empresas tradicionais, lojas físicas, feitas de tijolo e cimento. As empresas tradicionais são aquelas que vendem produtos ou prestam serviços como oficinas mecânicas, pastelarias, lojas de roupas, livrarias, num modelo comercial que já conhecemos há muitos anos.

Muitas empresas brasileiras estão entre o modelo virtual e o tradicional, ou seja, têm apenas parte da operação baseada na *internet*. Estas empresas têm lojas físicas e ao mesmo tempo um *site* na *internet* para mostrar produtos ou serviços, por exemplo. Para muitas destas empresas, o *site* é apenas um folheto mais sofisticado, apenas para estar na *internet*, pois é bacana. Para outras, o *site* é uma resposta a uma oportunidade de melhorar o negócio e oferecer mais ao cliente. Outras mantêm o *site* na *internet* simplesmente por influência da concorrência.

Num extremo oposto – aliás, este modelo de empreendimento está se tornando cada vez mais comum no Brasil – temos uma empresa puramente virtual sem ter uma loja física!

Neste mesmo contexto do e-negócio, desenvolve-se o "*e-commerce*" ou "e-comércio", que usa a *internet* para realizar a relação comercial da empresa com os clientes. É importante entender que o comércio eletrônico não se limita apenas ao ato de venda, mas cobre todas as trocas que a empresa pode ter com os clientes, desde o pedido de orçamento até o serviço de pós-venda.

### *B2B e B2C, o que significa?*

Você já ouviu falar de B To B? Significa "Busi*ness To Business", às vezes abreviado como B2B, que designa uma relação comercial da empresa com outra empresa.*

*Já B To C (Business To Consumer ou B2C) designa uma relação entre uma empresa e o mercado e os clientes. Na maior parte do tempo, o e-comércio tratará da venda de produtos por meio da rede internet (B2C). No entanto, também poderá servir para que a empresa compre pela Internet (B2B).*

### Antes de entrar, olhe todo o sistema

As novas tecnologias, aceleradas pelo acesso à *internet* afetam a relação entre a empresa, os clientes, os funcionários e os diferentes parceiros e fornecedores. É natural, por isso, que a partir da intensificação do uso da *internet* nas empresas muitos processos ganhem nova dinamicidade e importância. Neste sentido, ao iniciar uma operação comercial ou institucional na *internet*, a empresa precisará renovar a atenção na gestão da cadeia de valor (Figura 11).

O conceito de "cadeia de valor"23 *design*a uma série de atividades relacionadas e desenvolvidas pela empresa a fim de satisfazer as necessidades dos clientes. Isso inclui desde as relações com os fornecedores e ciclos de produção e venda até a fase da distribuição para o consumidor final. Cada elo dessa cadeia de atividades está interligado, como mostra a Figura 11. O autor deste conceito, Michael Porter, diz que uma empresa realmente ganha uma vantagem sobre

*<sup>23</sup> Michael Porter em 1985 no livro Competitive Advantage: Creating and Sustaining Superior Performance.*

as demais quando entende que a vantagem competitiva não reside apenas nas atividades em si, mas na forma como estas atividades se relacionam entre si, e com as atividades do fornecedor e do cliente.

Isso ganha uma importância maior quando lembramos que a concorrência se dá na cadeia de valor, e não apenas entre as empresas. Ou seja, aquelas empresas que tiverem uma relação mais afinada com os fornecedores (e também os revendedores e parceiros) acabarão levando vantagem.

Então, antes de entrar na *internet*, olhe toda a empresa e a cadeia de valor. A vantagem competitiva na *internet* será resultado da sua capacidade em administrar todo o sistema.

Preste atenção especialmente nestes pontos:

- **Planejamento do negócio:** Quais os pontos fortes e fracos do seu nicho de mercado? Quais os objetivos a serem atingidos com o produto/serviço? Quem é o consumidor e o concorrente? etc. Estas são perguntas-chaves para estruturar como a empresa vai se inserir na *internet*.
- **Gerenciamento dos pedidos:** Você tem pessoal suficiente para atender a um eventual aumento da demanda por conta de uma ação de e-comércio? Tenha em mente que a abrangência da *internet* exigirá que você tenha – além de pessoal suficiente - atendimento seguro, veloz e prático por meio de *software*s, *e-mail*, *site*, etc. Se você não oferecer confiabilidade e fácil administração das solicitações de produtos, o negócio corre risco.
- **Gerenciamento da linha de produtos:** Considere que a venda pela *internet* poderá requerer uma adaptação na linha de produtos, orientada pelas novas necessidades dos clientes.
- **Programação dos recursos:** A velocidade da *internet* faz com que as pessoas exijam agilidade, então você sempre deve estar preparado para cobrir rapidamente eventuais imprevistos. Por isso, programe os investimentos com antecedência, considerando o ponto de equilíbrio da empresa.
- **Logística:** A *internet* não tem fronteiras e alcança consumidores que você nem imaginaria. Por isso, esteja preparado para realizar as entregas com segurança e praticidade para todos os lugares que a comunicação pode alcançar. Isso poderá significar mudanças simples ou dramáticas no atual processo logístico.
- **Desenvolvimento de fornecedor:** Tenha certeza que o fornecedor não deixará você em apuros na hora que a demanda crescer! O fornecedor precisa estar do seu lado, mantendo padrão de qualidade e regularidade de prazo. Garanta alternativas de fornecimento, caso seja preciso.

# A empresa preparada para o e-comércio

Como vimos, o e-comércio não se limita unicamente à venda *on-line*, num processo que passa pela escolha do produto e sua compra por meio do *site* da empresa na *internet*. O e-comércio engloba também:

- A realização de orçamentos *on-line*;
- A disponibilização de um catálogo eletrônico;
- Um plano de acesso aos pontos de venda;
- A gestão em tempo real da disponibilidade dos produtos (estoque);
- O pagamento *on-line*;
- O acompanhamento da entrega;
- O serviço pós-venda.

Por isso, você deve estar preparado para lançar-se ao ecomércio sob pena de ter muitas dificuldades e colocar em risco o seu negócio. Numa visão geral, os cuidados podem ter dois focos de atenção: o *Front* e o Back Office.

 O Front Office (ou "na frente do balcão") e o Back Office (ou "atrás do balcão") são utilizados geralmente para descrever as partes da empresa (ou do sistema de informação) dedicadas, respectivamente, à relação direta com o cliente e à gestão da própria empresa.

O Front Office é a parte frontal da empresa, a frente do "balcão", visível pela clientela.

O *Back* Office é o conjunto de processos internos da empresa, que fica "atrás do balcão": produção, logística, estoque, venda, contabilidade, gestão dos recursos humanos, etc. O Back Office também trata do conjunto das partes do sistema de informação às quais o usuário final não tem acesso. Veja na Figura 10.

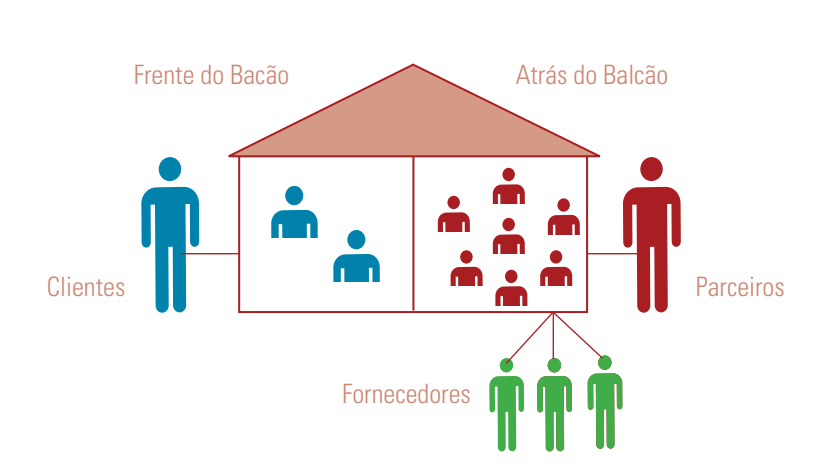

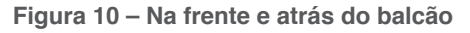

A entrada no e-comércio exigirá a garantia de que as atividades de *Front* e Back Office estejam funcionando bem. Há casos de empresas que se lançaram em projetos de ecomércio e tiveram tanta demanda que não conseguiram entregar o produto em tempo, matando o negócio.

Os principais cuidados são:

- Tornar eficazes as relações da empresa com os diferentes parceiros e fornecedores;
- Dominar da melhor maneira possível os custos internos e externos;
- Tornar fluido o processo de trabalho e rápida a circulação da informação internamente;
- Manter canais para ouvir o cliente e responder rapidamente às demandas;
- Manter sob controle os diferentes processos da cadeia logística: compras, abastecimento, gestão dos estoques, transporte e manutenção.

## O fluxograma da logística no *e-commerce*

A Figura 11 mostra um roteiro característico de como um cliente realiza uma compra pela *internet*. Com base nisso, perceba a importância que alguns processos têm dentro da empresa e precisam trabalhar em sincronia para que todo o fluxo dê certo e o cliente fique satisfeito!

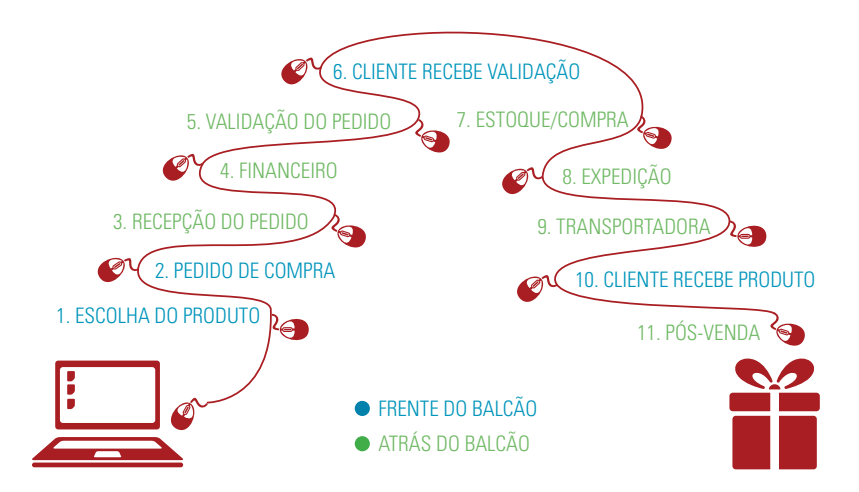

**Figura 11 – O processo de compra pela** *internet*

1. Escolha do produto: o internauta acessa o *site* e define qual o produto pretende adquirir.

2. Pedido de compra: o consumidor confirma por meio do *site* que deseja comprar aquele produto.

3. Recepção do pedido: o administrador do *site* recebe a informação de que um internauta solicitou a compra de um determinado produto.

4. Financeiro: o setor responsável pela cobrança é acionado para dar sequência ao pagamento na forma que foi solicitada pelo internauta no ato da compra.

5. Validação do pedido: após serem verificadas as informações referentes ao pagamento, o vendedor dá como certa a realização da compra.

6. Cliente recebe validação: é enviada uma mensagem ao comprador para informá-lo de que o pedido foi recebido e em breve será realizada a entrega.

7. Estoque/Compra: a empresa que vende os produtos busca no estoque o bem solicitado ou – se vende em consignação - entra em contato com o fornecedor para suprir a compra do internauta.

8. Expedição: a embalagem deve estar adequada às características do produto para não sofrer danos no transporte.

9. Transportadora: o produto é entregue por um terceirizado. Atualmente, 70% desse mercado é dos Correios.

10. Cliente recebe produto: a mesma transportadora efetua a entrega para o comprador e certifica formalmente o recebimento.

11. Pós-venda: a empresa que vendeu o produto entra em contato com o comprador para que seja feita uma avaliação da compra, para registro de melhorias e fidelização.

# Seu endereço na *internet*: hospedagem e registro de domínio

### Registrando um endereço (domínio)

Para que seus clientes encontrem seu *site* ou loja virtual na *internet* você precisará de um "domínio", que nada mais é que o seu endereço na *internet*. O "domínio" é o que marcará a sua presença na *internet*, pois é o que as pessoas irão digitar para acessar seu *site* ou loja virtual!

Para registrar seu domínio é muito fácil, rápido e o custo é muito baixo para mantê-lo por todo o ano. Você poderá registrar um domínio no Registro.br (http://www.registro.br) – órgão regulamentador dos endereços da *web* – num dos vários prestadores deste serviço no Brasil e no exterior.

O domínio ideal para o *website* de sua empresa é www.nomedaempresa.com.br. Se este domínio não estiver disponível, tente encontrar algo o mais parecido possível.

Um domínio é parte da identidade da sua empresa na *internet* e trará pontos positivos na imagem junto aos clientes. Um orçamento ou um simples convite endereçado com a chancela do próprio domínio trará mais credibilidade ao conteúdo.

Procure registrar um domínio fácil de escrever (curto e simples), pois quando o endereço eletrônico é complicado, o internauta pode digitar errado. Se o nome da empresa for complicado, podendo suscitar o erro, tome a iniciativa de registrar as possibilidades de grafia do domínio – mesmo as erradas – e pedir para que as variantes redirecionem o consumidor para o endereço correto.

O registro de variações do endereço pode custar alguns reais a mais. Considere o risco sabendo que o *Google* já faz correções mais óbvias quando alguém digita errado, como demonstrado na Figura 12.

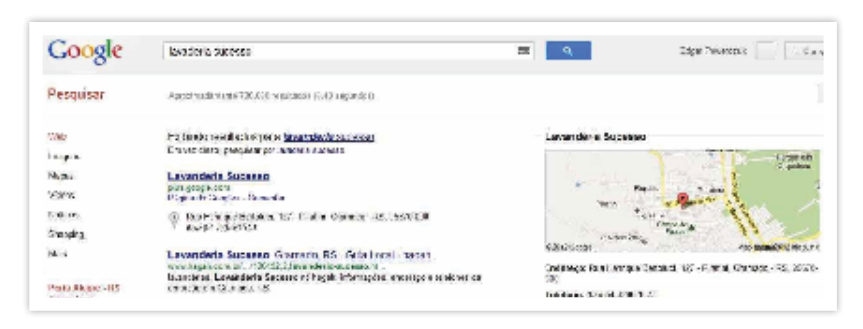

#### **Figura 12 – "Lavanderia" ou "lavaderia" ?**

#### *https://www.Google.com.br/#hl=p-*

*t-BR&sclient=psy-ab&q=lavaderia+sucesso&oq=lavaderia+sucesso&gs\_ l=hp.3..0i13i30l2j0i8i13i30l2.4205.14263.0.19542.17.17.0.0.0.0.335.3487.0j11j-5j1.17.0...0.0...1c.1.U\_5LxwvMHJY&pbx=1&bav=on.2,or.r\_gc.r\_pw.r\_cp.r\_qf.& fp=aa0066fa0e432c0b&bpcl=35277026&biw=1360&bih=683, acessado em 16/10/2012 as 21h12min*

Com o domínio registrado, você precisará "hospedar" o seu *site* num local chamado "servidor". Existem várias empresas que fazem este serviço de hospedagem de *site*. Estas empresas mantêm o *website* armazenado por um pagamento de mensalidade. O custo da hospedagem é baixo.

No Brasil, os pacotes de hospedagem mais simples custam em média R\$30,00 por mês. Faça uma boa pesquisa e compare os serviços e recursos disponíveis antes de contratar uma hospedagem. Fique atento, informe-se com usuários, pois em alguns casos, o serviço mais barato acaba trazendo irritação devido lentidão e falta de suporte para a sua necessidade.

> *Escolha uma empresa de hospedagem que possua os servidores no Brasil, pois isso tem*  reflexo na posição que seu *site terá em consultas em mecanismos de busca no Brasil. O Google, por exemplo, rastreia os sites em cada país para que os usuários tenham resultados do local onde estão conectados.*

Algumas empresas oferecem hospedagem sem custo para o *site* da empresa e há também grandes portais de *sites* comerciais que oferecem espaço gratuito para os assinantes (UOL, AOL, Terra, etc.). A desvantagem destas opções é que você vai provavelmente ter que exibir o anúncio do *site* no topo da página ou dentro dela, porém este serviço está cada vez mais restrito.

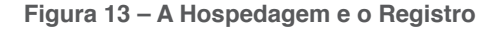

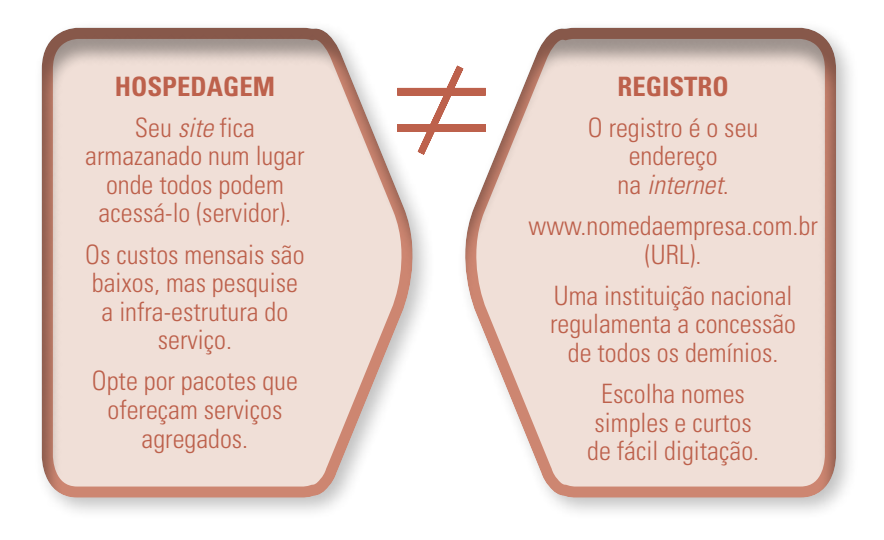

## Endereço próprio de *e-mail*

É importante ter sempre bem visível o telefone e também o endereço de *e-mail* para que o cliente entre em contato. É importante você ter também o seu próprio endereço de *e-mail*. Por exemplo, seunome@nomedasuaempresa.com.br. Isso dará mais credibilidade e parecerá mais profissional. Ao registrar o domínio na *internet*, acrescente este serviço ao pacote. O custo-benefício valerá a pena.

Às vezes, no entanto, o cliente não quer pegar o telefone ou esperar pelo retorno dos *e-mail*s e desiste da compra. Nestes casos, existem boas alternativas para tirar as dúvidas do cliente no momento da compra, oferecendo um canal direto de contato. São as ferramentas de "chat", do inglês "conversa, papo". Pense sobre esta possibilidade, mas lembre-se que ela vai demandar um pronto atendimento.

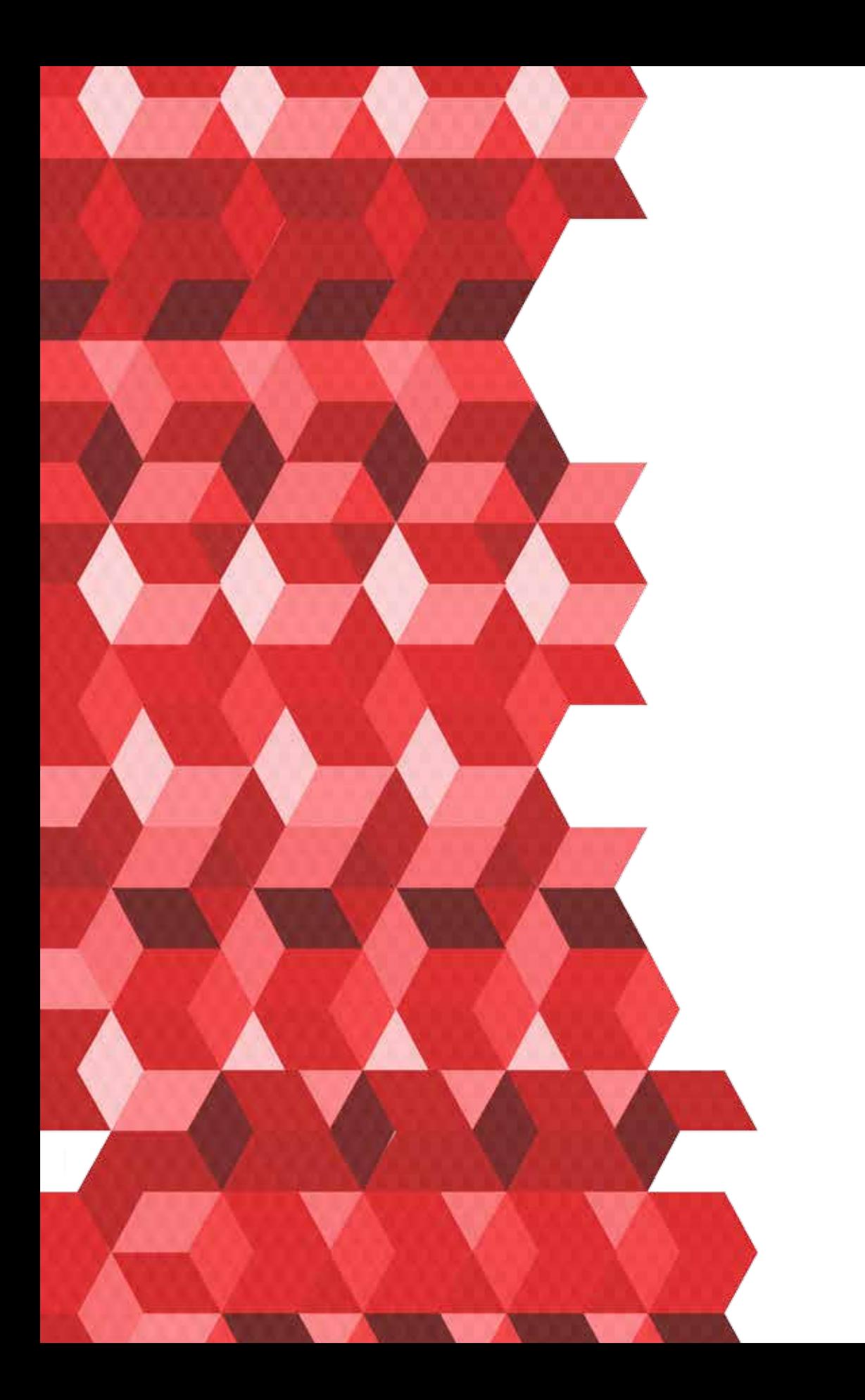

5

# FERRAMENTAS PARA A MELHOR TÁTICA NA *INTERNET*

A cada dia surge uma nova ferramenta na *internet*. São aplicações para melhorar a gestão, comunicação ou processo de venda da empresa.

No entanto, para que a empresa conquiste uma presença de sucesso na *internet*, as ferramentas precisam estar adequadas às características de atuação no mercado. Cada ferramenta pode ajudar de uma forma diferente. Por isso, veremos como é importante ter bem delimitado qual é o negócio da sua empresa.

Para ajudá-lo, veja algumas ferramentas da *internet* que você pode utilizar na sua empresa. No próximo capítulo, serão mostradas quatro táticas diferentes para você utilizar estas ferramentas da Figura 14 e fazer sucesso no mundo digital.

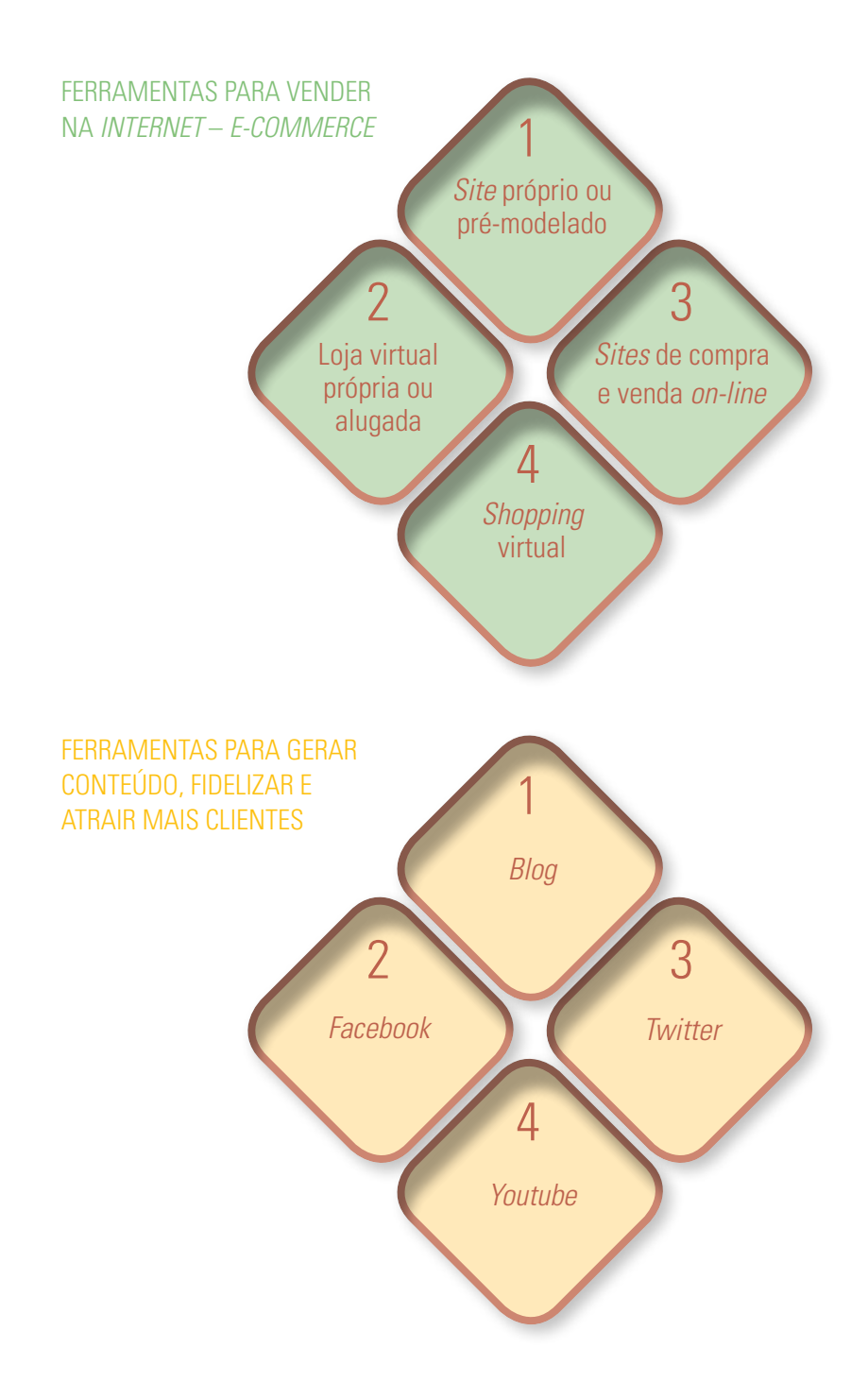

 **Figura 14 – Ferramentas para a melhor tática na** *internet*

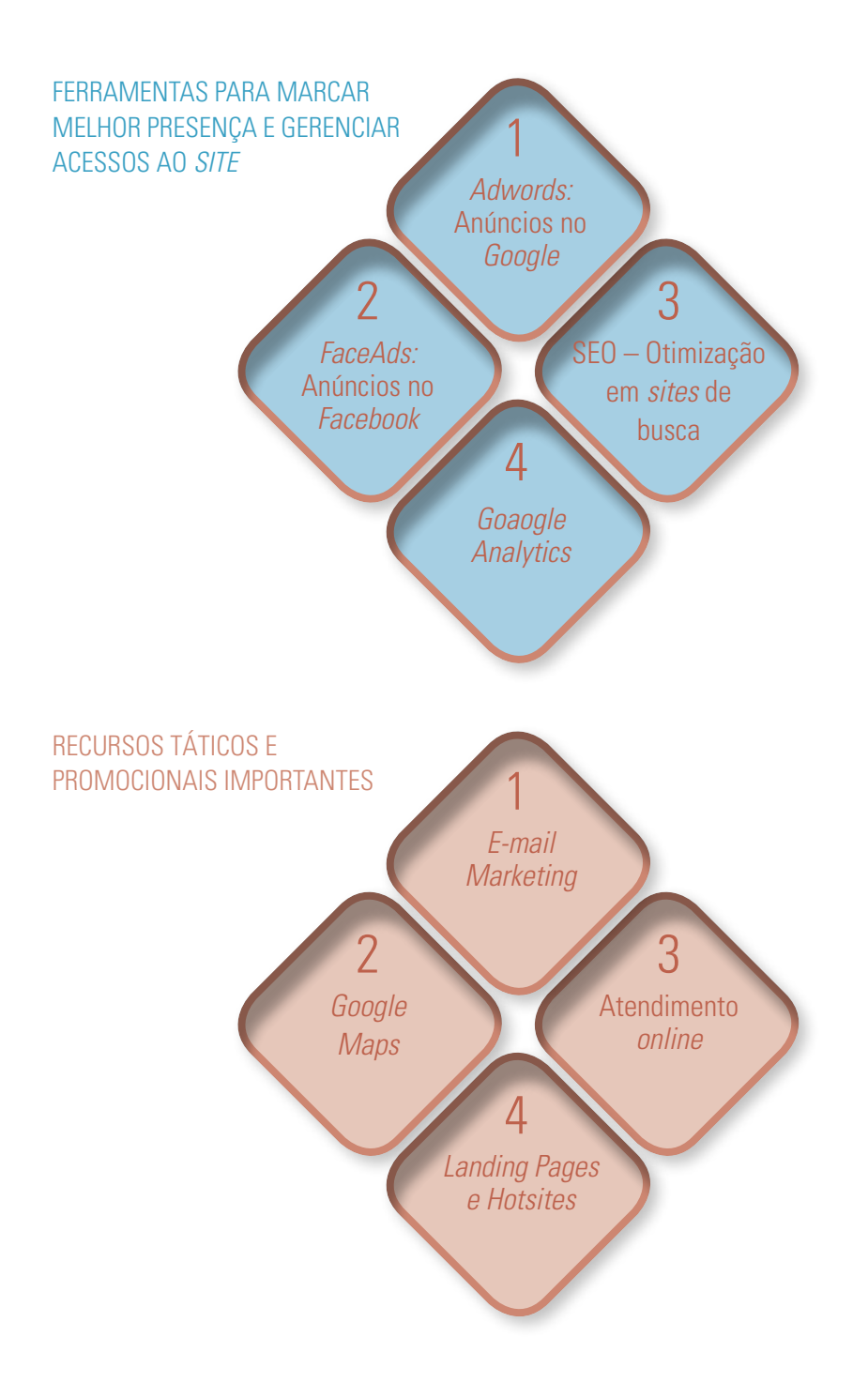

# Ferramentas para vender na *Internet* – *e-commerce*

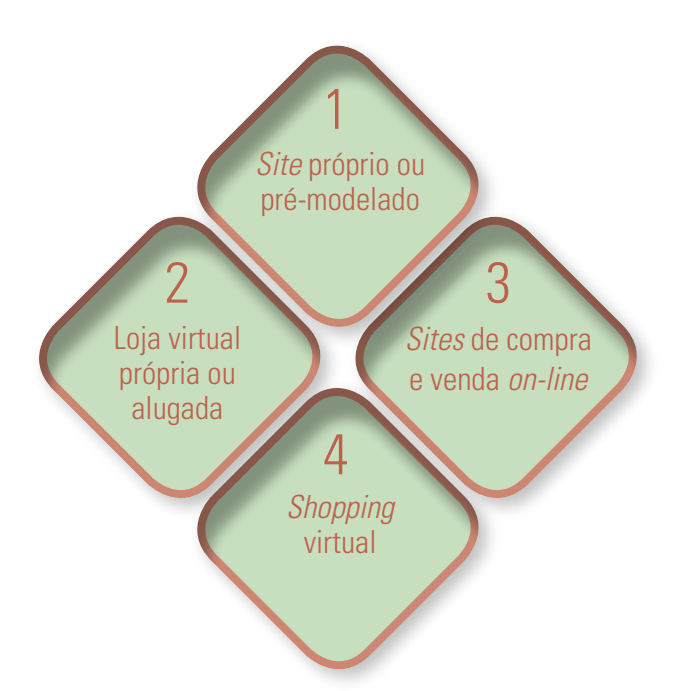

- **1.** *Site* **próprio ou pré-modelado:** se sua empresa tem mais recursos, você pode construir seu próprio *site* com auxilio de uma agencia digital. Mas, como alternativa, também pode usar modelos prontos de *sites*. Muitos dos serviços são gratuitos e o usuário pode customizar alguns itens.
- **2. Loja virtual própria ou alugada:** como no caso do *site*, você pode desenvolver sua própria loja virtual. A alternativa muito mais em conta, no entanto, é alugar uma loja virtual. Neste tipo de serviço, você paga uma mensalidade para usar uma loja virtual já pré-pronta, com modelos de *layout*, serviços de pagamento seguro, etc.
- **3.** *Site* **de compra e venda** *on-line***:** você pode colocar seus produtos em um *site* de vendas pela *Internet*, o que faz com que eles seja apresentados num portal que já tem uma grande visibilidade e bom número de acessos. Além disso, pode criar anúncios gratuitos em uma plataforma que não exige conhecimentos muito complexos de computador. O Mercado Livre é um exemplo.
- **4. Shopping virtual:** similar a um centro de compras normal, o shopping virtual é um *site* que agrega várias lojas na *internet*, que anunciam seus produtos nele. O ideal é ter sua loja virtual, pois o shopping apenas encaminha o internauta para outro *site*. Você também pode inserir os contatos da sua empresa nos seus anúncios, para que o cliente possa efetuar a compra por telefone ou *e-mail*.

# 1. *Site* pronto ou pré-modelado

Sua empresa pode fazer presença na *internet* com um *site* próprio, desenvolvido com a ajuda de profissionais exclusivamente para você, ou usando *sites* pré-modelados, que dispõem de serviços variados e que podem ter preços bem acessíveis e, até mesmo, gratuitos. A opção dependerá da estratégia da empresa, dos recursos ou do tempo disponível para o desenvolvimento.

### **Modelos de** *sites* **prontos ou pré-modelados**

Estão disponíveis na *Internet* várias ferramentas para criar um *site* grátis. Elas permitem que pessoas sem conhecimento prévio de *web design* possam criar um *site* profissional ao mesmo tempo em que economizam tempo e evitam um monte de problemas e stress.

Muitos modelos pré-formatados já são criados para temas específicos. Você pode encontrar modelos que foram projetados para restaurantes, consultores, academias, e muitos outros. Um *layout* temático já leva em conta as necessidades específicas do tipo de negócio economizando tempo e dando alguma personalidade ao *site*. Para a criação e edição das páginas as ferramentas têm um painel de administração onde você poderá montar as páginas, adicionar e editar os textos, incluir imagens, etc.

Além disso, os *sites* pré-fabricados dão duas grandes adicionais:

- 1. Fazem com que você não precise recorrer ao "sobrinho" (aquele jovem da família que sabe um pouco de *internet* e se prontifica a ajudar a fazer o *site*. Fuja dessa alternativa!);
- 2. Os modelos prontos não deixarão você esquecer de colocar o essencial para se comunicar bem e ter sucesso de conversões de simples visitantes em clientes.

### Atenção!

As versões gratuitas (como era de se esperar) exigem que você divulgue a logomarca do construtor de *site*. Outra desvantagem é que no seu domínio (URL) também poderá aparecer o nome do construtor. Vale a pena, dessa forma, estudar as condições para comprar os pacotes mais básicos que são baratos e livram você de divulgar o serviço terceirizado.

## Pequenas empresas que utilizam modelos de *sites* prontos

Conheça alguns exemplos de pequenas empresas que usaram ferramentas disponíveis na *internet* para fazer seus próprios *sites*:

A empresa **Requinte Arquitetura** utilizou um editor pronto para criar o *site* – http://requintearquitetura.*webnode*.com/ produtos/ – onde oferece uma seção de descrição de cada tipo de serviço que presta. O *site* da empresa foi desenvolvido pela ferramenta *Webnode*.

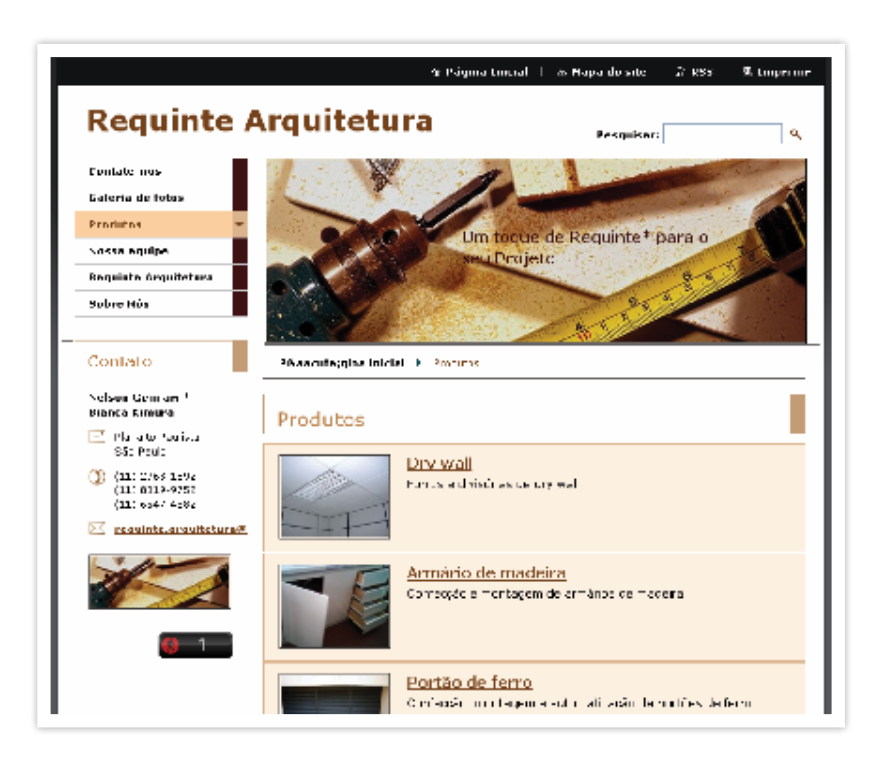

*http://requintearquitetura.webnode.com/produtos/, acessado em 17/10/2012 as 18h53min*

A ferramenta de construção de *sites* pré-modelados *Webnode* – http://www.*webnode*.com.br/ se destaca pela grande variedade de *templates* e pela usabilidade das opções. É fácil, rápido e intuitivo. Em apenas três passos você se registra, escolhe o modelo e tipo de página que deseja criar e dá início a construção do seu *site* grátis (com domínio.com.br, uma vantagem em relação aos concorrentes internacionais!)

### *Webnode:* **uma ferramenta de construção rápida e intuitiva**

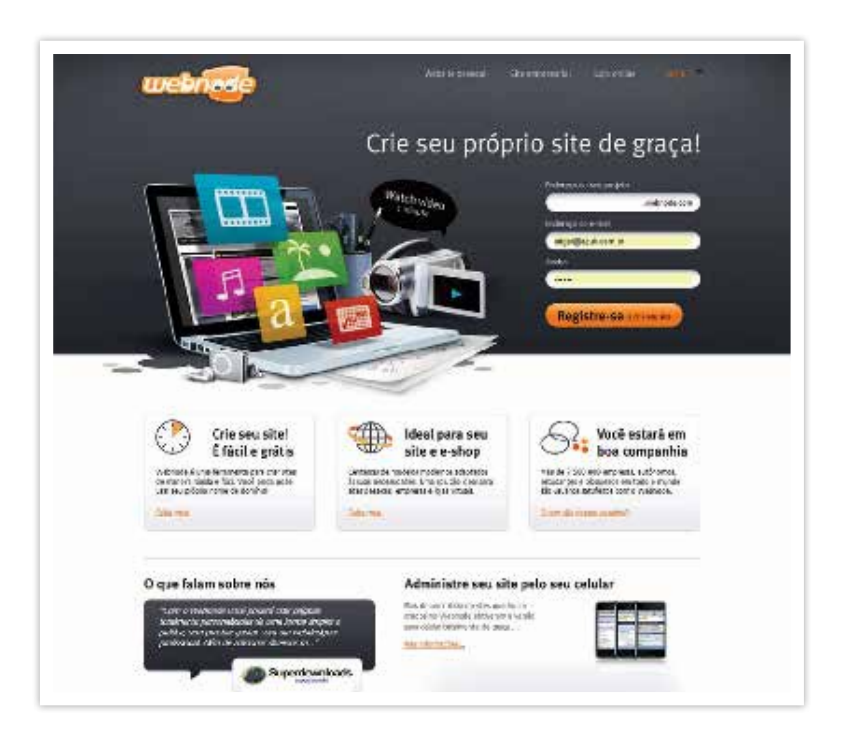

*http://www.webnode.com.br/, acessado dia 17/10/2012 as 9h29min*

A empresa **Alemar Consultoria** – http://www.alemarconsultoria.com.br – trabalha com as organizações na elaboração de planejamentos e projetos empresariais. Seu *site* mostra o essencial para a boa apresentação das atividades e recursos da empresa. O *site* foi construído com a ferramenta Yola.

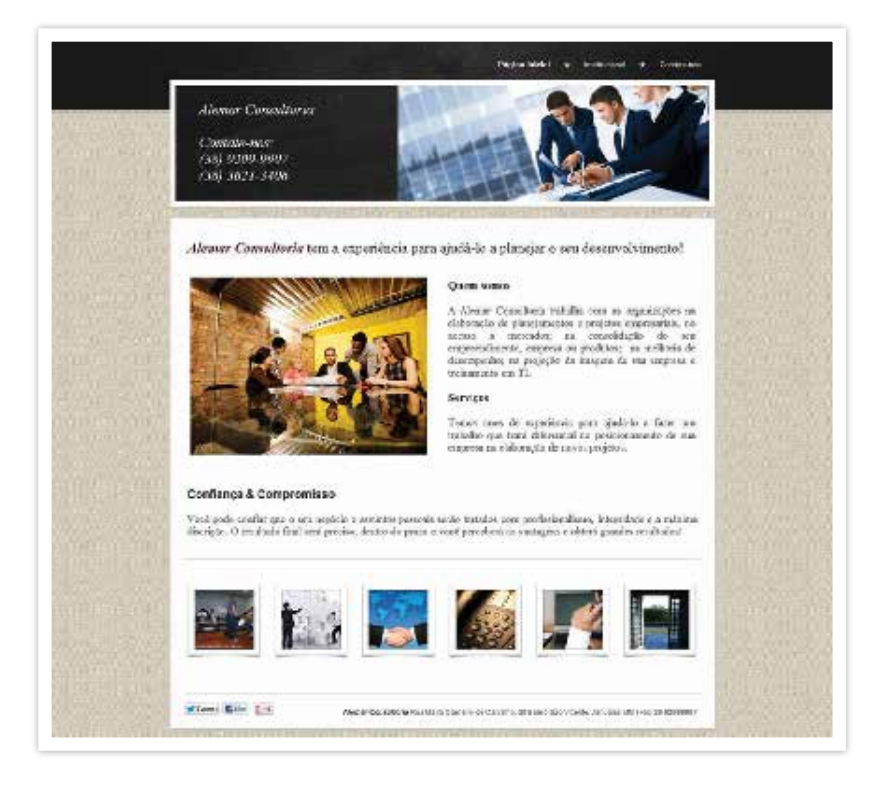

*http://www.alemarconsultoria.com.br/, acessado em 18/10/2012 as 9h24min*

A empresa **Bitdata** – http://www.bitdata.com.br/ – é especializada em implantação de relógios de ponto homologados pelo Ministério do Trabalho. Seu *site* apresenta de forma muito objetiva e fácil seus produtos de controle de ponto digital. O *site* da empresa também foi construído com a ferramenta Yola.

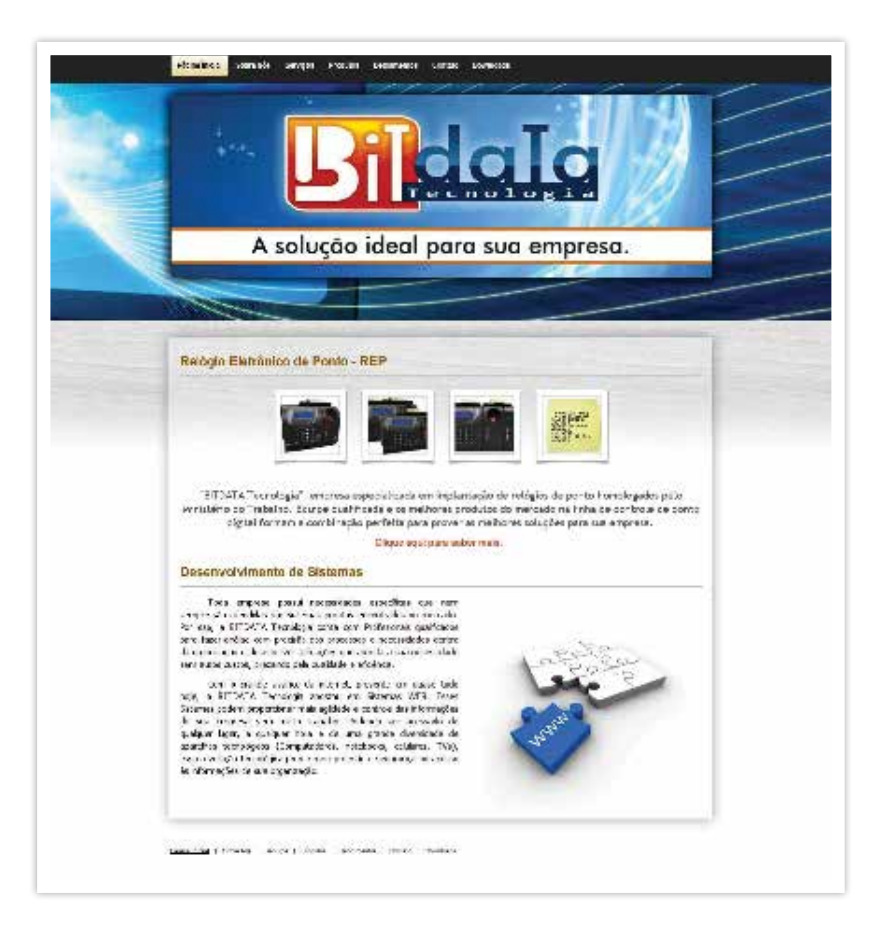

*http://www.bitdata.com.br/, acessado em 18/10/2012 as 9h25min*

Com o **Yola** – https://www.yola.com/pt\_BR/features – o usuário poderá escolher diversas opções de *layout*, formatação de página, inserir fotos e o conteúdo. Simples e fácil, a ferramenta permite a qualquer pessoa criar *sites* criativos e com todos os recursos de *e-commerce* necessários.

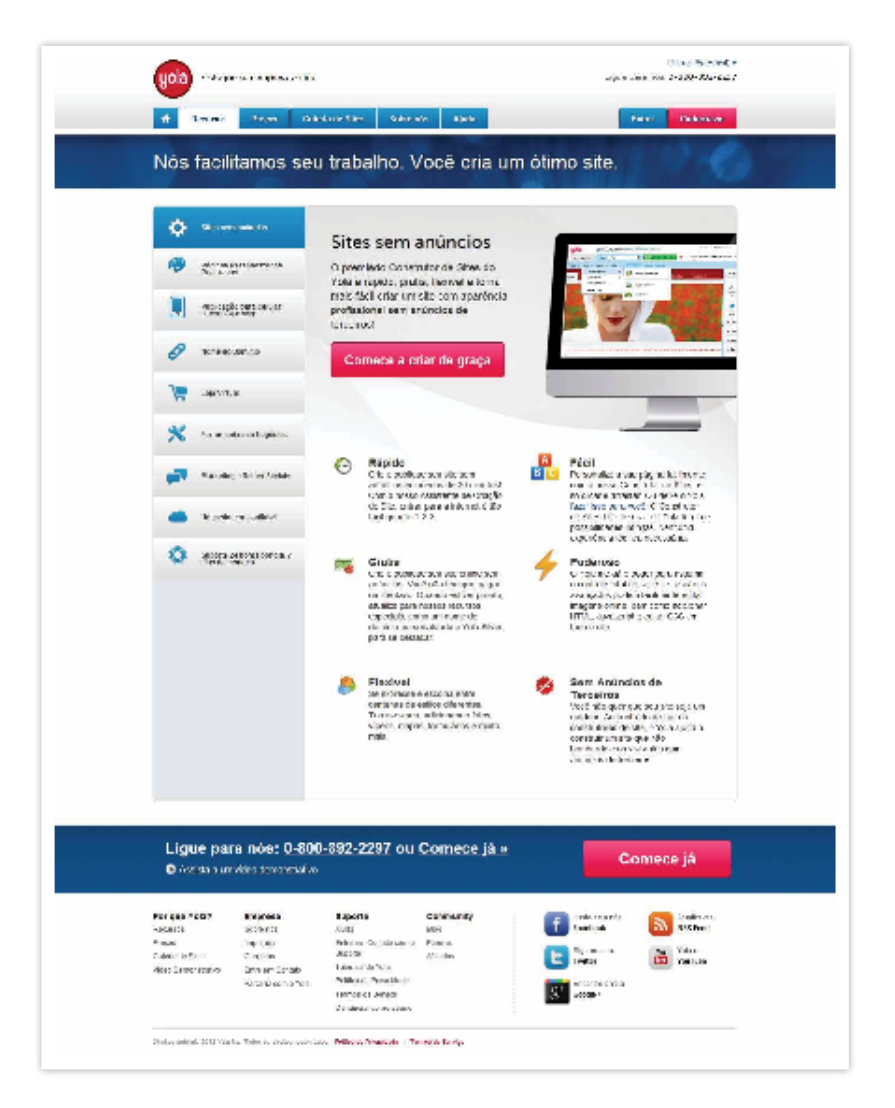

*https://www.yola.com/pt\_BR/features, acessado em 18/10/2012 as 9h28min*

O Yola é a ferramenta de construção e hospedagem de *sites* que faz parte do programa **Conecte Seu Negócio** desenvolvido pelo **Sebrae**, em parceria com o *Google* a HP, que visa a facilitar e ampliar a entrada de empresários de todo Brasil na *Internet*.

O programa contempla a criação, o *design* e a hospedagem do *website* de forma gratuita. Após o *site* ser criado, os empresários receberão créditos em *Google Adwords* – solução de publicidade *on-line* – para promover seu *site* na *internet*.

No *site* www.conecteseunegocio.com.br o empresário pode checar se o domínio desejado está disponível. Feito isso, basta registrar a empresa por meio do CPF/CNPJ e preencher o formulário com os dados. A partir daí, começa a fase da construção do *website* com o uso da ferramenta da parceira Yola.

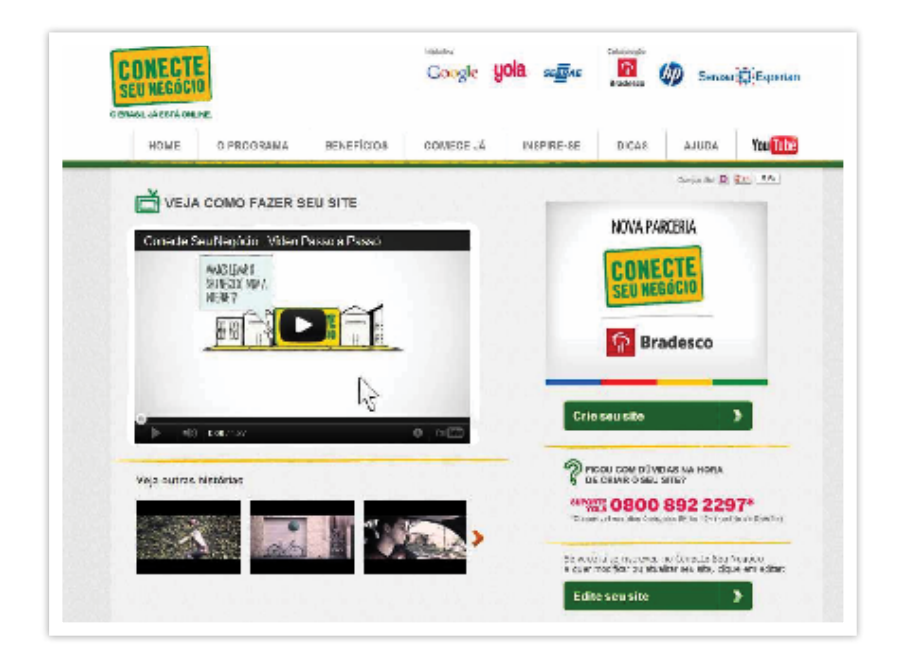

*http://www.conecteseunegocio.com.br/, acessado em 18/10/2012 as 9h33min*

*Site* da empresa **Gráfica Furtacolor** comunicação visual – http://www.furtacolor.com.br – construído com a ferramenta Wix.

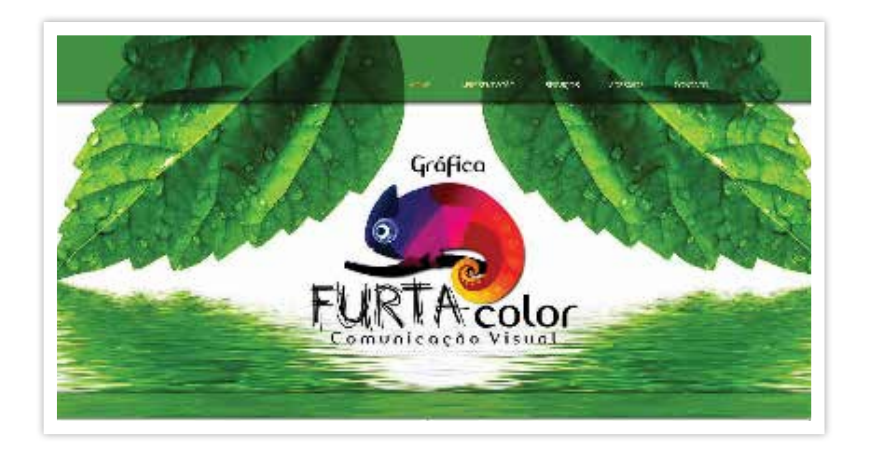

*http://www.furtacolor.com.br/#!home/mainPage, acessado em 17/10/2012 as 18h34min*

O **Wix** é uma ferramenta que se destaca por oferecer boas possibilidades para desenvolvimento de um *site* com *design* estilizado, utilizando centenas de *templates* em *software Flash*. Na sua página principal, ostenta o total de mais de 20 milhões de *sites*. Recentemente, o Wix lançou a possibilidade da criação de *sites* em HTML5, uma poderosa linguagem que permite o fácil acesso ao *site* por qualquer navegador e tecnologias para aparelhos celulares.

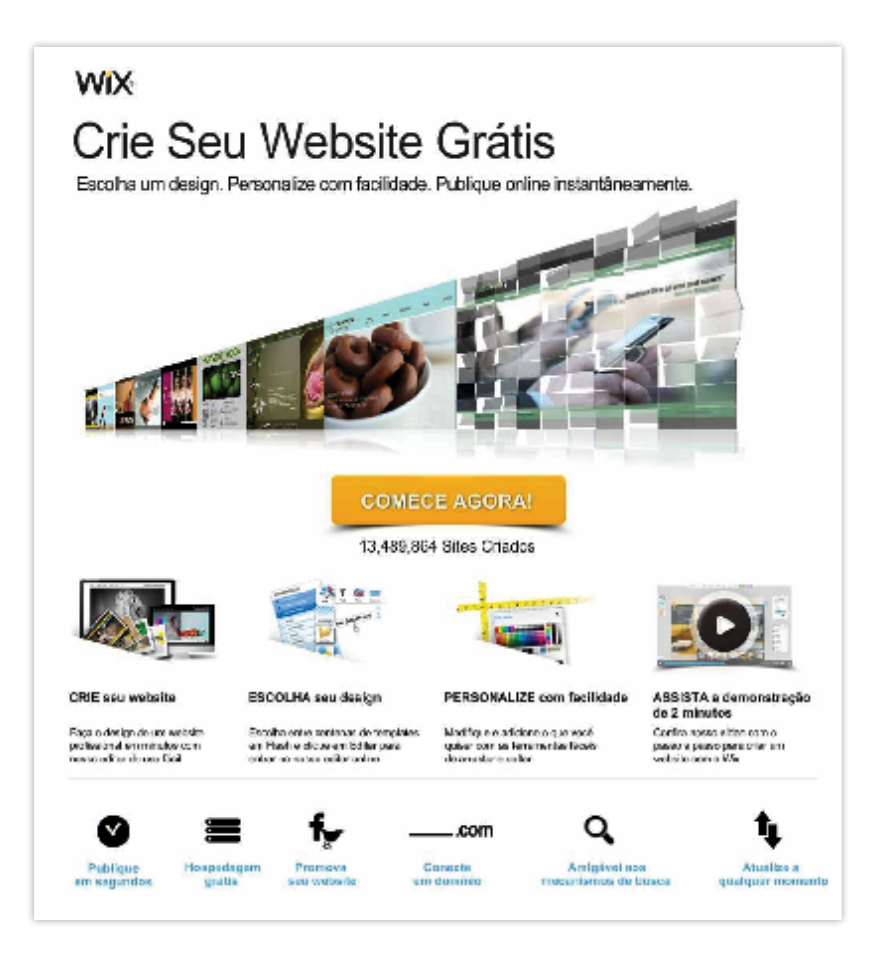

*http://pt.wix.com/*flash*\_websites/websites\_400?utm\_source=Google&utm\_medium=cpc&utm\_campaign=bi\_Wix\_Pt^Wix&experiment\_id=Wix^e&gclid=COjy -PLKirMCFQaEnQodq0QAXg, acessado em 18/10/2012 as 9h44min*

## Dicas essenciais para o seu *site*

Ao acessar o *site* da sua empresa, o internauta (possível cliente) deve ser "conquistado" muito rapidamente. Com uma infinidade de opções ao seu dispor, ele poderá redirecionar a atenção para outro *site*, que ofereça as informações de forma mais consistente e rápida. Por isso, a distribuição dos conteúdos e a rapidez com que o *site* se apresentar ao usuário irão determinar o sucesso da "conquista".

Dessa forma, algumas dicas essenciais são obrigatórias na construção do *site* da empresa. Nada complexo ou sof isticado:

- **1. Coloque o mais importante na primeira página (***homepage***):** informações básicas de contato são essenciais e devem estar na capa do *site*. Já sabemos que 74% dos clientes em potencial vão embora se precisarem de um novo clique para obter este tipo de informação.
- **2. Quem é a empresa:** a página inicial do *site* (*homepage*) deve destacar o logotipo e o nome da empresa. Mais que isso. Deve ter um subtítulo de identificação certeiro tipo: "O único hotel com piscina em Pirapora", "Pão quentinho de hora em hora", "A sua lotérica em Vergueiros". Se você tem uma boa foto (da fachada, interna, com clientes), coloque lá também.
- **3. O que a empresa faz:** a página inicial do *site* também deve responder (bem rápido) ao que o cliente em potencial está procurando. Então a *homepage* deve dar informações suficientes sobre qual é a especialidade da empresa. Não é preciso detalhar, pois isso você poderá fazer no interior do *site*. Responda onde e como você atende, que fabricantes você representa e outras informações que forem extremamente diferenciais no seu negócio em relação à concorrência.
- **4. Onde e como o cliente pode encontrar a empresa:** o cliente potencial quer saber como encontrar a empresa, fazer algumas perguntas e, eventualmente, pedir um orçamento. Por isso, deixe claro onde é seu estabelecimento, qual é o telefone de contato, qual o horário de funcionamento e qual o *e-mail* para solicitar cotações.
- **5. Use pessoas (se possível, reais e com depoimento!):** Está comprovado que pessoas atraem o nosso olhar. Um *website* sem foto de gente não tem graça

nenhuma! Muitas de suas vendas terão como referências as opiniões de outros clientes disponibilizadas no *site*. Por isso, apresente os casos de sucesso, com depoimentos espontâneos e foto.

### Um *site* para convidar para a loja física (de tijolos mesmo!)

Sua empresa não precisa usar o *site* necessariamente para vender produtos. O *site* pode funcionar apenas para que potenciais clientes saibam que a empresa existe. Se o seu negócio depende de clientes locais (próximos), o *site* pode ser uma rica fonte de informações adicionais ao cliente. Pois, se a empresa tem uma atuação local é provável que muitas pessoas conheçam seu nome. No entanto, elas podem não saber como entrar em contato e não ter ideia de onde fica a empresa ou até mesmo qual o número de telefone.

Dessa forma, o *site* apresentará os produtos e serviços atraindo o cliente para que ele entre em contato com o sistema de atendimento da empresa e faça a compra usando o sistema de cobrança da empresa. O foco não está na venda *on-line*, mas na apresentação de produtos e contatos para que o cliente se relacione com a empresa ou visite a loja física (de tijolos mesmo!).

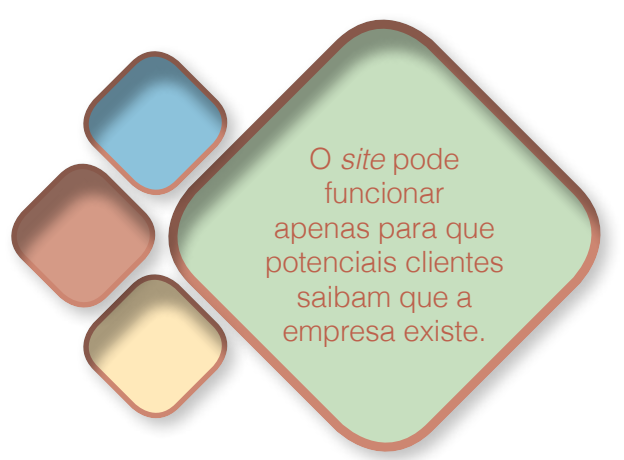

Além disso, se estes consumidores têm acesso a algum material de propaganda com nomedasuaempresa.com.br impresso, será mais fácil lembrarem do endereço na *internet* do que o número de telefone. Esta é outra vantagem de ter um *site* na *internet*. Você poderá promover o *site* colocando o endereço nomedasuaempresa.com.br nos impressos, nos veículos da empresa, nos cartões de visita, nos papéis timbrados, nas embalagens, etc.

Também já vimos que as pessoas pesquisam em mecanismos de busca – como o *Google* – para localizar o produto ou serviço que precisam. Estas pessoas digitam preferencialmente as palavras "nome da cidade" e "tipo de produto ou serviço". Se a estratégia da empresa é focada localmente, um *site* fará enorme diferença, pois novos clientes podem chegar até você. Por isso, o importante é colocar no *site* as informações – dados de contato – da empresa (além dos produtos e serviços). A combinação dados de contato e produtos/serviços permite que os clientes vejam o seu segmento, se é o que procuram para então ligarem ou enviarem um *e-mail*.

Além disso, uma estratégia de divulgação local determinará uma posição entre os primeiros resultados nos mecanismos de buscas para as palavras-chave que sua empresa deseja utilizar para ser reconhecida. Por exemplo: aluguel de carros em Piracicaba. Isso aumentará o tráfego de buscas para empresa de carros nesta cidade.

### Um *site* próprio e exclusivo

Empresas com operação mais complexas e requisitos mais específicos não conseguem ter a melhor desempenho usando *site* pré-modelados. As ferramentas de construção de *sites* gratuitos podem ter serviços limitados para uma empresa que tem exigências maiores.

Ao optar por um serviço gratuito você corre um risco de o mesmo parar de funcionar. As vezes, as empresas de construção de *sites* pré-modelados dão uma dedicação maior para seus clientes nos planos pagos (deixando desatendidos os clientes dos planos gratuitos).

Outra desvantagem dos serviços gratuitos para construção de *sites* é que o domínio é padrão do serviço (a URL) terá o nome da sua empresa mais o nome do serviço. Na opção pelo *Webnode*, por exemplo, ficara www.nomedasuaempresa.*webnode*.com.br. Para algumas empresas, isso poderá ser um fator prejudicial na imagem institucional.

Ao optar por desenvolver um *site* próprio e exclusivo, por outro lado, a empresa precisará lidar com um elemento crítico. Trata-se da contratação de uma empresa especializada para fazer a construção do *site* da sua empresa e orientar a estratégia na *internet*: uma agência digital. Se os recursos oferecidos pelas ferramentas de criação de *sites* forem limitados para que você alcance o seu objetivo, é preciso recorrer a uma empresa de *webdesign* e preparar-se para um investimento mínimo de R\$ 3 mil – dependendo do projeto, o custo pode chegar a R\$ 30 mil ou mais.

Ao optar por uma agência digital, o ideal é averiguar a infraestrutura, os recursos e avaliar os trabalhos executados com outros clientes. Uma agência digital fará muito mais que a construção de um *site*. Exija a proposição de uma estratégia adequada ao seu negócio, pois esta será a base para a construção da sua presença na *internet*.

# 2. Loja virtual própria ou alugada

A loja virtual é um canal de vendas na *internet*. Ela pode ser alugada ou construída especialmente para ser usada em qualquer tipo de negócio. Se sua empresa vende bons produtos com preço interessante, a loja virtual vai interferir na decisão do cliente, se oferecer boas informações, confiabilidade, segurança e facilidade de navegação.
Uma loja virtual ideal tem cinco características:

- Catálogo eletrônico on-line que apresenta os produtos disponíveis para venda, mostrando o preço e a disponibilidade de estoque;
- Espaco para ajudar o cliente a encontrar facilmente um produto, ou seja, espaço onde ele digita o que procura (marca, preços, palavra-chave, etc.);
- "Carrinho de compras" que mostra o que o cliente já comprou dentro da loja;
- Sistema de pagamento seguro que dê confiança ao lojista e ao comprador;
- Processo de acompanhamento das encomendas, rastreio de pedidos.

As lojas prontas para o aluguel já têm *layout*s (modelos) prontos, onde você coloca o logotipo da sua empresa, o preço, a foto e o texto descritivo do produto e – pronto - a loja está na *internet*. Existe planos onde você paga uma mensalidade (abaixo de R\$100,00 para até 50 produtos) e outros que você paga uma comissão sobre as vendas. Você poderá optar por pagar um pouco mais para escolher planos com recursos diferenciados.

## Como escolher uma loja virtual pronta para alugar

Ao digitar "loja virtual" no *Google* aparecem milhares e milhares de citações, demonstrando como o mercado está aquecido entre fornecedores de lojas virtuais prontas. Também aponta a versatilidade e variedade de opções disponíveis. Evidentemente, picaretagem e bons fornecedores se

misturam neste universo. Ao fazer a pesquisa, além do preço, idoneidade e suporte de atendimento, considere alguns atributos importantes antes de alugar uma loja pronta:

- A simplicidade da administração. Você não entende de programação, então a solução deve ajudar você a administrar a loja virtual em poucos cliques;
- Funcionar 24 horas por dia, 360 dias por ano. Isso depende do provedor de serviços de hospedagem. Não economize neste ponto;
- Experimente as versões mais básicas (às vezes gratuitas) para começar e avance aos poucos para os atributos mais sofisticados;
- Confira se a solução oferece um Painel de Controle para que você mesmo configure sua loja e dê a ela um *layout* personalizado;
- Confira como é o cadastramento dos produtos que você irá vender, se há algum número limite de produtos, tamanho da imagem e se eles podem ser categorizados por marcas ou tamanhos, por exemplo;
- Confira se há um número mínimo ou máximo de transações por mês;
- Fique atento para o nível de gerenciamento disponível: se você poderá administrar os pedidos, ver ou obter relatórios de venda, conferir o estoque e o cadastramento de clientes;
- Algumas soluções oferecem até o cálculo do frete automaticamente.

Bons exemplos de empresas que oferecem lojas prontas:

- UOL: http://www.uolhost.com.br/loja-virtual.html#rmcl.
- Fast Commerce: http://www.fastcommerce.com.br/.
- *Web*store da Loca*web*

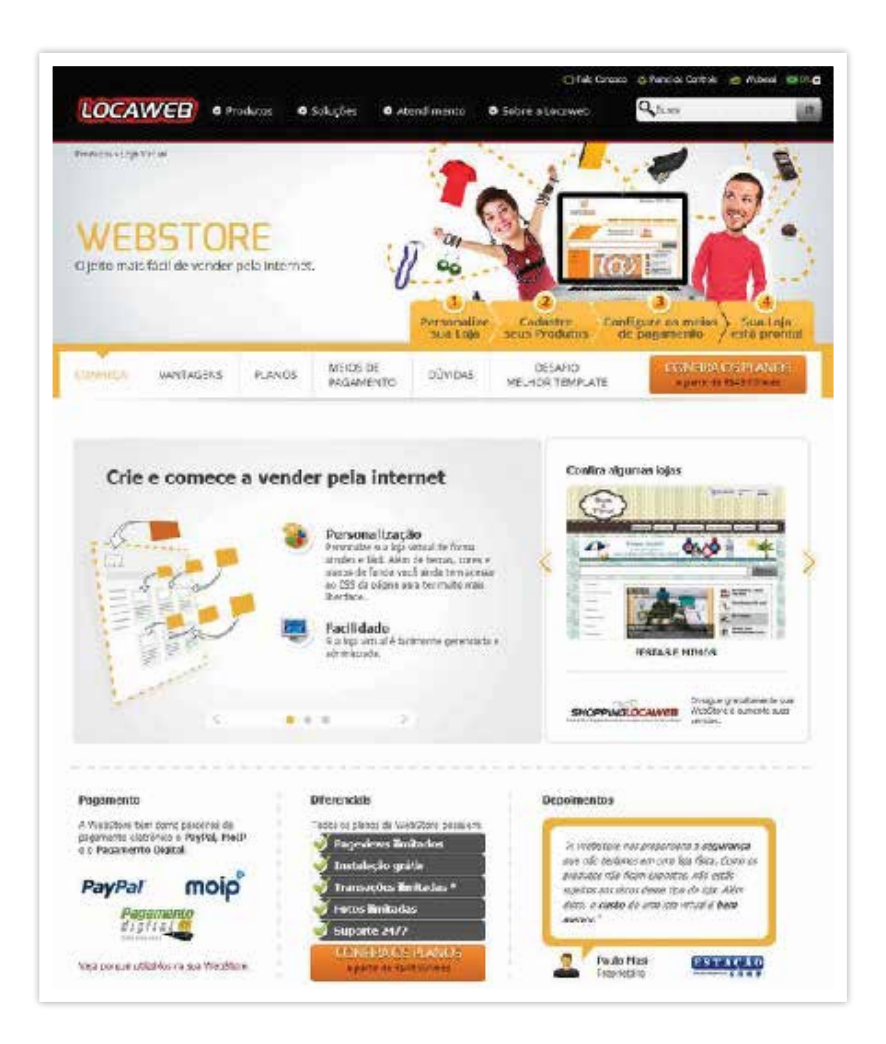

*http://www.locaweb.com.br/produtos/loja-virtual.html, acessado em 17/10/2012 as 15h25min*

## A importância do pagamento seguro

Os fornecedores de lojas prontas geralmente oferecem uma solução *on-line* para processamento dos pagamentos dos clientes (que também podem ser usados em *sites* ou *blogs*). Estas soluções de pagamento "seguro" oferecem várias vantagens ao lojista:

- Facilidade para receber o pagamento dos clientes, pois basta uma conta de banco para que o valor gerado no mês seja depositado;
- Automatiza todo o processo de venda e analisa o risco, sem precisar de convênio com as administradoras de cartões e burocracia dos bancos;
- Fica livre do *chargeback*, quando a transação com cartão de crédito não é reconhecida pelo dono do cartão. Ele contesta a fatura e o lojista perde o pagamento;
- Os clientes pagam em várias vezes no cartão de crédito, e você recebe tudo em uma única parcela.

Como funciona o pagamento seguro:

- Anuncie o produto e leve o usuário ao seu *site*;
- Ofereça pagamento seguro como forma de transação;
- No momento da compra, o cliente, com ou sem cadastro, é enviado ao fornecedor do serviço de pagamento seguro;
- O fornecedor do serviço analisa a transação, aprova e assume o risco;
- O pagamento é garantido e você recebe todas as vendas em uma única vez, mesmo as parceladas pelo consumidor.

## Exemplos de lojas virtuais alugadas

A E.camisetas aluga uma loja virtual da *Locaweb* para vender camisetas, canecas e uma série de itens que podem ser personalizados pelo próprio cliente. Com a loja virtual aberta desde 2008, a empresa está localizada em Santos (SP) e despacha produtos para todo o Brasil. Veja que o endereço da loja (URL) mostra que a loja é alugada (www.ecamisetas.*webstorelw*.com.br).

A loja virtual tem sistemas de pagamento seguro usando o "*PayPal*" e o "Pagamento Digital" nos formatos de pagamento por cartão de crédito, débito e boleto bancário.

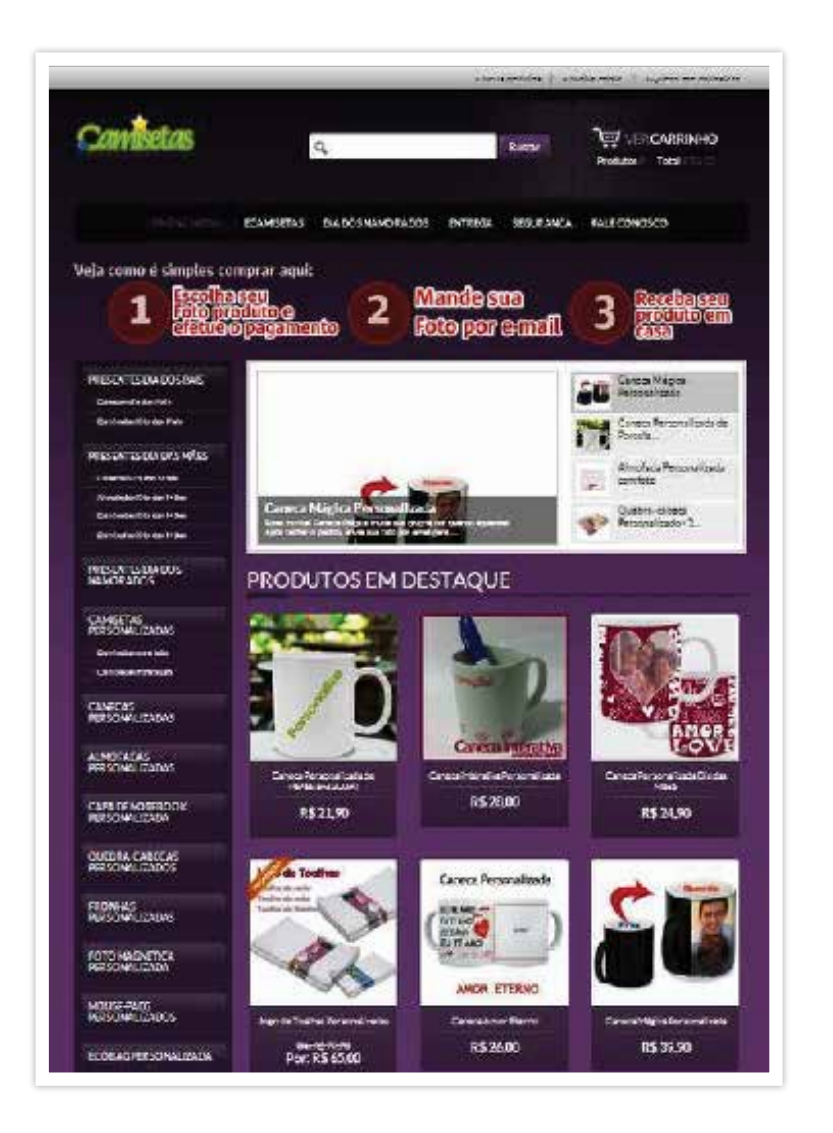

*http://ecamisetas.webstorelw.com.br/, acessado em 17 /10/2012 as 15h23min*

A empresa Plushmania faz seu e-commerce usando loja virtual da OUL Host com *templates* customizados. Oferece pelúcias, brinquedos e produtos originais importados de diversos personagens famosos. Os produtos disponíveis na loja encontram-se em estoque aqui no Brasil para pronta entrega e os brinquedos obrigatoriamente passaram por certificação de institutos autorizados pela Autarquia Federal Inmetro, vinculada ao Ministério do Desenvolvimento, Indústria e Comércio Exterior.

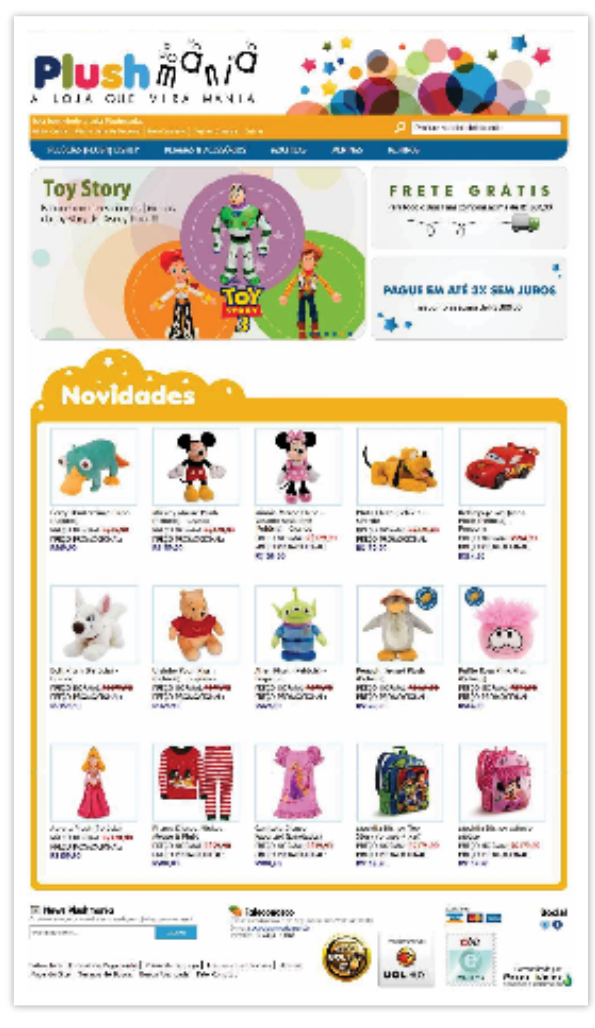

*http://www.plushmania.com.br/, acessado em 23/10/2012 as 15h23min*

### Preste muita atenção nos contratos!

As taxas cobradas por este serviço podem chegar a 6% sobre as vendas geradas no mês, por isso, você terá limites mínimos de venda ao mês, podendo ter sua loja fechada se ficar abaixo deste limite.

## A sua própria loja virtual

Empresas com uma operação mais amadurecida na *internet* e com um volume de vendas estabilizado podem decidir pela construção de uma própria loja virtual ao invés de alugar uma loja pronta. Por dois motivos específicos:

- 1. O tipo de negócio requer a personalização da loja;
- 2. Diminuir os custos de comissão a terceiros.

Dois pontos essenciais definirão o formato da construção da loja própria: os meios de pagamento e a segurança nas transações. Entenda que para o cliente na *internet*, o momento do pagamento é crucial. Ele quer uma transação ágil e segura, num sistema que ofereça os principais meios de pagamento disponíveis no mercado. Este cliente costuma usar o seguinte padrão de pagamento:

- Cartão de crédito (68%);
- Boleto bancário (25%);
- TEF Transferência Eletrônica de Fundos (5%);
- Outros (2%).

#### **Opção 1: Construir um sistema próprio de pagamento** *on-line*

Uma das opções é você assumir os custos relacionados à montagem de um sistema próprio de pagamento e buscar a negociação de comissões – sempre difíceis – com o banco e as operadoras de cartões. Neste caso, ao construir a própria loja, você deve considerar, no mínimo, a contratação de um banco – para oferecer o pagamento por meio de boleto e transferência eletrônica – e, preferencialmente, as duas maiores operadoras de cartões de crédito Visanet e Redecard.

Preste muita atenção nas taxas bancárias – em média, boleto bancário (R\$ 3,00), transferência eletrônica (R\$ 0,50) – e calcule o peso deste percentual no preço de venda, pois elas podem inviabilizar o negócio. O mesmo serve para as tarifas das operadoras de cartões: uma taxa mensal fixa média de R\$ 100,00 mais 4% em média sobre o valor da venda.

#### **Opção 2: Usar um sistema de pagamento seguro de terceiros**

A segunda opção – mais adequada – é você construir a loja e comprar o serviço de terceiros para ter um sistema de pagamento seguro *on-line*, usando os chamados "integradores de pagamento" no processo de compra.

Estas empresas oferecem diversas formas de pagamento *on-line* de maneira rápida e simples intermediando o processo entre a empresa e as operadoras de crédito. A principal vantagem desta opção é que você pode centralizar todas as formas de pagamento *on-line* em uma única instituição financeira.

Para construir a própria loja virtual você precisará de um bom investimento para fazer o desenvolvimento por meio de uma agência digital especializada. Dependendo da quantidade de atributos e do formato comercial, sua loja custará entre  $20 \text{ e } 50 \text{ mil}$  reais<sup>24</sup>

Um exemplo é a loja virtual www.lentesdecontato.net. Segundo reportagem da Revista PEGN de setembro de 2009, em cinco anos a loja na *internet* foi responsável por 70% dos negócios da empresa, com 30 mil acessos mensais. A empresa tem cinco lojas físicas e 60 mil clientes.

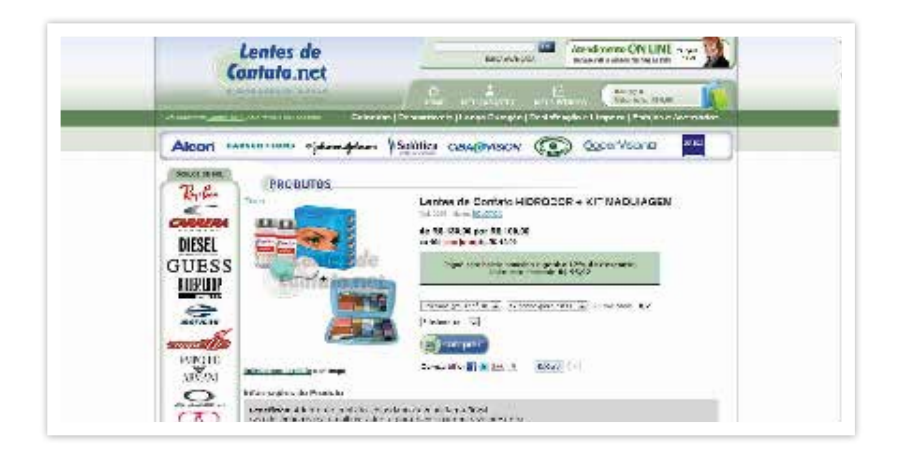

*http://www.lentesdecontato.net/, acessado em 17/10/2012 as 15h33min*

As lojas virtuais próprias precisam investir nos sistemas de segurança de compras e reconhecimento de instituições credenciadas da *internet* para garantirem tranquilidade de compra aos seus clientes.

*<sup>24</sup> Veja mais na Revista PEGN: http://revistapegn.globo.com/Revista/Common/0,,E-MI80812-17166-1,00-BOAS+IDEIAS+PARA+VOCE+ABRIR+SEU+NEGOCIO+NO+SE-TOR+DE+TECNOLOGIA.html.*

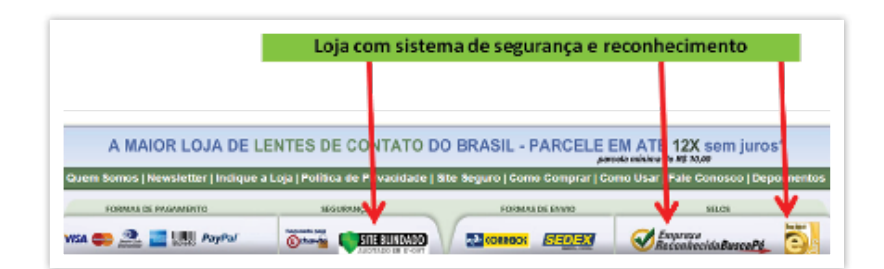

#### **Algumas empresas fornecedoras de integradores de pagamento**

Estas são algumas das principais empresas a consultar na hora de programar um integrador de pagamento em sua loja:

- http://www.braspag.com.br/;
- http://ipagare.com.br/;
- https://pagseguro.uol.com.br/index.jhtml.

# 3. *Sites* de compra e venda *on-line*

Uma boa alternativa para comprar e vender objetos, produtos e serviços na *internet* é usar os *sites* de compra e venda. São canais de venda que alcançam milhares (e até milhões) de usuários para trocar informações e realizar transações de comércio eletrônico em duas modalidades: comprando direto ou fazendo lances de preço como num leilão, e permitem comprar e vender produtos de forma eficiente, rápida e com baixo custo. Você pode anunciar produtos ou serviços colocando fotos e mais informações – e até pagar para obter mais destaque, se for de seu interesse.

Existem bons *sites* de compra e venda como os brasileiros Mercado Livre (www.mercadolivre.com.br), Arremate (www.arremate.com.br) e O Melhor Lance (www.omelhorlance.com.br); e o internacional eBay (www.ebay.com).

#### **Mercado Livre – um dos maiores** *sites* **de compra e venda**

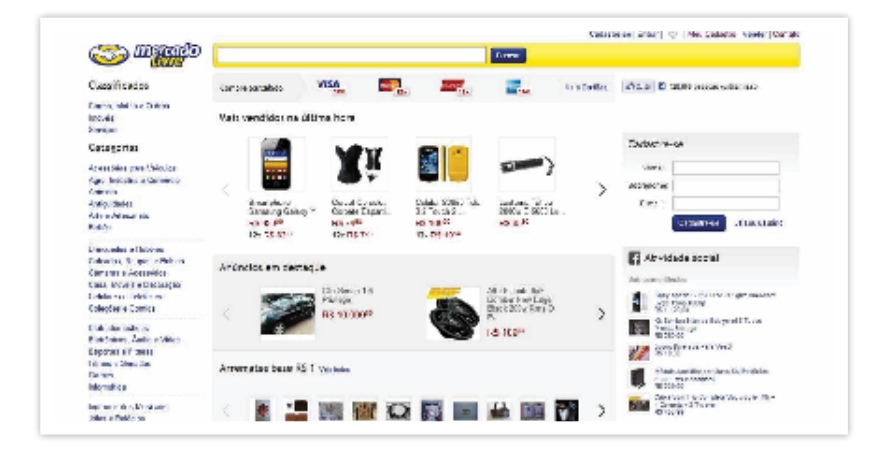

#### **As oportunidades ao utilizar o Mercado Livre**

- Aprender antes de abrir uma loja virtual própria, testando o modelo *on-line*;
- Exercitar o e-comércio em um ambiente mais simples e sem investimento inicial;
- Aprender mais sobre a apresentação do produto e sua linguagem;
- Entender melhor o seu público na *Internet*;
- Analisar suas forças e fraquezas no e-comércio;
- Ver pontos de melhoria na sua logística, embalagem e produto;
- Exercitar o relacionamento virtual com clientes e o serviço de pós-venda;
- Abrir um novo canal para dar visibilidade para sua loja virtual;
- Atrair clientes para sua loja física.

## *4. Os shoppings virtuais*

Como o próprio nome diz, os shoppings virtuais reúnem várias lojas virtuais. As lojas de um shopping virtual têm os mesmos sistemas de hospedagem, pagamento e segurança que já vimos. No entanto, estas lojas ganham maior visibilidade pela exposição a um grande fluxo de clientes, por meio de um Portal de compras. Como num shopping 'físico', quanto maior a exposição, mais o lojista paga. Esta exposição é caracterizada pelo tamanho ou frequência do anúncio da loja no Portal.

O **ShopFácil** é um shooping virtual que reúne grande outras grandes lojas virtuais, como a Polishop, o Mercado Livre, o Walmart, Americanas, entre outras.

O ShopFácil é um dos grandes shoppings virtuais.

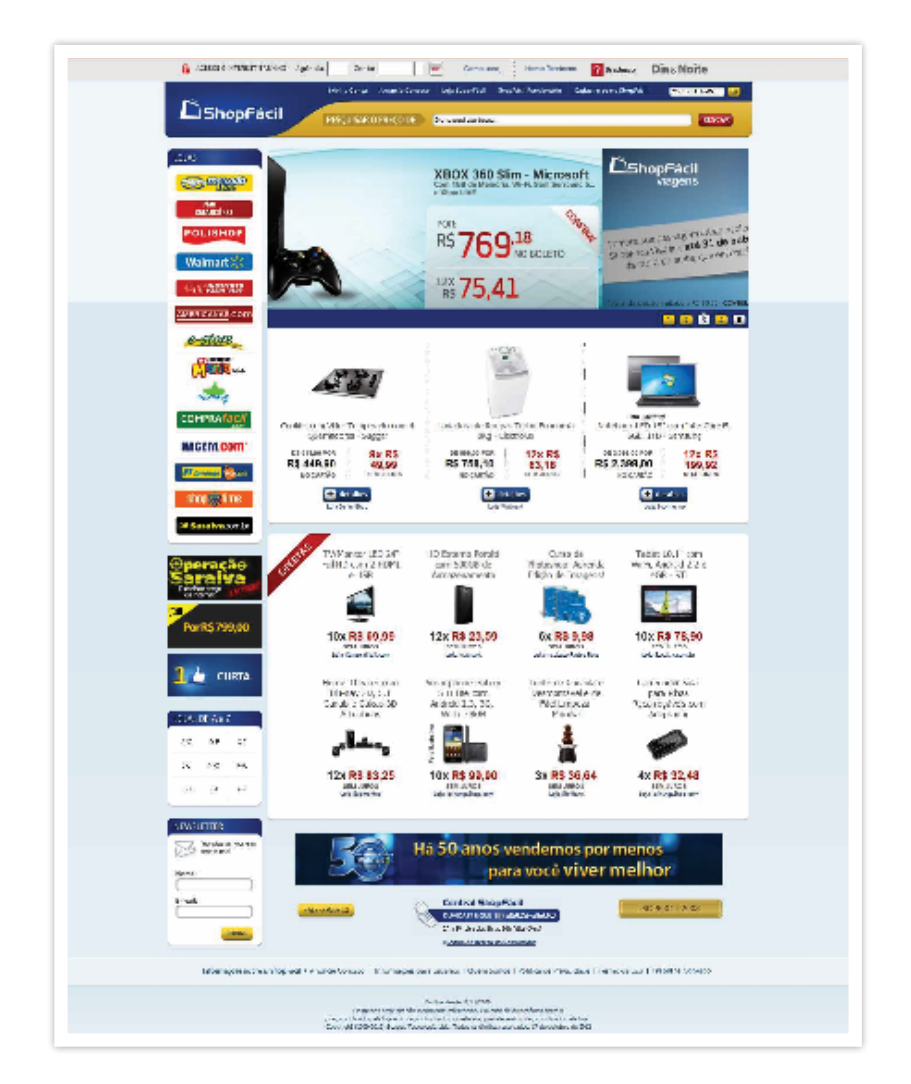

*http://www.shopfacil.com.br/, acessado em 17/10/2012 as 16h26min*

## Ferramentas para gerar conteúdo, fidelizar e atrair clientes

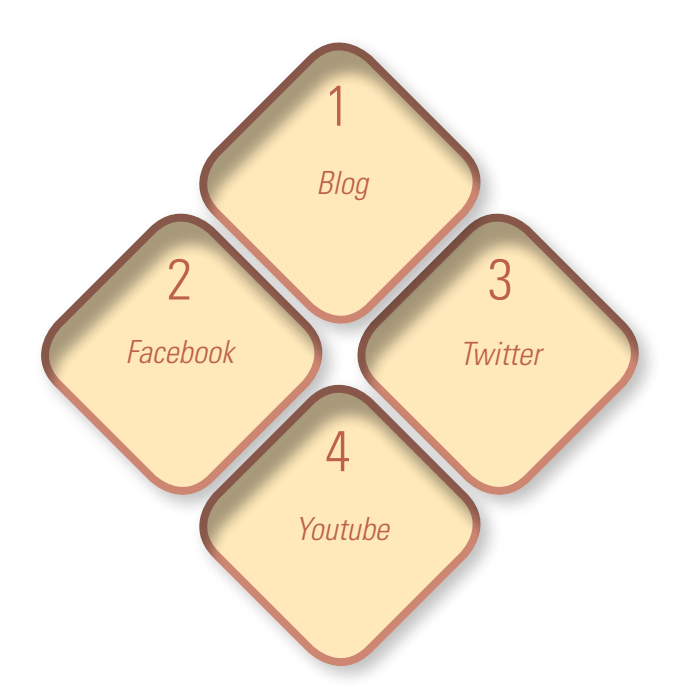

- **1.** *Blog* **como um canal de relacionamento com o cliente:** o *blog* alcança o cliente na velocidade que o *site* não consegue. É uma ferramenta complementar para você atualizar e postar conteúdos interessantes com maior dinamicidade.
- **2. Página empresarial no** *Facebook:* o *Facebook* tem uma ferramenta que permite seus usuários a criarem páginas de cunhos empresariais, as chamadas páginas de fãs ou *fanpage*. A *fanpage* permite a customização ao seu negócio, editando abas de conteúdo. É possível colocar fotos, vídeos, fóruns de discussão, informações sobre produtos específicos, eventos e avaliações de usuários.
- **3. Usando as Redes Sociais (***Twitter***):** as redes sociais estão se disseminando no mundo corporativo e estando cadastrado nela, você pode se relacionar com possíveis clientes, participar de fóruns e ter um feedback da imagem do seu negócio.
- **4. Usando vídeo para negócios (***Youtube***):** criar um vídeo e hospedar no *Youtube* pode ser uma alternativa interativa, simples e barata de apresentar a empresa de uma forma clara e objetiva. Com poucos recursos técnicos, empresas fazem vídeos de forma criativa e conseguem construir uma imagem positiva e atrair clientes.

## 1. *Blog* como um canal de relacionamento com o cliente

O *blog* é uma página na *Internet*, assim como o *site*. A sua diferença está em ter menos recursos e geralmente ser mais simples, fazendo com que tenha menos seções e melhor navegabilidade. O objetivo é fazer uma atualização mais rápida de notícias, também chamadas de "postagens". Nos *blogs* as postagens são organizadas de forma cronológica e tem uma característica essencial: foco, uma temática específica.

**Tenha um tema principal –** As mídias sociais se estabelecem por grupos com características ou interesses semelhantes. Por isso, um *blog* tem sucesso quando adota um foco, uma estratégia de segmentação de temas, para atingir um nicho específico. Se num dia você falar sobre carro e no outro falar sobre bonecas, por exemplo, provavelmente perderá o foco e não manterá leitores assíduos.

**Atualização frequente –** O diferencial do *blog* é poder compartilhar informações com constante atualização, e isso deve ser explorado para o seu sucesso. Não adianta ter um *blog* e

não atualiza-lo nunca. Um dos diferenciais do *blog* é sua praticidade para compartilhamento de conteúdo que é isso que qualquer internauta espera deste tipo de página. Se você atualizar uma vez por mês, o internauta só vai entrar uma vez por mês, pois não tem por que ele ler posts repetidos.

A popularização dos *blogs* ocorreu no início dos anos 2000, sendo utilizados por jovens para compartilharem experiências pessoais, como um diário. Porém, o *blog* já deixou de ser uma ferramenta do público juvenil para se tornar uma eficaz e eficiente estratégia de empresas para se relacionar com seus públicos de interesse.

**Mais interação –** O *blog* proporciona um relacionamento mais próximo com o seu cliente, na medida em que ele pode comentar cada notícia que você publica. Interação é o grande diferencial do *blog*, que pode ser monitorado por meio de comentários, enquetes, RSS e outros. Além da possibilidade de o leitor deixar seu comentário a cada noticia (post) publicado, as ferramentas disponíveis num *blog* facilitam a interação:

**Enquetes:** você pode inserir perguntas e esperar para ver o que o seu internauta acha de determinado tema.

**RSS:** é uma tecnologia em que você se cadastra num site/ blog e recebe notificações cada vez que este é atualizado.

*Links* **para redes sociais:** se sua empresa estiver nas Redes Sociais, você pode inserir o *link* de contato delas para que o internauta acompanhe a sua empresa por lá.

**TAGS:** as tags servem para diferenciar as postagens por conteúdos abordados. Colocando a lista das tags das postagens, o internauta pode ver quais os temas mais levantados e ler somente as mensagens que tratam daquele assunto.

**É gratuito –** Toda página que está *Internet* deve estar alocada em um Servidor. Caso você desenvolva um *site*, deve pagar um valor mensal para a empresa hospedar seu *site* e manter ele na *web*. Como os *blogs* utilizam menos recursos que um *site*, as plataformas de *blogs* oferecem a hospedagem de forma gratuita.

**Um** *blog* **pode ser melhor que um** *site* **–** Mas tire da cabeça a imagem de que *blog* é algo limitado. Apesar de ter suas restrições de programação, o *blog* pode se adaptar muito mais às necessidades da sua empresa do que um *site* – basta pensar qual o seu objetivo com esta página virtual.

**Empresas desenvolvem** *layouts* **específicos para** *blogs* **–** O seu *blog* pode usar vários formatos de *layout*, tal qual um *site*. Se você quiser, pode customizar ou contratar uma agência digital para fazer um *design* gráfico totalmente customizado no seu *blog* conforme você desejar.

**Fotos e vídeos deixam a postagem mais atrativa e interativa –** O texto nem sempre oferece todos os recursos necessários para uma explicação de algum conceito. Por isso, imagens e/ou vídeos podem contribuir para que a postagem fique de mais fácil entendimento. Além disso, a imagem e o vídeo sempre deixam a mensagem graficamente mais atrativa.

#### **Duas ferramentas mais populares para construir**  *blogs* **gratuitos**

*WORDPRESS:* uma ferramenta muito popular e que oferece muitos recursos e *templates* recursos. Acesse em: http:// br.*wordpress*.org/.

*BLOGGER***:** é a ferramenta de *blogs* do *Google*, um dos mais populares e simples de usar. Acesse em: https://www. *blog*ger.com/start?hl=pt-BR.

A empresa da publicitária Debora Tessler http://deboratessler.com.br/ faz consultoria de produção e relacionamento, gerenciando redes, articulando canais tradicionais e pela *internet*. O *blog* da sua empresa foi construído com a ferramenta *WordPress*.

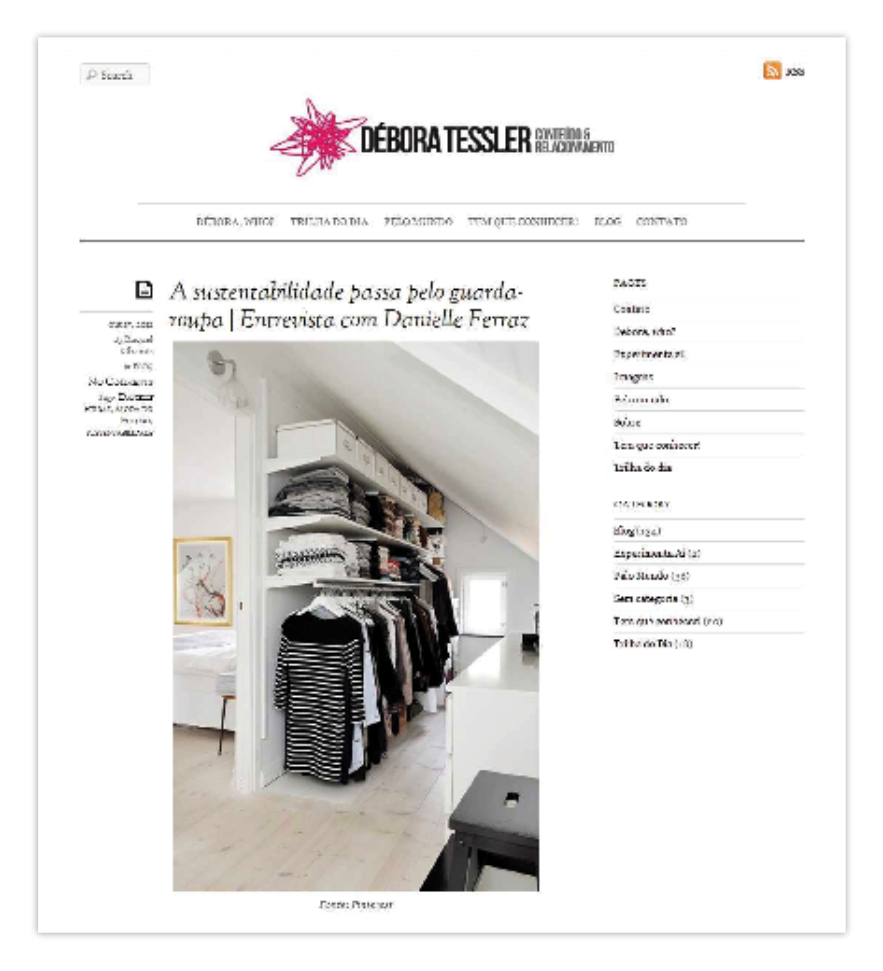

*http://deboratessler.com.br/, acessado em 18/10/2012 as 11h20min*

A empresa **Solennitá** – http://solennita.*blogspot*.com.br/ presta assessoria, planejamento e execução de cerimônias, especialmente casamentos. O *blog* da sua empresa foi construído com a ferramenta *Blog*ger, do *Google*. Observe que a Solennitá usa o *blog* como um *site*, apresentado todos seus serviços. Veja também que a URL carrega a assinatura da ferramenta: *blogspot*.

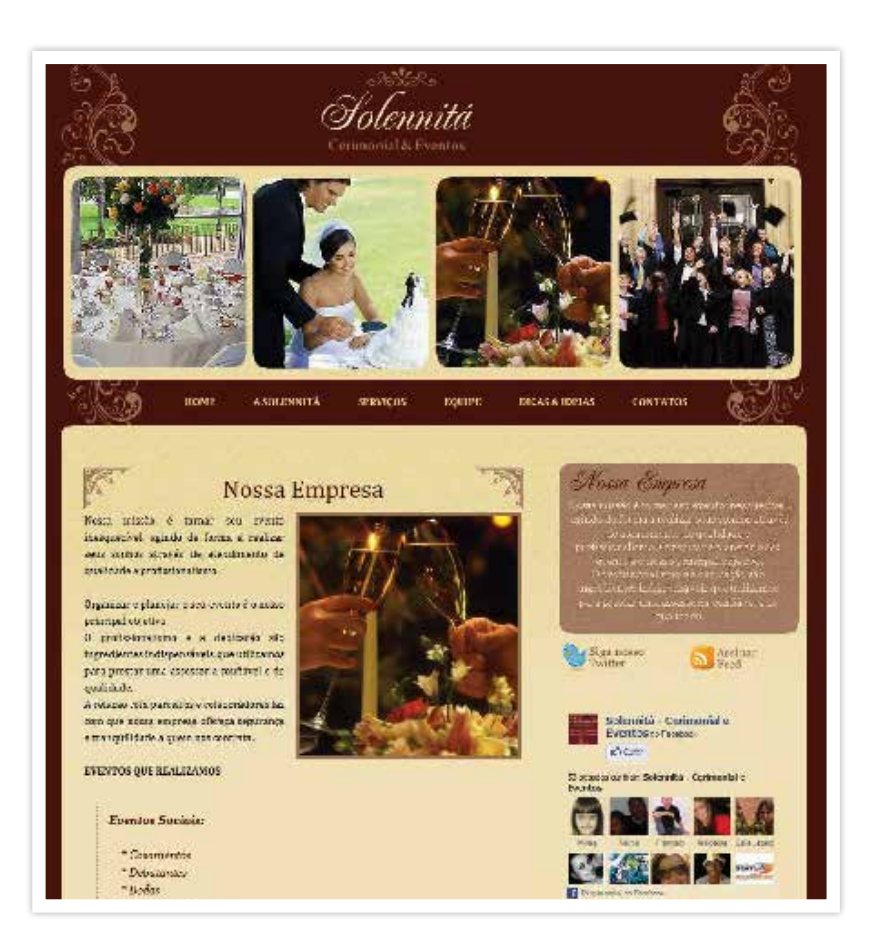

*http://solennita.blogspot.com.br/, acessado em 18/10/2012 as 11h34min*

## 2. Página empresarial *(fanpage)* no *Facebook*

Embora as pessoas não saibam, as redes sociais surgiram muito antes da popularização da *internet*. Elas são agrupamentos de pessoas que trocam informações sobre determinado assunto. Com os recursos que a *internet* oferece, ficou mais fácil para essas pessoas se associarem e trocarem informações – independentemente de onde estão localizadas.

Contribuindo com isso, surgiram alguns *sites* que servem de ferramenta para as pessoas se associarem. Redes sociais como *Facebook* e *Twitter* ganham cada vez mais espaço entre os internautas.

Dentro desses *sites* de redes sociais, as pessoas trocam informações sobre os mais variados temas. Isso faz com que se segmentem as comunidades virtuais, onde você pode ir diretamente ao ponto em que interessa à sua empresa.

ATENÇÃO: Analise bem todas as alternativas para não cometer erro. Uma vez criada, a página não permite alteração nesta área. Em caso de escolha errada, será necessário criar uma nova página.

#### **Passo 1: criando seu cadastro no** *facebook*

Antes de criar uma pagina para sua empresa você precisa ter um cadastro no *Facebook*.

#### **Para quem não tem conta no** *Facebook*

• Acesse o *site* da rede social: http://www.*facebook*.com;

- Preencha os dados do cadastro na página inicial, no box em destaque que é destinado para os usuários que ainda não estão cadastrados;
- Clique em "Inscreva-se";
- Após preencher o formulário de cadastramento, você receberá um *e-mail* no endereço fornecido. Para concluir o processo, clique no *link* de confirmação;

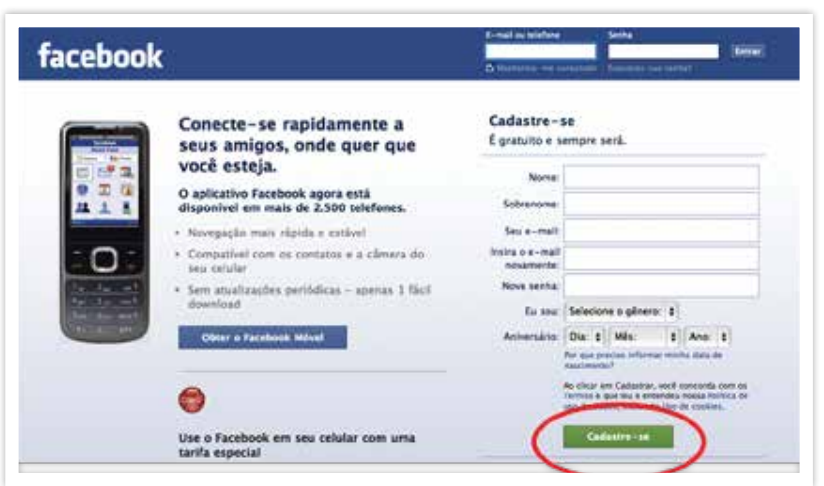

Abra uma nova seção ou página no *Internet Explorer* (ou o navegador que estiver usando) de forma a não fechar o *Facebook*. Nesta nova página, acesse sua conta de mail e confirme o cadastro no *Facebook*.

#### **Para quem já tem conta no** *Facebook*

Se você já tem uma conta no *Facebook*, entre na sua conta digitando seu endereço de *e-mail* e a senha na seção na parte superior da página e clique em "Entrar";

O *Facebook* não permite mais o uso de perfis pessoais para o uso empresarial. Agora em diante, as empresas que queiram apresentar-se no *Facebook* apenas podem fazê-lo através de páginas empresariais, ou "*fanpages*".

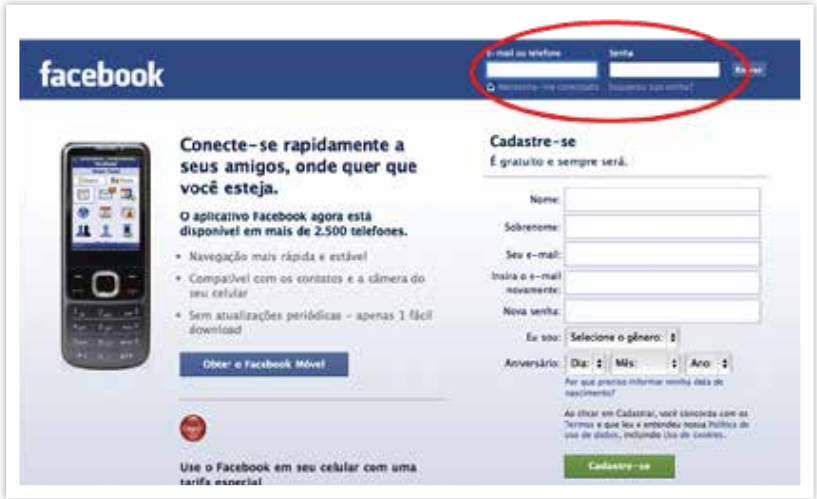

### **Passo 2: criando a** *fanpage* **da sua empresa**

• Acesse o *link* http://www.*facebook*.com/*pages*/create.php e veja as opções para criação de uma página empresarial;

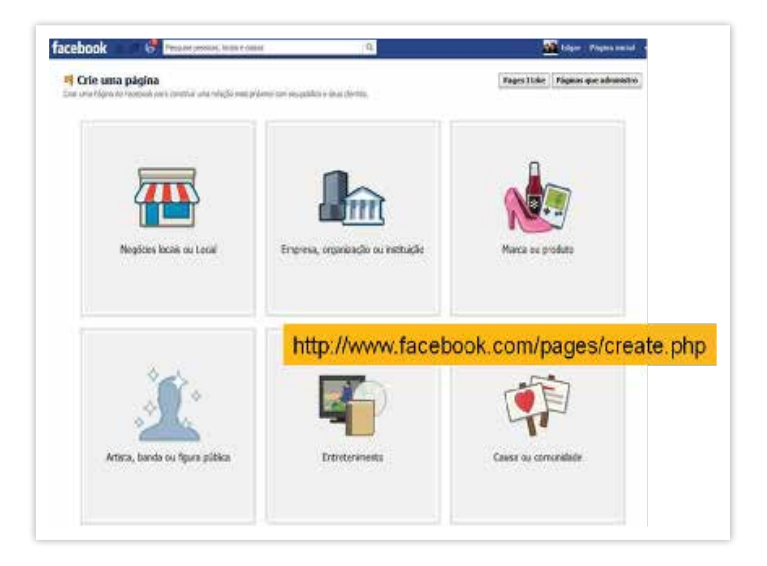

- Pesquise a melhor opção entre as opções e as categorias (segmentos de atuação) disponíveis em cada menu (basta clicar em "Escolha uma categoria");
- Veja que em todas as opções é necessário definir uma subcategoria para posicionar a empresa no *Facebook* na hora das buscas dos usuários;
- Analise bem todas as alternativas para não cometer erro. Uma vez criada, a página não permite alteração nesta área. Em caso de escolha errada, será necessário criar uma nova página

### **IDENTIFICANDO O MELHOR NICHO PARA SUA** *FANPAGE*

**Negócio local:** a única categoria que exige endereço. Ideal para estabelecimentos, lojas – setor comercial. Os segmentos disponíveis vão de restaurante a serviço de beleza. Esta alternativa sugere uma área de atuação restrita, quando o endereço de referência é fundamental.

**Empresa, organização ou instituição:** Para empresas um pouco maiores ou pequenas que busquem um grau de diferenciação na escolha do nicho de atuação disponível neste menu. Em caso de divulgação de um produto, também é possível seguir por esse caminho.

**Marca ou produto:** como o próprio nome diz, voltado para atuação em nichos específicos: software, eletrônicos, móveis, material de construção, etc.

**Artista, banda ou figura pública:** O nome fala por si. Em caso de celebridades, artistas musicais ou qualquer pessoa publicamente conhecida, essa é a escolha correta. É possível identificar o melhor nicho de trabalho no menu.

**Entretenimento:** para negócios voltados para o entretenimento, desde estúdios de gravação até casa de espetáculos. O menu identifica várias opções.

**Causa ou comunidade:** para grupos reunidos em torno de uma causa específica buscando aumentar a adesão de simpatizantes.

Como demonstrativo seguiremos o passo-a-passo para criação de uma página empresarial de empresas, organizações ou instituições. A rotina demonstrada abaixo se assemelha as outras opções de páginas empresariais.

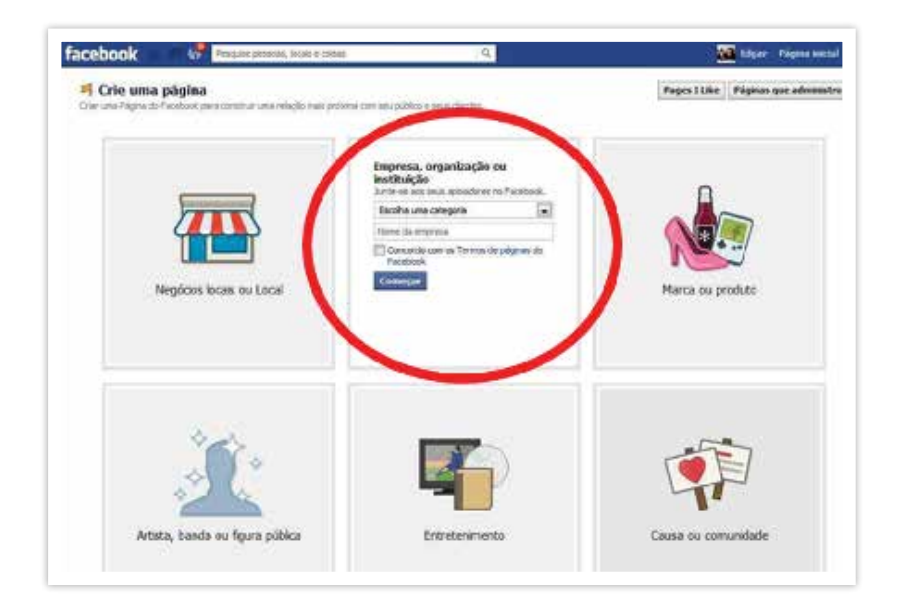

• Atente que somente o representante oficial (da organização, empresa, celebridade ou banda) pode criar uma página do *Facebook*;

## ATENÇÃO:

Analise bem todas as alternativas para não cometer erro. Uma vez criada, a página não permite alteração nesta área. Em caso de escolha errada, será necessário criar uma nova página.

• Coloque uma foto na sua *fanpage* que represente o seu negócio;

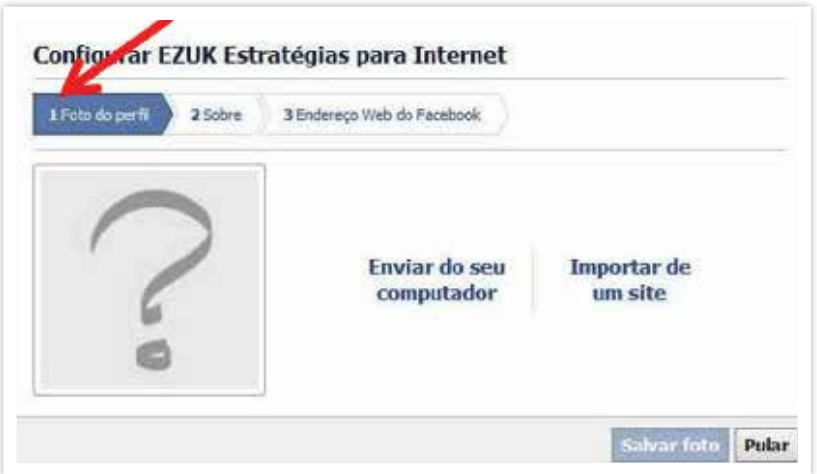

• Este processo poderá ser retomado através do Painel Administrativo Controle. Também é possível ter acesso a todas as dicas de como melhorar o visual da sua página empresarial no serviço de Ajuda do *Facebook* em "Personalização do visual da sua Página" – Veja figura abaixo.

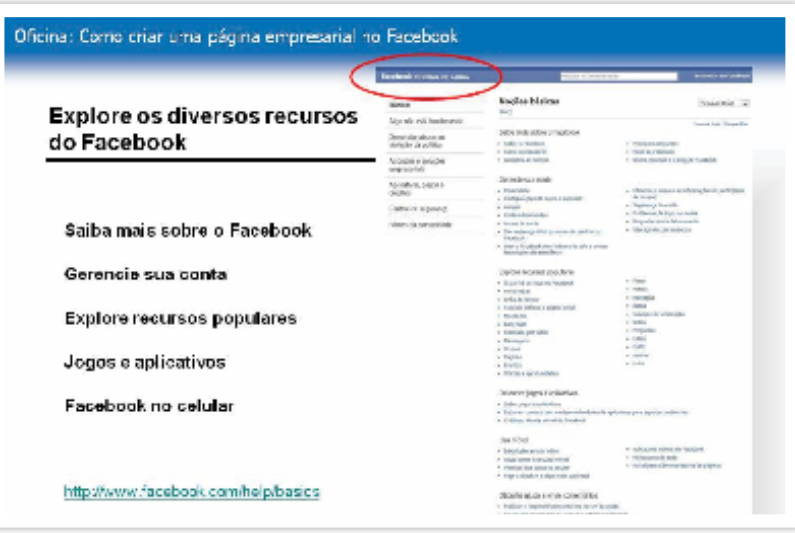

- A foto ou logotipo poderá ser editado várias vezes posteriormente;
- Avance para o segundo item, 2.Sobre, e faça uma breve e objetiva definição do seu negócio;
- As informações sobre a empresa poderão ser editadas indefinidamente no Painel Administrativo . Essas informações estão no serviço de Ajuda do *Facebook* em "Como faço para adicionar informações de contato à página do meu negócio no *Facebook*?";
- Escolha um nome para a sua página empresarial;

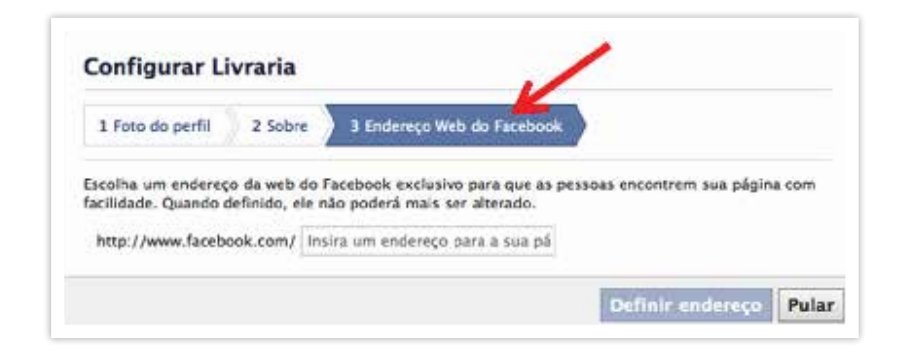

## ATENÇÃO:

Muito cuidado com o endereço que escolher no momento de criar a *fanpage*!!! É definitivo e não é possível modificar!!!

• Os nomes de páginas não podem usar somente nomes genéricos para a categoria de produtos ou serviços oferecidos (por exemplo, "cerveja" ou "pizza"). Ao invés de uma categoria genérica como "Fotografias", escolha, por exemplo, "Fotos do lançamento do novo produto".

### **Passo 3: fazendo quatro ações básicas**

A partir da definição do endereço na configuração da conta, o *Facebook* abrirá automaticamente quatro passos em sequencia orientando o usuário a prosseguir. Estes quatro passos seguem a ordem abaixo.

• "Curta" a sua própria página empresarial;

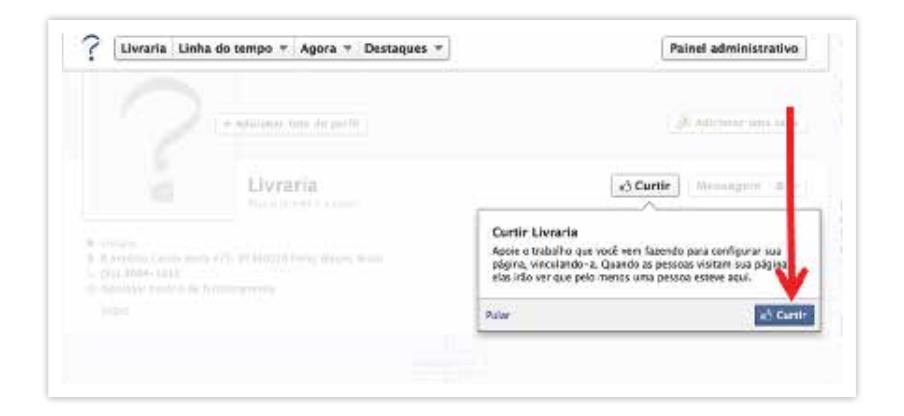

- Clique no botão "Curtir" na tela que se abrirá automaticamente após a definição do endereço na configuração da conta;
- Esta é uma ação necessária para que a página empresarial exista. Quando alguém visitar a *fanpage*, verá que pelo menos uma pessoa já esteve lá;
- Leia o conteúdo do "Box" e cliquem em "Próxima" já que este exercício de convidar amigos será feito logo adiante;

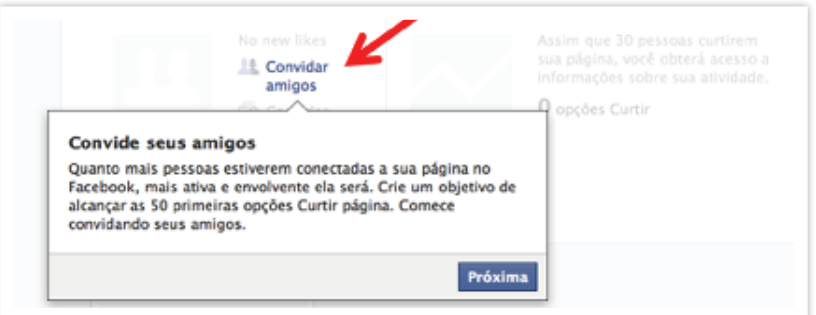

• Leia o conteúdo do "Box" e cliquem em "Próxima" já que este exercício de convidar contatos por *e-mail* também será feito logo adiante;

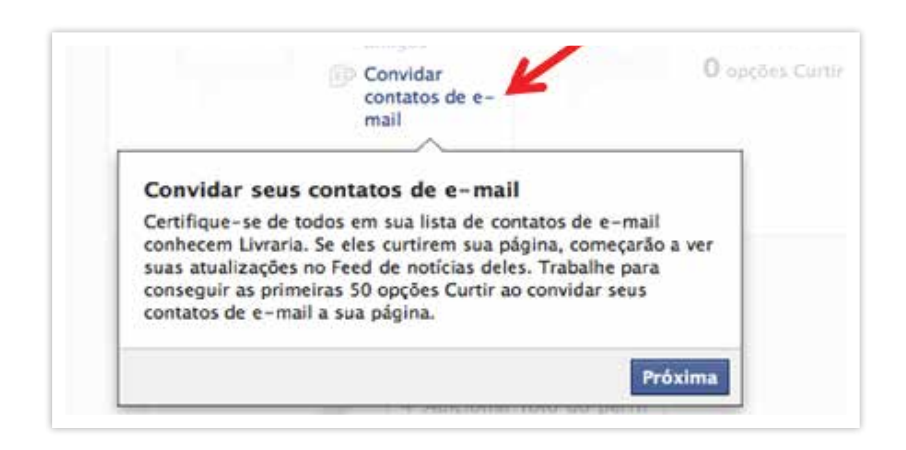

- Clique no botão "Publicar na sua linha do tempo" e escreva algum texto na sua página como forma de exercício;
- Este conteúdo poderá ser editado várias vezes posteriormente.

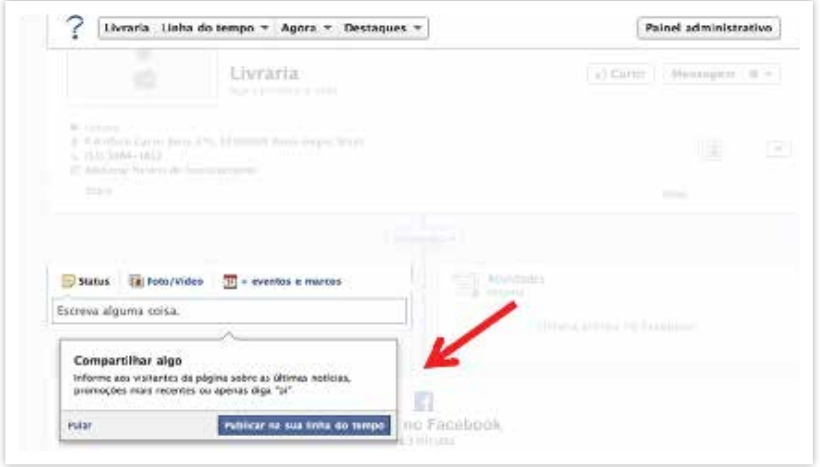

#### **Passo 4: o painel administrativo**

Finalizada esta etapa da configuração, a página empresarial se apresentará aberta mostrando um **Painel Administrativo** que permite ao usuário editar e aplicar todas as ações para dar visibilidade ao seu negócio no *Facebook*. Este Painel estará sempre disponível ao(s) usuário(s) administradores da página no botão "Mostrar/Ocultar" no canto superior direito.

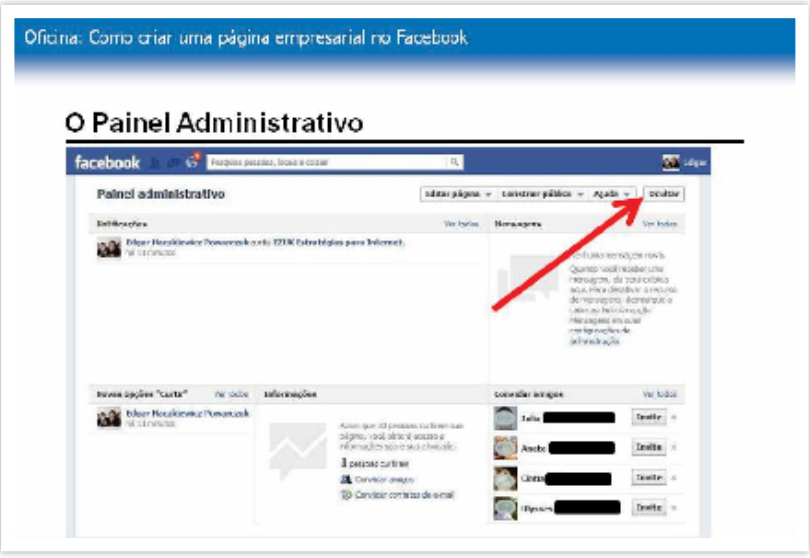

- Nas "Notificações", o usuário vê o registro das pessoas que curtiram sua *fanpage*, com o horário;
- Em "Informações" o usuário terá relatório de acesso à sua *fanpage* assim que alcançar 30 fãs;
- No campo "Mensagens" será possível ver todas as mensagens encaminhadas pelos fás à sua pagina empresarial;
- O menu superior contém botões que permitirão ajustar as configurações da página, desde o *layout* (Editar página) até os passos para construção da rede (Construir público);
- Agora, convide seus amigos na rede para curtirem a sua nova *fanpage*!

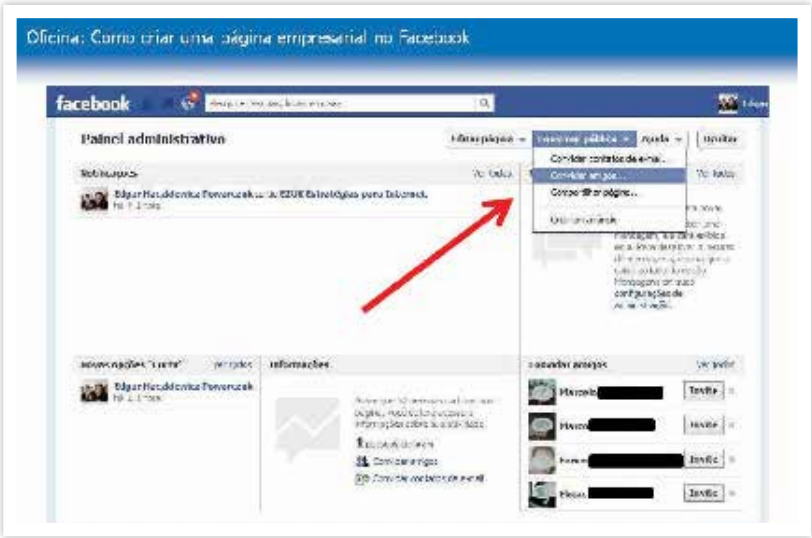

• Na seção "Informações" no Painel Administrativo você pode entender como e se as pessoas interagem com os conteúdos publicados na sua *fanpage*;

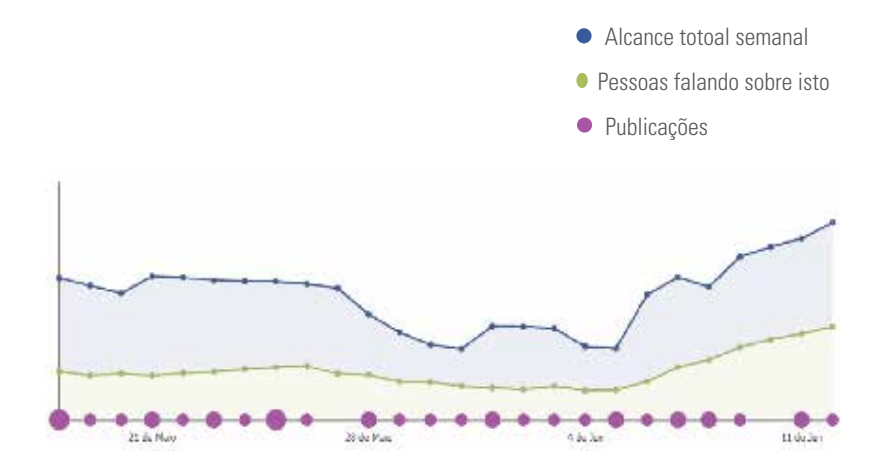

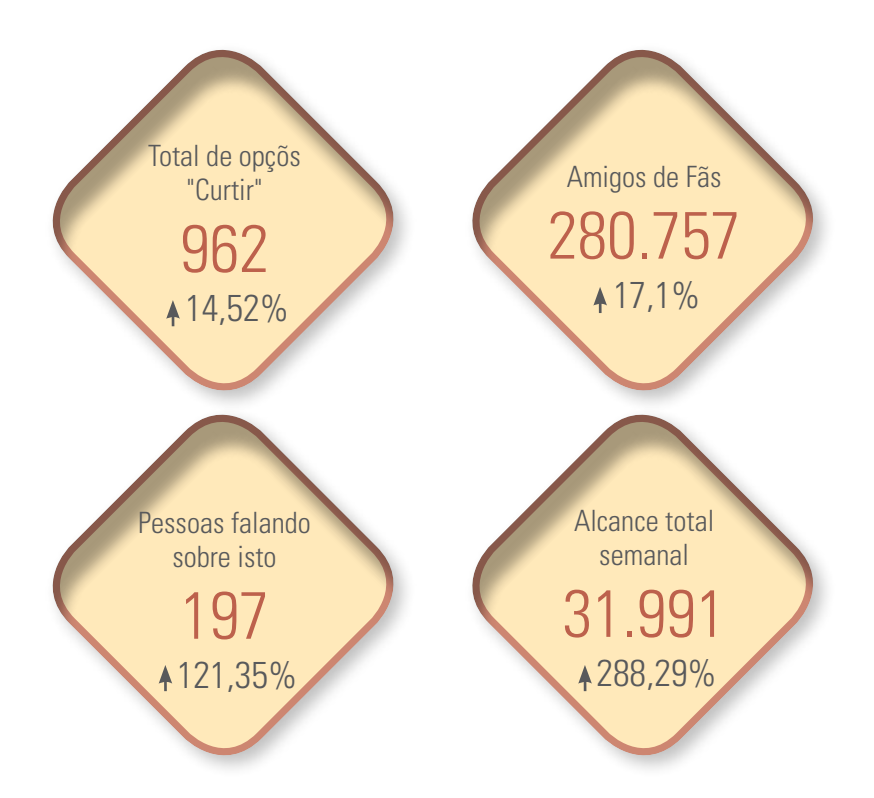

- A seção de "Informações" sobre sua *fanpage* é um recurso que fornece aos administradores um número de indicadores agrupados, que incluem: o número de pessoas que curtem suas páginas, quantas pessoas veem uma publicação e quantas pessoas clicaram em uma publicação;
- As Informações demográficas são fornecidas apenas quando 30 usuários fazem parte desse conjunto. As Informações sobre páginas também são disponibilizadas apenas com mais de 30 opções curtir;
- É possível acessar e gerenciar a página empresarial a qualquer momento através do painel administrativo. Lembre que para visualizar o painel administrativo é preciso clicar em Painel administrativo, acima do seletor de data, no canto superior direito da sua Página;

• Depois de terminar de preencher sua página empresarial, é preciso publicar sua página no *site* para que ela seja divulgada publicamente;

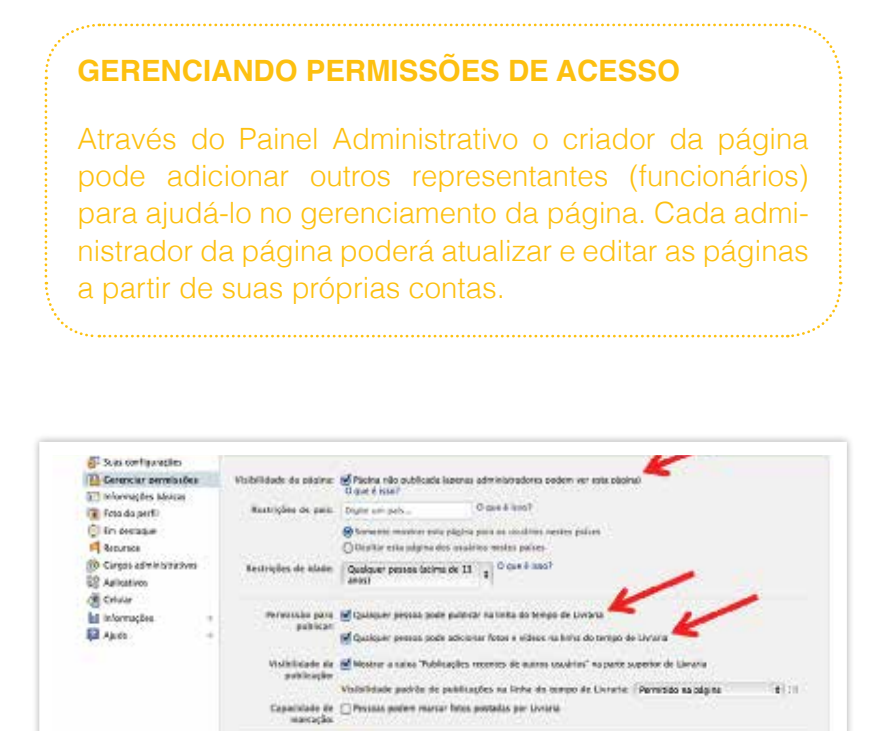

Monseares M Moster both 'Menagen' en Livera Lista de Mogazio de  $\,$  Lista reporteix per eligitis de ferreno para bliss ese escolaração:

tichair página: Jochar defentivamente Livrais Salva: alterezko Cancolar

Lista de bloqueio de **Novéa-e**<br>profumição

• É possível remover a publicação da página a qualquer momento. Ou seja, ao definir como "não publicada" a página ficará oculta aos não administradores, incluindo pessoas que curtem sua página. Sua página não ficará visível até que você a coloque no status "publicada" novamente. Você pode tirar sua

 $12114$ 

página de publicação a qualquer momento, usando a seção "Configurações" em "Editar página";

• Relembre que é possível acessar e gerenciar a página empresarial a qualquer momento através do painel administrativo. Lembre que para visualizar o painel administrativo é preciso clicar em Painel administrativo, acima do seletor de data, no canto superior direito da sua Página.

#### **Lembretes importantes para sua** *fanpage* **de sucesso**

**Use outras redes sociais, como o** *Twitter***, para conquistar fãs –** Incremente as possibilidades de crescimento da sua rede divulgando a sua *fanpage* também em outras redes sociais. O *Twitter*, por exemplo, pode atingir outro perfil de pessoas e multiplicar as chances de conquistar fãs para sua página empresarial.

**Acrescente o endereço da** *fanpage* **no seu** *site* **oficial –** Use o seu *site* oficial para ser também um canal que leve à sua *fanpage*. Acrescente um *link* para a *fanpage* em lugar com visibilidade no seu *site*. E fique atento: cada vez mais, empresas estão unificando suas estratégias de comunicação e concentrando sua comunicação em *fanpages* do *Facebook*!

**Aprofunde os detalhes de aplicativos do** *Facebook* **para promoções –** O *Facebook* disponibiliza uma variedade de aplicativos para você desenvolver promoções criativas para conquistar fãs. Enquetes, jogos, sorteios de brindes, concursos, testes criativos...combinados com datas comemorativas, eventos, promoções de preços, lançamentos de produtos podem resultar em campanhas criativas para conquistas de fás na página empresarial do *Facebook*. Não he*site* em procurar profissionais especializados, caso você tenha orçamento! Veja mais na seção Ajuda do *Facebook*, em "Aplicativos em Páginas".

**Pesquise mais sobre como fazer anúncios pagos no** *Facebook* **–** Você pode criar Anúncios do *Facebook* ou Histórias patrocinadas visitando www.*facebook*.com/ads/create. (veja figura abaixo). Ao visitar essa página, você será guiado por um processo de três etapas para criar seus anúncios (pagos) e patrocinar suas publicações (histórias) no *Facebook*. Na seção "Ajuda" do *Facebook* em "Anúncios e soluções empresariais"

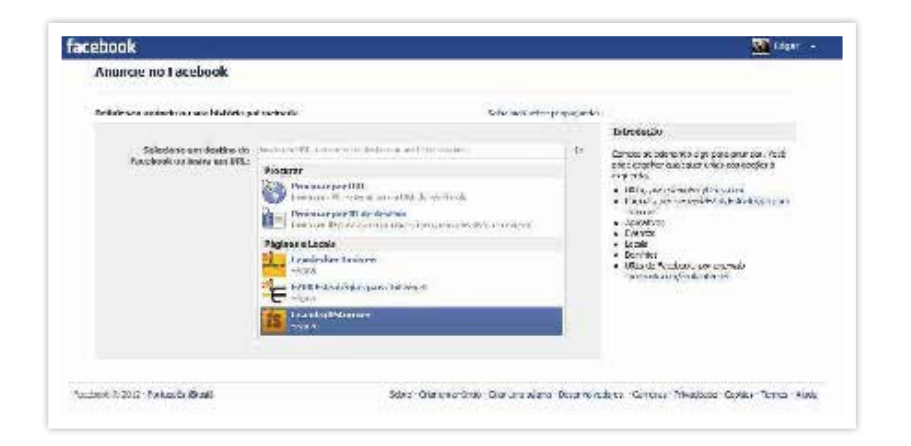

#### **Cuidados essenciais com a sua** *fanpage*

**Crie conteúdos interessantes que possam ser curtidos, compartilhados e recomendados –** Seguramente o fator mais crítico para ter sucesso nas redes sociais é ter bom senso sobre o conteúdo que você vai postar nelas. Seja de cunho pessoal ou empresarial, o conteúdo que você decidir compartilhar com seus amigos ou clientes deve ser INTE-RESSANTE. Evidentemente, sua autocrítica deve ser constantemente aprimorada, sob o risco de importunar com chatices àqueles que você deseja que curtam e compartilhem

suas informações. É importante que você experimente cronogramas (diários ou semanais) de publicação diferentes e veja o que funciona melhor ao verificar as métricas de interação no seu Painel Administrativo. Veja mais dicas na seção Ajuda do *Facebook* em "Melhores práticas para administradores de páginas".

**Monitore e acompanhe os relatórios para conhecer melhor o seu fã –** Depois de publicar uma pergunta, uma foto, um *link* ou um vídeo na sua Página, esse conteúdo poderá ser exibido no Feed de notícias das pessoas que curtirem sua Página. Use o recurso "Informações" no seu Painel Administrativo para entender melhor quem está curtindo e como está acontecendo a interação com a sua Página. Modere constantemente os comentários de seus fãs em sua página. Use o registro de atividades da sua Página, uma ferramenta que permite que você consulte o histórico da sua Página e altere as configurações de publicações individuais. Somente os administradores da Página podem ver o registro de atividades. Do registro de atividades da sua Página, você pode:

- Ver todas as histórias da sua Página, organizadas por data;
- Destacar publicações para torná-las maiores;
- Ocultar e excluir publicações;
- Alterar a data das publicações da sua Página;
- Denunciar e remover spam publicado em sua Página.

**Não deixe ninguém sem resposta –** Se você acompanhar constantemente as atividades de sua página, poderá interagir com rapidez aos comentários de seus fãs. Nestes casos, seja positivo ou negativo o comentário, não deixe de responder!
**Esteja preparado para a crítica –** O *Facebook* permite que você bloqueie palavras-chave para evitar que elas apareçam em sua página. Você também pode remover fãs indesejados se eles criticarem sua página. No entanto, convém você prestar muita atenção nestes casos e reagir positivamente, como forma de melhorar o seu negócio. A crítica, nas redes sociais, é parte do jogo. Se você não estiver preparado para isso, melhor não entrar!

**Esteja atento para o Regulamento do** *Facebook* **–** Leia com atenção as políticas de uso e publicação do *Facebook*, antes criar sua página empresarial. Acesse https//:www.*Facebook*.com/about/privacy e conheça seus direitos e deveres de usuário.

## *3. Usando as Redes Sociais (Twitter)*

O *Twitter* é um micro*blog*. O *blog* é uma ferramenta para você publicar de forma super prática notícias com fotos e *links* de vídeo. No *Twitter* você está limitado a 140 caracteres por mensagem.

Para começar, deve ser criado um perfil, que é a sua página/micro*blog*. Nela serão exibidas as mensagens, junto com uma coluna na direita dizendo um pouco sobre você e quem são os seus contatos na rede social. Logo após, você se associa a outros perfis parceiros, se tornando um seguidor deles – e assim vai receber as mensagens postadas pelos outros usuários.

Da mesma maneira, quando um perfil se associa a você, ele também passa a receber o que você posta. É possível ainda mandar mensagens privadas (onde somente o destinatário irá ler) e/ou direcionadas a algumas pessoas (publicadas para todos os que te seguem). Veja a Figura 15 para entender melhor.

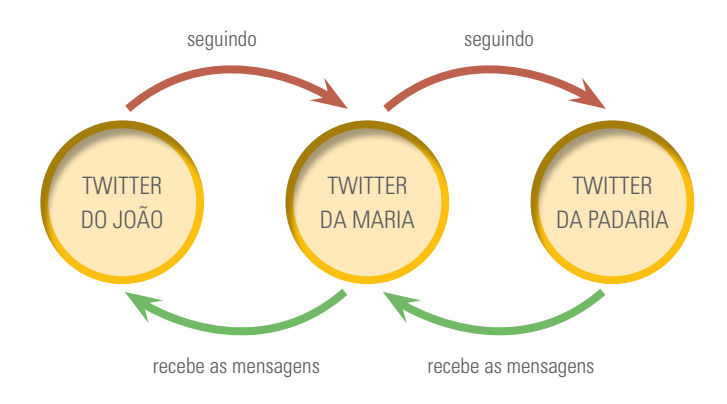

#### **Figura 15: como funciona o** *Twitter*

Não são poucas as pessoas públicas e empresas que já contam com o *Twitter*. Quer estar atento às notícias diárias? Faça o seu perfil no *Twitter* seguir o perfil da Folha de São Paulo http://*twitter*.com/folhadesp, pois sempre que sai alguma novidade no *site*, eles postam uma chamada no micro*blog* – com *link* para o *site*, onde há maiores detalhes. Seu grupo preferido é o Jota Quest? Entre em http://*twitter*.com/jotaquest, seja um seguidor e receba todas as novidades da banda.

Siga os perfis das pessoas e empresas que mais lhe interessam e tenha acesso rápido às notícias de leitura rápida. Na correria em que vivemos, rapidez é atributo essencial para as nossas atividades diárias.

#### *Twitter* **de Padaria? Sim, e é o maior sucesso!**

Talvez você pense que essa ferramenta é somente para grandes empresas, mas está enganado. As micro e pequenas empresas podem fazer bom uso dessa rede social, basta associarem dinamismo e visão de mercado.

Um exemplo muito interessante é a padaria fluminense Farinha Pura (http://*Twitter*.com/farinhapura), que criou uma página no *Twitter* e sempre avisa quando o pão está saindo do forno. Assim, nenhum cliente precisa ficar esperando na loja o pão ficar pronto. Já pensou receber um tweet e sair do trabalho para pegar aquele pão que derrete a manteiga?

A empresa já conta com mais de 2.000 seguidores que acompanham a página na rede social.

Além de vender mais pães, essa ação da Farinha Pura também ajuda a fidelizar clientes, que encontraram nessa padaria um lugar para comprar o pão quentinho com hora marcada.

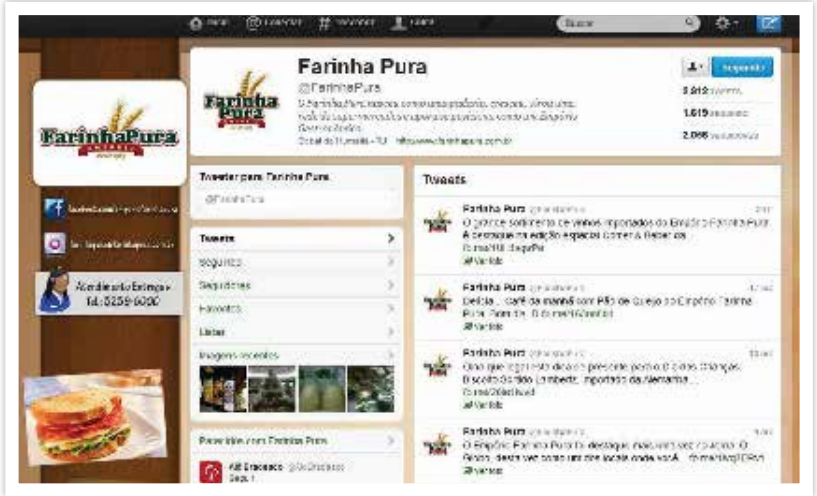

*https://Twitter.com/farinhapura, acessado em 18/10/2012 as 11h51min*

O Sebrae também está no *Twitter* com várias contas atualizadas diariamente em várias regiões do Brasil. Siga o Sebrae no *Twitter* com mais de 70 mil seguidores pelo *link*:

http://www.sebrae.com.br/atender/customizado/sebrae/ institucional/*twitter*.

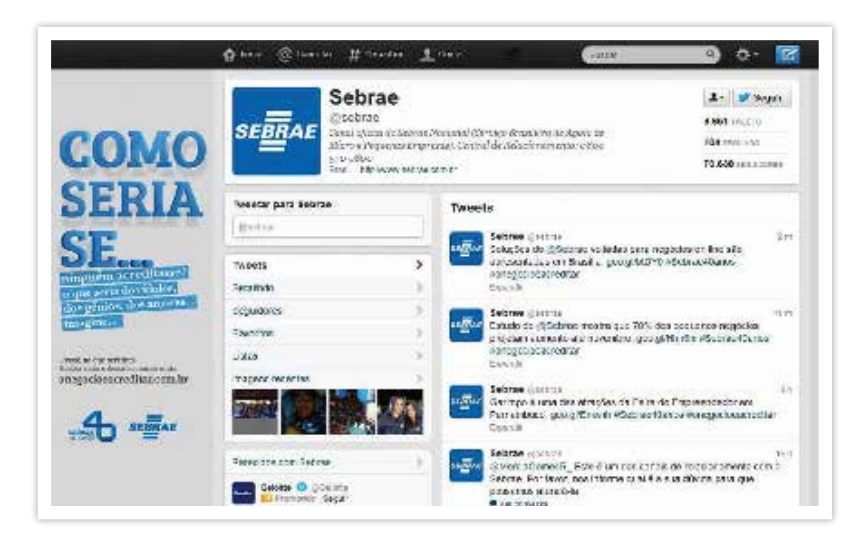

*https://twitter.com/sebrae, acessado em 18/10/2012 as 11h54min*

## Passo a passo para a conta no *Twitter*

#### **Passo 1: criando seu cadastro no twitter**

- Acesse o *site* da rede social http://*Twitter*.com;
- Na página inicial há um box em destaque que é destinado para os usuários que ainda não estão cadastrados. Nele você preenche os dados e começa o cadastro;
- Preencha estas lacunas com nome, *e-mail* e senha;
- Clique em "Inscreva-se".

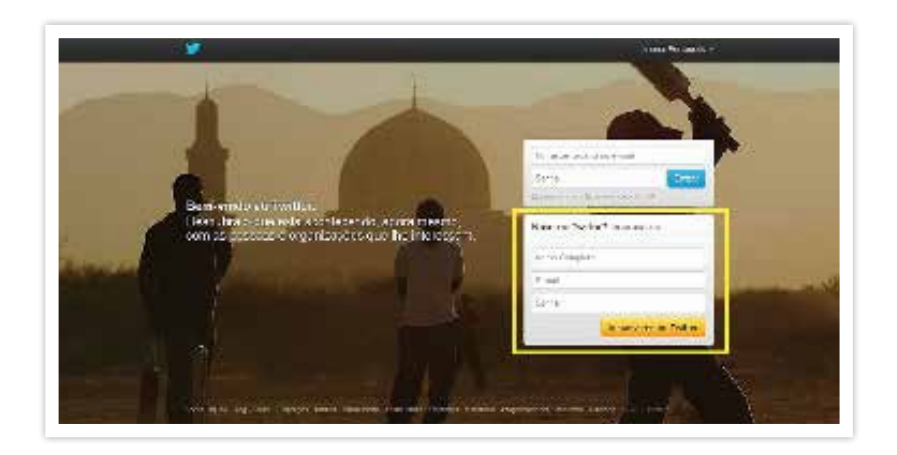

*http://Twitter.com/, acessado em 11/10/2012 às 11h46min.*

Logo em seguida, aparecerá uma página onde você deve fornecer alguns dados para ser cadastrado na rede social. São eles:

- Nome completo;
- *E-mail*;
- Senha;
- Nome de usuário.

Preenchidos os dados, clique em "Criar minha conta".

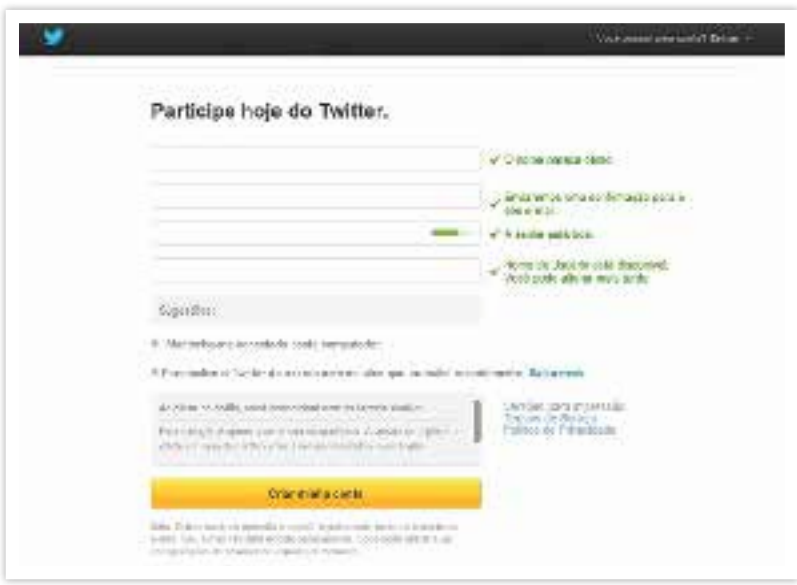

*https://Twitter.com/signup, acessado em 11/10/2012 às 11h58min.*

#### **Passo 2: criando seu perfil**

O assistente de criação de conta do *Twitter* vai ajudá-lo na criação do seu perfil. Clique em "Próximo";

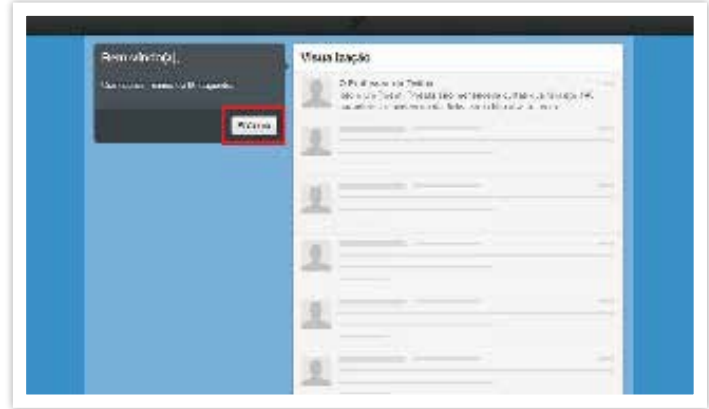

*https://Twitter.com/i/#!/welcome/intro, acessado em 11/10/2012 às 12:27.*

As duas telas seguintes farão sugestões de usuários para seguir, conforme os interesses. O *Twitter* lista uma série de perfis para você acompanhar, variando nos temas "Brasil", "Causas sociais", "Entretenimento", "Esportes", "Governo", "Humor", dentre outros;

Em cada uma das telas, você será convidado a adicionar 5 perfis para seguir, aparecendo ao lado como exemplo as últimas postagens de cada um que você adicionar. Caso você queira adicionar algum perfil para seguir, selecione e depois clique em "Próximo"; do contrário, clique em "Pular este passo>>" para seguir adiante;

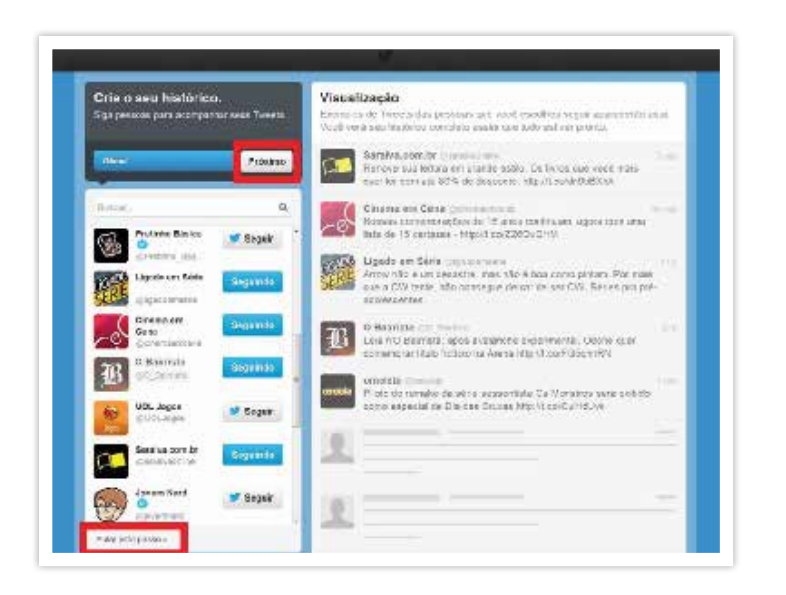

*https://Twitter.com/i/#!/welcome/recommendations, acessado em 11/10/2012 às 12h35min.*

Nesta etapa o *Twitter* sugere que você siga alguns contatos. Você pode fazer isso:

- Procurar os usuários por nome ou *e-mail*;
- Importar seus contatos da conta de *e-mail* para en-

contrá-los na rede social. Para isso, você deve entrar com seu endereço de *e-mail* e senha. Caso você aceite, será aberta uma página com os contatos do seu *e-mail* que utilizam o *Twitter*, de modo que você possa escolher os que deseja seguir e os que não deseja seguir. Caso contrário, você passará para a próxima etapa.

• Clique em "Pular este passo >>";

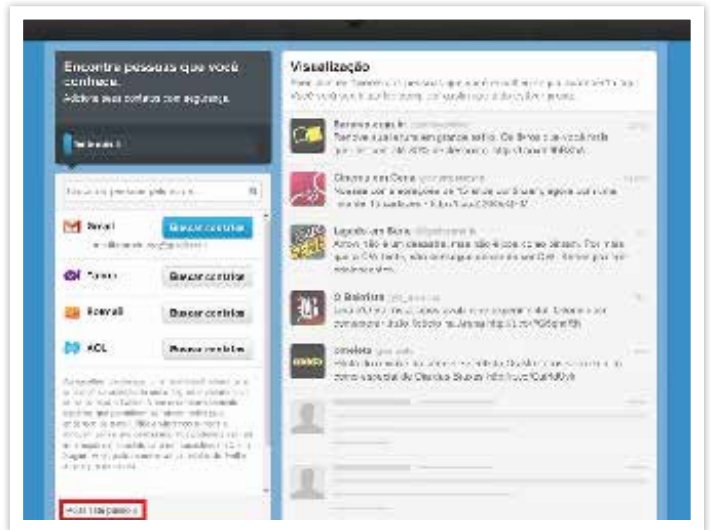

*http://Twitter.com/#!/welcome/import, acessado em 11/10/2012 às 12h45min.*

• A última etapa desse processo é a configuração de uma imagem e descrição para o seu perfil. Clique em "Pular este passo>>";

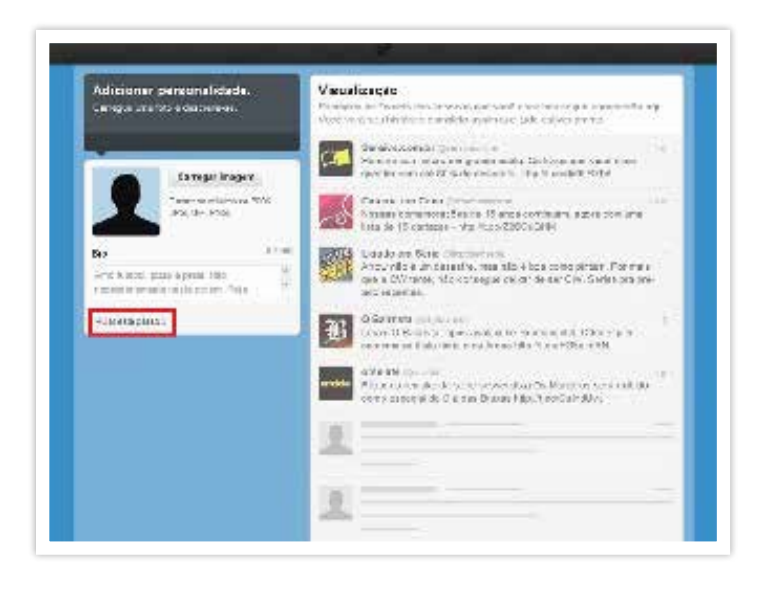

*https://Twitter*.com/i/#!/welcome/profile, acessado em 11/10/2012 às 12h54.

- Seu perfil está criado! Falta apenas confirmar a conta por *e-mail* para ela estar regularizada e você poder usar todas as funcionalidades do *Twitter*;
- Você já pode começar a preencher dados complementares no perfil, inserir uma foto, alterar o plano de fundo, dentre outras aplicações.

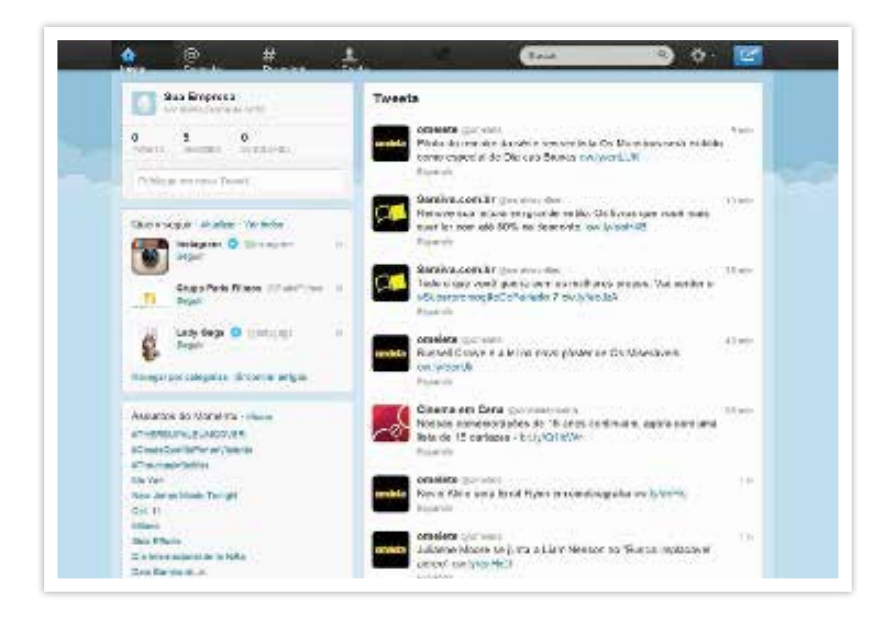

*http://Twitter.com, acessado em 11/10/2012 às 12h58min.*

#### **Passo 3: confirmando a abertura da conta**

• Por último: confirme a abertura da conta! Acesse seu *e-mail* cadastrado e clique no *link* da mensagem que recebeu do *Twitter* para validar o seu perfil na rede social;

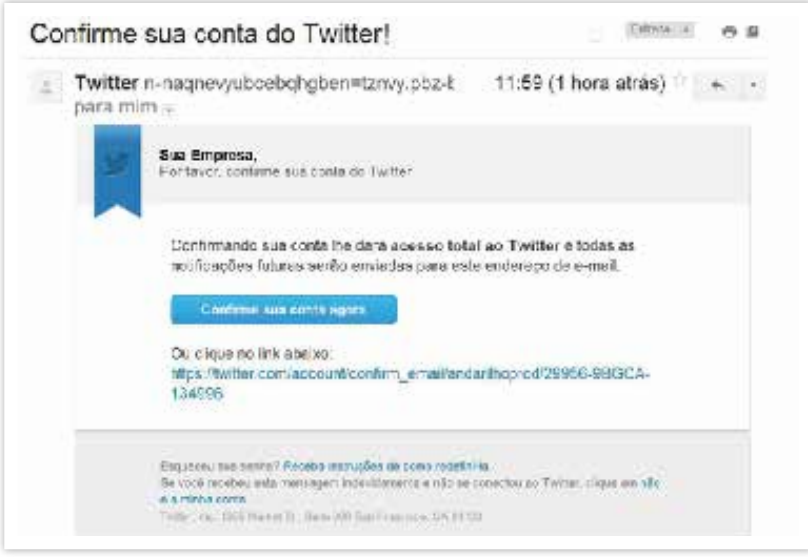

*https://mail.google.com/mail/?shva=1#inbox/13a5056ea7195b43, acessado em 27/07/2011 às 14h16min.*

- Pronto! Após clicar no botão ou no *link* de confirmação de conta, enviado para seu *e-mail*, a conta está devidamente criada;
- Agora basta começar a seguir perfis e postar mensagens!

## Dicas de como usar o *Twitter*

- **Página inicial:** é onde você posta mensagens e onde vai receber o post de quem você está seguindo. Assemelha-se a uma conta de *e-mail*.
- **Em relação às mensagens de outros usuários:** você pode guardá-las em "favoritos" (clicando em cima de uma estrela na direita do conteúdo da mensagem) ou responder a mensagem de forma direcionada e pública (clicando na seta na direita do conteúdo da mensagem).
- **Em relação às suas mensagens:** você pode colocá-las em "favoritos" ou excluí-las (clicando em uma lixeira na direita do conteúdo da mensagem).
- **Conta:** é como os outros usuários veem a sua página.
- **Buscar:** nesta seção, você pode localizar pessoas pelo nome e sobrenome ou pelo nome de usuário no *Twitter*.
- **Configurações:** nesta parte, você pode selecionar a cidade de onde posta, o fuso-horário da região onde mora, a descrição do seu *Twitter*, pôr o *link* de um *site* ou *blog*, dentre outras funcionalidades. Esses dados ficarão visíveis quando alguém entrar na página do seu perfil. Você também pode mudar o *design* (foto e fundo da página), senha, etc.
- **Ajuda:** tutorial que auxilia a utilizar a ferramenta.
- **Sair:** você faz logout da sua conta no navegador.

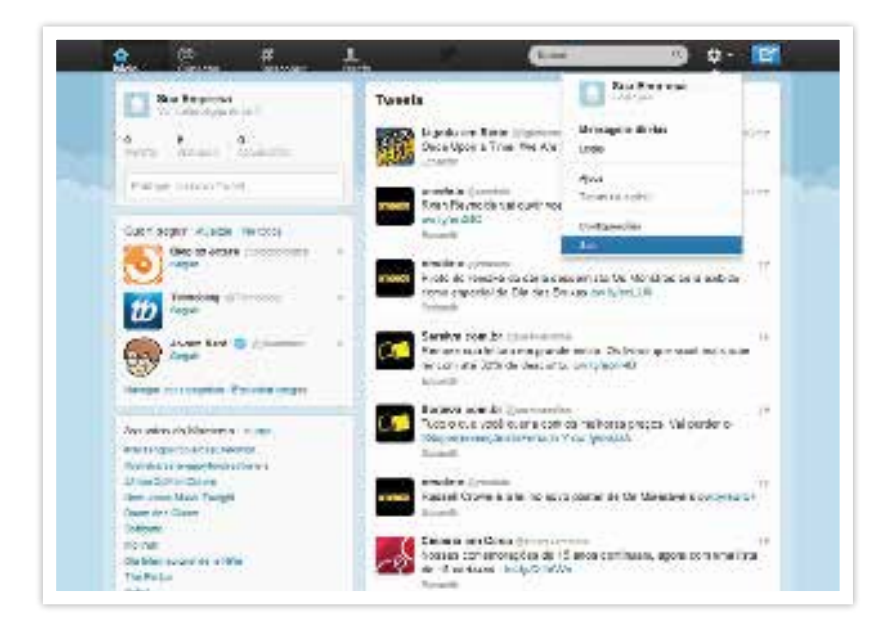

*http://Twitter.com, acessado em 11/10/2012 às 12h58min.*

Você pode aprender mais sobre as funcionalidades do *Twitter* visitando os tutoriais do programa, é só clicar na opção "Ajuda" e depois em "Noções Básicas".

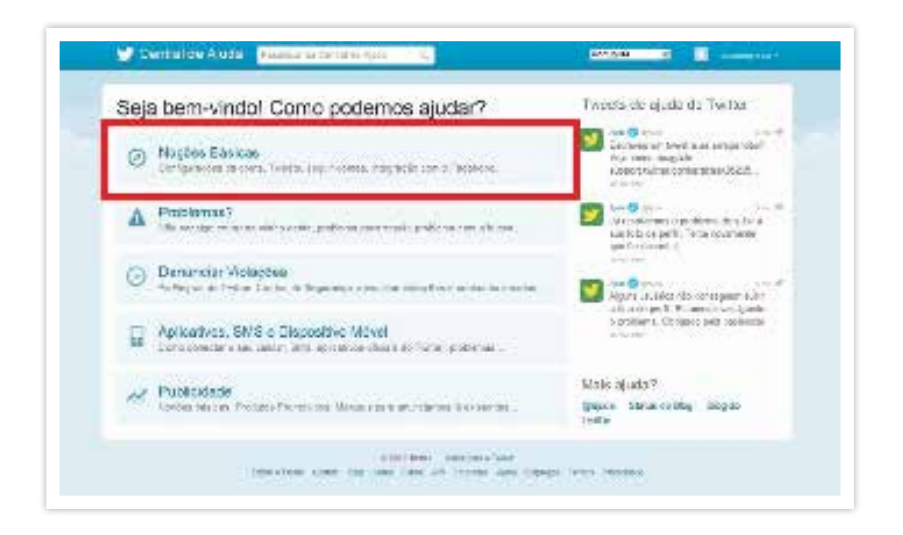

*https://support.Twitter.com/, acessado em 11/10/2012 às 14h25min.*

# 4. Usando vídeo para negócios *(Youtube)*

As Redes Sociais podem ajudar no seu negócio. *Twitter*, *Facebook*, *Youtube,* etc. são redes formadas por pessoas que têm interesses comuns e usam esses canais para se expressar e compartilhar opiniões.

Essas redes estão criando uma mudança que você precisa entender: agora a comunicação é feita entre os consumidores. Ou seja, não há apenas a comunicação da sua empresa com os clientes. Você precisará de uma estratégia correta para "conversar" nas redes sociais e interagir com elas, criando chances de fazer (e manter) negócios.

## Usando o *Youtube* para promover um negócio

O *Youtube* também pode se transformar numa maneira barata e eficiente de divulgação e atração de público. Não é necessária uma superprodução. O importante é que o conteúdo transmitido seja relevante. As pesquisas mostram que 75% dos visitantes voltarão ao seu *site* por causa do conteúdo e 66% por conta dos serviços e produtos disponíveis.

No exemplo da Figura 16, uma empresária do ramo da confeitaria apresenta uma vídeo aula com uma receita pessoal. Vejam que, em 201º, o vídeo já tinha mais de 150 mil acessos, com muitos comentários. Uma postagem que certamente atraiu muitos negócios!

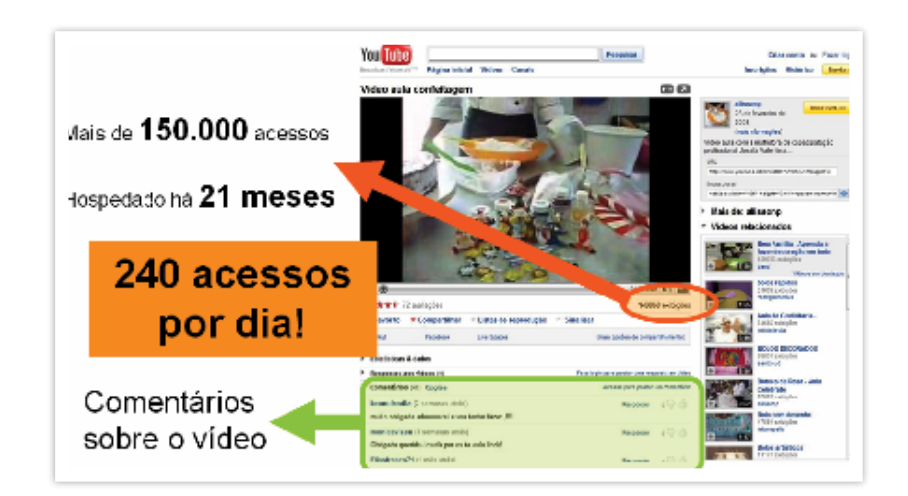

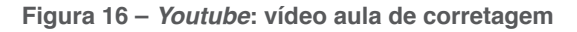

*http://www.youtube.com/watch?v=WMUlmZugGFw, acessado em 11/03/2010 às 15h.*

## 8 dicas para você usar o *Youtube* para fazer negócios

**Dica 1:** Faça vídeos que não passem de cinco minutos (o ideal é três minutos). Isso porque muitas pessoas podem ter um computador ou uma velocidade de conexão baixa e não conseguirá ver o vídeo por inteiro.

**Dica 2:** Não encha a paciência com aquilo que não for importante. 'Um vídeo de sucesso deve informar, educar ou entreter', diz Michael Miller<sup>25</sup>.

**Dica 3:** Não é possível vender diretamente no *Youtube*, mas você pode criar um vídeo informativo da empresa para chamar clientes.

**Dica 4:** Insira no *site* dicas e informações que tenham a ver com o negócio. Por exemplo: se você tem uma padaria, faça um pequeno vídeo sobre uma técnica de confeitagem e responda os comentários dos internautas.

**Dica 5:** Vídeos explicativos são uma ótima solução para ajudar os clientes na utilização dos produtos e também para tirar dúvidas.

**Dica 6:** Ao postar o vídeo no *Youtube* não esqueça de publicar o *link* do próprio *site* para mais informações.

**Dica 7:** Em vez de organizar uma grande reunião, os empresários podem utilizar um canal privado do *Youtube* para se comunicar com os funcionários. Além de menos impessoal que os *e-mail*s, os vídeos podem ser acessados de qualquer lugar, sem interromper as atividades.

**Dica 8:** Use o *Youtube* para avisar os clientes sobre descontos e promoções.

*25 Michael Miller: livro Youtube for business: on-line video marketing for any business.*

# Ferramentas para marcar melhor presença e gerenciar acessos ao *site*

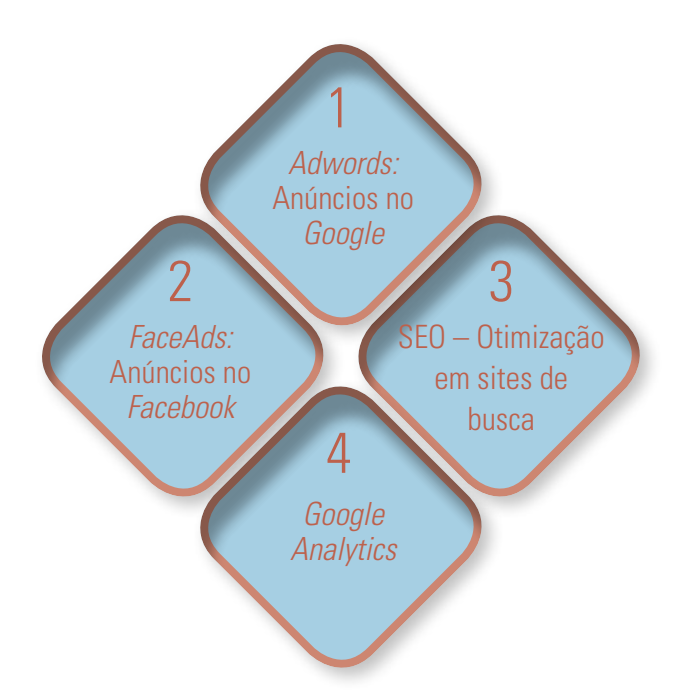

- **1.** *Adwords* **anúncios no** *Google:* anunciar no *Google* é uma estratégia para colocar a sua empresa ou produtos no topo dos *sites* de busca, por meio da compra de anúncios, chamados "*links* patrocinados". Esta estratégia também é conhecida como SEM (*Search Engine Marketing*):
- **2.** *FaceAds* **anúncios no** *Facebook:* Você pode fazer anúncios no *Facebook* assim como nos *Links* Patrocinados do *Google*. Com algum conhecimento, baixo orçamento e (muitos) testes você conseguirá aumentar seu numero de fãs e a conversão de clientes nas suas campanhas.
- **3. SEO (***Search Engine Optimization***):** é uma estratégia em que você desenvolve ações para que o *site* tenha uma posição privilegiada nos resultados orgânicos dos *sites* de busca, como o *Google*.
- **4.** *Google Analytics:* Quer saber como está o desempenho de vendas da sua loja virtual? Quais produtos estão vendendo mais? Quais dias têm mais acesso? De que lugar do planeta estão vindo os clientes? Com *Google Analytics* você pode identificar quantas pessoas entraram no seu *site*, quais as páginas que elas mais olharam, quanto tempo elas ficaram no *site*, qual a localização geográfica do visitante e até mesmo a forma como chegou até o *site* (se veio por meio de *links* de outros *sites*, de um mecanismo de busca ou diretamente pelo seu endereço).

# 1. *Adwords –* anúncios no *Google*

O *Google* oferece oportunidades de promoção da sua empresa que são completamente diferentes das mídias tradicionais. Numa revista, jornal ou televisão o anunciante paga antecipadamente pelo espaço de divulgação, certo? Nos mecanismos de busca isso é diferente. Ou seja, o anunciante paga pela veiculação apenas se o cliente clicar no anúncio e, por consequência, entrar na loja ou no *site*.

Este modelo comercial revolucionou a publicidade tradicional e atrai especialmente os pequenos anunciantes, aqueles que têm pouca verba para investir em propaganda. Em outras palavras, o *Google* é uma ótima oportunidade para uma pequena empresa divulgar seus produtos ou serviços.

Ao anunciar no *Google* pode colocar a sua empresa ou produtos na primeira página dos *sites* de busca, por meio da compra de anúncios, os "*links* patrocinados", também chamados "resultados pagos". Os *links* patrocinados são hoje a principal fonte de receita de mecanismos de busca como *Google*, Bing e *Yahoo*.

Para anunciar no *Google* a empresa deve registrar-se no *Google Adwords*, a ferramenta de administração de *links* patrocinados do *Google*.

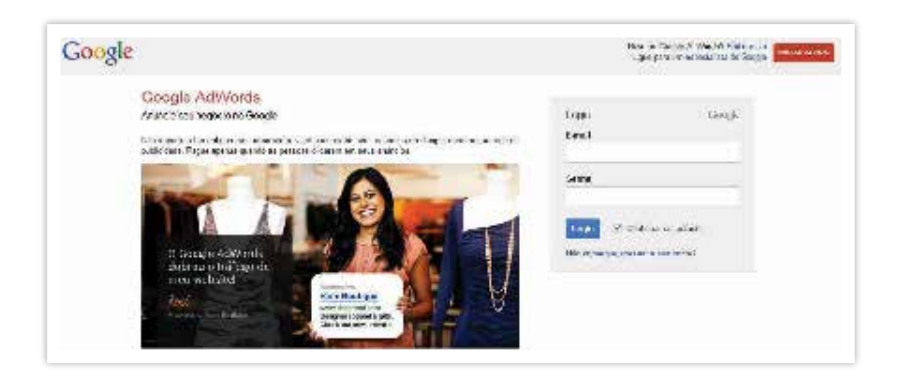

*https://accounts.Google.com/ acessado em 17 de outubro de 2012, as 13h24min*

Os *links* patrocinados aparecem no topo da página de resultados ou do lado direito, com uma cor de fundo diferente. Apenas para diferenciar, entenda que os resultados da pesquisa que você faz ao digitar uma palavra ou expressão são chamados "busca orgânica", como ilustra a Figura 17.

#### **Figura 17 – Busca orgânica x** *link* **patrocinado**

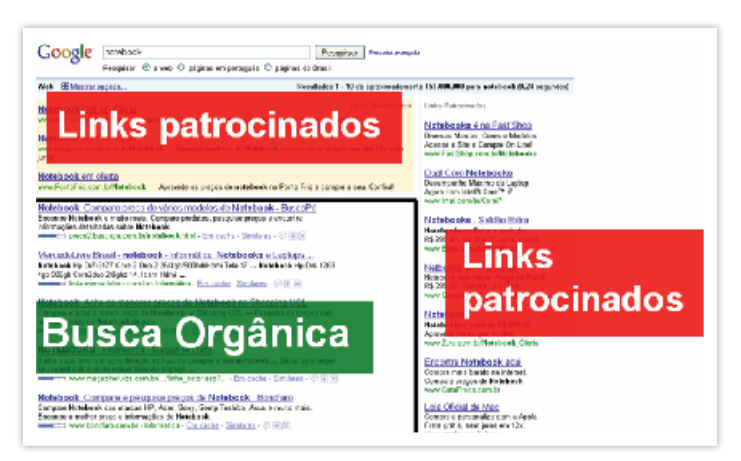

*http://www.Google.com.br/search?q=notebook&ie=utf-8&oe=utf-8&aq=t&rls=org.* mozilla:pt-BR:official&client=firefox-a, acessado em 05/03/2012 às 17h03min.

Para entender como funciona um "link patrocinado", imagine um anúncio que: • Custa R\$ 0,20 e você só paga se alguém entrar na sua loja por meio dele; • Vai veicular apenas para as pessoas que estão procurando por produtos que você oferece; • Vai veicular no horário, idiomas e regiões que você decidir e no número de vezes que você desejar. Por exemplo: você pode definir que o anúncio seja exibido apenas para as pessoas que estiverem fazendo pesquisas na sua cidade; • Você mesmo pode editar o conteúdo e exibir numa série de formatos, retirando-o de circulação quando achar conveniente; • Você pode começar investindo R\$ 20,00 (taxa de ativação no Brasil) e nem ter um site; • Você pode ajustar o orçamento até obter os resultados desejados. Por exemplo: você pode definir um

orçamento diário de R\$ 10,00 e um custo máximo de

## Como funcionam os *links* patrocinados?

R\$ 0,10 por cada clique em seu anúncio.

Os *links* patrocinados são cobrados no sistema Pay Per Click (PPC). Isso significa que você paga apenas quando alguém clica no seu *link* (e não quando ele for apenas exibido). Estes anúncios estão relacionados com a palavra-chave digitada pelo usuário ao realizar uma busca. Ou seja, quando um usuário faz uma pesquisa e digita uma palavra-chave no campo de pesquisa, o *Google*, verifica todos os anunciantes que participam do leilão para os termos digitados.

Palavras-chave são palavras ou frases que você escolhe para acionar a exibição de seu anúncio na pesquisa e em outros *sites*. Por exemplo, se você vende lençóis e edredons, pode usar "roupas de cama" como uma palavra-chave em sua campanha do *Google Adwords*. Quando alguém pesquisar no *Google* usando a frase "roupas de cama" ou um termo semelhante, seu anúncio pode ser exibido ao lado dos resultados de pesquisa no *Google*. Seu anúncio também pode ser exibido em outros *websites* da Rede do *Google* relacionados à roupas de cama.

No exemplo abaixo, foi digitado no campo de pesquisa "roupa de cama". Como resultado da busca, o *Google* apresentou *links* patrocinados na parte superior e na barra lateral que oferecem o produto buscado pelo usuário. Ou seja, o usuário tem os resultados de pesquisa "orgânicos" e, como opções, as ofertas pagas do mesmo produto que está procurando!

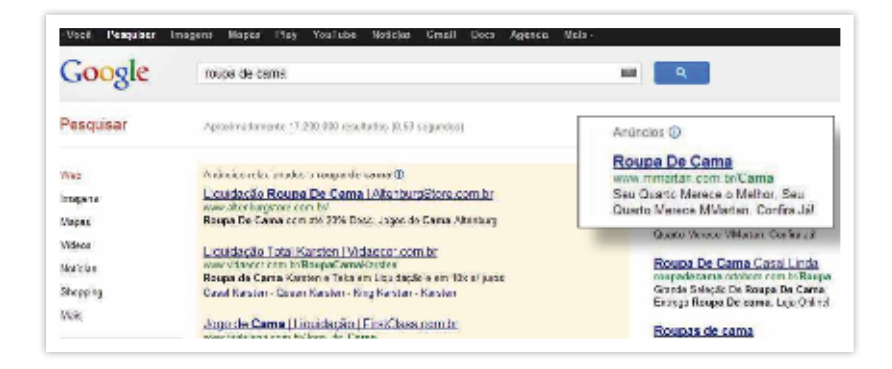

*https://www.Google.com.br/search?q=roupa+de+cama&oq=roupa+de+cama&sugexp=chrome,mod=0&sourceid=chrome&ie=UTF-8, acessado em 17/10/2012 as 14h32min*

A posição dos *links* patrocinados no *Google* é definida numa fração de segundos por um sistema de leilão virtual instantâneo entre todos os anunciantes que concorrem pelas mesmas palavras-chave. Esse leilão não vai considerar ape-

nas o preço máximo que o anunciante estiver disposto a pagar pelas palavras-chaves. O *Google* também vai considerar o Índice de qualidade da palavra-chave de cada anunciante. O que significa isso? O índice de qualidade é um valor dado para cada palavra-chave comprada pelo anunciante balizada por uma avaliação da qualidade de seus anúncios, palavras-chave e do *website*.

> *O índice de qualidade é um dos fatores deter*minantes para definir se o anúncio aparecerá *na barra superior ou na barra lateral dos links patrocinados.*

Então, quem paga mais aparece na frente. E também quem tem mais "aderência" com aquilo que o usuário está pesquisando no *Google*! Isso torna o sistema todo muito equilibrado, para o usuário – que quer o melhor resultado de pesquisa – e o anunciante – que quer oferecer seu produto ou serviço para o cliente mais potencial!

A partir daí, você compra um conjunto de palavras-chave, redige o anúncio de texto (imagens e vídeos também são aceitos) definindo o total de orçamento que você quer investir na campanha.

## Dicas e informações do *Google Adwords*

#### **Controle seu orçamento**

- Com lances de custo por clique, a cobrança só acontece quando alguém clica em seu anúncio, e não quando ele é exibido. Existem várias opções de lance para sua escolha;
- Você decide quanto deseja gastar mensalmente, e nunca haverá uma cobrança de valor superior a esse;

• Não existe um compromisso de gasto mínimo.

#### **Veja exatamente o que está funcionando em seu anúncio e aproveite isso**

- Visualize um relatório do desempenho de seu anúncio: veja como muitos clientes novos chegam até sua empresa a partir de seu anúncio, de onde eles vêm e outros detalhes;
- Use as ferramentas do *Google Adwords* para editar e melhorar seu anúncio, além de aumentar o número de clientes em potencial que entram em contato com sua empresa.

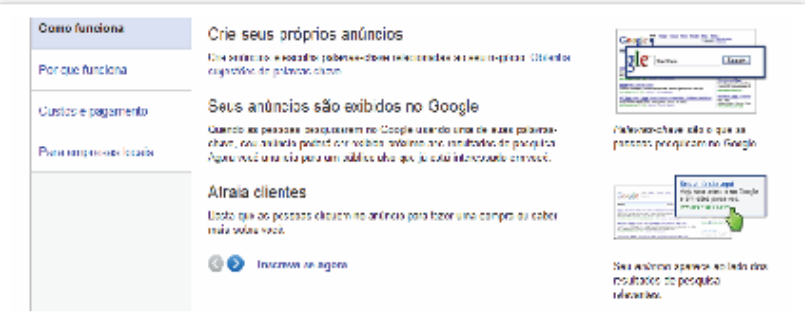

*https://accounts.google.com/, acessado em 17/10/2012, as 13h24min*

#### **Ferramenta de palavras-chave**

O *Adwords* também oferece uma ferramenta para você a encontrar ideias de palavras-chave e grupos de anúncios das quais poderá não se lembrar ao criar as suas campanhas. A Ferramenta ajuda a:

• Criar novos grupos de anúncios: obter ideias de temas para grupos de anúncios relacionados com o seu produto ou serviço.

- Começar com termos mais abrangentes e, em seguida, especificar: fazer experiências com palavraschave amplas e, em seguida, experimentar palavraschave mais específicas.
- Identificar palavras-chave negativas: quando pesquisar ideias de palavras-chave, poderá ver palavraschave que não se aplicam ao que o seu negócio tem para oferecer. Pode adicionar estes termos ao seu grupo de anúncios como palavras-chave negativas para evitar a apresentação do anúncio quando as pessoas as pesquisarem.

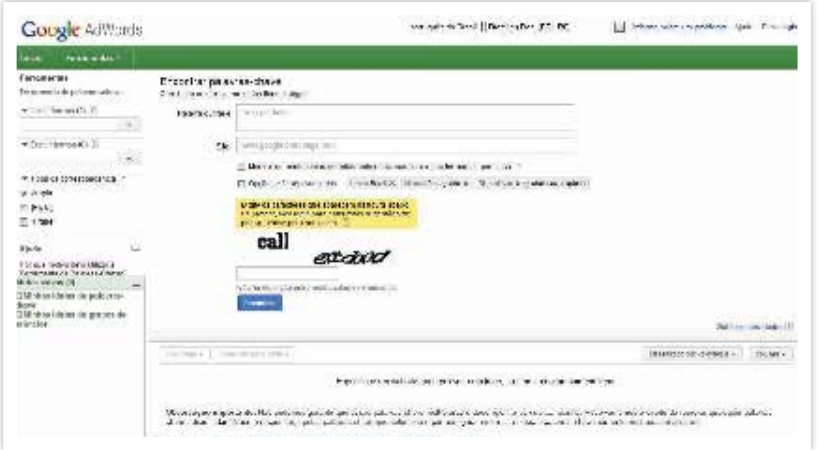

*https://Adwords.Google.com.br/o/Targeting/Explorer?\_\_c=1000000000&\_\_ u=1000000000&ideaRequestType=KEYWORD\_IDEAS&defaultView=2, acessado em 17/10/012 as 14h53min*

## *Marketing* em Mecanismos de Busca

O *Search Engine Marketing* (*Marketing* em Mecanismos de Busca), ou simplesmente SEM, é o *marketing* que você realiza para construir *links* patrocinados eficientes e

aparecer melhor no *Google* ou *Yahoo*, *sites* onde milhões e milhões de pessoas procuram, diariamente, todo tipo de produto ou serviço.

O SEM usa estratégias para a compra de palavras-chave, criação de anúncios e a melhor segmentação para colocar o *site* de sua empresa nas primeiras posições dos resultados de busca. Podemos dizer que o SEM complementa a estratégia de otimização para busca (SEO).

# 2. *FaceAds –* anúncios no *Facebook*

Você pode fazer anúncios no *Facebook* assim como nos "*links* patrocinados" do *Google*. Com algum conhecimento, baixo orçamento e (muitos) testes você conseguirá aumentar seu numero de fãs e a conversão de clientes nas suas campanhas. O FaceAds, como é chamado o sistema, é baseado em perfis, interesses e locais. Os anúncios do *Facebook* aparecem à lateral esquerda, conforme mostra a figura 18.

# Anúncio no Facebook **Big fair Didd 7 (Fax**)

**Figura 18 –** *FaceAds***: anúncio do** *Facecook*

## Como anunciar no *Facebook?*

Para anunciar no *Facebook* basta você ter já ter a sua página empresarial (*fanpage*) criada e um cartão de crédito internacional. O sistema do FaceAds tem um formato padrão para o anúncio, e alguns elementos básicos com uma imagem e texto. Neste formato você poderá selecionar o público-alvo desejado, por características pré-definidas (sexo, faixa-etária, localização, interesse). O importante é ter uma estratégia antes de anunciar, considerando o produto e o publico que você deseja atingir. Além disso, como já falamos, é fundamental integrar outros canais de comunicação, para que a campanha ganhe coesão e tenha mais sucesso.

## Quanto custa anunciar no *Facebook?*

Assim como nos *links* patrocinados do *Google*, você via pagar por cada clique

(PPC) que os usuários derem em seu anúncio. O valor do clique médio pode variar muito dependendo do Perfil, Localização, Idade e Interesse do usuário. Ou seja, como num leilão, os preços de cliques sobem ou descem conforme a demanda de anunciantes interessados. Os preços podem variar de R\$ 0,05 por clique até R\$ 2,00 ou mais. Então, por exemplo, se você investir R\$ 200,00 em um anúncio cujo valor do clique foi adquirido num lance de R\$ 1,00, a campanha terá atingido 200 usuários (que efetivamente clicaram no seu anúncio)!

Dicas sobre campanhas, preços e programação

- Se precisar definir um lance, certifique-se de estar no intervalo ou acima do intervalo de valor sugerido. A quantia sugerida é baseada na quantidade de outras pessoas competindo para exibir anúncios para o mesmo público que você;
- Após fazer seu pedido, seu anúncio será analisado pelo Facebook. Isso pode levar até 24 horas.

## Como criar anúncios no *Facebook?*

O *Facebook* presta um serviço com toda orientação e tutoriais para a criação de anúncios em http://www.*facebook*. com/business/.

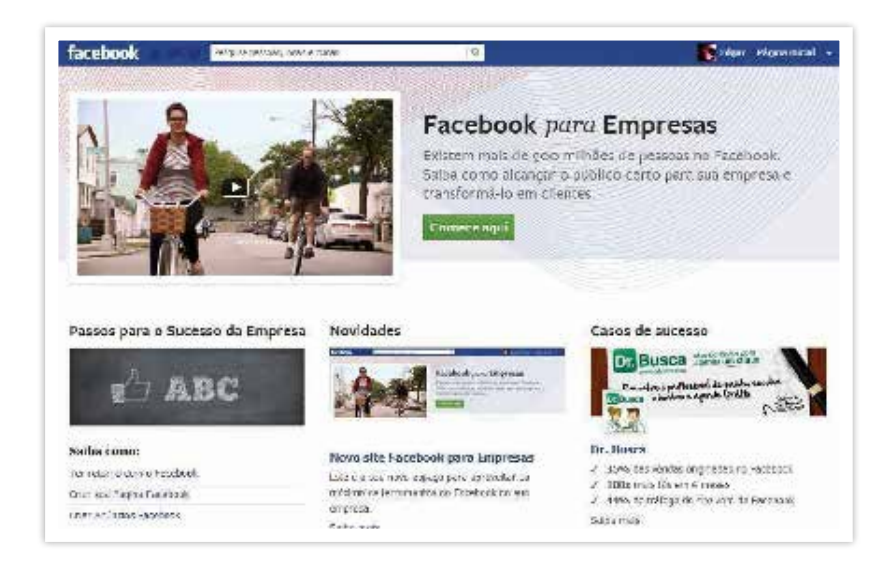

*http://www.facebook.com/business/, acessado em 17/10/2012 as 19h35min*

Capítulo 5 – Ferramentas para a Melhor Tática na *Internet*

Capítulo 5 - Ferramentas para a Melhor Tática na Internet

## As dicas do próprio *Facebook* para melhorar seu anúncio

#### **Defina seu primeiro anúncio**

Ao escrever o texto do seu anúncio, certifique-se de explicar o que você está anunciando, os detalhes do seu produto ou servicos e ofertas especiais.

- Use chamadas para ação no texto do anúncio, tal como "Curta nossa Página para obter acesso exclusivo a promoções e descontos!";
- Crie uma noção de urgência ao anunciar oportunidades ou ofertas com prazo "Curta nossa Página hoje e ganhe desconto de R\$ 50,00";
- Use imagens atraentes para chamar a atenção quando visualizadas em tamanho de miniatura.

#### **Alcance o público certo**

- Crie uma descrição do seu cliente ideal, incluindo detalhes como localização, idade, gênero e interesses para que você saiba quem você deseja alcançar com seu anúncio;
- A opção Categoria geral é uma maneira excelente de escolher seu público com base nos interesses gerais e estilo de vida.

#### **Dicas de direcionamento de anúncios**

- Digite '#' antes de um Interesse preciso para escolher as pessoas que expressaram um interesse relacionado em um tópico;
- Alcançar pessoas com base em seu status de relacionamento, idiomas falados, educação e local que já trabalharam;

• Analise seu público estimado enquanto cria seu anúncio para ver se o grupo de pessoas que você está tentando alcançar é muito grande ou muito pequeno.

#### **Campanhas, preços e programação**

- A coisa mais importante que você pode fazer ao iniciar no *Facebook* é criar um público para sua Página. Certifique-se de escolher opções ''Curtir'' páginas como seu objetivo de anúncio durante a configuração;
- Pense em uma campanha como uma pasta na qual é possível armazenar todos os seus anúncios similares para que você compare seu desempenho;
- Dê nomes distintos às suas campanhas para que você possa se lembrar facilmente do direcionamento escolhido.

#### **Testar diversos anúncios**

A veiculação de diversas versões de anúncios pode ajudar a determinar a qual anúncio seu público irá responder melhor. Nesse exemplo, gráficos diferentes estão sendo testados para o mesmo grupo de clientes para saber qual versão funciona melhor.

- **Faça um teste e controle:** Use uma versão original do anúncio como um controle para testar suas alterações.
- **Mude uma parte por vez:** Isso ajudará você a visualizar claramente quais alterações afetam o desempenho do seu anúncio.
- **Crie diversas versões de seus anúncios:** Replique um anúncio clicando em "Criar anúncio semelhante" ao observar um anúncio específico no Gerenciador de anúncios.

Quando diversos anúncios são veiculados em uma campanha, iremos alocar automaticamente mais de seu orçamento diário para anúncio de maior desempenho, por isso é importante que você coloque seus anúncios em campanhas diferentes enquanto você os testa.

#### **Medir o desempenho do seu anúncio**

Agora que você definiu seus primeiros anúncios, é importante monitorar seu desempenho no Gerenciador de anúncios. Isso fornecerá informações sobre o que está funcionando para seu público para que você possa ter certeza de estar gastando seu orçamento da melhor maneira possível.

# *3. SEO (Search Engine Optimization)*

98% das pessoas pesquisam no *Google* antes de comprar. A grande maioria dos usuários tende a se concentrar nos resultados que aparecem na primeira página, de modo que obter uma posição no topo da lista, geralmente, quer dizer mais tráfego de internautas para o seu *site*.

O conjunto de técnicas para colocar o *site* na primeira página de um mecanismo de busca chama-se SEO (*Search Engine Optimization*). Em português ele é conhecido como Otimização de *Sites*, MOB ou Otimização para Buscas. O SEO nada mais é do que a otimização de uma página (ou até do *site* inteiro) para ser melhor compreendido pelos mecanismos de busca.

As técnicas de SEO, entretanto, não dão garantias que o *site* ficará em primeiro lugar em uma busca, pois o único capaz disto seria o próprio *site* de busca como o *Google* ou

o *Yahoo*. Muita gente tenta descobrir a fórmula exata, mas o *Google* mantém segredo e faz mudanças sistemáticas em sua fórmula, um algoritmo patenteado (*PageRank*). Mesmo assim, já é possível identificar pontos, empregando o bom senso na criação e estruturação do *site* como URL clara (endereço do *site*), títulos racionais e óbvios, correta utilização das tags html (linguagem utilizada para construir páginas *web*).

## O *ranking* do *Google*

O *Google* tem um método matemático muito sofisticado para organizar a lista de *link* que aparecerão quando um usuário faz uma pesquisa (orgânica): chamado *PageRank*. Com uma fórmula recheada de critérios e guardada a sete chaves, o *PageRank* atribui um grau de relevância para cada *site* incluído em seu índice.

Portanto, é de se esperar que aumentar o *PageRank* do seu *site* certamente será um fator que o diferenciará da concorrência, colocando-o em vantagem na conquista de mais visitantes e aumento do faturamento de vendas! Por isso, os desenvolvedores/programadores de *sites* (e *blogs*) estudam tanto as técnicas e acompanham de perto os critérios fundamentais para aumentar o *PageRank* no *Google*!

## Como ficar na primeira página do *Google*

O *PageRank* usa três critérios básicos para listar um *site* no topo de suas pesquisas:

• **Número de acessos ao** *site***:** quanto mais pessoas acessarem o *site* da sua empresa, provavelmente mais relevante ele é, pois tem conteúdo e serviços que interessam. Se seu *site* presta informação qualificada, merecerá uma posição melhor no *PageRank*. È aqui que se revelam importantíssimas as ações que você fará para atrair mais e mais pessoas para consultarem o seu *site*!

- **Quantidade de** *links* **que apontam para o seu** *site***:** quanto mais *site* ou *blog* mencionarem o *site* da sua empresa inserindo um *link* para conteúdos que você postou, mais relevante será para o *Google*. São os chamados *links* "externos". Os *links* internos também são importantes. Ou seja, os *links* que você colocará nos seus próprios textos (através de palavras-chave) que remetam para outra página ou outro post dentro no seu próprio *site*. Por isso, é tão importante apostar na construção de conteúdos que façam diferença. Que inovem e ajudem as pessoas, sem superficialidade!
- **Qualidade dos** *links* **que apontam para o seu** *site***:** Se a quantidade de *link* que apontam para o seu *site* é importante, a qualidade deles é ainda mais importante. Ou seja, a reputação do *site* que menciona um conteúdo do seu *site* ajuda ainda mais no ranking do *Google*. Por exemplo: é muito bom se alguns *sites* mencionam o seu conteúdo com *link*. Mas, se o *site* ou *blog* de alguém muito importante ou famoso faz um *link* para o seu *site*, isso trará ainda mais pontuação para o *PageRank*! Além disso, tem a questão da relevância! Ou seja, se sua empresa produz, por exemplo, produtos orgânicos e seu *site* é mencionado pelo chef de um renomado restaurante (que entende de produtos orgânicos!) a relevância será ainda maior, pois há a recomendação de alguém famoso e que entende do assunto. Captou?

## Outros critérios para pontuação no *PageRank:*

• **Conteúdo relevante e adequado ao propósito do**  *site***:** o *Google* avalia positivamente as mesmas questões que qualquer consumidor avalia: se o conteúdo é criativo e original; se está atualizado; se o texto não

é muito longo e chato; se as citações e fontes são confiáveis e assim por diante! Então, seja sensato e o *Google* vai reconhecer isso.

- **Programação otimizada:** o *Google* não avalia apenas os critérios relacionados ao conteúdo do seu *site*. Como toda a operação de busca deve ser muito, muito rápida, o *Google* prefere aqueles *sites* que não deem problema com *links* que não funcionam, por exemplo. Nestes casos, o melhor mesmo é a consultoria de um especialista em SEO – *Search Engine Optimization*. Ele saberá dar qualidade à codificação HTML e a presença de erros no código.
- **Tempo de registro do domínio:** o *Google* também considera um aspecto relativamente simples para sua avaliação de relevância: a idade do seu *site*. Então, se você tem o seu *site* há muito tempo no ar nem pensar em "fazer um novinho e mudar tudo"! Mantenha a sua URL e suas palavras-chave para conquistar mais relevância.

### O triângulo dourado

A imagem do "triangulo dourado" é uma página de resultados do *Google*. A cor vermelha aponta para onde se movem os olhos (o mouse) de quem procura e clica. O que a imagem mostra é um fenômeno chamado "triângulo dourado da pesquisa no *Google*" – o local para onde converge a grande maioria das buscas. Ou seja, no seu segmento de atividade, se você não está na primeira página do *Google* (e preferencialmente no topo), você não estará entre os principais pesquisados pelo internauta. Você conhece o triângulo dourado das pesquisas do *Google*? Confira na Figura 19.

#### **Figura 19 – O triângulo dourado da pesquisa no** *Google*

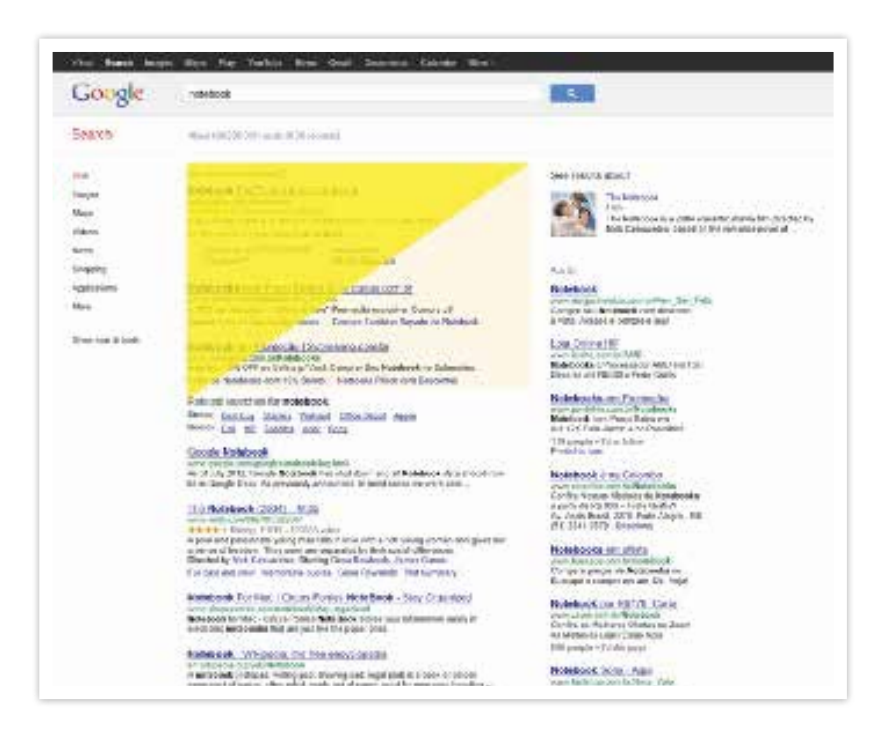

#### *https://www.Google.com.br/#hl=p-*

*t-BR&output=search&sclient=psy-ab&q=notebook&oq=notebook&gs\_l=hp.3.. 0l4.3989.5055.0.6584.8.6.0.2.2.1.351.1604.2-5j1.6.0...0.0...1c.1.dAJ9RyMJPwk& pbx=1&bav=on.2,or.r\_gc.r\_pw.r\_qf.&fp=6427422f1fd478a0&bpcl=35243188& biw=1536&bih=757, acessado em 10/10/2012 às 16h03min.*

## *4. Google Analytics*

O *Google Analytics* é uma ferramenta onde você acessa informações atualizadas sobre como os visitantes usam seu *site*, como chegaram até ele e o que você pode fazer para

que retornem, além de permitir avaliar vendas e conversões. Você pode ver quantas pessoas estão seu *site* em tempo real, de onde elas vieram e o que estão visualizando. Ou seja, você saberá se o novo conteúdo postado teve sucesso ou se a promoção de hoje está levando tráfego até o *site*. Além disso, ainda poderá ver os efeitos imediatos de *tweets* e postagens em *blogs*.

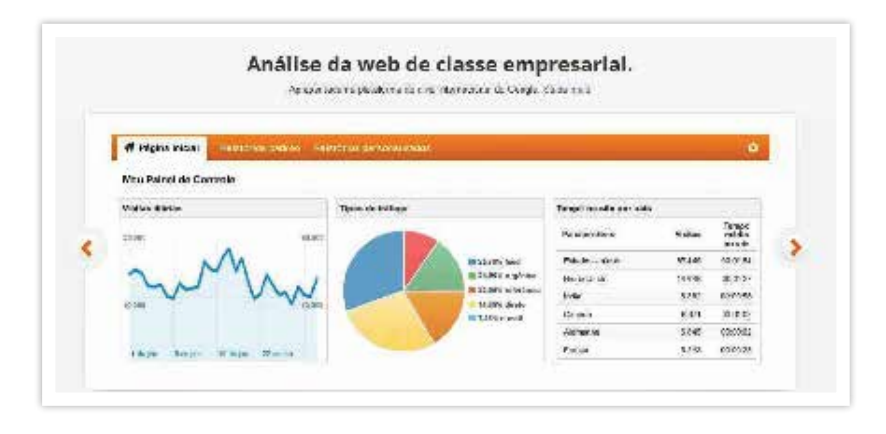

*http://www.google.com/intl/pt-BR/analytics/, acessado em 16/10/2012, as 23h13min*

O *Google Analytics* permite fazer relatórios personalizados onde você define as informações que você deseja analisar, criando o seu próprio painel de controle de métricas de forma muito fácil e rápida para coletar os dados do cliente que sejam mais importantes para sua empresa. Isso ajuda muito a compreender a segmentação dos seus clientes e como eles interagem com o seu *site*.

*Google Analytics* avalia o sucesso de seus programas de mídia social. Você pode analisar como os visitantes interagem com recursos de compartilhamento em seu *site*. Você pode entender, por exemplo, a rede social de origem e a ação que levou seu cliente até seu *site*:

| Patencrice pachter - Relativiox personal sados -<br>el Págine Inicial |                                          | ۰   |
|-----------------------------------------------------------------------|------------------------------------------|-----|
| Atividades                                                            |                                          |     |
|                                                                       | Volcosomoglobo (b.v.) 1-7 to T 4. 5      | Vì. |
| WorldWilliam Country                                                  | 36%<br>At industry are reden postula. 4- | 14% |
| - Haglet et<br>п.                                                     |                                          |     |
| 2. Packeth.cut                                                        | 2.015                                    |     |
| 8 Dikoca Yak                                                          | 1,489                                    |     |
| <b>MARTICLEMY AC</b>                                                  | 1,238                                    | ie, |
| <b>MA Toglo Lerica Charles</b>                                        | 1,084<br>30%                             |     |

*http://www.google.com/intl/pt-BR/analytics/, acessado em 16/10/2012, as 23h13min*

Os Painel de controle oferece a você uma visão geral do desempenho de suas propriedades ao exibir resumos de diferentes relatórios em uma única página. Com um painel de controle, você pode monitorar várias métricas de uma vez.

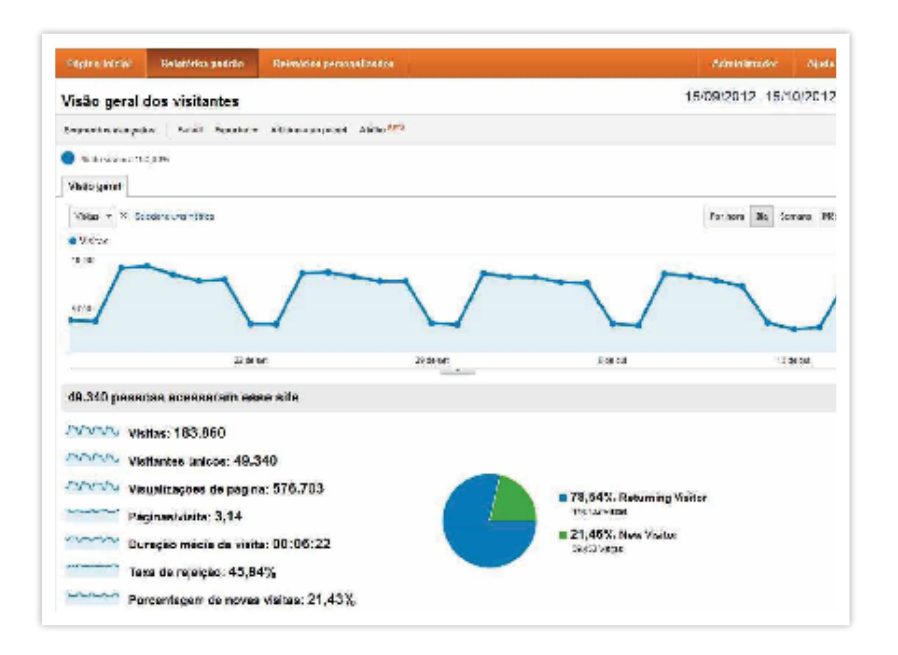

*http://www.google.com/intl/pt-BR/analytics/, acessado em 16/10/2012, as 23h13min*

Não é preciso ser um programador de *internet* para inserir o *Analytics* no *site* ou loja virtual. E o serviço vai gerar gráficos muito fáceis de entender. Os gráficos mostrarão todas as informações classificadas por períodos diários, semanais, mensais e anuais. Tudo isso vai ajudá-lo a administrar o *site* e, por exemplo, fazer anúncios mais bem segmentados, fortalecer iniciativas de *marketing* e gerar mais conversões em compras. Ou seja, com essa ferramenta, é possível saber desde o melhor dia para divulgar ofertas até as horas em que é necessário haver atendimento *on-line*.

# *Recursos táticos e promocionais importantes*

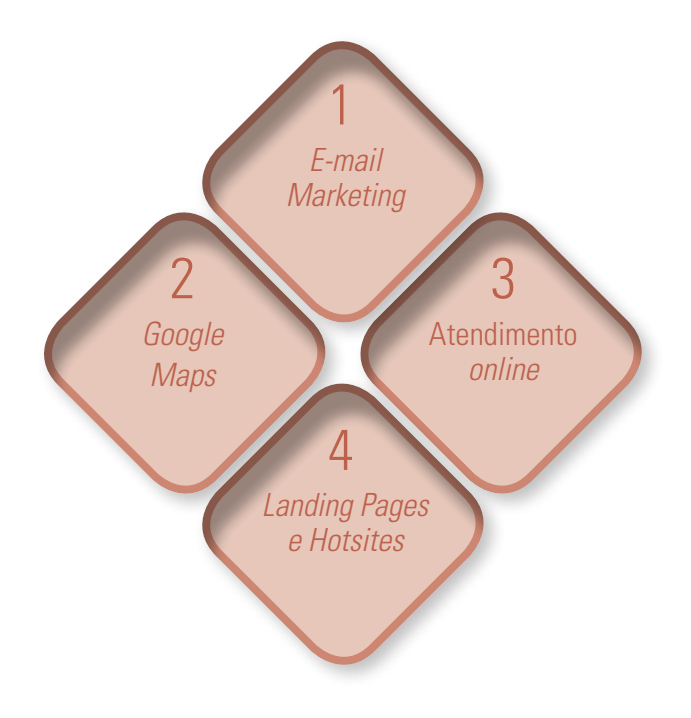
- **1.** *E-mail marketing:* um *e-mail* para várias pessoas pode ser uma boa ação de *marketing*, variando desde um simples recado de "Feliz Aniversário", até campanhas mais sofisticadas para vender produtos.
- **2.** *Google Maps:* é um serviço gratuito que oferece a visualização de mapas via satélite no computador.
- **3. Atendimento** *on-line:* é um das ferramentas mais importantes para auxiliar e garantir a conversão de vendas dos produtos ou serviços ofertados pela *Internet*. Se você acha que é um serviço caro demais é porque ainda não pesquisou as alternativas acessíveis (ou até gratuitas) para implantar no seu *site*!
- **4.** *Landing Pages* **e** *Hotsites:* é a página de "aterrissagem", onde o visitante chega ao seu *site*. Quando um usuário clica num *link* enviado por uma campanha de mail ou em um anúncio no *Google* (*link* patrocinado), ele é direcionado para uma *landing page*. A *Landing page* é otimizada estrategicamente para vender um produto ou serviço, o seu conteúdo é confeccionado em forma de funil, que direciona o usuário para uma outra página final, onde o usuário efetuará uma compra ou assinará um serviço.

# *1. E-mail marketing*

*E-mail marketing* é a utilização do *e-mail* como ferramenta de divulgação da empresa. Nesta ação é essencial o consentimento do cliente (também chamado *opt in*). Este consentimento pode ser explícito, quando o cliente mesmo opta por receber a mensagem, ou implícito, quando já existe uma relação consolidada entre a sua empresa e o cliente. Mensagens indesejadas são chamadas spam.

Uma campanha de *e-mail marketing* não precisa ter necessariamente o propósito único de vender algo.

O *e-mail marketing* é uma iniciativa de relacionamento com os clientes. Por meio do envio de um boletim informativo periódico (newsletter) você pode comunicar as novidades e promoções da empresa. Nesta linha, surgem as opções de campanhas de fidelização (para tornar o cliente mais fiel à empresa), pesquisas de satisfação, ou até mesmo cartões comemorativos e de aniversário.

O *marketing* por *e-mail* também poderá ser aplicado, por exemplo, na organização de eventos, para distribuição de convites, confirmação de presença e agradecimento de participação. Evidentemente, todas estas ações resultarão, direta ou indiretamente, na promoção de produtos e serviços.

## Siga princípios éticos (e regulamentares)

De preferência, faça um contato direto com o consumidor ANTES de enviar uma newsletter a ele. Parece coerente entender que este consumidor precisa antes conhecer sua empresa, gostar do que você tem a oferecer para, então, concordar que você envie mais informações por *e-mail*.

Entenda que existe uma verdadeira guerra pela atenção do consumidor. Então, se alguém lhe der a mínima atenção não perca a oportunidade de continuar a conversa. Converse amistosamente como gente, e não como máquina. E solicite a permissão para envio de benefícios: uma newsletter com conteúdo interessante (amostras ou um desconto especial). Muitas pessoas estão dispostas a dar informações em troca de algo valioso.

## Por onde começar um relacionamento por *e-mail*

#### **1. Não compre listas de** *e-mail* **de terceiros.**

Muitas empresas – felizmente cada vez menos – "vendem" cadastros de *e-mail*s com perfis diversificados. Numa

rápida pesquisa, você encontrará cadastros com 30 milhões de *e-mail*s, com preços que vão de 20 a 500 reais. Não caia nessa. Não invista dinheiro nisso. Em primeiro lugar, porque a maioria destes *e-mail*s é obtida de forma ilícita. Segundo, porque as fontes não são confiáveis. Terceiro, e mais importante, o consumidor não quer receber *e-mail*s indesejados. Além disso, esta prática não é permitida no Código de Autorregulamentação. O envio só pode ser feito para bases *opt in*, que deram consentimento. Uma alternativa é fazer uma parceria comercial para troca ou uso do cadastro de uma empresa não concorrente que você confia.

## **2. Cadastre sua própria lista de clientes**

O primeiro passo é construir sua própria lista de relacionamento. É um caminho lento, mas é melhor que simplesmente usar um *software* que mande milhares de *e-mail*s sem a autorização das pessoas. Você precisará conhecer melhor o cliente potencial para obter permissão dele para estabelecer uma conversa e oferecer opções.

## **3. Siga regras básicas para cadastrar novos clientes**

- Deixe claro que você preza o sigilo e a privacidade de dados;
- Comece pedindo apenas o "nome" e "*e-mail*", pois com isso você já poderá iniciar uma comunicação dirigida com o potencial cliente. Com o tempo, você poderá solicitar informações adicionais;
- Jamais exija que o usuário declare informações pessoais para ter acesso ao conteúdo;
- O usuário deve estar livre para se cadastrar no *site* sem precisar comprar nada.

## **4. Faça campanhas fora da** *internet*

O segundo caminho é buscar cadastros através de cam-

panhas fora da *internet*, com um formulário de fácil preenchimento na loja física. Da mesma forma, ofereça descontos em compras futuras, como frete grátis ou brindes e descontos em troca do cadastro.

## **5. Se seu cadastro crescer muito, use um** *software* **para gerenciá-lo.**

Para enviar 100 ou 200 *e-mail*s para os clientes, o próprio programa de correio (Outlook, Gmail ou outro) dá conta do recado. Conforme a base cadastral for crescendo, comece a pensar no uso de um *software* de gerenciamento de envio de *e-mail*s. Você precisará fazer a inclusão e exclusão de assinantes do cadastro, controlar o envio, fazer atualizações, etc.

## Formas de usar o *e-mail* para enviar informações

Você tem opções simples e também sofisticadas para enviar um boletim informativo ou um convite promocional, sempre considerando que o destinatário aceitou receber informações da sua empresa. Veja três formas de fazer e considere a ajuda de uma agência digital nessa empreitada:

- 1. Simplesmente anexar um arquivo (Word ou Power Point) no *e-mail*. Neste caso, entenda que é muito importante saber que os anexos invariavelmente são considerados como spam e podem ser barrados nos servidores e nem alcançar o destinatário. Use esta opção com clientes que já conheçam bem a empresa e você pessoalmente;
- 2. Produzir uma imagem com o conteúdo e colar diretamente no corpo do *e-mail*. Veja Figura 20;
- 3. Produzir uma imagem (banner) com conteúdo e *links* em HTML, que permitem que o (potencial) cliente cli-

que e acesse o *site* ou o *blog* da sua empresa para obter mais informações.

Não exponha os contatos ao enviar um *e-mail* para um conjunto de pessoas. Ao colocar todos os endereços no campo "cópia", todos os destinatários poderão ver quais pessoas também receberam aquela mensagem, como mostra a Figura 21. E mais, poderão responder a todos ou "capturar" os endereços de *e-mail* de seus clientes. Além de tudo, é falta de educação!

## As restrições e os perigos do *e-mail marketing*

Tenha muito cuidado e planeje bem antes de iniciar uma ação de *e-mail marketing*. Você precisa saber que 77% das pessoas que recebem *e-mail*s não solicitados apagam a mensagem sem abri-la<sup>26</sup>. Esta reação da maioria dos internautas tem origem em campanhas equivocadas, que tornaram o SPAM um dos maiores inibidores para a consolidação do *e-mail marketing* no Brasil. Muitas empresas contribuíram para este cenário ao apostar no envio de milhões de *e-mail*s indiscriminadamente. A intenção sempre é fisgar uma fração ínfima de internautas.

Pense bem: ninguém mais tem tempo para perder com informações inúteis e invasivas (de interrupção). Uma campanha de *e-mail marketing* sem critérios pagará um preço alto, pois ao invés de conquistar clientes, poderá conquistar inimigos que jamais voltarão a querer fazer negócios com a empresa divulgada.

Portanto, ao lançar uma ação de *e-mail marketing*, pense em criar relacionamentos e não, simplesmente, disparar men-

*<sup>26</sup> Pesquisa realizada pelo IMT Strategies, consultoria especializada em marketing e novas tecnologias, indica que 77% das pessoas que recebem e-mails não solicitados (spam) apagam a mensagem sem abri-la; em contrapartida, para 48% há grande interesse em ler as mensagens solicitadas – aquelas mensagens que têm a permissão do leitor/cliente para serem enviadas.* 

sagens para uma massa de pessoas que nunca ouviram falar de você e não estão interessadas no que sua empresa faz.

Com a intenção de melhorar o uso do *e-mail marketing*, várias entidades do segmento no Brasil<sup>27</sup> criaram o Código de Autorregulamentação para a prática do *e-mail marketing*, que foi assinado em junho de 2009. Confira as normas previstas no Código em http://www.*e-mailmarketing*legal.com.br/.

## Lançando um boletim informativo (*newsletter*)

Para fazer um boletim informativo (ou newsletter) de sua empresa não é preciso muita sofisticação. Você precisa ter em mente apenas três coisas:

- 1. Crie conteúdo relevante. Envie apenas informações novas e que sejam interessantes ao (potencial) cliente. Se você não tem nada de novo para dizer, não "encha linguiça" toda a semana;
- 2. Capriche no *layout* e na organização gráfica. Pela experiência, é melhor chamar um profissional para fazer isso;
- 3. Não force a barra. Use a própria linguagem, aquela que você já está acostumado a falar com o seu público. Esta é a sua identidade.

*<sup>27</sup> ABEMD –(Associação Brasileira de Marketing Direto), ABRADI (Associação Brasileira das Agências Digitais), ABRANET (Associação Brasileira dos Provedores de Internet), ABRAREC (Associação Brasileira das Relações Empresa Cliente), AGADI (Associação Gaúcha das Agências Digitais), APADI (Associação Paulista das Agências Digitais), CGI.br (Comitê Gestor da Internet no Brasil), FECOMÉRCIO-RS (Federação do Comércio do Estado do Rio Grande do Sul), FECOMÉRCIO-SP (Federação do Comércio do Estado de São Paulo), FEDERASUL (Federação das Associações Comerciais e de Serviços do Rio Grande do Sul), IAB (Interactive Advertising Bureau), INTERNETSUL (Associação Rio Grandense dos Provedores de Acesso, Serviços e Informações da Rede Internet), PRO TESTE (Associação Brasileira de Defesa do Consumidor), SEPRORGS (Sindicato das Empresas de Informática do Rio Grande do Sul).*

# *E-mail marketing* para vendas

O *e-mail marketing* também pode ser uma ferramenta para ações mais agressivas para ampliar as vendas, é especialmente direcionada para pequenas empresas que já têm uma base cadastral de milhares de (potenciais) clientes.

São as chamadas campanhas de impacto, com envios de *e-mail*s personalizados para públicos direcionados e segmentados, com baixo custo e alto controle sobre o retorno das ações. Para isso, é recomendada a contratação de serviços especializados de terceiros, que possuem *software*s, bases tecnológicas e garantia de controle sobre as campanhas.

# Escolhendo o fornecedor de *e-mail marketing*

Veja alguns pontos fundamentais que você precisa saber antes de contratar um serviço especializado de *e-mail marketing* para realizar as campanhas:

- **Gerenciamento** *on-line***:** procure contratar um fornecedor que ofereça uma ferramenta amigável, de fácil manuseio. Essa plataforma deverá oferecer boas condições para que você mesmo gerencie de forma *on-line* suas campanhas, fornecendo relatórios completos.
- **Mensuração dos resultados da campanha:** nas ferramentas mais modernas de *e-mail marketing* é possível acompanhar o resultado das campanhas em tempo real (enquanto a campanha é enviada).
- **Segmentação:** é possível direcionar a mensagem segmentando o envio por sexo, faixa etária e cidade, por exemplo.
- **Personalização:** você pode personalizar a mensagem criando a sua própria linguagem e estilo.
- **Desempenho:** se você trabalhar com um volume muito grande de cadastros, preste atenção na capacidade de distribuição de *e-mail* do fornecedor. Muitas vezes, a campanha exigirá que milhares de *e-mail*s cheguem ao destinatário no mesmo dia ou hora!
- **Segurança:** você precisará ter confiança a quem entregar a sua base de clientes. Considere também que o fornecedor tenha proteção e sigilo sobre as informações enviadas – com canais criptografados e servidores protegidos por sistemas contra vírus.

*Links* de alguns fornecedores de serviços de *e-mail marketing*:

- http://www.mailsender.com.br;
- http://www.constantcontact.com;
- http://www.dinamize.com.br.

# 2. Experimentando o *Google Maps*

O *Google Maps* é um serviço gratuito que oferece a visualização de mapas via satélite no computador. Na versão brasileira a ferramenta permite que qualquer empresa faça o cadastro e seja então encontrada no *Google Maps* por qualquer usuário. No cadastro as empresas podem preencher os dados de localização, horário de atendimento, formas de pagamento, logotipo e fotos, sendo necessária confirmação do cadastro através de uma ligação telefônica, SMS ou carta.

Com uma conta *Google*, já é possível destacar as próprias rotas, pontos e áreas, gerar comentários e compartilhar os respectivos *links* de acesso ao mapa criado.

- Ferramenta para pesquisa de rotas e localização de enderecos:
- Use o zoom para visualizar na escala que achar melhor;
- O *Google* lançou também um serviço que permite cadastro de empresas para aparecer nas buscas.

Veja como é fácil colocar sua empresa neste localizador de endereços:

## **Passo 1: acessando o Google Maps**

- Acesse http://www.*google*.com.br/*maps*;
- Você será direcionado para a página inicial do *Google Maps*;

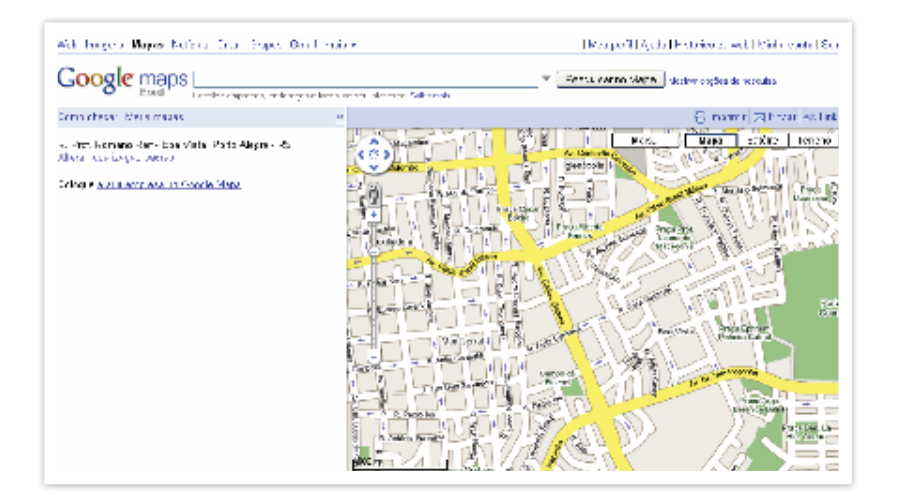

*http://www.google.com/maps, acessado em 05/03/2010 às 14h34min.*

- Clique no botão "Coloque a sua empresa no *Google Maps*;
- Em seguida, irá aparecer a página de inserção de empresa no *Google Maps*;

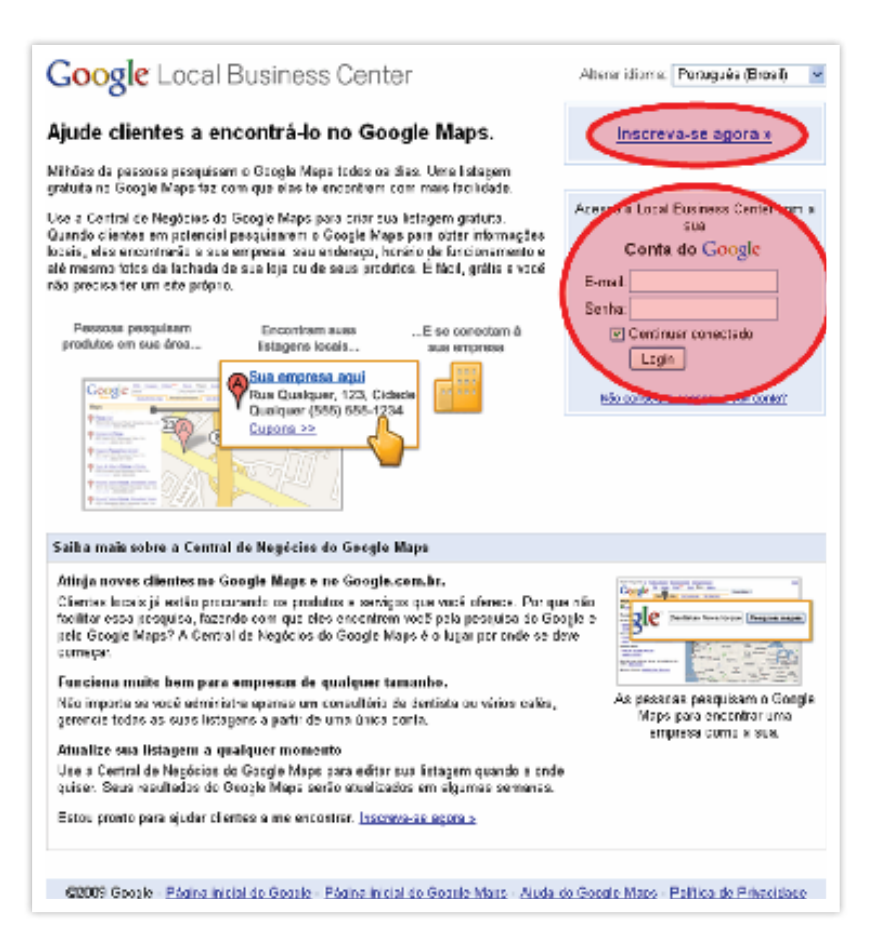

*http://www.google.com/local/add/businessCenter, acessado em 05/03/2010 às 14h35min.*

- Efetue o login se já possui uma conta no *Google*;
- Clique em "Inscreva-se agora >>" para fazer o seu cadastro no *Google.*

#### **Passo 2: fazendo seu cadastro no Google**

Para cadastrar uma empresa no *Google Maps* primeiro você deve incluir os dados no *Google Places*. Então, para fazer seu cadastro no *Google Places* –- e em consequência aparecer no *Google Maps* – é necessário criar uma conta no *Google*. Difícil de entender? Que nada. Siga os passos abaixo e vai ficar fácil.

#### **Como criar a conta** *Google***?**

É muito prático criar uma conta. Basta fornecer o *e-mail* que usa e criar uma senha;

Efetue as verificações e clique em "Aceito. Criar minha conta". Ao clicar aqui você aceita os Termos de Serviço e a Política de Privacidade do *Google*.

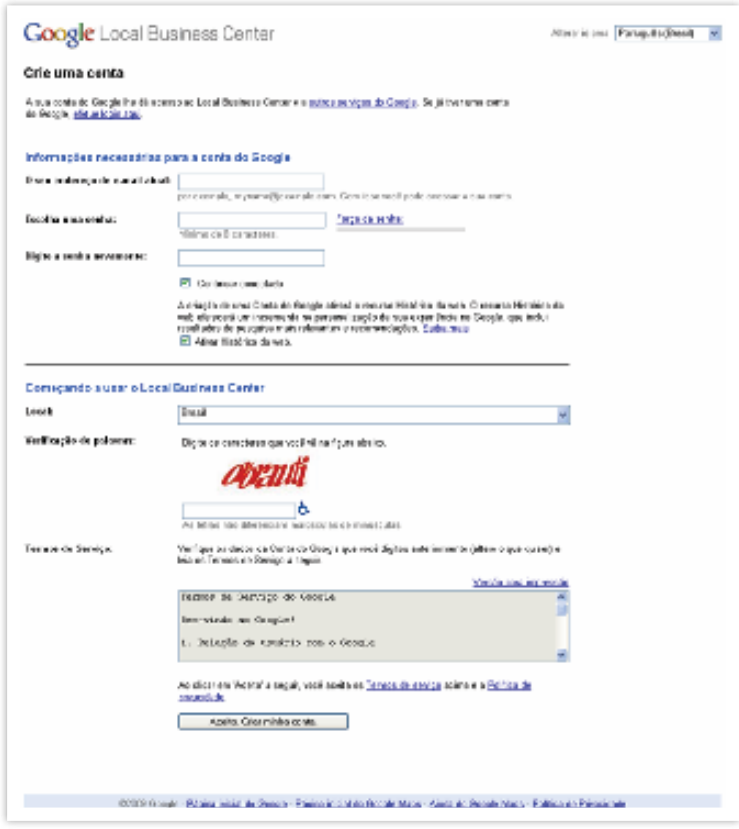

*https://www.Google.com/accounts/NewAccount?continue=http://www.Google.com/ local/add/businessCenter&followup=http://www.Google.com/local/add/business-Center&service=lbc, acessado em 16/04/2010 às 12h16min.*

#### **Passo 3: cadastrando a empresa no** *Google Places*

Com sua conta criada no *Google* você pode acessar o *Google Places* pelo *site* "http://www.*google*.com.br/*places*/" e informe seu usuário e senha do *Google* (caso já não esteja logado).

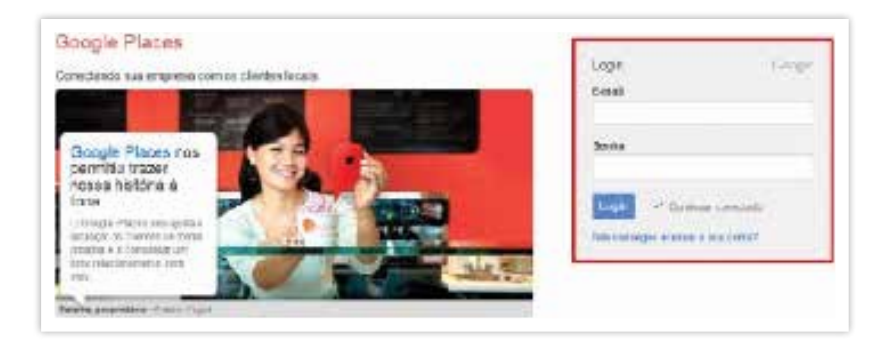

*https://accounts.google.com/ServiceLogin?service=lbc&continue=https://www. Google.com/local/add%3Fservice%3Dlbc, acessado em 15/10/2012 as 13h3omin*

A partir daqui, o trabalho será colocar os dados da sua empresa. Inicie colocando Brasil o campo País, o telefone de sua empresa no campo Número de Telefone e depois clique no botão Encontrar informações da empresa. Numa rápida consulta, o *Google* vai verificar se sua empresa já está (ou não) cadastrada no *Google Maps*.

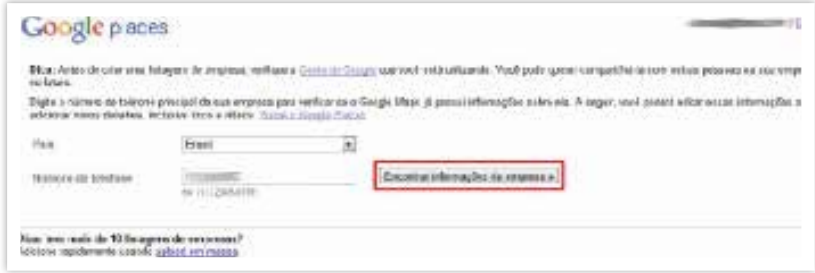

*https://accounts.google.com/ServiceLogin?service=lbc&continue=https://www. Google.com/local/add%3Fservice%3Dlbc, acessado em 15/10/2012 as 13h3omin*

Caso o *Google* encontre alguma referência para o telefone indicado, você poderá complementar os seus dados no botão Editar ou clicar no botão Adicionar uma nova listagem para criar uma nova listagem.

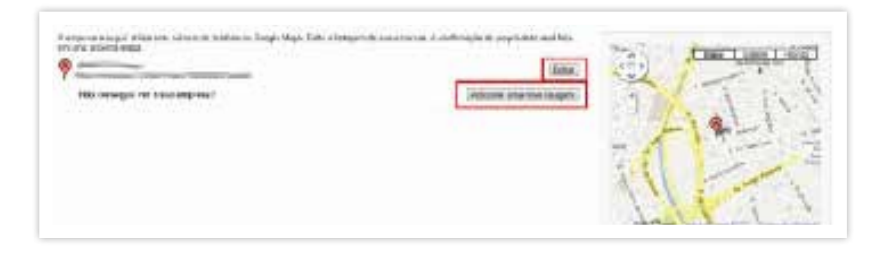

*https://accounts.google.com/ServiceLogin?service=lbc&continue=https://www. Google.com/local/add%3Fservice%3Dlbc, acessado em 15/10/2012 as 13h3omin*

A partir daí, você já pode iniciar o cadastro da sua empresa no *Google Maps*!

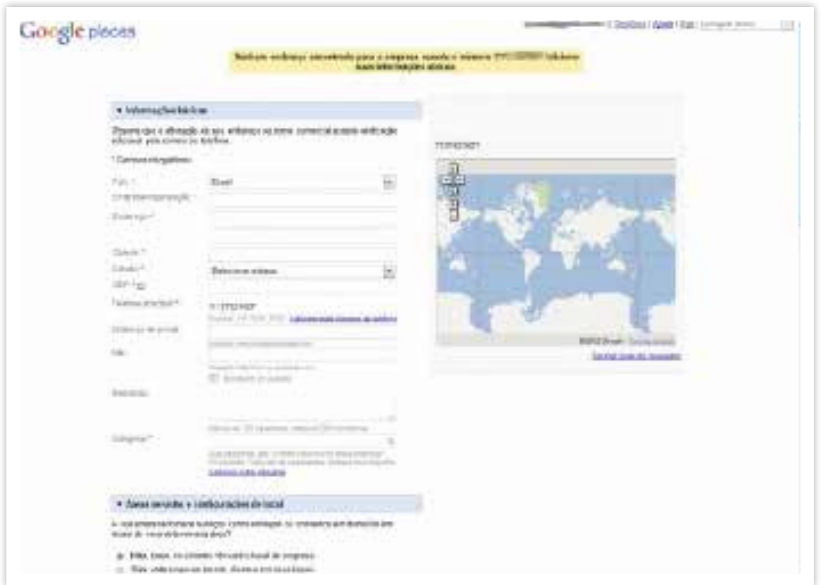

*https://accounts.google.com/ServiceLogin?service=lbc&continue=https://www. Google.com/local/add%3Fservice%3Dlbc, acessado em 15/10/2012 as 13h3omin*

#### **Passo 4: inserindo dados no** *Google Maps*

A partir daqui, você preencherá os dados básicos de sua empresa, os quais aparecerão no *Google Maps* para seus clientes. Por isso, preste atenção nas informações, especialmente no item Telefone Principal, pois é com este número que o próprio *Google* irá validar os seus dados!

Comece pelo campo Descrição usando palavras que melhor descrevam o seu negócio, de preferência, com um diferencial. Se você for proprietário de uma farmácia de manipulação em Recife, por exemplo, use as palavras: farmácia, manipulação e Recife.

No campo categoria adicione no máximo cinco categorias que descrevam sua empresa. Caso não encontre a sua, adicione no *link* Adicionar nova categoria.

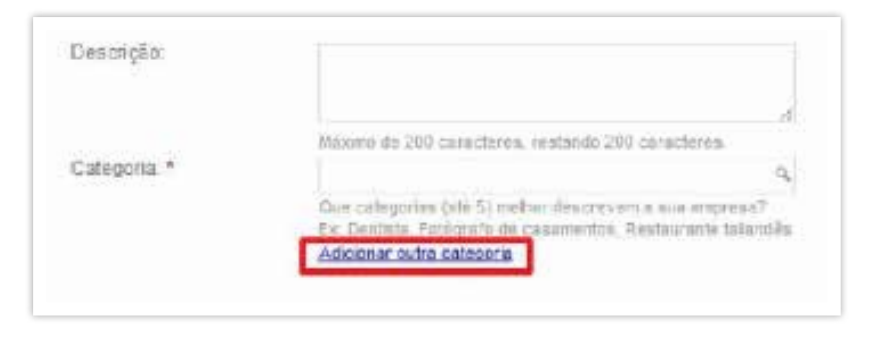

*https://accounts.google.com/ServiceLogin?service=lbc&continue=https://www. Google.com/local/add%3Fservice%3Dlbc, acessado em 15/10/2012 as 13h3omin*

A seguir, responda a pergunta do *Google* sobre sua área de atuação (entrega) "A sua empresa fornece serviços como entregas ou consertos em domicilio em locais de uma determinada área?" e siga preenchendo os dados conforme as características do seu negócio, acompanhando o mapa à direita.

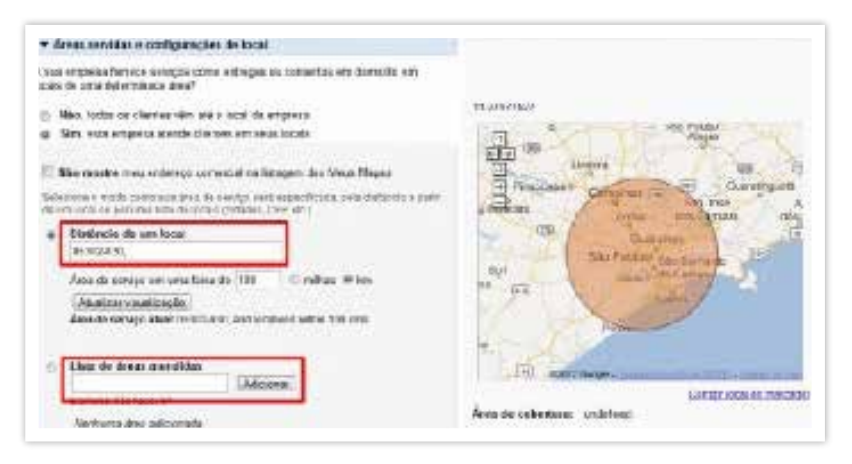

*https://accounts.google.com/ServiceLogin?service=lbc&continue=https://www. Google.com/local/add%3Fservice%3Dlbc, acessado em 15/10/2012 as 13h3omin*

Avance colocando o horário de funcionamento. Se sua empresa tem dois horários durante o mesmo dia, selecione o campo Eu gostaria de inserir dois horários em um só dia.

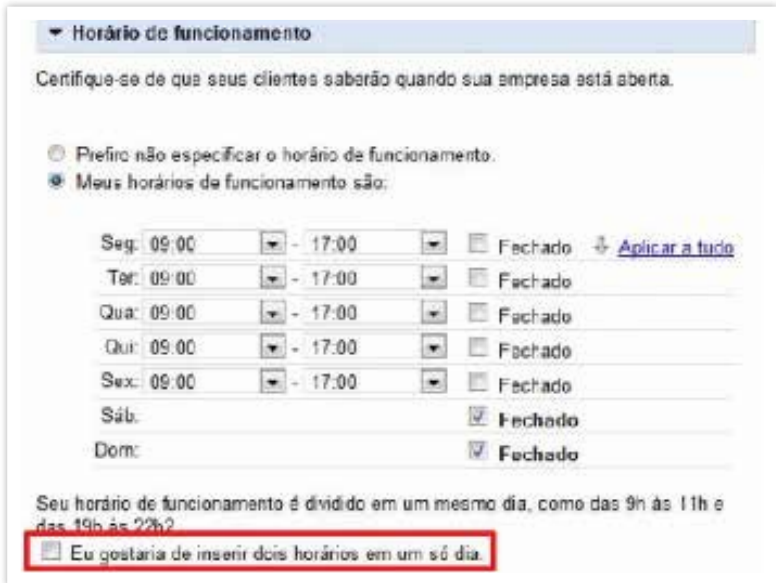

*https://accounts.google.com/ServiceLogin?service=lbc&continue=https://www. Google.com/local/add%3Fservice%3Dlbc, acessado em 15/10/2012 as 13h3omin* Marque as formas de pagamento aceitas na sua empresa.

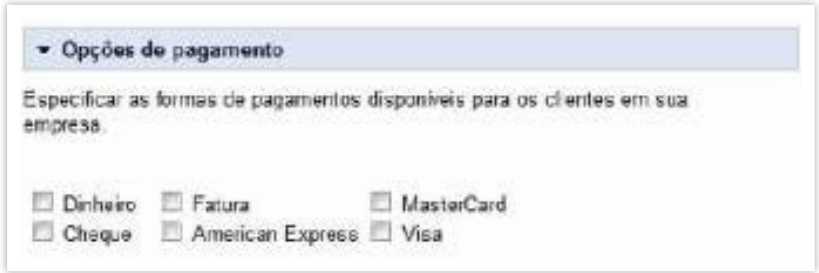

*https://accounts.google.com/ServiceLogin?service=lbc&continue=https://www. Google.com/local/add%3Fservice%3Dlbc, acessado em 15/10/2012 as 13h3omin*

Bem, o melhor disso tudo é que você poderá acrescentar as fotos e o logotipo de sua empresa que aparecerão no *Google Maps*!

Você pode escolher uma imagem que já está no seu computador na opção Adicionar uma foto do seu computador – ou buscando diretamente na *Internet* – selecione a opção Adicionar uma foto da *Web*.

Não se preocupe em errar na primeira tentativa. Repita até a imagem encaixar direitinho! Perceba que o campo de uso é quadrado e não retangular! Se você quiser que o seu logotipo apareça em destaque principal, coloque-o por ultimo!

Deixe a imagem que você quer que seja a principal – geralmente o logotipo – para adicionar por último. Quanto mais imagens você colocar, melhor!

Assim como imagens, você poderá também colocar vídeos, na seção seguinte.

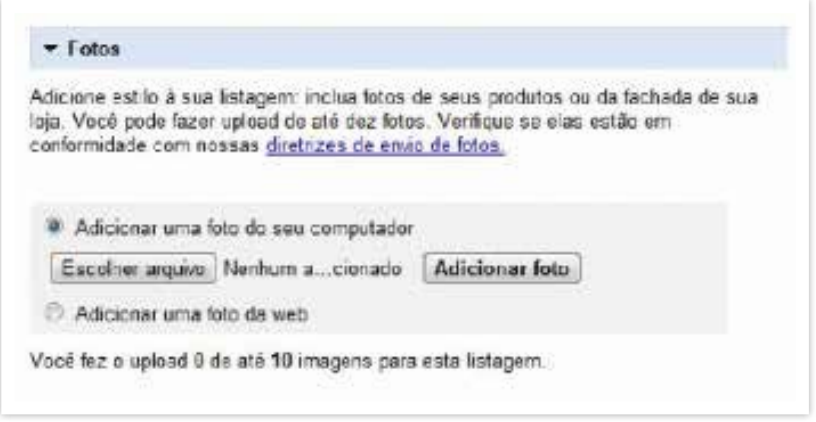

*https://accounts.google.com/ServiceLogin?service=lbc&continue=https://www. Google.com/local/add%3Fservice%3Dlbc, acessado em 15/10/2012 as 13h3omin*

Por fim, você poderá inserir detalhes adicionais da empresa que sejam interessantes ao cliente saber, como estacionamento ou manobrista, e adicionar mais itens no *link* Adicionar outro.

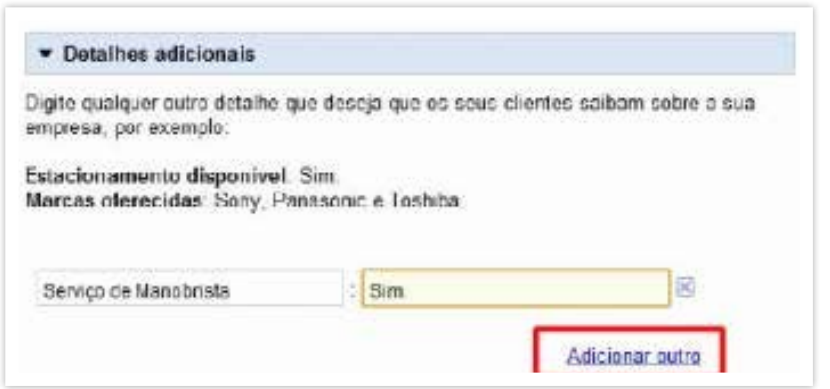

*https://accounts.google.com/ServiceLogin?service=lbc&continue=https://www. Google.com/local/add%3Fservice%3Dlbc, acessado em 15/10/2012 as 13h3omin*

Finalizado o cadastro, clique no botão "Enviar".

## **Passo 5: validando o cadastro da sua empresa no** *Google Maps*

O *Google Maps* precisará confirmar se sua empresa realmente existe naquele endereço e telefone informados! Para isso, tem três modelos de validação dos seus dados que você pode escolher.

A primeira é pelo telefone fixo, onde o atendente lhe passará um código de confirmação para você anotar. A segunda através de uma mensagem SMS para o celular (já informado no cadastro). E a terceira – que demora quase um mes – é através do correio.

Selecione a opção desejada e clique no botão "Finalizar".

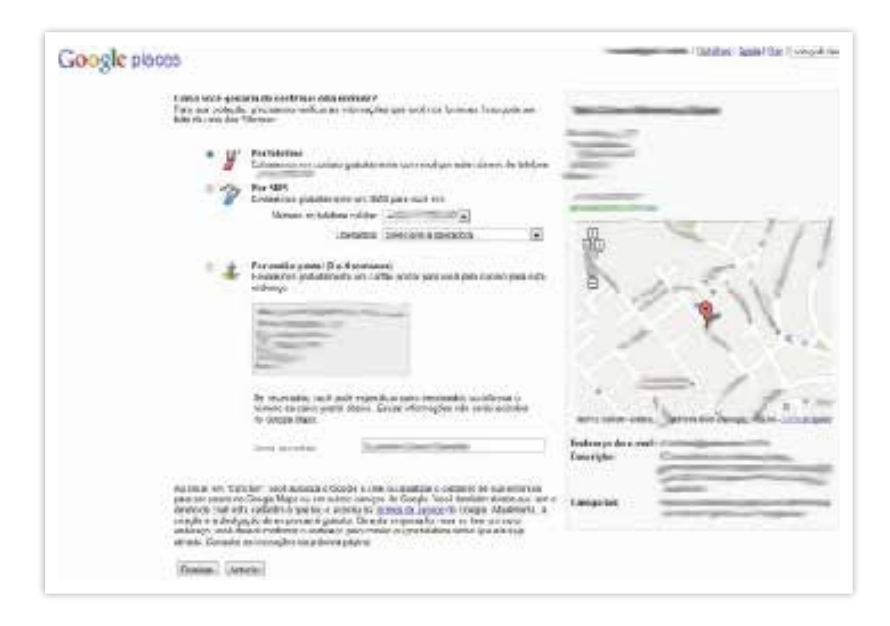

*https://accounts.google.com/ServiceLogin?service=lbc&continue=https://www. Google.com/local/add%3Fservice%3Dlbc, acessado em 15/10/2012 as 13h3omin*

Pronto! Agora é só inserir o PIN (número fornecido pela ligação, mensagem ou carta) no local indicado na imagem e aguardar até que o *Google* processe seu pedido, que poderá demorar até alguns dias.

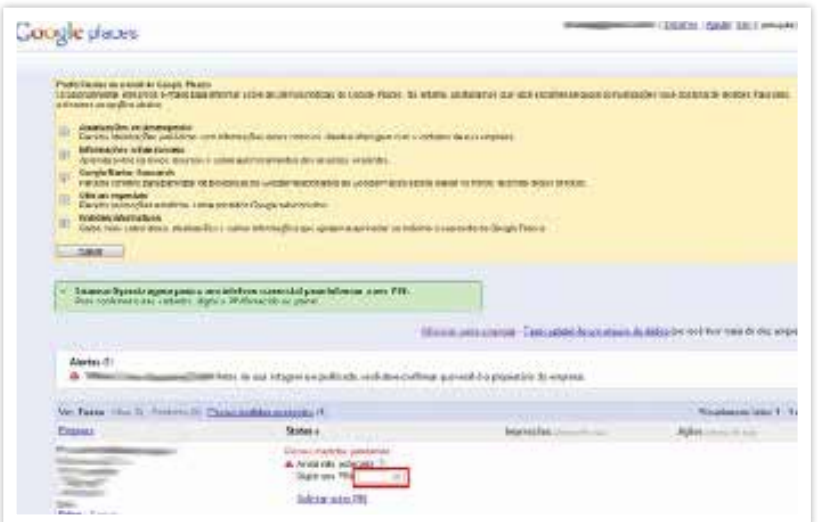

*https://accounts.google.com/ServiceLogin?service=lbc&continue=https://www. Google.com/local/add%3Fservice%3Dlbc, acessado em 15/10/2012 as 13h3omin*

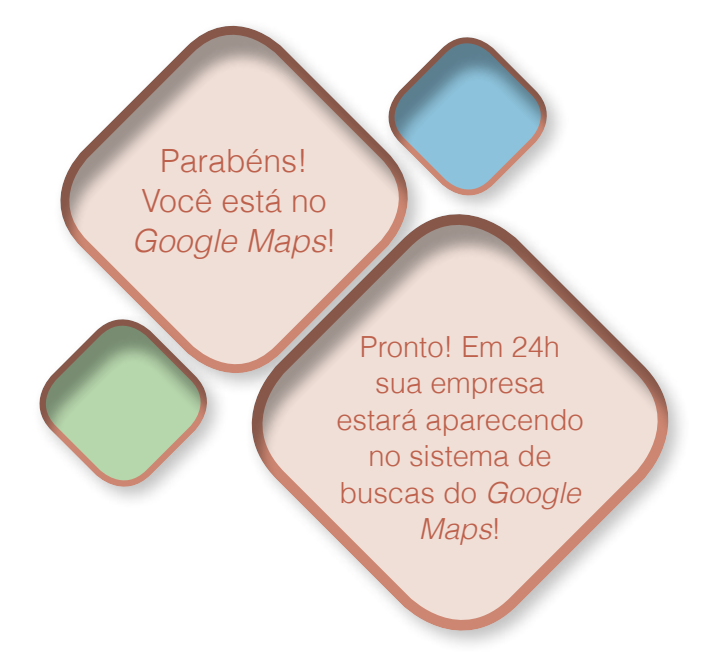

Veja mais detalhes no Guia do Usuário *Google Places* no *link*:

• https://support.*Google*.com/*places*/bin/answer.py? hl=pt-BR&answer=142902&topic=1660711&parent  $=16567468$ rd=1

# 3. Atendimento *on-line*

Um fator crítico para qualquer empresa é estabelecer relacionamento com seus clientes para poder ampliar as vendas e reforçar elos de fidelidade. Para isso, antes de tudo, é fundamental coordenar as ações promocionais com o sistema de *Back* Office (atrás do balcão), ou seja, a estrutura que você terá disponível para dar conta das demandas, as encomendas dos clientes.

Como já vimos, planeje antes a estrutura mínima para dar conta do atendimento e treine a equipe para o relacionamento virtual com o cliente. Talvez você também precise lidar com um aumento surpreendente da demanda, que cresce do dia para a noite e pode comprometer o serviço e até mesmo embaralhar o fluxo de caixa.

Você já sabe que clientes querem respostas rápidas e corretas. Se o processo de venda tem muitas etapas ou o produto tem características um pouco complexas, crie uma seção "dúvidas frequentes" para o *site*. Essa seção trará informações de maneira rápida, facilitando o contato futuro, já que o usuário se certifica de que a empresa oferece exatamente o que ele procura. E lembre-se que os usuários normalmente não gostam de ler grandes textos. Seja bem objetivo!

O Atendimento *On-line* é um serviço essencial nas suas ações de relacionamento com o cliente. Este serviço vai garantir a agilidade no atendimento aos clientes, parceiros e fornecedores. O relacionamento com a empresa passa a ser feito em tempo real, permitindo um acompanhamento de toda a negociação e pós-venda. os negócios passam a ser fechados de uma forma mais clara e objetiva, aumentando a sensação de segurança na compra e a satisfação do cliente. Além disso, é por este canal que você conhecerá as sugestões e reclamações.

Você pode instalar um serviço de Atendimento *on-line* no seu *site*, *blog* ou loja. Quase todos os serviços disponíveis são acessados pela *Internet*, a partir dos principais navegadores, e também em versão instalável na sua própria rede de computadores. Isso não requer muito conhecimento técnico. Você pode começar a usar aplicando um código de integração simples em seu *site*.

Existem no mercado várias ferramentas para Atendimento *on-line* com custos acessíveis e com formatos que podem atender às características no seu negócio. Estas ferramentas permitem que tenha:

- Personalização para sua empresa, desde o ícone de acesso às telas do sistema;
- Relatórios gerenciais com estatísticas diversas, avaliações da qualidade, controle de TMA (Tempo médio de atendimento), picos de atendimento, entre outros;
- Mensagens pré-gravadas para facilitar o contato e evitar desperdício de tempo ao digitar as mesmas frases cada vez que um novo cliente entra em contato;
- Controle de tempo da fila de espera;
- Fila de espera por grupo de atendentes;
- Possibilidade de transferência de atendimento entre operadores.

A empresa TAI Motors - http://www.taimotors.com.br/vitoria/index/pt-br comercializa veículos, peças e acessórios. O seu *site* apresenta em destaque o serviço de Atendimento *on-line* no menu principal. A ferramenta usada é o Easy Chat, da Dinamize.

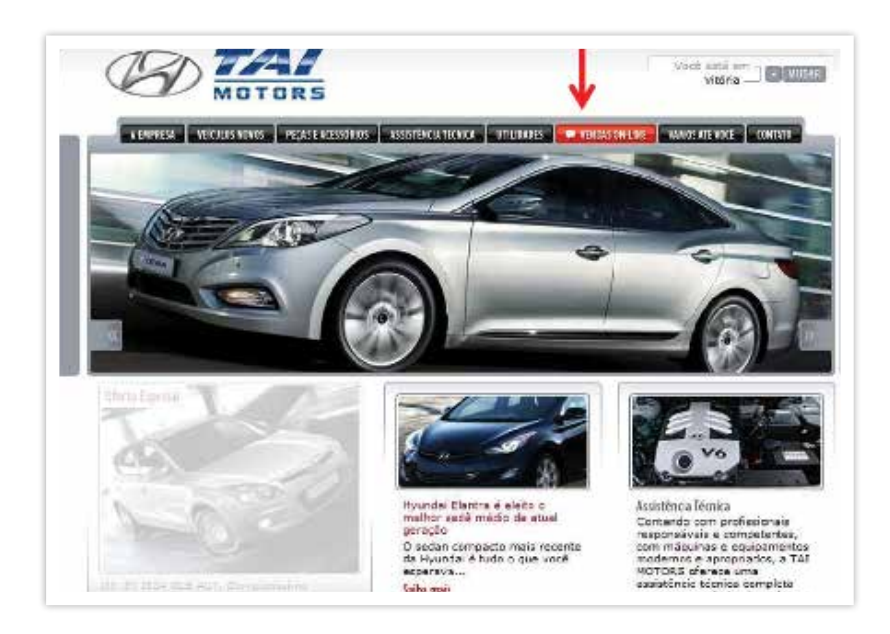

## **Algumas ferramentas para Atendimento** *on-line:*

- Dinamize Easy Chat http://www.dinamize.com/;
- Loca*web Web* Chat http://www.loca*web*.com.br/;
- BraZip Tecnologia http://www.brazip.com.br/.

# Usando o MSN como canal de relacionamento

Uma das ferramentas de chat muito usadas para quem não quer gastar dinheiro é o Windows *Live Messenger* – MSN. Você poderá usar esta ferramenta gratuita para fazer o atendimento *on-line* dos clientes. Ou inserir no próprio *site* da empresa, desde que faça as configurações corretas.

Quais são os pontos positivos do MSN:

- Não custa absolutamente nada;
- É muito fácil de usar e muita gente já usa. Com apenas alguns cliques o cliente já poderá manter contato com você;
- É possível fazer filtros para separar os tipos de contatos por áreas de interesse (tipo de cliente, tipo de compra), informações que você pode usar para fazer uma abordagem, um contato para avisar de uma promoção, etc.

## **Aplicação de atendimento** *on-line* **usando o MSN**

A Farmácia São Ciro http://farmaciasaociro.com.br/ index.php apresenta muito bem as formas como o cliente pode para entrar em contato para fazer pedidos ou tirar dúvidas. Além do serviço de tele-entrega, a empresa destaca o Atendimento *on-line* na sua página principal. A ferramenta usada é o Windows *Live Messenger*.

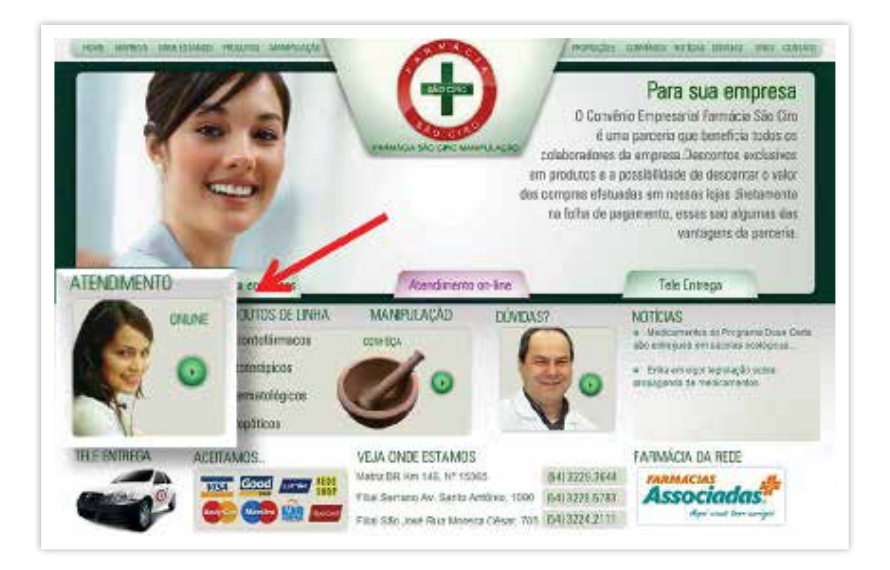

*http://farmaciasaociro.com.br/index.php, acessado em 18/10/2012 as 13h23min*

#### **Alguns tutoriais para colocar o MSN no seu** *website***:**

- **Criar** *sites***:** http://www.criar*sites*.com/crie-um-sistema-de -atendimento-ao-cliente-com-o-Windows-*Live*-*Messenger*;
- **Supercomentário:** http://supercomentario.com.br/2012/ 07/27/colocar-atendimento-*on-line*-via-msn-em-seu-*site*/.
- **Dica:** digite no *Google* "como coloco o MSN no meu *site*" e acesse centenas de tutoriais sobre como proceder.

## CUIDADO!

Pela facilidade de acesso ao MSN, você poderá ter problemas com clientes que querem demasiada atenção.

Se o negócio demanda muito serviço de suporte ao cliente, considere a instalação de sistemas de atendimento on-line pelo site mais sofisticado. Existem soluções gratuitas ou com custos bastante razoáveis que permitem que você tenha relatórios mais apurados e possibilidade de integração de sistemas de atendimento e vendas, por exemplo.

# 4. *Landing Pages e Hotsites*

## **O que são** *Landing Pages***?**

Uma *Landing Page*" é a página de "aterrissagem" no seu *site*. Fazer uma *landing page* (LP) é uma estratégia conhecida para concentrar numa única página as informações mais importantes para divulgar - e vender - o produto ou serviço anunciado. Então, quando uma pessoa está navegando pela *Internet* e clica num banner ou anúncio no *Google* (*link* patrocinado) da sua campanha promocional, ele é direcionado para uma LP.

Se você faz uma campanha com *links* patrocinados no *Google*, por exemplo, é muito mais eficiente direcionar o visitante para uma LP do que para a página principal do seu *site*, onde estarão várias outras informações "desviantes" do produto anunciado na campanha promocional. Usar LPs em campanhas de *links* patrocinados ou *e-mail marketing* faz aumentar a conversão de visitantes em negócios. Por isso, as LPs também são conhecidas como "páginas de conversão".

Muitos *sites* não têm uma qualificação "vendedora", com uma apresentação institucional com pouca flexibilidade para alterar textos e fotos de suas páginas internas. Nestes casos, a LPs emprestam uma característica mais agressiva e vendedora para uma campanha pontual, sem precisar mexer na estrutura do *site*! Atente para que a sua LP tenha uma identidade de cores.

O segredo, então, é ter uma estratégia de captação de *prospect*s (clientes potenciais) em forma de "FUNIL" que leve à compra, conforme mostra a Figura 20.

Internauta ou *prospect*: o internauta está navegando na *internet* e é impactado pelo banner ou *link* patrocinado. O "*prospect*" é uma pessoa que faz parte de uma lista de *e-mail* que recebeu uma comunicação da sua campanha (*e-mail marketing*).

Interessado: é aquele internauta ou *prospect* que se interessou e clicou no *link* do seu banner, *link* patrocinado ou *e-mail marketing*. Ao clicar, essa pessoa se transforma em "interessado" no seu produto ou servico. Neste ponto, a sua LP deve dar conta do recado, ser persuasiva para encantar e atrair o interessado para a compra, transformando-o em "cliente".

Cliente: o "interessado" somente se transforma em "cliente" quando a compra é efetivada. Por isso, não há espaço para distrações que desviem este cliente potencial de clicar no botão "COMPRAR". A LP, portanto, deve otimizado em de forma a direcionar o usuário – DANDO SENDO DE URGÊNCIA - para que a compra ou assinatura de um serviço se concretize.

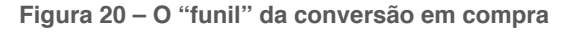

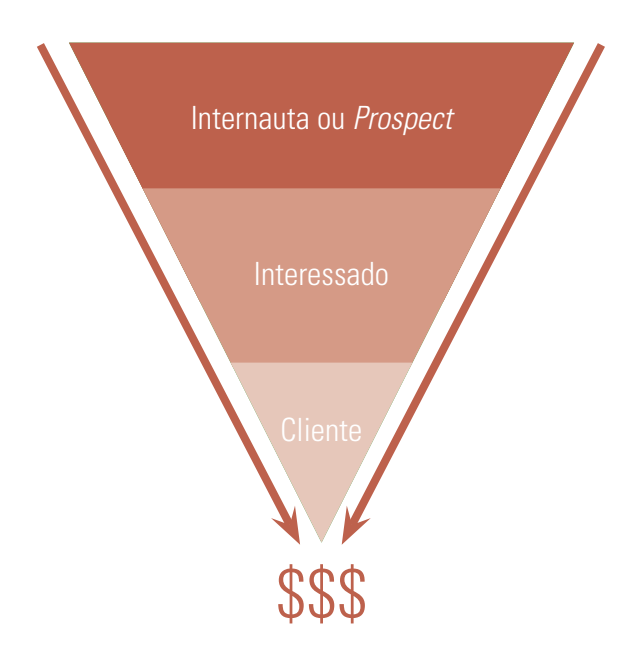

# Uma *Landing Page* "matadora"

Uma boa *landing page* deve ter uma estrutura "matadora", ou seja, que instigue o interessado a compra. A Figura 21 aponta 9 ponto fundamentais nessa estrutura, montando um conjunto de truques para ser bem-sucedido.

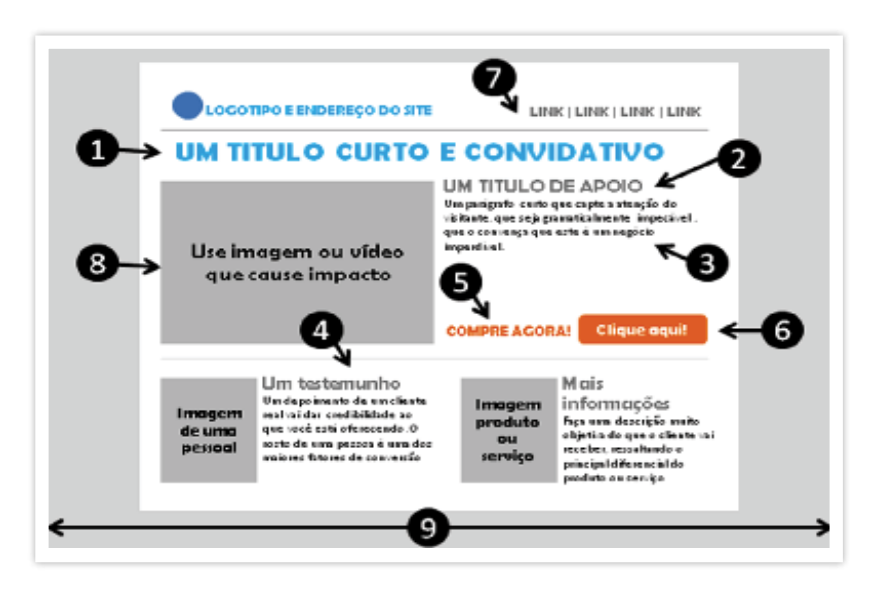

**Figura 21 – Uma boa** *landing page* **deve ter uma estrutura "matadora"**

*Fontes: blogarte.com.br | blog.performance.com | colormatters.com | blog.kissmetrics.com*

- **1. Titulo curto e convidativo:** se um visitante clicou no seu anuncio, a LP precisa corresponder ao anuncio que o levou até a página;
- **2. Um título de apoio;**
- **3. Um texto matador:** um parágrafo curto que capte a atenção do visitante, que seja gramaticalmente impecável, que o convença que este é um negócio imperdível;
- **4. Um testemunho:** um depoimento de um cliente real vai dar credibilidade ao que você está oferecendo. O

rosto de uma pessoa é uma dos maiores fatores de conversão;

- **5. Use uma forte palavra de tomada de ação (Call do action);**
- **6. Um botão para a compra:** botão que leve a compra de um produto bem grande do lado direito da página e faça ele se destacar;
- **7. NÃO coloque outros** *links:* uma LP não pode ter outros impulsos que distraiam a atenção do visitante. Por isso, Remova todos os *links*, menus e botões que não tenham a ver com a sua campanha;
- **8. Use imagem ou vídeo que cause impacto;**
- **9. Cuide para que todo o conteúdo fique dentro da área visível da tela:** sem que seja preciso usar a barra de rolagem lateral.

#### **Exemplo de** *landing page*

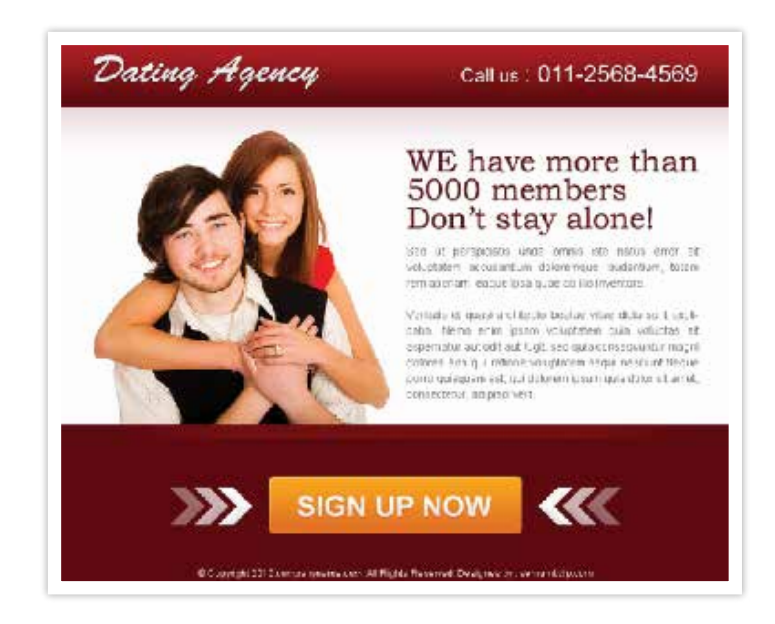

*http://www.ashlylorenzana.com/effective-landing-page-templates-for-free/, acessado em 18/10/ 2010 as 19h25min*

# Qual a diferença entre uma LANDING PAGE e um *HOTSITE*

*LANDING PAGES:* são páginas onde "aterrissam" os visitantes vindos de numa campanha promocional e são direcionados para o produto ou serviço oferecido. As LPS estão no mesmo domínio (endereço) do *site* principal e apontam os clientes para o *site* principal.

*HOTSITES:* são domínios independentes focados em um produto, sem necessariamente direcionarem visitantes para o *site* principal.

A criação de um hot*site*, assim como a LP, é dirigido a uma ação de impacto (lançamento de um novo produto, um evento, uma ação mercadológica), por um curto espaço de tempo e a possibilidade de personalizar o novo endereço eletrônico de acordo com o tema da campanha. Isso é muito melhor que hospedar a ação de *marketing* no próprio *site* corporativo, o que pode confundir o usuário e não passar a mensagem desejada.

#### *Hotsite* **da** *Leandro&Stormer* **e XP Investimentos**

As empresas promoveram um campeonato em investidores na Bolsa de Valores que resultou em grande retorno institucional e captação de clientes.

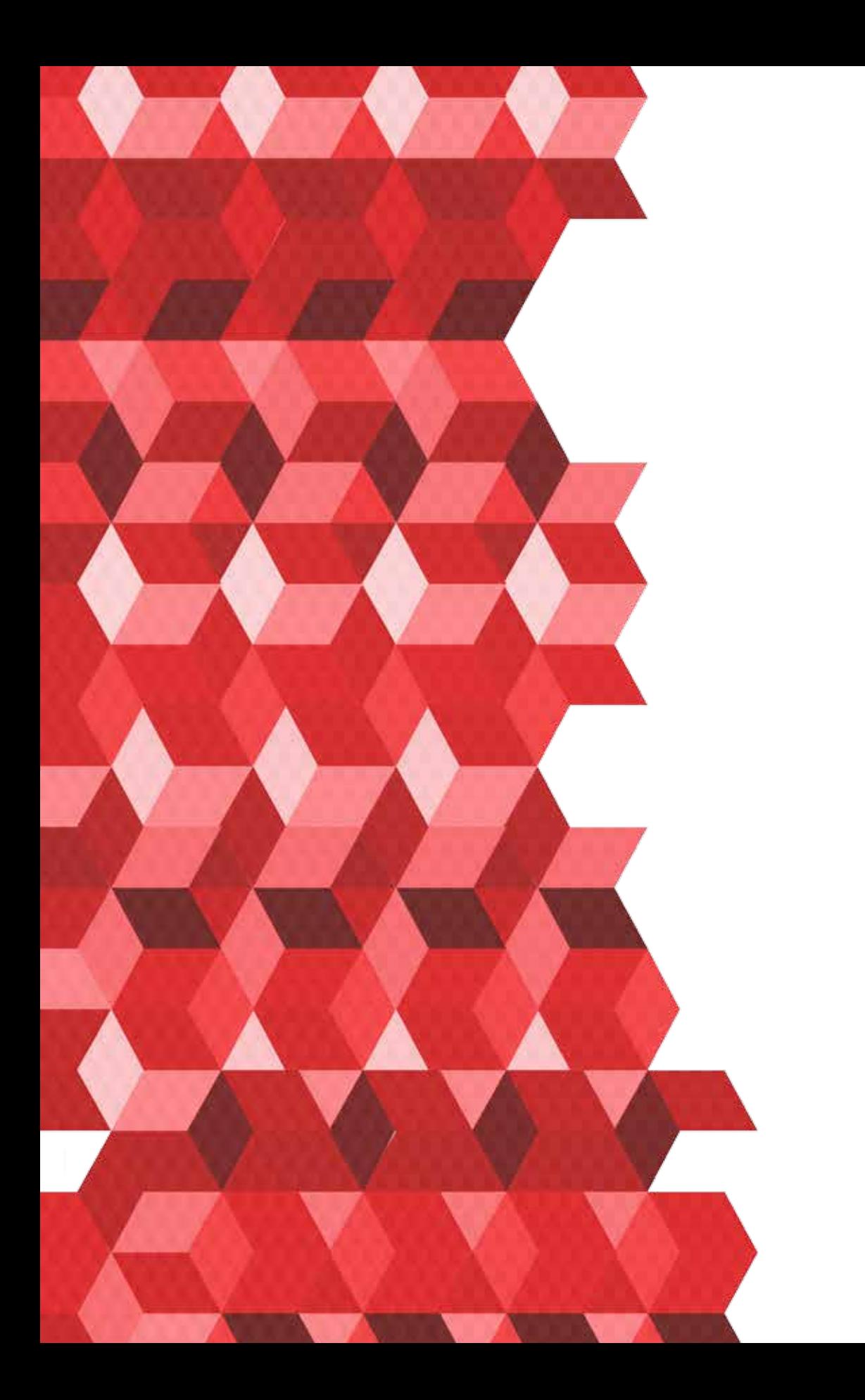

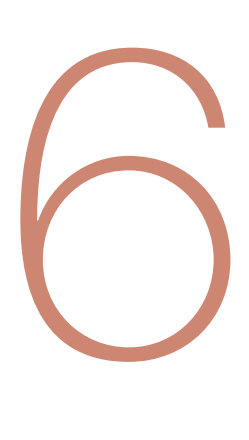

# CASES DE PEQUENAS EMPRESAS NA *INTERNET*

Vamos estudar dois cases de pequenas empresas que combinam algumas dessas ferramentas que vimos até aqui de maneira diferente, cada uma com abordagens distintas, mostrando ideias de como você próprio pode fazer na sua empresa, com os seus recursos disponíveis.

# CASE 1 – Empresa: Arquitetura das Flores

## **https://www.arquiteturadasflores.com.br/**

Ferramentas utilizadas pela empresa Arquitetura das Flores para sua tática de presença na *internet*:

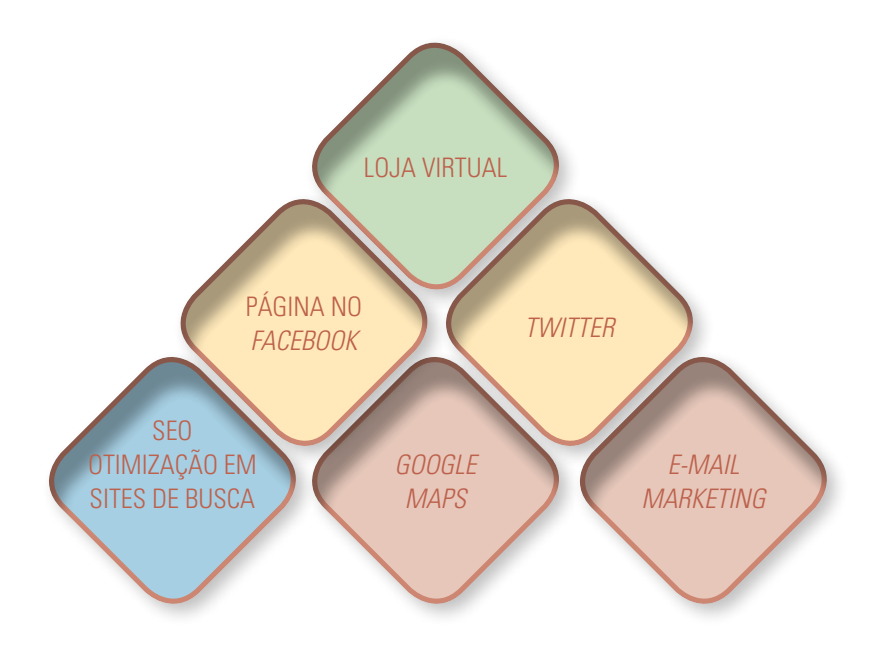

O mercado de entrega de flores é extremamente competitivo. Requer agilidade logística, qualidade de produção e variedade de opções. A empresa Arquitetura das Flores se destaca neste mercado onde atua há 30 anos. E uma das suas melhores armas é a competência como usa a *internet* como canal para suas campanhas promocionais.

A empresa Arquitetura das Flores combina vários recursos para promover, fidelizar e encaminhar novos clientes para sua loja virtual própria. Neste caso, a empresa combina a *fanpage* no *Facebook*, o *Twitter*, o bom posicionamento no *Google* e *Google Maps* e ainda campanha de *e-mail marketing* de forma coesa, gerando maior retorno na sua estratégia de venda. Enquanto as redes informam sobre assuntos relacionados às flores, propõe novidades e interagem com o público a partir de perguntas, sugestões de presentes ou mensagens diretas, o *site* está à disposição para concretizar as vendas.

# Loja Virtual Própria – Arquitetura das Flores

## **https://www.arquiteturadasflores.com.br/**

A loja virtual da Arquitetura das Flores recebe uma média de cinco mil visualizações únicas por mês. A loja vai direto ao ponto e mostra na primeira página o essencial:

- Cabeçalho com estrutura de menu simples e claro;
- Telefone e horários em destaque;
- Ofertas de arranjos florais com fotos bem produzidas, com preço e botão para compra;
- Menu lateral (esquerda) bem organizado com serviços importantes e oportunos;
- Cores agradáveis e associadas ao negócio da empresa;
- *Links* para *Facebook* e *Twitter*;
- Sistema de busca por tipo de flores, arranjos e ocasiões;
- Sistemas de login para cadastro com segurança e privacidade.

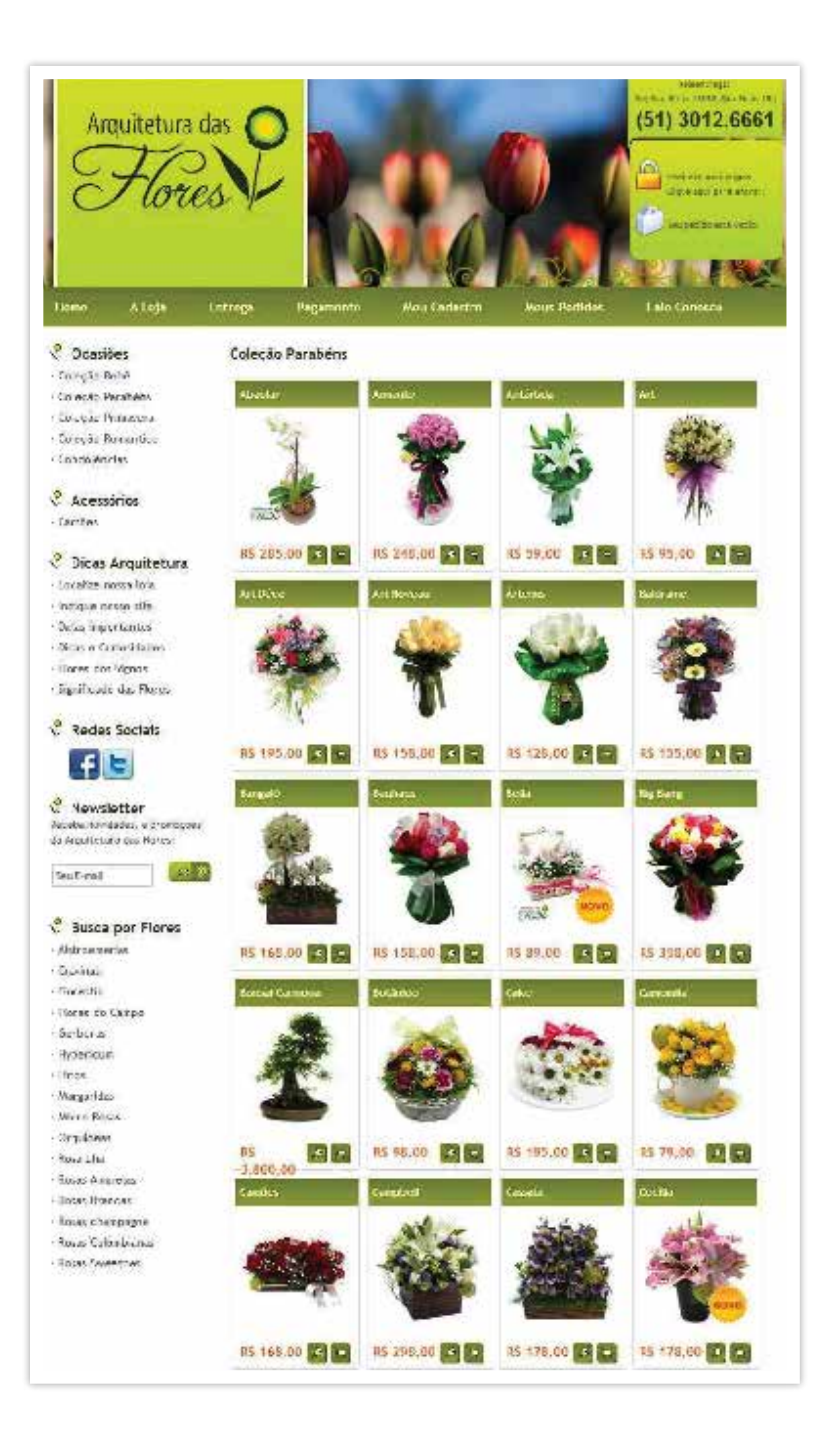

https://www.arquiteturadasflores.com.br/, acessado em 28/09/2012.

# Página no *facebook* – Arquitetura das Flores

#### **https://www.***facebook***.com/arquiteturadasflores**

Neste exemplo, a página empresarial (*fanpage*) no *Facebook* está em sintonia com a campanha "Coleção Primavera", em destaque na loja virtual. Assim, abre um canal promocional para gerar tráfego de possíveis clientes para a loja. Na *fanpage*, a empresa pode postar conteúdos com mais agilidade promovendo, por exemplo, datas comemorativas e lembrando sua comunidade de seguidores a presentear com flores.

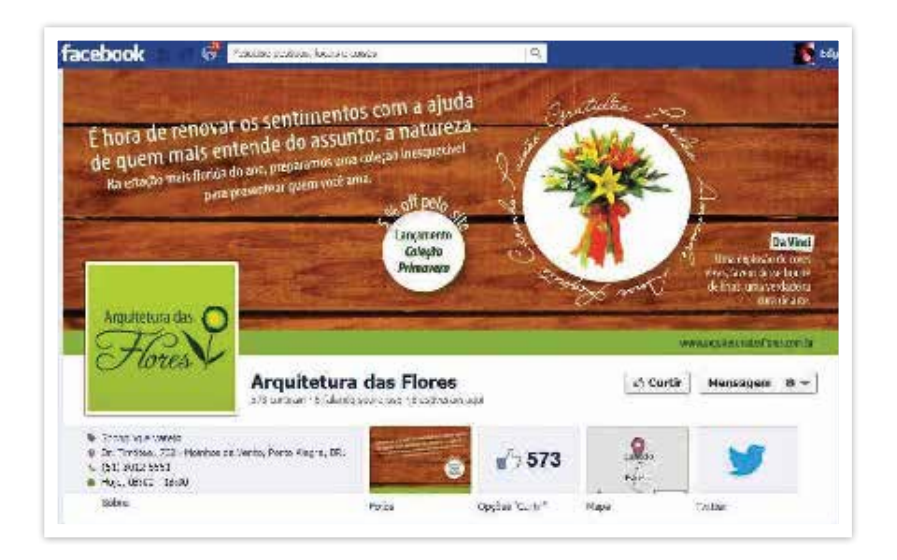

*https://www.facebook*.com/arquiteturadasflores, acessado em 28/09/2012.

# *Twitter* – Arquitetura das Flores

#### **https://***twitter***.com/envieflores**

A Arquitetura das Flores usa o *Twitter* para campanhas ainda mais agressivas e pontuais, como o Dia da Secretária, por exemplo, cujo tweet aponta para um pop up (mensagem promocional na pagina inicial da loja virtual) apresentando o produto.

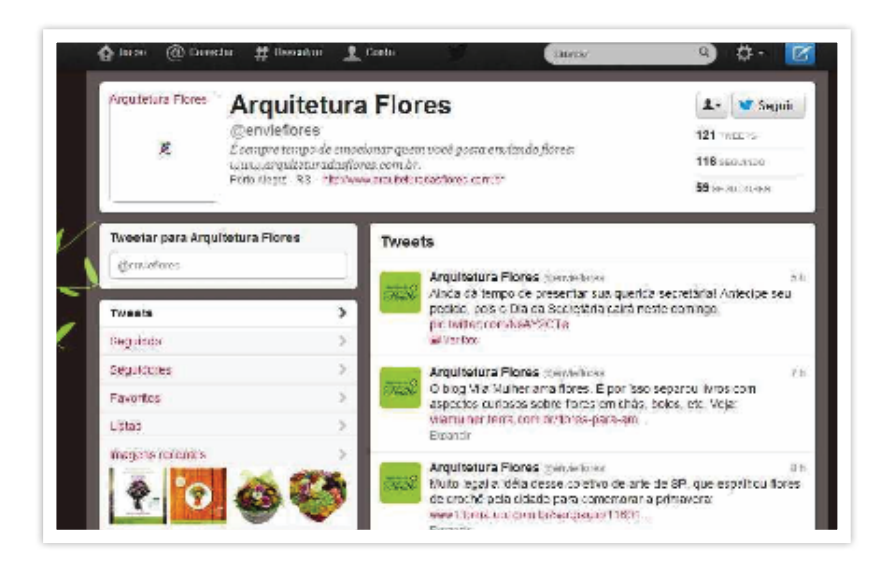

*https://twitter*.com/envieflores, acessado em 28/09/2012.

## *Seo E Google Maps* – Arquitetura das Flores

Como uma boa organização da programação do *site*, a Arquitetura das Flores posiciona-se em destaque na busca orgânica do *Google*, dentre tantos concorrentes. Vejam que a pagina no *Google*+ e o excelente posicionamento no *Google Maps* permite que a empresa aumente muito sua chance de ser clicada pelo internauta.
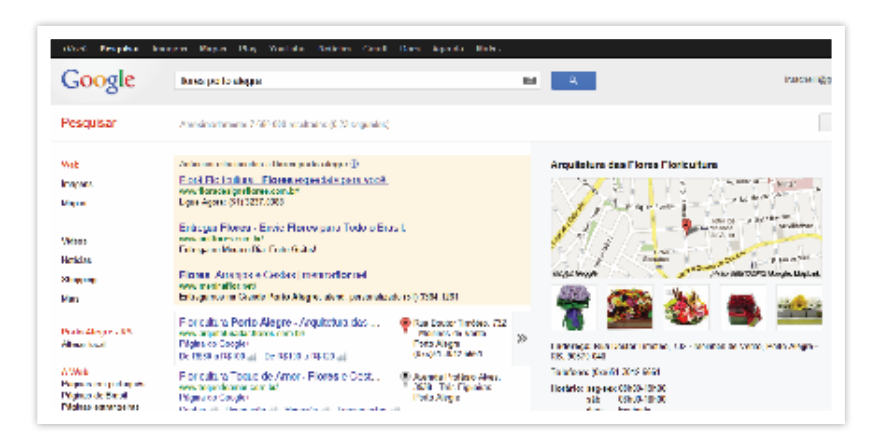

*https://www.google*.com.br/search?q=flores+porto+alegre&oq=flores+porto+ale*gre&sugexp=chrome,mod=2&sourceid=chrome&ie=UTF-8, acessado em 28/09/2012.*

## *E-Mail Marketing* – Arquitetura das Flores

Para realizar a compra na loja virtual é preciso fazer um cadastro inicial. Este procedimento garante à empresa um constante enriquecimento de sua lista de *e-mail*s (*opt in*), que estarão dispostos a receber mensagens da empresa sobre promoções e datas especiais. As campanhas de *e-mail marketing* são alinhadas com todos os outros canais de divulgação e levam diretamente para a página principal da loja virtual, garantindo maior retorno da comunicação!

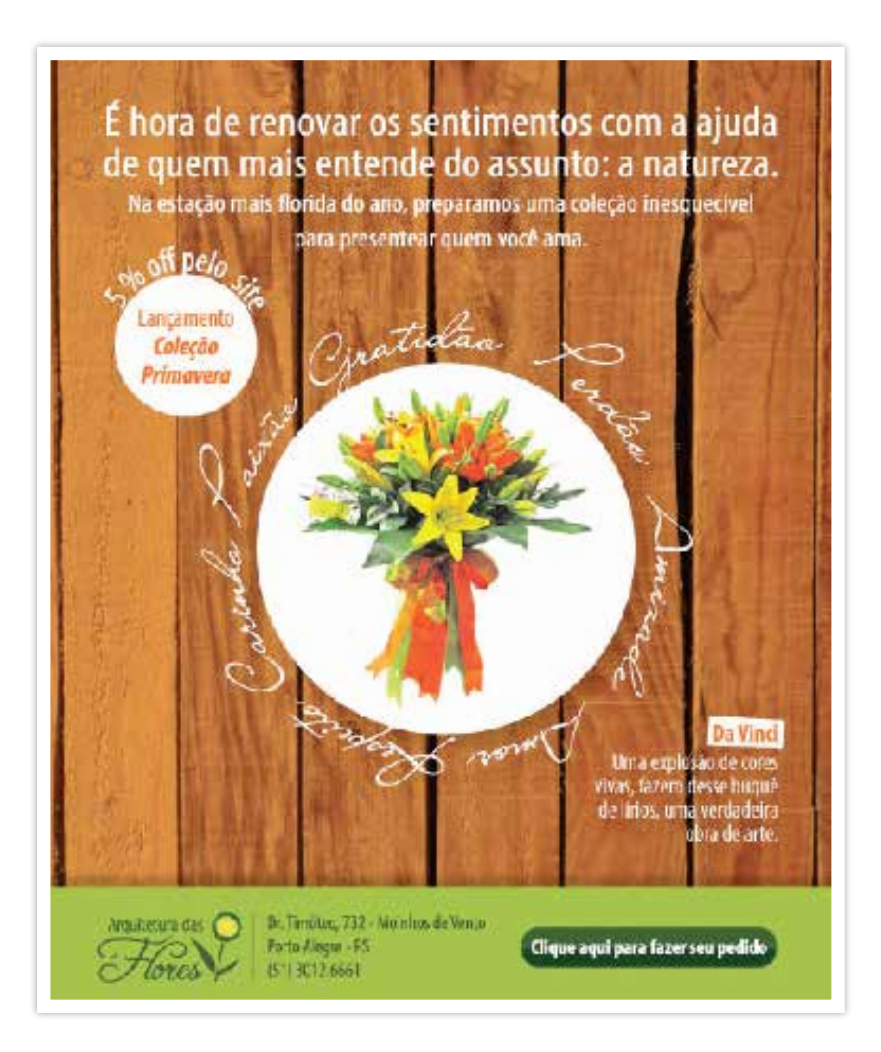

# CASE 2 – EMPRESA: LEANDRO&STORMER

#### **http://www.leandrostormer.com.br**

Ferramentas utilizadas pela empresa Leandro&Stormer para sua tática de presença na *internet*:

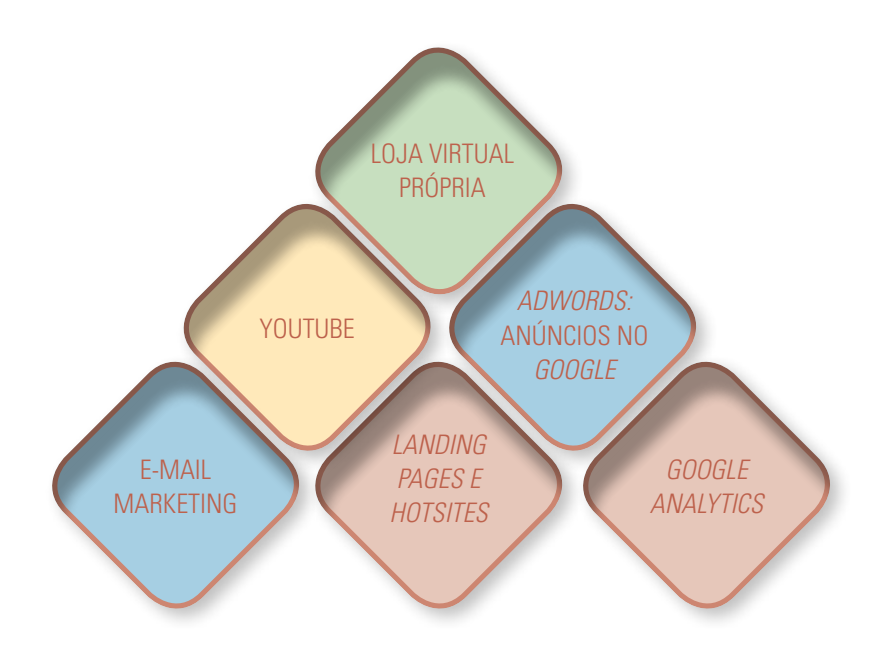

Investir na Bolsa de Valores no Brasil, um país cuja economia conseguiu firmar-se perante os olhos do mundo apenas nas últimas décadas, ainda é considerado uma opção recente. Hoje o mercado acionário é não apenas uma escolha, mas configurou-se também como uma boa alternativa para o crescimento do capital. A empresa Leandro & Stormer surgiu com o intuito de difundir a Análise Técnica. Hoje, a empresa tem mais de 80.000 traders acompanhando o mercado e interagindo diariamente.

A Leandro&Stormer concentra toda suas ações de *marketing* na *internet*. Ao longo dos últimos 10 anos aprendeu a linguagem e as características do seu público-alvo, alcançando, com isso, boa conversão de vendas com suas ações promocionais. A empresa combina várias mídias e redes sociais para vender cursos e ativar contas de clientes para corretagem.

Dessa forma, está presente no *Facebook* e *Twitter*, posta seus vídeos no *Youtube*, tem loja virtual própria, é agressiva em campanhas de *e-mail marketing*, acompanha a performance do seu *site* com o *Analytics*, desenvolve *hotsites* e *landing pages*. Todas estas ações cruzadas culminam no seu atendimento *on-line*, sempre preparado com scripts de abordagem alinhados com as campanhas.

#### Loja Virtual Própria – *Leandro&Stormer*

#### **http://www.leandrostormer.com.br/View/Publico/loja***Home***.aspx**

A loja virtual própria da Leandro&Stormer é focada na venda de livros e DVDs com conteúdos sobre Bolsa de Valores. Tem uma classificação que destaca os produtos mais vendidos e também em Coleção. A empresa usa um apelo de venda oferecendo gratuitamente parte do conteudo gratuitamente.

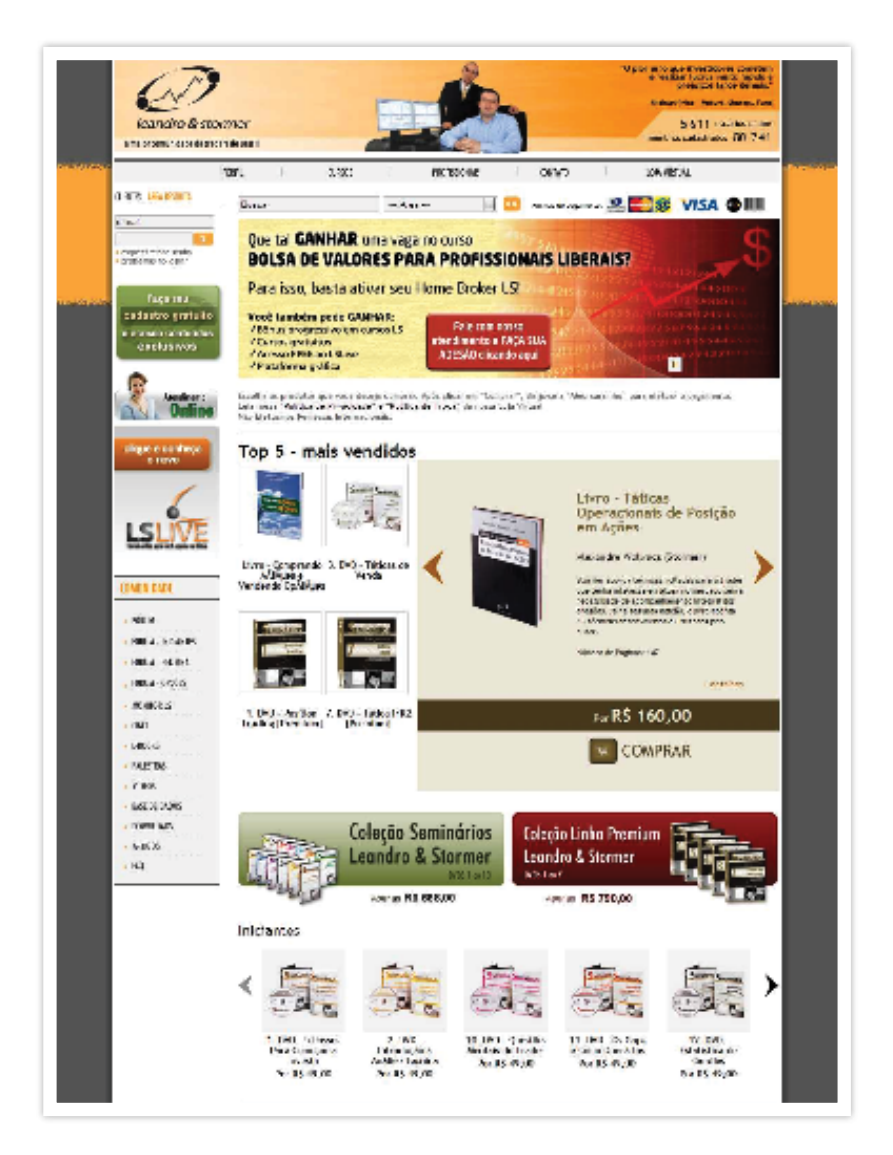

*http://www.leandrostormer.com.br/View/Publico/lojaHome.aspx, acessado em 18/10/2012 as 21h45min.*

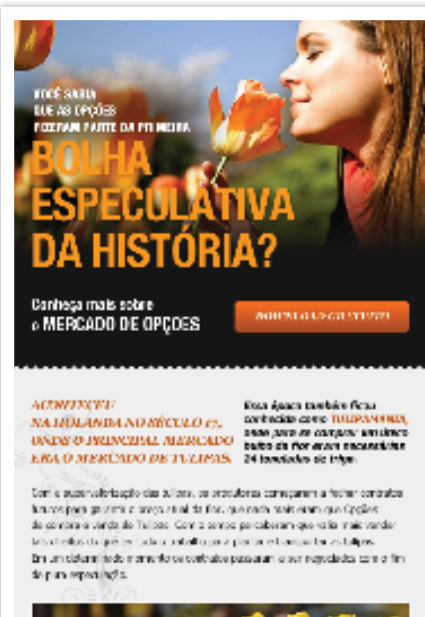

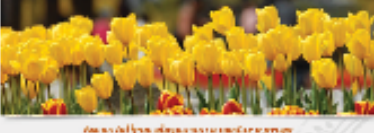

Account construction described to

For construct the schedule basic tensor to serve also be valuated montha ca especuladores preferirar vendes de contratos com lecto no invés pela carden a seu circle de compre adora as Tulipas na marcado falco. Cregou uma horaen que os contatos persenariais. En uas contaminadoreas

Quando o mercado notau que as aulgos não vellam da feto a preço pelo que estes al sendo regularias, estados para eleita foral do matiña.<br>Encolos comunido es pasa em a vender os seus direites e algueres que hão plasm verdet seus contraba não bidamio afrei die aren produzeu da for. O que acorteceut à tichente custeout

ESSA HISTÓRIA FAZ PARTE DA IRRACIONALIDADE ITUMANA E DA ELFORIA NOS MERCADOS.

as Oppics terms estats por ser un ristranche de protesio codes gaintes.<br>Antecias a nic consilizaturante da aspaculação puna estimación.

FACA O DOWNLOAD GRATUITO DO E BOOK CONHEÇA O MERCADO DE OPÇÕES E DESCUDIA AS PORS DEDA XES QUE ESSE MEDIADO OFICILIA CONNLOAD GRATUITO (+) Fale Company .<br>Pama Alegne (32) 2003.0200 | Sillo Paulio (11) 2170.0000 Mord verte Online South 000 eve investigations encom

- Cases de Pequenas Empresas na Internet Capítulo 6 – Cases de Pequenas Empresas na *Internet* Capítulo 6

## *Google Analytics* – *Leandro&Stormer*

O acompanhamento intensivo das métricas no *Google Analytics* permite que a Leandro&Stormer planeje melhor suas campanhas. O Gráfico mostra, por exemplo, que nos finais de semana cai muito o acesso de clientes. Isso levou a empresa a desenvolver pacotes de desconto relâmpagos para sábados e domingos. O *Analytics* também ajuda a Leandro&Stormer a entender melhor o perfil das pessoas que acessam o *site*, desenvolvendo táticas especiais para os novos visitantes, que o gráfico abaixo (figura 22) mostra serem mais de 20%.

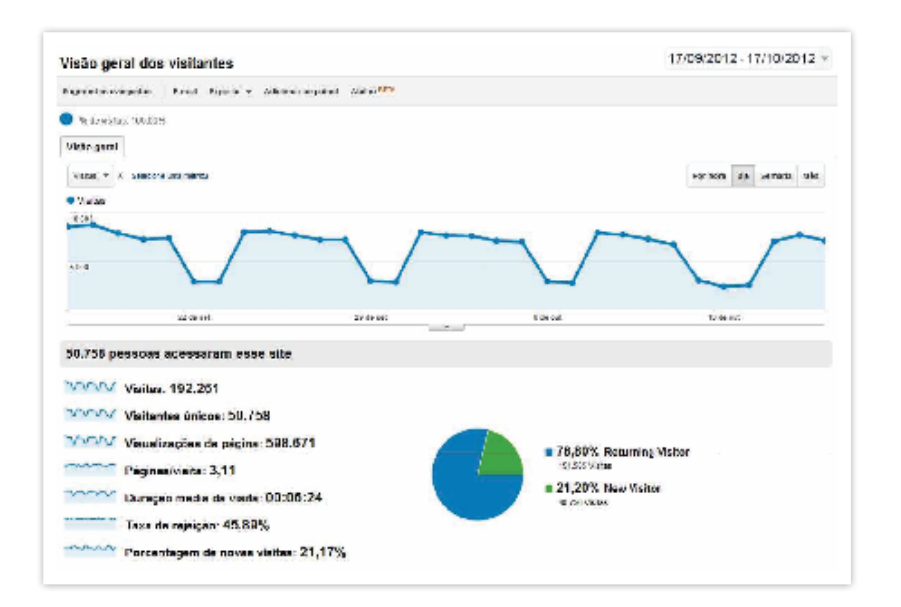

#### **Figura 22 – uma visão geral do painel do** *Analytics*

*https://www.google.com/analytics/web/?hl=pt-BR#report/visitors-overview/ a207589w265940p22338, acessado em 18/10/2012 as 21h24min.*

### *Youtube* – *Leandro&Stormer*

#### **http://www.***youtube***.com/user/leandrostormer**

O canal da Leandro&Stormer no *Youtube* tem quase três mil inscritos e mais de 1.300.000 de exibições. Isso mostra a força desta mídia na estratégia da empresa. Com a divulgação de conteúdos gratuitos, o *Youtube* se transforma uma grande rede de divulgação dos cursos, alavancando as vendas. Desde muito cedo, a Leandro&Stormer aprendeu que o internauta quer conteúdo gratuito. Por isso, distribui de graça boa parte do conhecimento que gera. Por mais contraditório que possa parecer, este é o fator que mais fideliza e faz aumentar sua comunidade de seguidores.

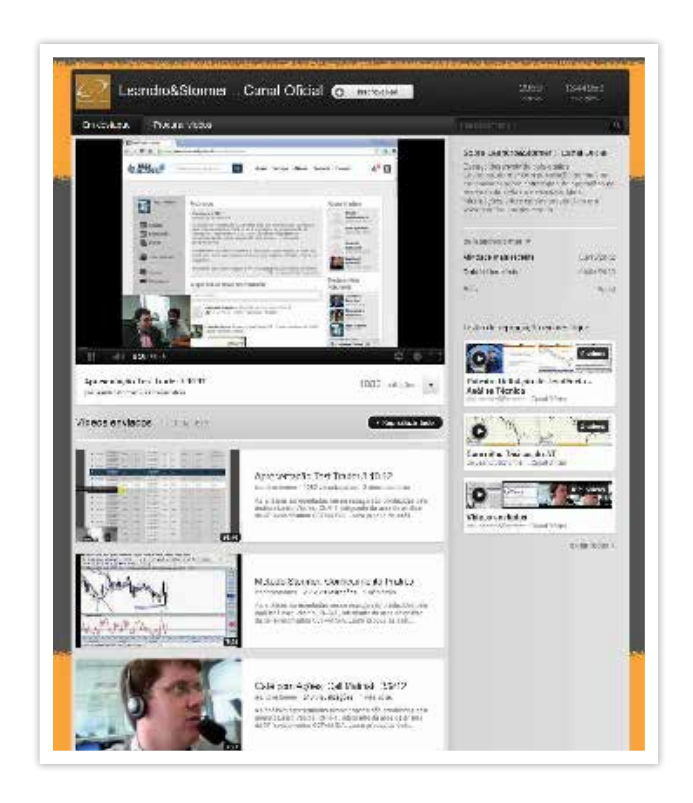

*http://www.youtube.com/user/leandrostormer, acessado em 18/10/2012 as 21h31min.*

## *Hotsite* – *Leandro&Stormer*

#### **http://***hotsite***.leandrostormer.com.br/View/Conta.aspx.**

A Leandro&Stormer desenvolveu um hot*site* específico para a abertura de contas de corretagem. Por necessitar uma abordagem distinta, com a apresentação de informações e cadastro específicos, o hot*site* torna-se um canal adequado fora do *site* principal, usado para as campanhas de conversão de contas. Perceba no detalhe que há um botão de acesso ao hot*site* na página principal do *site* corporativo.

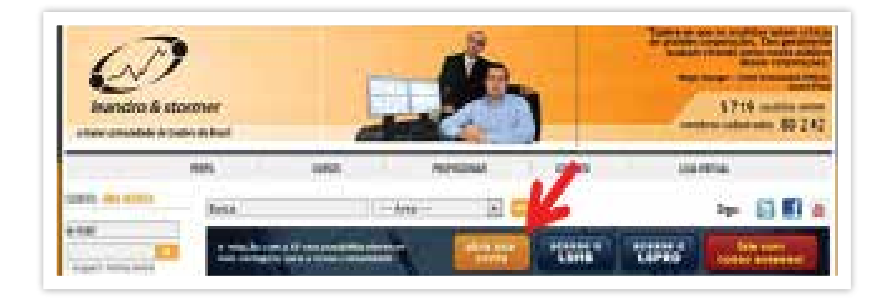

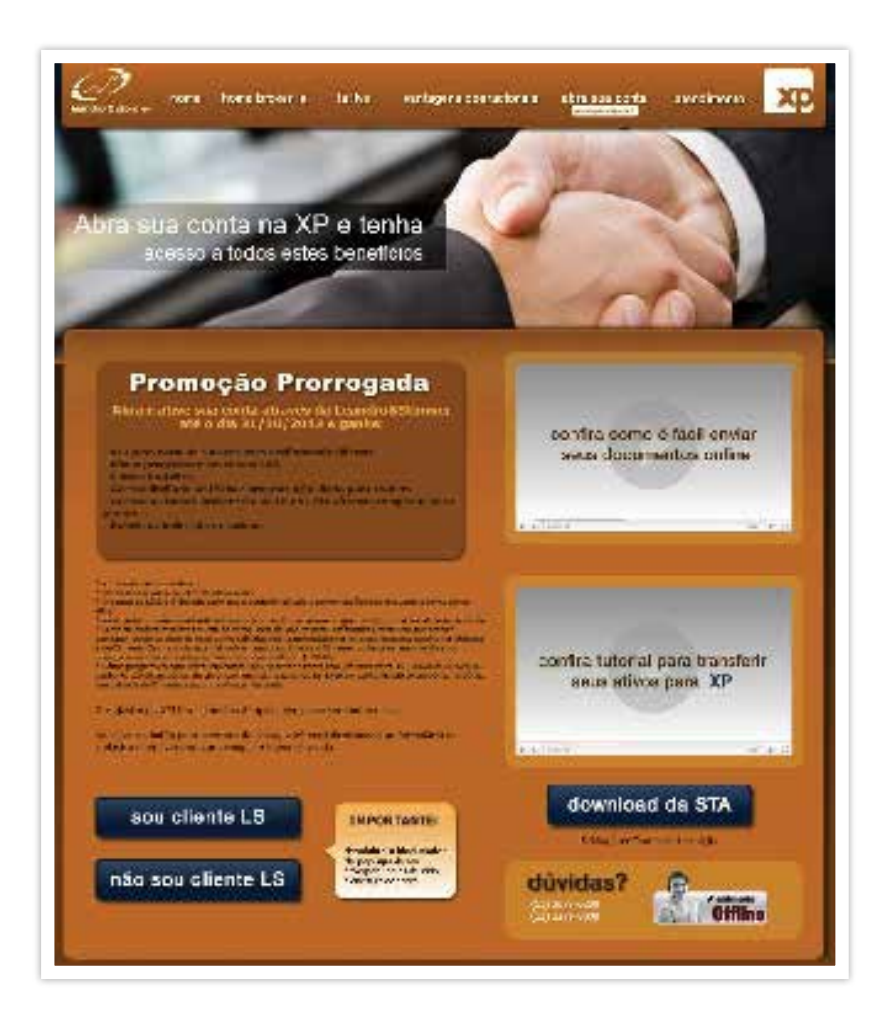

*http://hotsite.leandrostormer.com.br/View/Conta.aspx, acessado em 18/10/2012 as 21h48min.*

## *Adwords*: Anúncio no *Google* – *Leandro&Stormer*

O *Google Adwords* é uma ferramenta que a Leandro&Stormer usa para atrair usuários interessados em cursos na Bolsa de Valores. As palavras-chave buscadas são exatamente essas: "bolsa de valores" e "cursos". (Figura 23) Dessa forma, consegue posicionar-se entre a concorrência e manter mais um canal de atração de clientes e visitantes ao *site*. O orçamento da empresa para o *Adwords* gira em torno de R\$ 1,5 mil reais mensais garantindo perto de 15% dos acessos ao *site*.

#### **Figura 23 – Exemplo de** *link* **patrocinado**

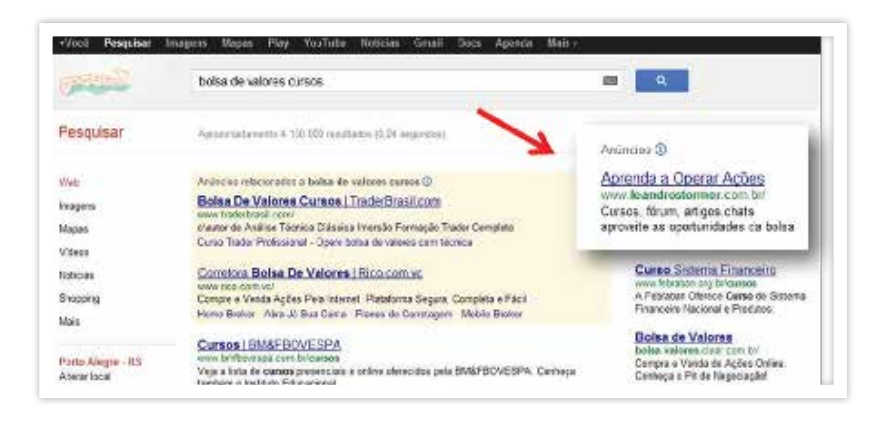

*https://www.Google.com.br/search?q=leandro+stormer+link+patrocinado&oq=leandro+stormer+link+patrocinado&sugexp=chrome,mod=0&sourceid=chrome&ie=UTF-8, acessado em 18/10/2012 às 22h.*

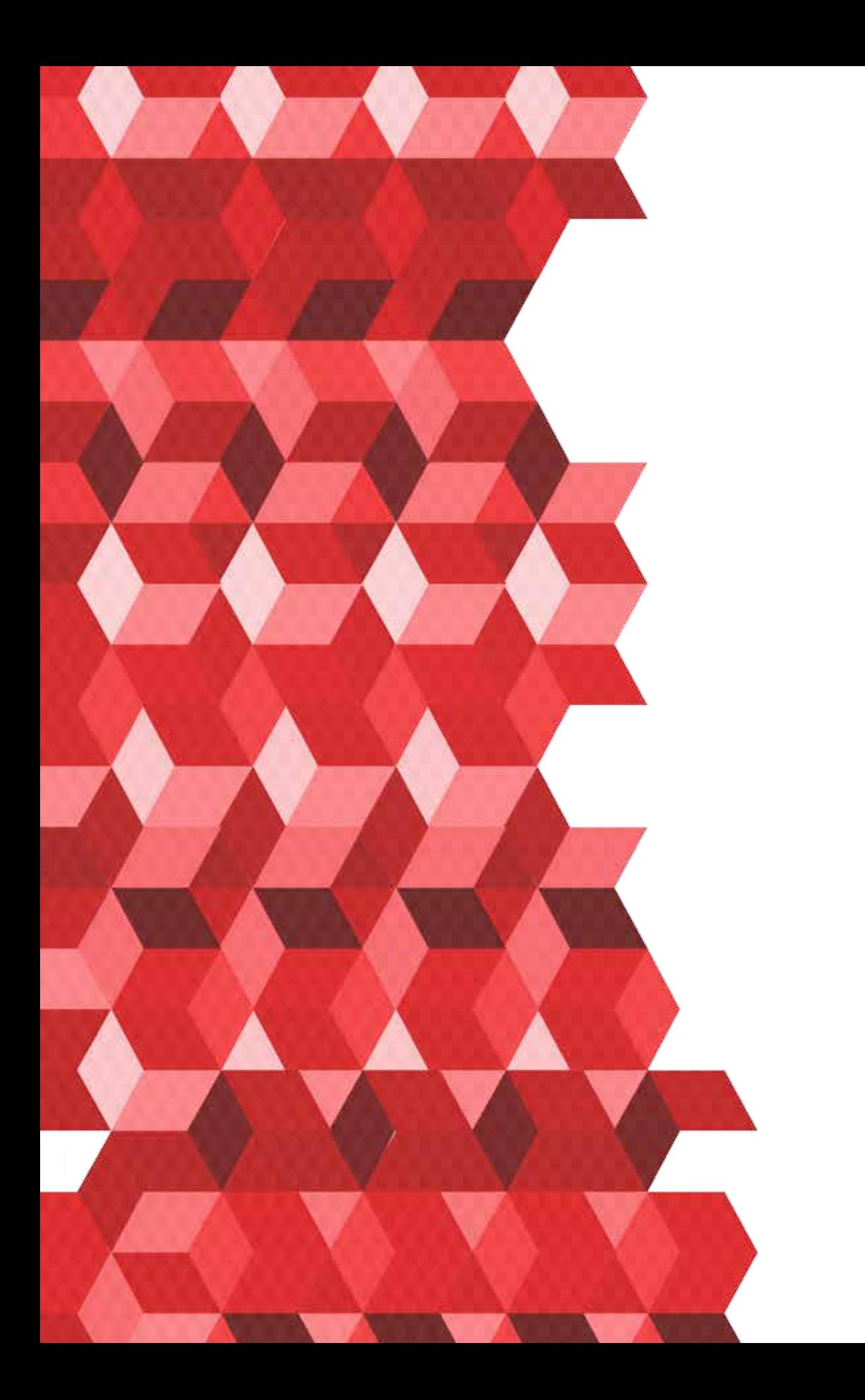

# 7

# A CONSTRUÇÃO DA PRESENÇA NA INTERNAT

Agora mesmo, algumas destas páginas já estão no passado, já foram alcançadas e ultrapassadas pela inventividade de alguém ligado a um computador em qualquer lugar do mundo. A *internet* é uma avenida cujo tráfego é intenso e rápido. O conteúdo – original ou banal – criado e compartilhado globalmente por milhões estará sempre pronto para ser renovado.

Por isso, ao colocar sua empresa na *internet* saiba que este canal vai exigir atualidade e renovação. Não raro, pode modificar a forma como você enxerga o seu próprio negócio.

Para construir a presença de sua empresa na *internet*, fique atento para algumas dicas essenciais que norteiam os negócios no mundo virtual, conforme a Figura 24.

#### **Figura 24 – Recomendações finais**

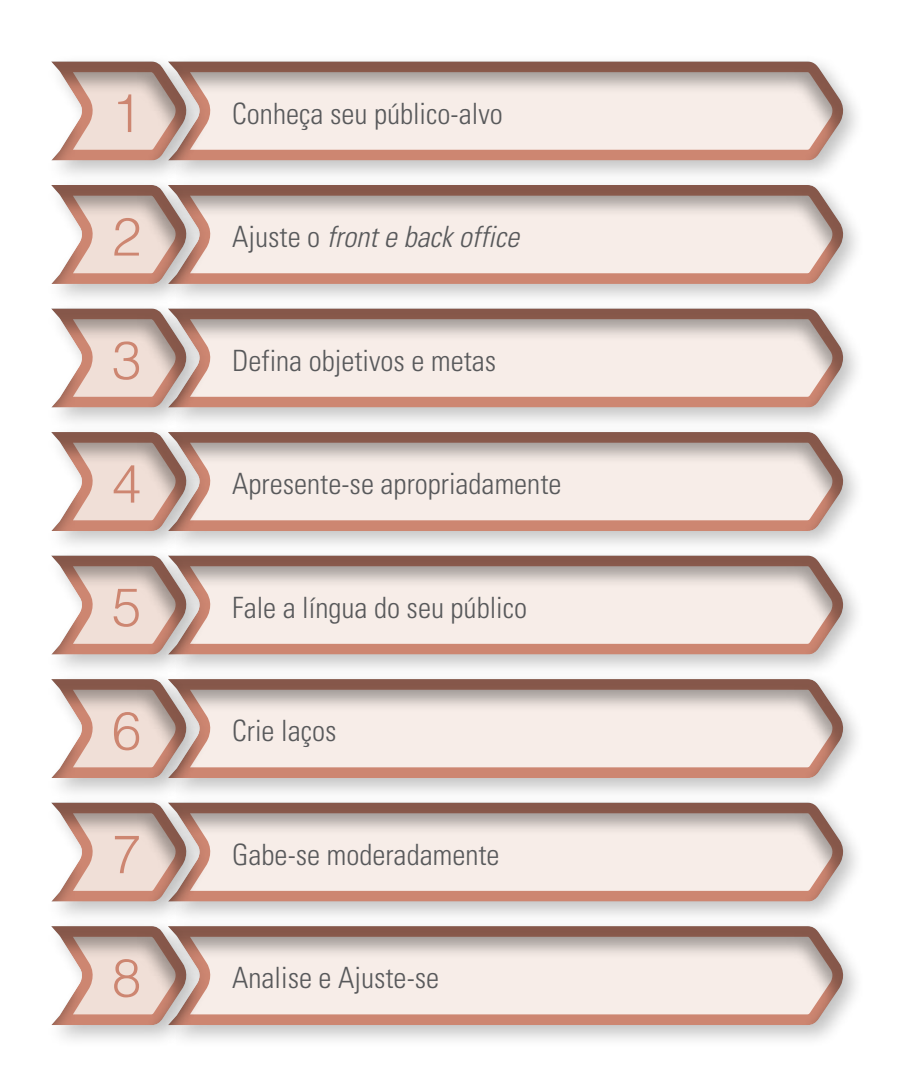

Estas recomendações foram elaboradas com base no trabalho de Ian Lurie, diretor da Portent Interactive, agência de *Marketing* e *Internet*28 e Ben Self, estrategista da campanha de Barak Obama, no *site* Blue State Digital (www.bluestatedigital.com/staff).

## 1. Conheça seu público alvo

Aproveite as ferramentas que vimos até aqui para conversar com seu público e entendê-lo melhor. Faça enquetes para ver o que o internauta quer do seu negócio. Faça um *blog* para acompanhar comentários e críticas. Faça um *Twitter* para monitorar e captar algumas características dos seguidores. Acompanhe estatísticas de acesso ao seu *site*. Onde o público está navegando e como interage com o seu *site*. A partir disso você conhecerá melhor quais são os assuntos preferidos, informações importantes para você alinhar os serviços e produtos.

## 2. Ajuste o Front e Back Office (frente e atrás do balcão)

Verifique sempre a sua capacidade para implantação dos serviços e produtos que serão oferecidos por meio da *internet*. Ofereça apenas aquilo que tenha possibilidade de entregar! Sendo comedido você poderá sentir a demanda e verificar se a logística utilizada está compatível com a qualidade desejada pelo cliente. Implante as melhorias envolvendo sua equipe no processo, pois cada área tem peculiaridades e detalhes que podem fazer toda a diferença para suprir a nova demanda.

#### 3. Defina objetivos e metas

Lembre de estudar a sua própria empresa. Levante informações sobre o mercado e sobre a concorrência, vendo as oportunidades e ameaças. Veja onde você precisa fortalecer a venda, quais produtos saem mais e quais estão há tempos no estoque. A partir disso, crave metas claras para alcançar os seus objetivos. Use indicadores para medir o desempenho. Acredite na sua estratégia e trabalhe as atividades necessárias para chegar ao resultado esperado sem desviar a atenção.

#### 4. Apresente-se apropriadamente

Na *internet* apresente-se de forma atraente para o público. Seu *site* ou *blog* precisa estar adaptado e mostrar-se criativo e interessante. A identificação visual é um ponto-chave na comunicação entre sua empresa e o cliente (potencial). Para isso é importante contar com a ajuda de um profissional de comunicação/*design* ou com a sua total dedicação ao tema. Além de criar um conceito para o seu pequeno negócio aparecer melhor na *web*, deve tratar da linguagem – em consonância com o público –, das imagens adequadas, etc.

#### 5. Fale a língua do seu público

Fale em tom informal, com texto real e o mais pessoal possível. Comunique-se da mesma forma que seu público costuma se comunicar, mas apresente um texto escrito de forma correta – há vários manuais de redação disponíveis no mercado – observando a grafia e a concordância.

A *internet* mudou a forma como as pessoas se relacionam inclusive na linguagem. Novas abreviações, o uso de cores, letras maiúsculas e minúsculas com sentidos diferentes, etc. Visite algumas Redes Sociais onde está o seu público e busque palavras que ele identifique.

Evite o uso de caixas altas (palavras escritas todas em maiúsculo), elas são um recurso de ofensa na linguagem de *internet*. Recolha depoimentos verídicos e emocionados de outros clientes, faça foto deles ou peça para que lhe enviem, desde que atuais. Além disso, estruture as informações da forma mais intuitiva possível e certifique-se de que não está "enrolando com blá-blá-blá".

#### 6. Crie laços

Crie conexões usando ferramentas (boletim informativo, mala direta), mas cuidado para não exagerar. O excesso de 'contato' com esse público pode ser encarado como uma falta de respeito e interrupção desnecessária, desestimulando-o a manter essa relação. Este é um trabalho que pode iniciar no Front Office.

Você ou a pessoa que atende diretamente o público pode fazer um cadastro do cliente com os seus contatos digitais (*e-mail*, MSN, *Twitter*, etc.). Pergunte ao cliente se pode enviar novidades e promoções e qual o canal preferido. Anote isso na ficha e, quando houver oportunidade, lance mão deste meio. O *Twitter* é uma ferramenta de repercussão rápida e muito fácil de operar.

#### 7. Gabe-se modestamente

"Modesto" no sentido de controlado, sem exageros. Não adianta você se gabar que é ótimo. Os visitantes simplesmente vão ignorar a mensagem. Dê subsídios para que eles concluam se você é realmente "ótimo". O melhor aqui é mostrar os resultados de seu trabalho, principalmente se amparado ao depoimento de clientes. Se tiver uma empresa de consultoria empresarial, por exemplo, mostre um caso de cliente, explique o antes e o depois da interferência da consultoria. Se tiver uma padaria, mostre, por meio dos clientes, o quanto são saborosos os pães e doces, como a entrega é eficaz, como é saudável a linha diet, etc.

#### 8. Analise e ajuste-se

Na *internet* você aprenderá que as ações estão em constante renovação. A dinamicidade e a inovação da rede permitem que você tenha acesso a novas ferramentas todo o tempo. O mesmo acontece com o público e os concorrentes. Por isso, fique atento, analise seu negócio e as reações dos clientes, e faça os ajustes rapidamente. Se errar, não se lamente, busque no erro o acerto, faça diferente para que o resultado seja igualmente diferente daquele ineficaz.

# Recomendações e dicas fundamentais

A *internet* é um constante laboratório. Cada dia que passa, surgem novos tipos de *sites*, novas redes sociais, novos aplicativos. Por isso, é importante acompanhar as tendências, as novidades e as oportunidades para atualizar e agregar ao seu Plano Tático.

#### Mundo virtual + Mundo real

As ações *on-line* e presenciais devem se somar, não competir entre si. Você provavelmente tem públicos de interesse que estão presentes em um ou em outro meio, o que faz com que você precise estar atento aos dois meios de contato.

## Monitore os resultados

Assim como em qualquer planejamento, não basta executá-lo. É importante que você fique atento às mudanças na sua empresa. Para isso, você pode elaborar um cronograma para mensurar as mudanças, com reuniões periódicas, discutindo o que mudou desde a aplicação do Plano Tático. Isso é essencial para qualquer plano, pois você consegue acompanhar como ele contribuiu para sua empresa ou o que pode haver de errado nele. Não esqueça: para mensurar resultados com precisão, é necessário ter bem claro qual o objetivo que você estabeleceu na elaboração do Plano Tático.

#### Sempre tire suas dúvidas

A *internet* é capaz de lhe tirar todas as dúvidas que possam surgir durante a execução do seu Plano Tático. Se não houver um tutorial na *internet* dizendo como uma devida ação deve ser realizada, com certeza há um fórum em que certas pessoas já tiveram o mesmo impasse que você. Coloque suas dúvidas em algum mecanismo de busca que ele deve lhe responder com um *site*, *blog* ou fórum, mostrando a resposta que você precisa. Como a chance de você ser um programador é pequena, é comum que possa surgir algum questionamento no caminho.

#### Seja curioso

Caia de cabeça na *internet*. Para se tornar um empresário digital, você deve fazer perfis nas novas redes que surgirem, criar contas em *sites* que oferecem serviços que podem te ajudar, nem que seja como teste. A *internet* oferece um número muito grande de oportunidades e cabe a você testá -las, para ver qual pode ajudar a sua empresa.

# Enfim, seu negócio está na *internet*!

Na *internet*, a empresa será mais exposta à crítica, correrá mais riscos e talvez precise remodelar sua logística, obrigando-a a descartar processos onerosos. A empresa na *internet* precisará, enfim, buscar constantemente por novas ferramentas que influenciarão em todo o negócio.

Esse esforço é válido para alcançar um cliente até então desconhecido, que poderá apontar novos atributos para seu produto ou serviço. Alcançar um mercado inexplorado, até então escondido pela visão habituada. Toda dedicação é compensada se for para amadurecer e expor-se ao novo.

Afinal, do que vive o empresário senão pela possibilidade do sucesso num espaço de oportunidades e desafios?

Então, boa sorte nos negócios na *internet*.

Dedico este livro à memória de minha irmã e sócia, Tamara Powarczuk.

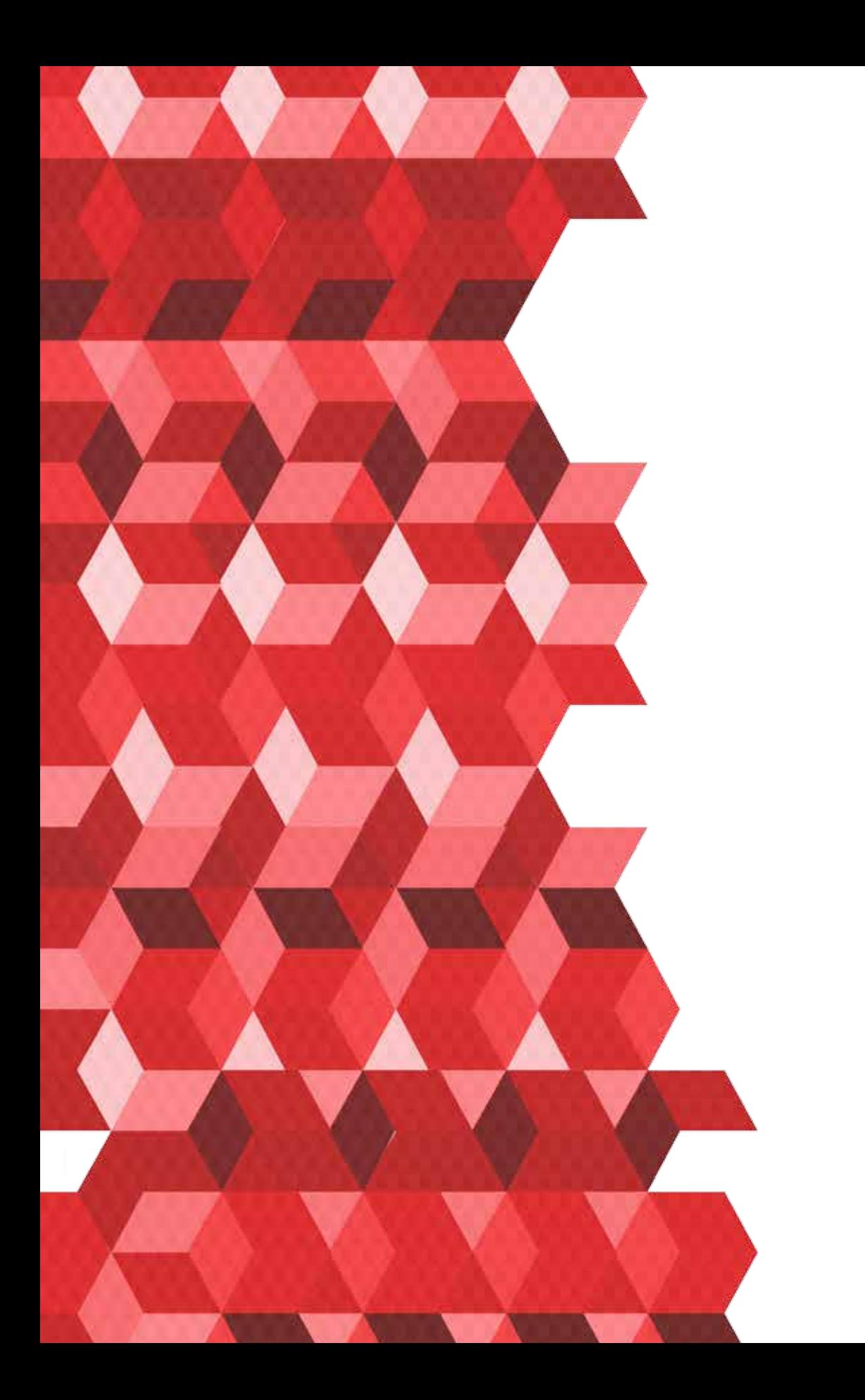

# GLOSSÁRIO

*Analytics (Google Analytics)* **–** solução de análise da *Internet* de cunho empresarial que fornece uma ótima visibilidade do tráfego e da eficiência do *marketing* em *websites*. Mede, por exemplo, o número de acessos em um *site* em determinado período, analisa o *site* como um todo ou páginas específicas, verifica o tempo de acesso de cada internauta, informa a origem do acesso, etc.

*Blog* **–** é um micro*site* para fazer uma atualização mais rápida de noticias, também chamadas de "postagens". Nos *blog* as postagens são organizadas de forma cronológica. O *blog* deve ter um foco, uma temática proposta, e pode ser escrito por um número variável de pessoas.

*Blogging* **–** *blog*ar, publicar conteúdo em um *blog.*

*Blogosfera* **–** é o termo coletivo que compreende todos os *internet logs*.

**BSD (***Berkeley Software Distribution***) –** sistema operacional desenvolvido pela Universidade de Berkeley, na Califórnia, durante os anos 70 e 80. Obsoleto, evoluiu para o Darwin, que serve como base ao Mac OS X.

*Buzz marketing* **(bochicho) –** no mundo da publicidade, o termo é usado para definir estratégias arrojadas de promoção de um produto ou marca. A ideia é criar situações de impacto que chamem a atenção pública e sejam propagadas por um gigantesco boca a boca - daí o nome buzz, que poderia ser traduzido como "bochicho".

**Comunidade virtual –** uma comunidade virtual é uma comunidade que estabelece relações num espaço virtual - tudo aquilo que não é palpável – por intermédio de meios de comunicação à distância. Caracteriza-se pela aglutinação de um grupo de indivíduos com interesses comuns, mesmo que dispersos geograficamente, que trocam experiências e informações promovendo a criação de conhecimento coletivo.

**Creative Commons –** criação comum, sigla CC - licenças idealizadas para permitir a padronização de declarações de vontade no tocante ao licenciamento e distribuição de conteúdos culturais em geral (textos, músicas, imagens, filmes e outros), de modo a facilitar seu compartilhamento e recombinação.

*Feed* **–** do inglês "alimentar". Feed é um formato de dados usado em forma de comunicação com conteúdo atualizado frequentemente, como *sites* de notícias ou *blogs*. Distribuidores de informação, *blog*ueiros ou canais de notícias disponibilizam um feed ao qual usuários podem se inscrever. Ex: RSS e Atom.

**Ferramenta de conversão –** ferramenta que serve para converter dinheiro, peso, volume, tempo, distância e o que for necessário em outras unidades de medida.

**Fórum –** espaço dedicado para o debate de um tema em comum para os usuários. Reúnem em um só lugar comunidades com interesses específicos e funcionam com intercâmbio de mensagens via *e-mail*. Ex: *Skype*, *Messenger*, *Google Talk*.

**Fotolog –** é um *blog* onde se compartilham fotos.

**HTML (***HyperText Markup Language***) –** é uma linguagem de marcação utilizada para produzir páginas na *Web*. Sua tradução em português é Linguagem de Marcação de Hipertexto.

*Landing page* **–** é a página que aparece quando o internauta clica em alguma promoção, anúncio ou publicidade.

*Microblogs* **–** são *blogs* com menos recursos e com textos curtos (no caso do *Twitter*, são apenas 140 caracteres). Trata-se de uma mídia social, na qual você se associa a outros micro*blog*ueiros para acompanhar seus posts.

**Mídia Social –** são plataformas disponibilizadas por *sites* em que você pode trocar informações de diferentes tipos com outras pessoas. Ex.: *Twitter* (micro*blog*); *Facebook* e Orkut (rede de contatos pessoais); *Link*edIn (rede de contatos profissionais); Picasa e *Flickr* (compartilhamento de imagens/fotos); *Blog*ger e *Wordpress* (*blog*); *Youtube* (compartilhamento de vídeos); *Last* FM (compartilhamento de músicas/sons); dentre outros tipos.

**Pague por clique (PPC) –** procedimento de cobrança do *Google* para anúncios em *links* patrocinados. Exemplificando, no *site* de busca, os *links* à direita pagam ao *Google* para ocuparem aquele espaço, porém somente é cobrado quando alguém clicar e direcionar para o *link* em questão. Quanto mais clicks, mais se paga, mas também, mais resultados o anúncio terá.

*Podcast* **–** espécie de programa de rádio gravado e disponibilizado na *internet*.

**Post (em português, postagem) –** é a mensagem colocada em um *blog*. Cada artigo corresponde a um post (ou postagem).

**Rede Social –** é uma das formas de representação dos relacionamentos afetivos ou profissionais dos seres entre si ou entre seus agrupamentos de interesses mútuos. A rede é responsável pelo compartilhamento de ideias entre pessoas que possuem interesses e objetivos em comum. A rede social não necessariamente é algo digital, mas a sua popularização nos últimos anos se deu por meio das mídias digitais, como *Facebook*, *Twitter*.

**SMS –** serviço de mensagens curtas. Ex: Torpedos ou mensagens enviadas por celular/*sites*.

**SEO (***Search Engine Optimization***) –** mecanismo utilizado que permite melhorar a performance de uma página ou de um *site* inteiro para que ele fique melhor posicionado nos resultados apresentados em *sites* de busca.

**SEM (***Search Engine Marketing***) –** é o estudo estratégico do *marketing* aplicado em ferramentas de busca. Ele é o pai do SEO. Independente do lugar onde um *site* fique bem posicionado, em todo tipo de ação, com o SEM é possível calcular o retorno sobre o investimento (ROI) das ações realizadas com alta precisão e extrema facilidade.

**URL (***Uniform Resource Locator***) –** em português, 'Localizador de Recursos Universal'. É o endereço de um recurso (um arquivo, uma impressora etc), disponível em uma rede; seja na *internet* (endereço de um *site*), ou uma rede corporativa, como a intranet (endereço de um arquivo no computador/servidor).

**Videolog –** é um *blog* onde se compartilham vídeos.

*Widget (window + gadget)* **–** é um componente de uma que inclui janelas, botões, menus, ícones, barras de rolagem etc. Outro emprego do termo são os widgets da área de trabalho, pequenos aplicativos que flutuam pela área de trabalho e fornecem funcionalidades específicas ao utilizador (previsão do tempo, cotação de moedas, relógio etc.).

*Wiki* **–** página editável de forma rápida e colaborativa em navegador da *internet*. Uma das características da tecnologia *wiki* é a facilidade com que as páginas são criadas e alteradas - geralmente não existe qualquer revisão antes das modificações serem aceitas, e a maioria dos *wiki*s são abertos a todo o público. Nem o registro de usuários é obrigatório em todos os *wiki*s.

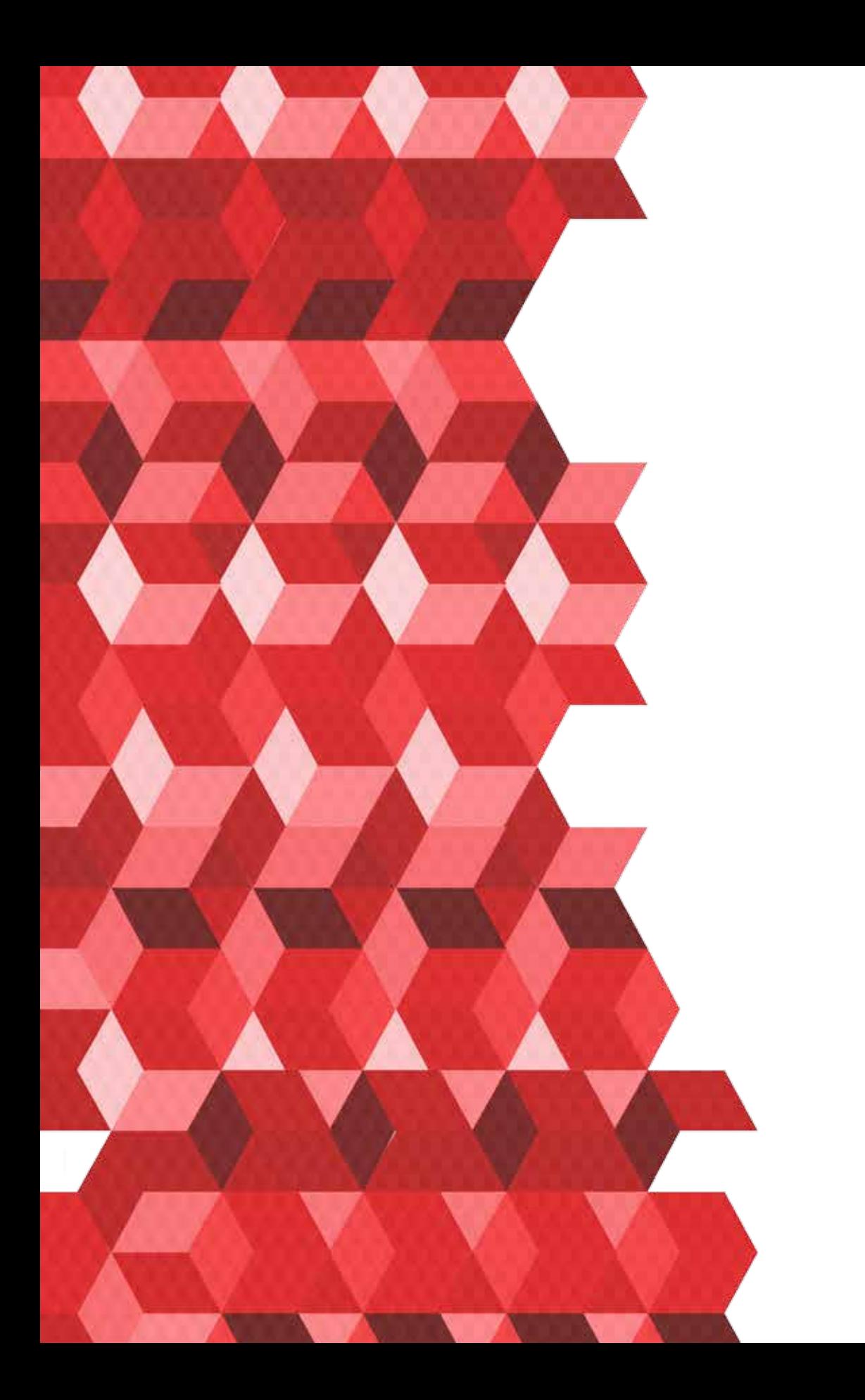

# BIBLIOGRAFIA

PORTER, Michael. **Vantagem Competitiva.** Rio Janeiro: Campus, 1989.

GODIN, Seth. *Permission Marketing: turning strangers into friends, and friends into customers.* Nova lorque: Simon & Schuster, 1999.

MILLER, Michael. *Youtube for business: on-line video marketing for any business*. QUE, 2008.

ANDERSON, Chris. *The Long Tail* (tradução de Afonso Celso da Cunha). Rio de Janeiro: Elsevier, 2006.

PINTO, Sandra Rita Bento. **Dominando as ferramentas do** *Google.* São Paulo: Digerati Books, 2007.

VAZ, Adolpho Conrado. *Google Marketing***: o guia definitivo de** *marketing* **digital.** São Paulo: Novatec Editora, 2008.

MORVILLE, Peter. **Ambient findability. Sebastopo**. CA: O'Reilly, 2005.

LÉVY, Pierre. **Cibercultura** (tradução de Carlos Irineu da Costa). São Paulo: Editora 34, 1999.

ERCÍLIA, Maria. GRAEFF, Antonio. **A** *Internet***.** São Paulo: Publifolha, 2008.

GLADWELL, Malcolm. **O ponto de desequilíbrio** (tradução de Talita Macedo Rodrigues). Rio de Janeiro: Rocco, 2002.

TAPSCOTT, Don. WILLIAMS, Anthony. *Wikinomics:* **como a colaboração em massa pode mudar o seu negócio.** (tradução de Marcello Lino). Rio de Janeiro: Nova Fronteira, 2007.

主流浪浪  $-20.8 - 10$ - 69. 5395 a - 18 nik œ ж ш ITEL III. 化 直示器 - 12  $R<0$ IJ 主国 高度县 - 19 a -19. om u m 医反良法良良良良良 医良良医良 . ali pi υ ш J. - 18 59. SI 法法法法 . . . . - 19 œ - 19. 32. 5 D. . St. St. - 19  $\mathcal{L}$ 武良 38 : 89. 读词 1981 m p

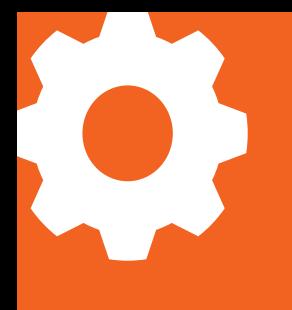

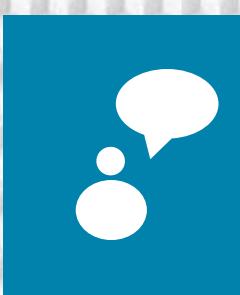

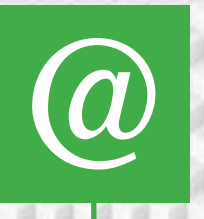

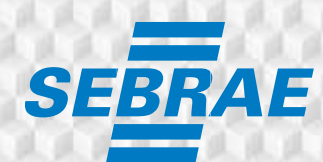

Serviço Brasileiro de Apoio às<br>Micro e Pequenas Empresas

www.sebrae.com.br

0800 570 0800